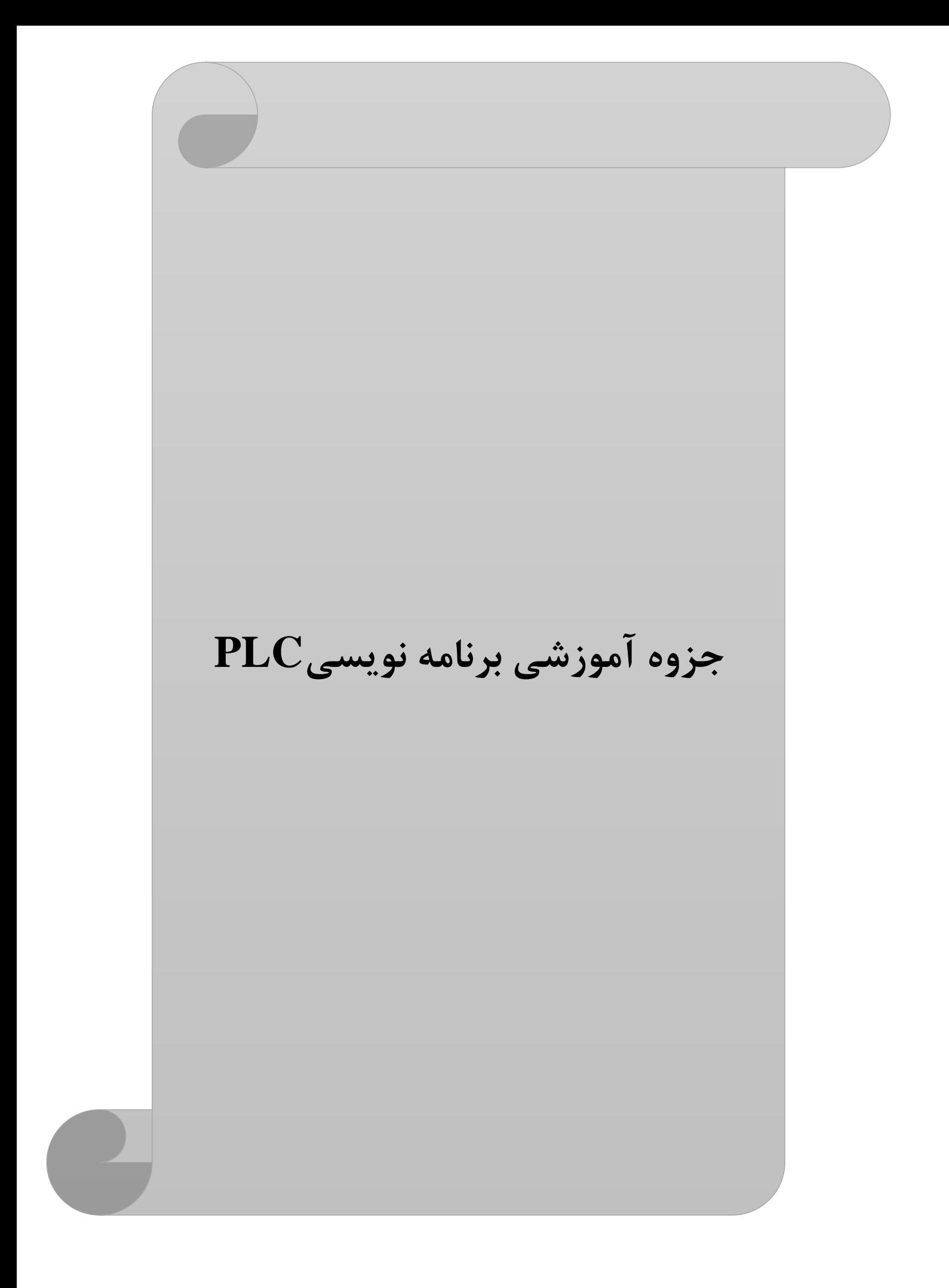

با درود،

از اینکه PLC برند LS را انتخاب کردید سپاسگزاریم.

کتابچه راهنمای کاربر، نحوه استفاده صحیح از این محصول و مواردی که باید احتیاط کرد را شرح می دهد. رعایت نکردن دستورالعملهای ذکر شده در این راهنما ممکن است باعث آسیب شخصی یا آسیب به محصول شود.

قبل از استفاده از این محصول حتما این دفترچه راهنما را به دقت بخوانید و تمام دستورالعملهای موجود در آن را دنبال کنید .

محتویات این دفترچه راهنما طبق نسخه ی فعلی PLC( سختافزاری/نرم افزاری(آماده گردیده است.

**این دفترچه به اهتمام پرسنل ایمن تابلو نماینده انحصاری محصوالت LS کره جنوبی در ایران، تهیه شده است.**

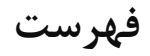

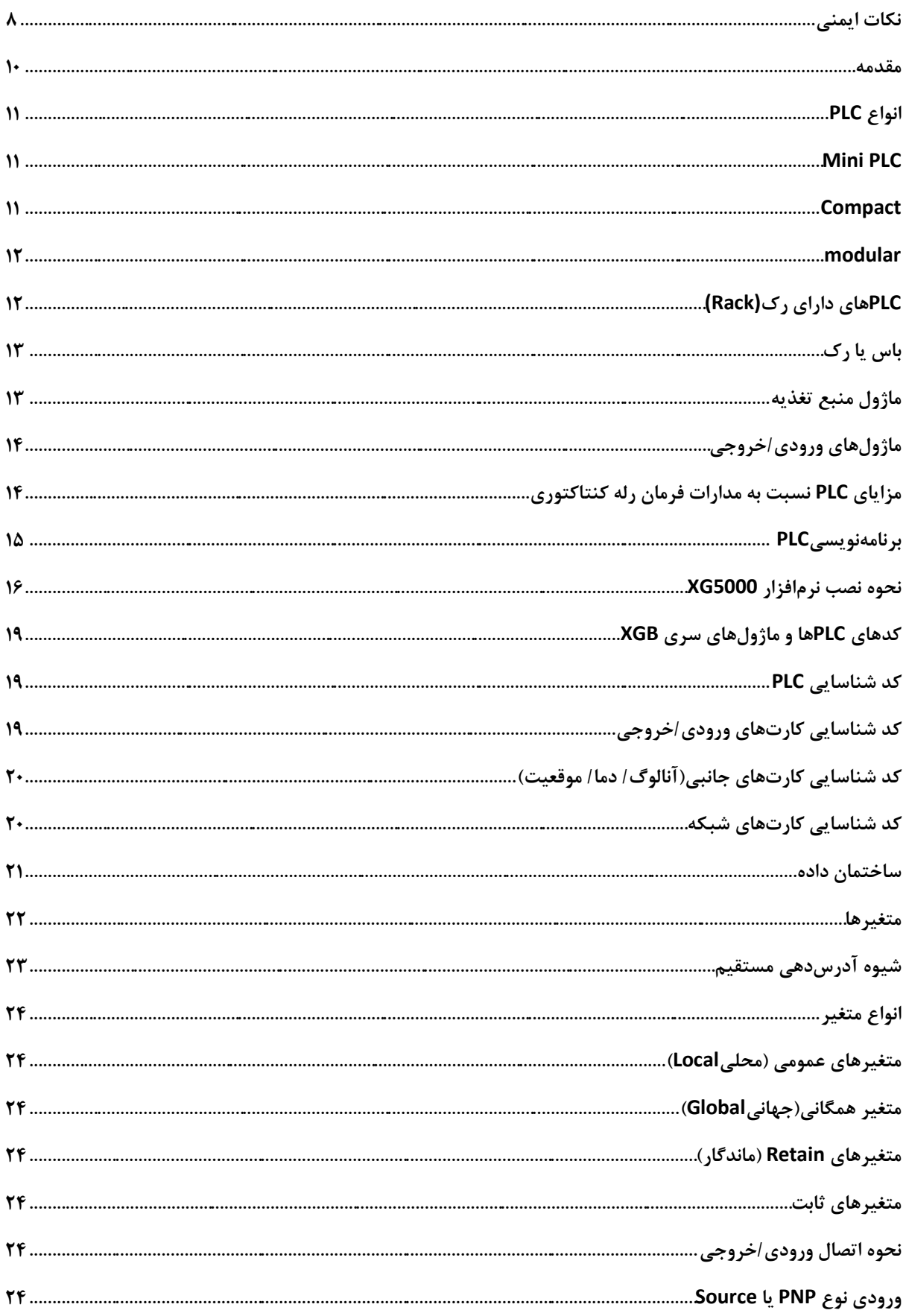

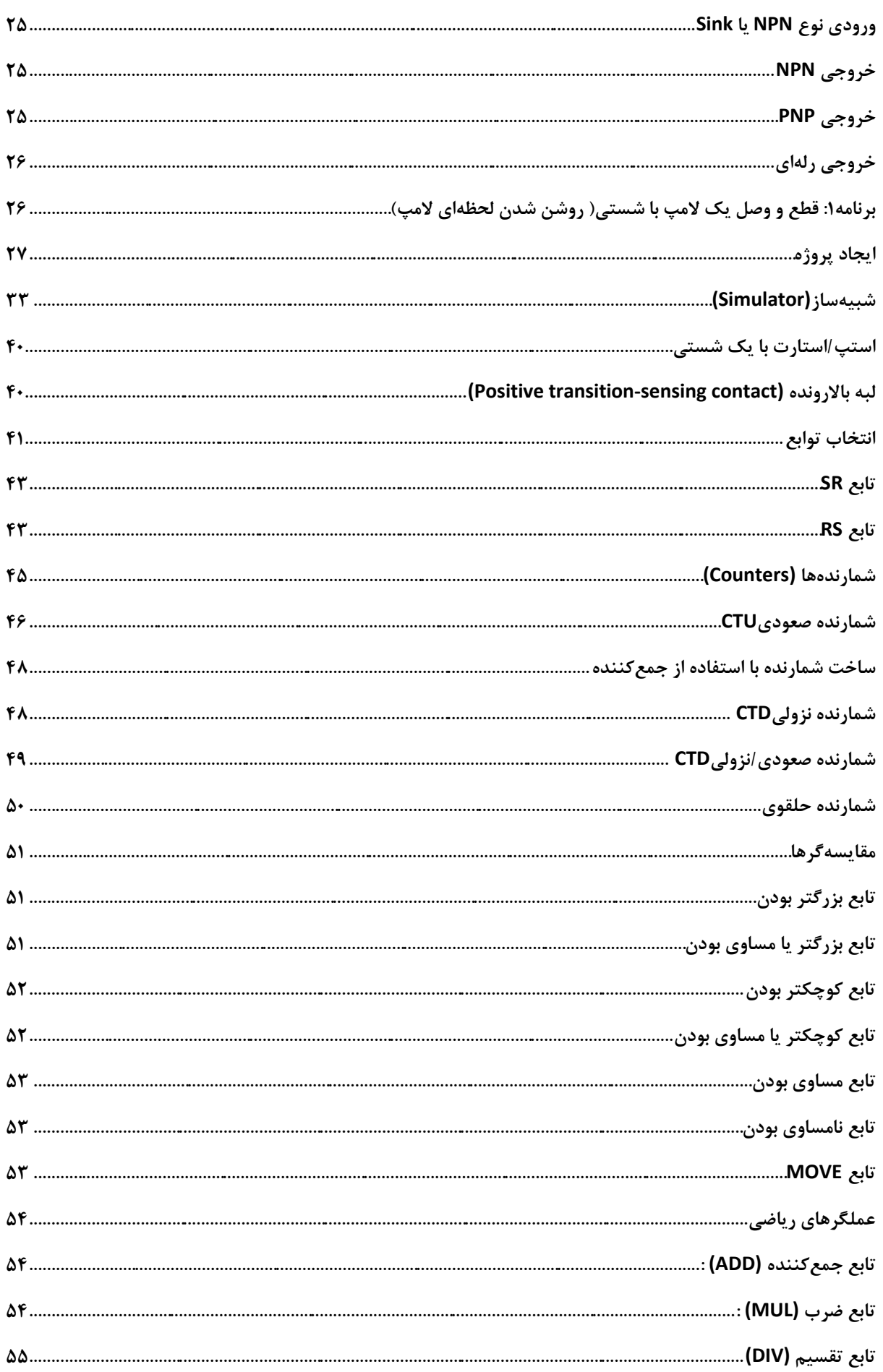

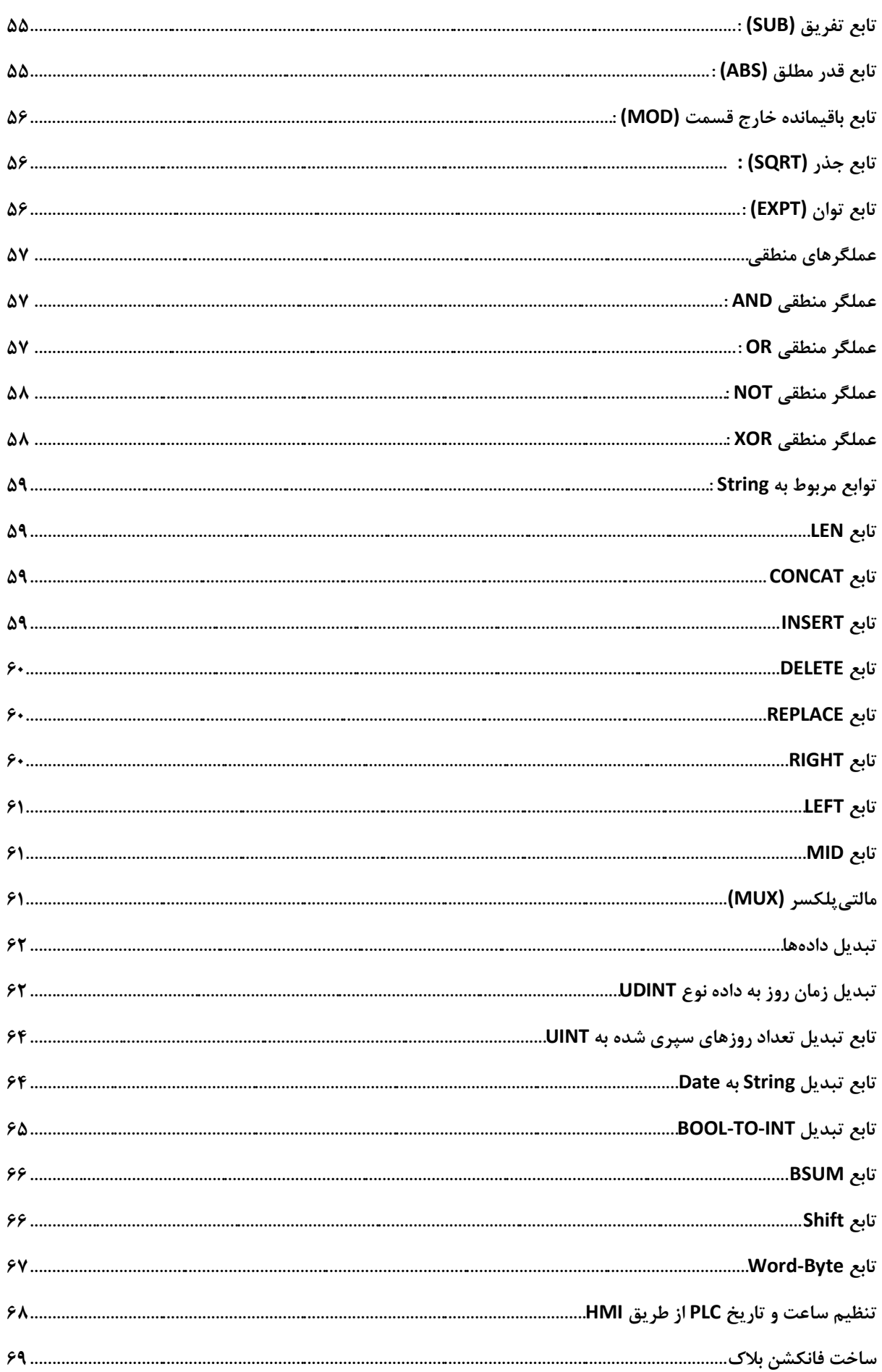

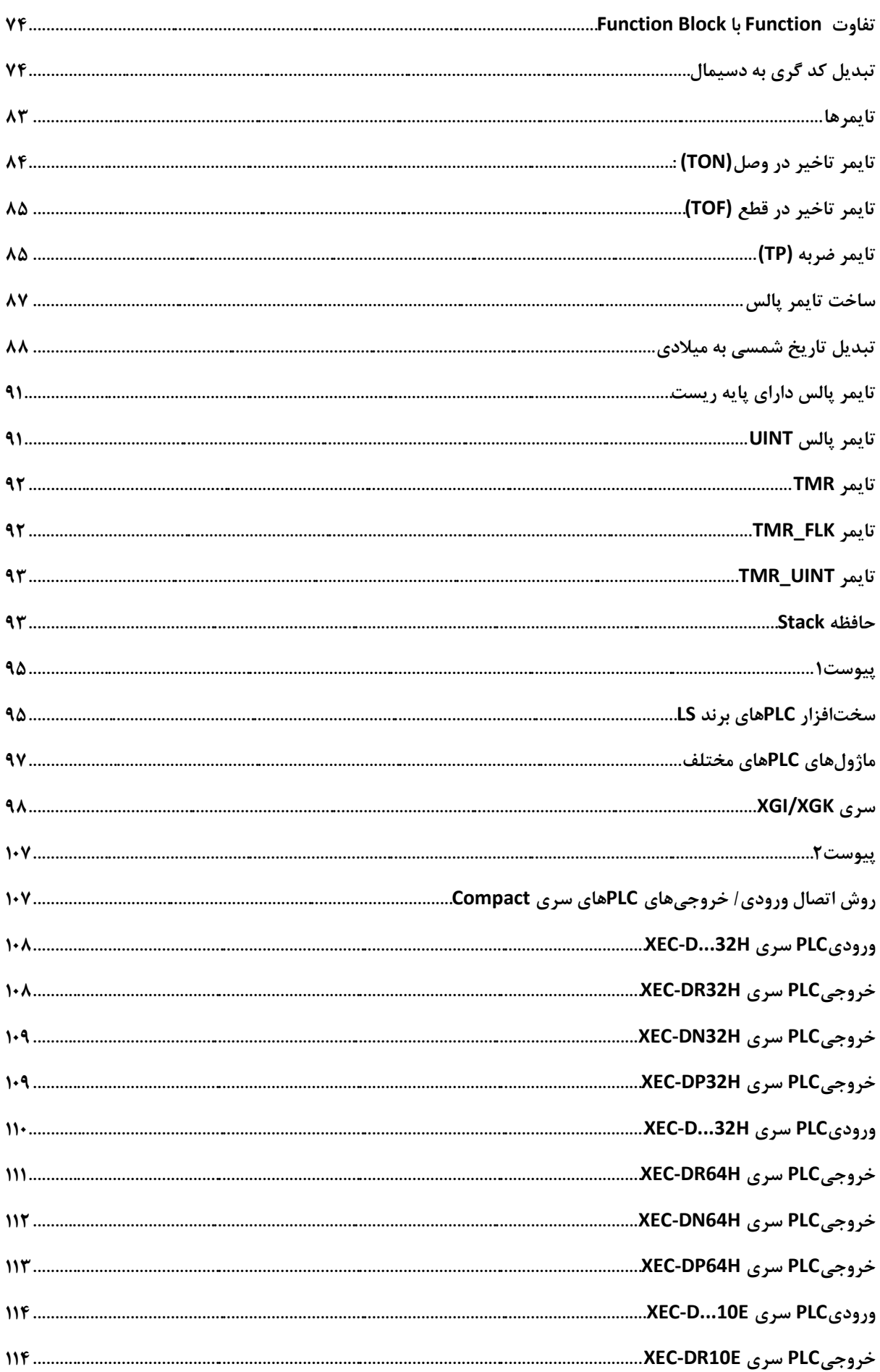

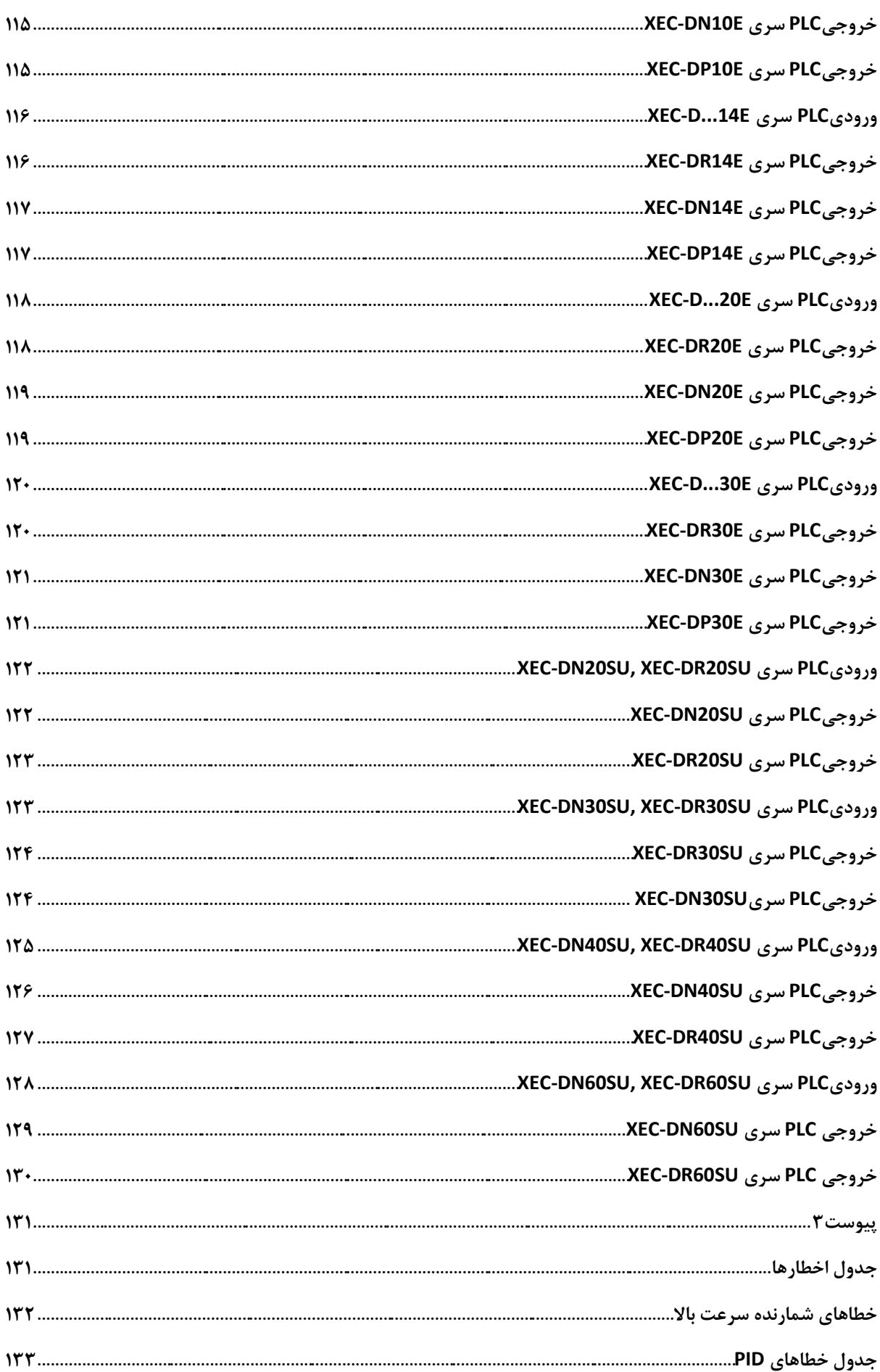

<span id="page-7-0"></span>**نکات ایمنی** 

در دفترچه راهنمای هر دستگاهی به دو کلیدواژه Warning و Caution دقت کنید. معنای هرکدام بصورت زیر است.

**Warning:** این نماد احتمال آسیب جدی یا مرگ را در صورت نقض برخی دستورالعملهای قابل اجرا نشان مے ٖدھد.

**Caution:** این نماد احتمال آسیب جزئی یا آسیب به محصوالت را در صورت نقض برخی دستورالعمل های قابل اجرا نشان می دهد .

> $\sqrt{4}$ .<br>مکن است شوک الکتریکی <sub>ر</sub>خ دهد.

تجهیزات حفاظتی را قبل از PLC قرار دهید و در خروجیPLC تجهیز حفاظتی قرار ندهید تا کل PLC حفاظت شود.

هرگز بیش از حد مجاز به خروجی بار وصل نکنید و اجازه ندهید مدار خروجی دارای اتصال کوتاه شود که ممکن است باعث آتش سوزی شود .

هرگز اجازه ندهید برق خروجیPLC مدار طوری طراحی شود که زودتر از برق PLC روشن شود، که ممکن است باعث خروجی یا عملکرد غیرعادی شود .

سیگنال ورودی/خروجی یا خط ارتباطی باید حداقل 100 میلیمتر از کابل ولتاژ باال یا خط برق سیمکشی شو د. اگر نه، ممکن است باعث خروجی یا عملکرد غیرعادی شود.

قبل از نصب ماژول، مطمئن شوید که برق PLC خاموش است. در غیر این صورت ممکن است برق گرفتگی یا آسیب به محصول وارد شود .

مطمئن شوید که اتصال ورودی/خروجی یا کارت توسعه به درستی ایمن شده باشد . در غیر این صورت ممکن است شوک الکتریکی، آتش سوزی یا عملکرد غیرعادی ایجاد شود .

اگر ارتعاش زیادی در محیط نصب انتظار می رود، اجازه ندهید PLC مستقیماً ارتعاش کند . ممکن است برقگرفتگی، آتش سوزی یا عملکرد غیرعادی ایجاد شود.

مواد خارجی فلزی را داخل محصول نگذارید، که ممکن است باعث برق گرفتگی، آتش سوزی یا عملکرد غیرعادی شود. قبل از سیم کشی، مطمئن شوید که برق PLC و برق خروجی خاموش است. در غیر این صورت ممکن است برق گرفتگی یا آسیب به محصول وارد شود .

قبل از روشن شدن سیستم  ${\rm PLC}$  مطمئن شوید که تمام درپوش های ترمینال به طور ایمن بسته شدهاند. در غیر این صورت ممکن است شوک الکتریکی ایجاد شود.

هنگام سیم کشی، پیچ های ترمینال ها را با گشتاور مشخص محکم کنید . اگر پیچ ترمینال ها شل شوند، ممکن است اتصال کوتاه، آتش سوزی یا عملکرد غیرعادی ایجاد شود.

حتماً از سیم زمین کالس 3 برای ترمینال های FG استفاده کنید که منحصراً برای PLC استفاده می شود. اگر پایانه ها به درستی زمین نشوند، ممکن است عملکرد غیرعادی ایجاد شود .

هنگام روشن شدن برق، ترمینال را لمس نکنید . ممکن است برق گرفتگی یا عملکرد غیرعادی رخ دهد .

قبل از تمیز کردن یا سفت کردن پیچ های ترمینال، اجازه دهید برق PLC قطع شود. در غیر این صورت، برق گرفتگی یا عملکرد غیرعادی ممکن است رخ دهد .

اجازه ندهید باتری دوباره شارژ شود، جدا شود، گرم شود، اتصال کوتاه یا لحیم شود. گرما، انفجار یا اشتعال ممکن است باعث جراحت یا آتش سوزی شود .

PCB را از جعبه ماژول خارج نکنید و ماژول را تغییر ندهید .

بیسیم یا تلفن همراه را حداقل 30 سانتی متر از PLC دور نگه دارید .

PLC) Controller Logic Programmable (یا کنترل کننده منطقی برنامه پذیر، یک [رایانه دیجیتال](https://fa.wikipedia.org/wiki/%D8%B1%D8%A7%DB%8C%D8%A7%D9%86%D9%87) صنعتی است که برای استفاده در کاربردهای صنعتی استحکام بخشیده شدهاست و در فرایندهای صنعتی مانند کنترل فرایندهای تولید، کنترل [خطوط مونتاژ،](https://fa.wikipedia.org/wiki/%D8%AE%D8%B7_%D9%85%D9%88%D9%86%D8%AA%D8%A7%DA%98) کنترل دستگاههای [رباتیک](https://fa.wikipedia.org/wiki/%D8%B1%D8%A8%D8%A7%D8%AA%DB%8C%DA%A9) یا هر فرایندی که نیاز به کنترل دقیق و قابل اطمینان داشته باشد از آن استفاده می شود تا عیبیابی آن نیز ساده باشد . PLC ها را می توان از نظر اندازه، حافظه، تعداد ورودی/خروجی، وسعت عملیات (محلی یا وسیع) و … دستهبندی نمود. باید توجه داشت که برای ارزیابی قابلیت یک PLC باید ویژگی های دیگری مانند پردازنده، زمان اجرای یک سیکل، سادگی [زبان](https://fa.wikipedia.org/wiki/%D8%B2%D8%A8%D8%A7%D9%86_%D8%A8%D8%B1%D9%86%D8%A7%D9%85%D9%87%E2%80%8C%D9%86%D9%88%DB%8C%D8%B3%DB%8C)  برنامهنویسی، قابلیت توسعه و ... را در نظر داشت. PLCهای ماژولار دارای یک اسکلت (یا رک) هستند که واحدهای مختلف PLC با توجه به نیاز بر روی آن قرار می گیرند . در اینPLC ها پردازنده و ماژول های ورودی/خروجی می توانند با توجه به کاربرد مدنظر انتخاب شوند. همچنین این امکان وجود دارد که چندین [رک](https://fa.wikipedia.org/w/index.php?title=%D8%B1%DA%A9&action=edit&redlink=1) (Rack(یا تعداد خیلی بسیاری از ورودی/خروجی ها به وسیله یک پردازنده کنترل شوند . هر سیستم PLC حداقل به سه ماژول زیر نیاز دارد: ماژول پردازنده، ماژول منبع تغذیه، یک یا چند ماژول ورودی/خروجی.

PLC ها مشخصه های فراوانی دارند ولی پرکاربردترین آنها عبارتند از:

- <span id="page-9-0"></span>.1 تعداد ورودی و خروجی دیجیتال و آنالوگ .2 تعداد تایمر .3 تعداد شمارنده .4 تعداد رله های کمکی .5 حجم حافظه قابل برنامه ریزی
	- .6 سرعت اجرای دستورات

معموال PLCها دارای پورت های ارتباطی صنعتی هستند که به کمک آن می توانند با سایر دستگاه ها ارتباط برقرار کنند. این امر باعث تسریع در امر تبادل اطالعات می گردد و امکان کنترل دقیق تر را به PLC می دهد.

## <span id="page-10-0"></span>**انواع PLC**

### <span id="page-10-1"></span>**Mini PLC**

در عملکرد مانند پی ال سی های بزرگ است اما تعداد وروردی و خروجی کمتری دارند ) نهایتا40ً ورودی خروجی) و در پروژه های کوچک مورد استفاده قرار می گیرد. در اغلب این PLC ها یک صفحه کوچک با تعدادی دکمه وجود دارد که عالوه بر برنامه ریزی با کامپیو تر، توسط همین صفحه کوچک و دکمه هم می توان به PLC برنامه داد. شرکت های سازنده مختلف این PLCهای کوچک را با اسم های متفاوتی نام میبرند مثلا در شرکت اُمرون به این مدل پی ال سی ها زِن میگویند. این $\min\text{PLC}$  در برند زیمنس به  $\underline{\text{LOGO}}$  $\underline{\text{LOGO}}$  $\underline{\text{LOGO}}$ معروف است.

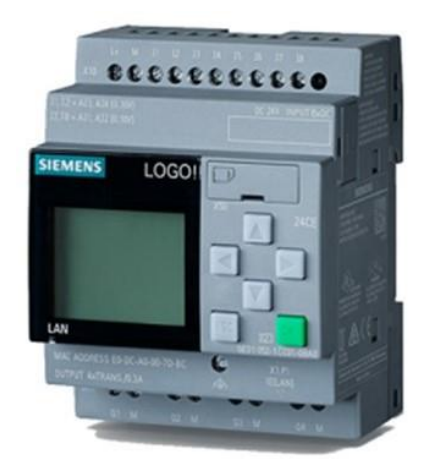

### <span id="page-10-2"></span>**Compact**

در این نوع PLC ها برخالف مدل ماژوالر و type Rack هر سه بخش تغذیه، CPU یا پردازنده و بخش ورودی خروجی ها داخل یک باکس قرار دارد. شرکت های سازنده PLC، در مدل های گوناگون این نوع PLC را ساختهاند که برخی از آنها دارای امکانات سخت افزاری و نرم افزاری بیشتر ی هستند .

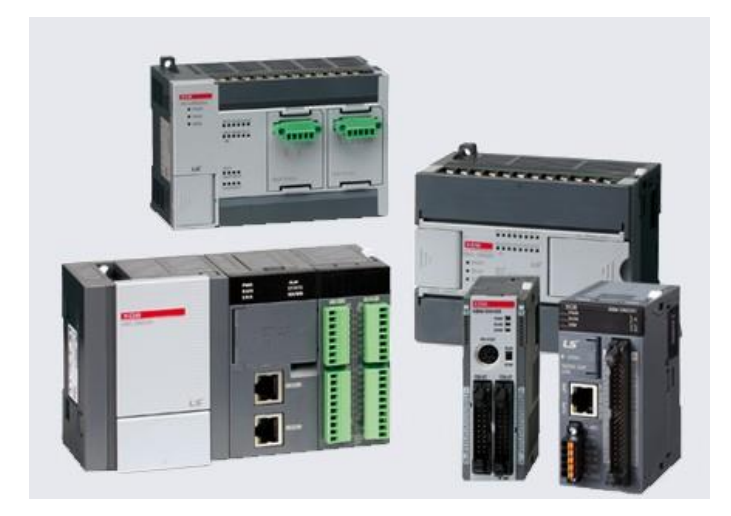

### <span id="page-11-0"></span>**modular**

این نوع PLC ها به صورت ماژول ماژول می باشند، به این صورت که سه بخش اصلی آن یعنی منبع تغذیه، ورودی/خروجی از هم جدا بوده و میتوانیم ماژولهای تغذیه،CPU و ورودی/ خروجیها را در کنار هم G قرار داده تا تشکیل یک PLC بدهند . این نوع PLC ها نیز از کارتهای سخت افزاری مختلف پشتیبانی می کنند . PLC های ماژوالر مزیتی که نسبت به دو مدل دیگر دارند این است که می توانیم چندین ماژول ورودی خروجی را به آن اضافه کنیم. این که چه مقدار ورودی خروجی را می توانیم به این نوع PLC ها اضافه کنیم به قدرت پردازنده بستگی دارد ولی نهایتاً تا 2000 ورودی خروجی را می توانیم به آن اضافه کنیم. این نوع PLC نیز بر روی ریل قرار میگیرد.

**نکته** :در انتهای این نوع PLC ها یک قاب انتهایی می بایست بسته شود تا PLC تکمیل شود و در غیر این صورت PLC کار نخواهد کرد.

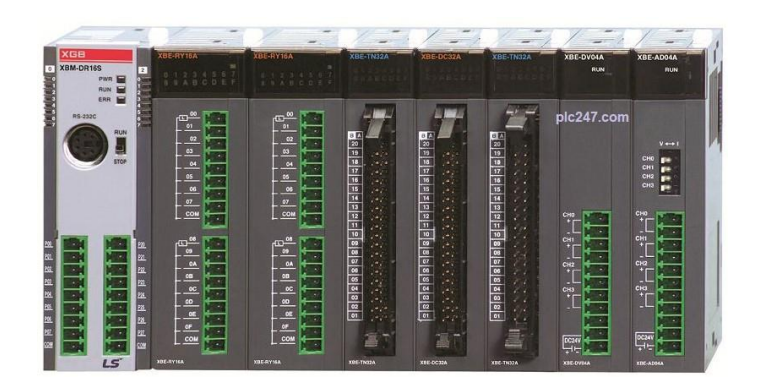

## <span id="page-11-1"></span>**PLCهای دارای رک (Rack(**

این نوع PLC ها مانند PLC های ماژوالر است با این تفاوت که پشت آن یک ماژول مرکزی وجود دارد که رابط تمام ماژول ها و ورودی /خروجیها به هم است ولی در PLC های ماژوالر تمام تجهیزات به هم وصل می شود. این PLCها برای پروژهای بزرگ که ورودی خروجی زیادی الزم دارد مورد استفاده قرار می گیرند و میتوانیم تا ۵۰۰۰ ورودی خروجی با این PLC ها داشته باشیم.

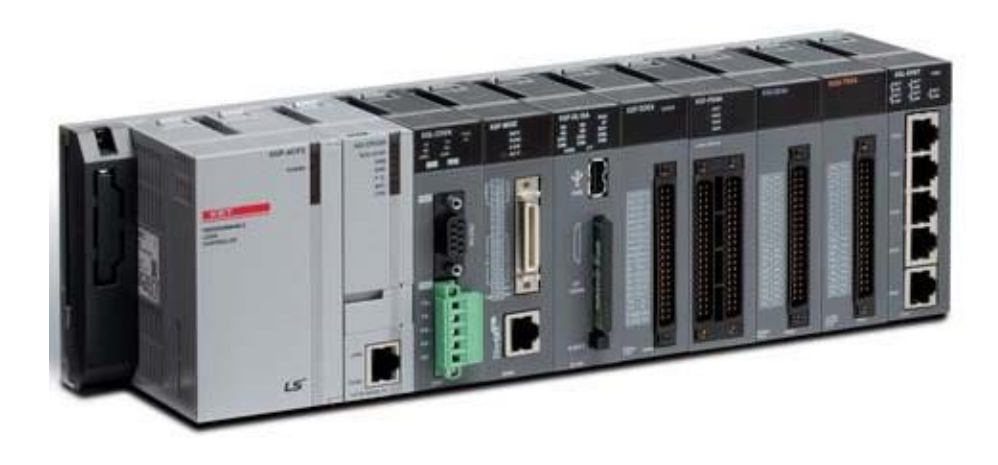

در PLCهای ماژولار در پنل پشتی مدار رک&ایی در نظر گرفته شدهاند که تمام ماژولها مانند پردازنده و دیگر ماژول های ورودی یا خروجی به اسالت های آن نصب میشود. این باس ها ارتباط بین پردازنده و ماژول های ورودی/خروجی را برای ارسال و دریافت دادهها فراهم میآورد. این ارتباط با آدرس دهی ماژولهای ورودی/ خروجی مطابق با قرارگیری ماژول پردازنده در رک ایجاد میشود.

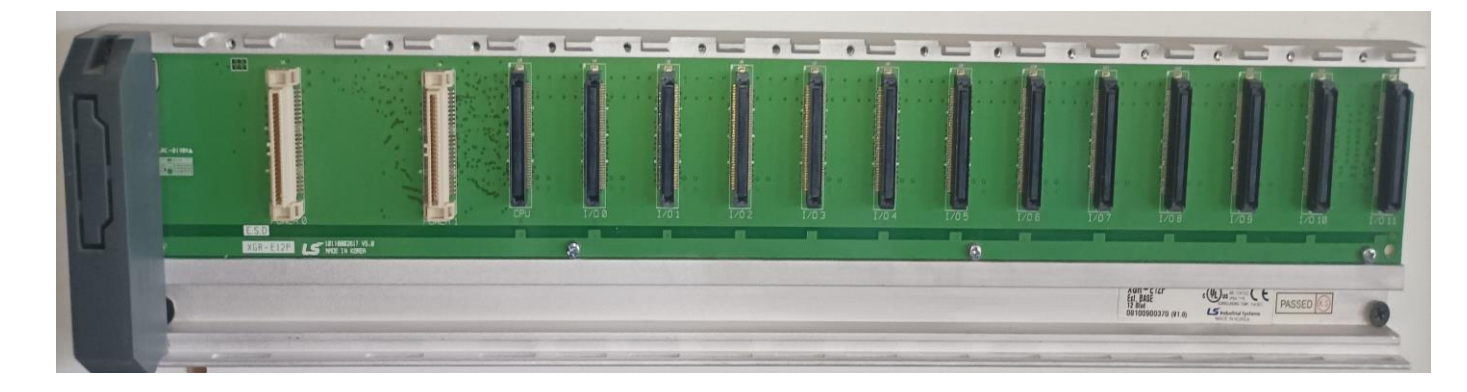

## <span id="page-12-1"></span>**ماژول منبع تغذیه**

<span id="page-12-0"></span>**باس یا رک**

این ماژول قدرت مورد نیاز کل سیستم را با تبدیل برق  $\rm AC$  به برق  $\rm D$  که مورد نیاز پردازنده و ماژول های ورودی/خروجی است را فراهم می آورد. خروجی 5 ولت DC به مدارات PLC، و برخی از PLCهای 24ولت در رک، چند سنسور و محرک ها هدایت می شود.  $\rm DC$ 

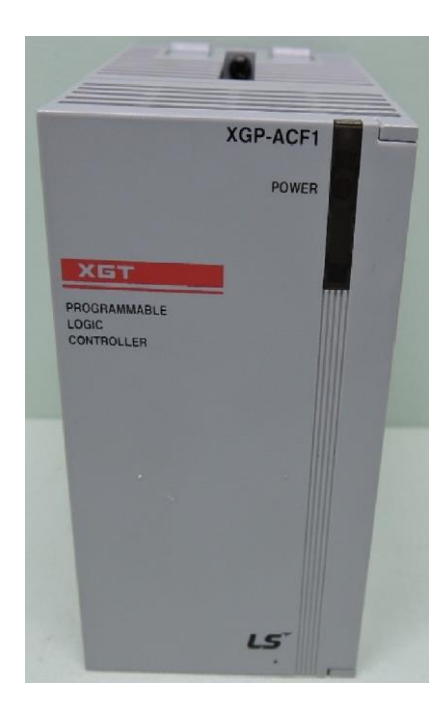

<span id="page-13-0"></span>**ماژولهای ورودی/خروجی**

ماژول های ورودی/خروجی PLC امکان اتصال سنسور ها و محرک ها به سیستم را فراهم می آورند تا به صورت بالدرنگ متغیر هایی مانند دما، فشار، جریان و ... نظارت و کنترل شوند. این ماژول های ورودی/ خروجی دارای نوع، دامنه و قابلیتهای متفاوتی هستند و برخی از این موارد عبارتند از:

**ماژول ورودی/خروجی دیجیتال:** برای اتصال سنسور ها و محرک هایی که به طور ذاتی دیجیتال هستند استفاده می شود، برای مثال فقط برای سوئیچ ON و OFF. این ماژول ها در هر دو ولتاژ  $\rm AC$  و DC در دسترس هستند و دارای تعداد ورودی ها و خروجی های دیجیتال متغیری هستند.

**ماژول ورودی/خروجی آنالوگ:** برای اتصال سنسور ها و محرک هایی که سیگنالهای الکتریکی آنالوگ را فراهم می کنند ، استفاده می شود. در داخل این ماژول، مبدل آنالوگ به دیجیتال و دیجیتال به آنالوگ برای تبدیل سیگنال های آنالوگ به اطلاعات قابل درک برای پردازنده استفاده می شود (به عنوان مثال دادههای دیجیتال).

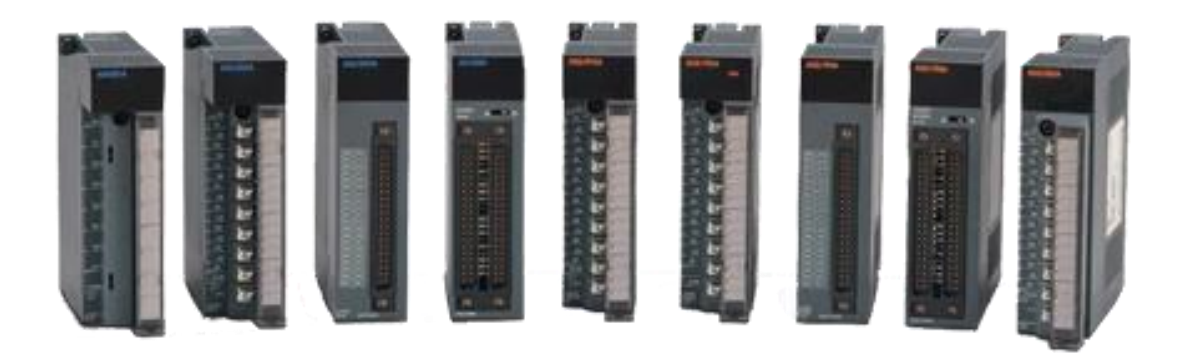

# <span id="page-13-1"></span>**مزایای PLC نسبت به مدارات فرمان رله کنتاکتوری**

- .1 سیم بندی کمتر سیستم های جدید در مقایسه با سیستم های کنترل رله ای
- .2 از آنجایی که پی ال سی توان بسیار کمی مصرف می کند، توان مصرفی به شدت کاهش پیدا خواهد کرد.
- .3 توابع عیب یابی داخلی سیستمPLC ، تشخیص و عیب یابی سیستم را بسیار سریع و راحت می کند .
- .4 برعکس سیستمهای قدیمی در سیستم های کنترلی جدید اگر نیاز به تغییر در نحوه کنترل یا ترتیب مراحل آن داشته باشیم، بدون نیاز به تغییر سیم بندی و تنها با نوشتن چند خط برنامه این کار را انجام می دهیم. در نتیجه وقت و هزینه بسیار بسیار اندکی صرف انجام اینکار خواهد شد .
- . در مقایسه با تابلوهای قدیمی در سیستمهای مبتنی بر PLC نیاز به قطعات کمکی از قبیل رله، کانتر، تایمر، مبدل های D/A و A/D و ... بسیار کمتر شده است. همین امر نیز باعث شده در سیستم های جدید از سیمبندی، پیچیدگی و وزن تابلو به نحو چشمگیری کاسته شود.
- .6 PLC ها استهالک مکانیکی ندارند. بنابراین عالوه بر عمر بیشتر، نیازی به تعمیرات و سرویس های دوره ای نخواهد داشت.
- .7 برخالف مدارات رله کنتاکتوری، نویزهای الکترونیکی و صوتی ایجاد نمی کنند. از آنجایی که سرعت عملکرد و پاسخ دهی PLC در حدود میکروثانیه و نهایتا میلی ثانیه است. لذا زمان الزم برای انجام هر سیکل کاری ماشین بطور قابل مالحظه ای کاهش یافته و این امر باعث افزایش میزان تولید و باال رفتن بازدهی دستگاه می شود.
	- .8 ضریب اطمینان و درجه حفاظت این سیستم ها بسیار باالتر از ماشین های رله ای است.
- .9 وقتی توابع کنترل پیچیده تر و تعداد O/I ها خیلی زیاد باشد، جایگزین کردن PLC بسیار کم هزینه تر و راحت تر خواهد بود.

## <span id="page-14-0"></span>**برنامه نویسیPLC**

برای نمایش برنامه PLC از سه روش استفاده می شود:

- در [روش نردبانی](https://fa.wikipedia.org/w/index.php?title=%D8%B1%D9%88%D8%B4_%D9%86%D8%B1%D8%AF%D8%A8%D8%A7%D9%86%DB%8C&action=edit&redlink=1) ساختار برنامه شبیه مدارهای فرمان رله ای می باشد .
- در نمایش [فلوچارتی](https://fa.wikipedia.org/wiki/%D9%81%D9%84%D9%88%DA%86%D8%A7%D8%B1%D8%AA) از نمادهای مستطیلی استفاده می شود؛ و در هر مستطیل عمل منطقه ای نمایش داده می شود.
- در روش [نمایش نوشتاری](https://fa.wikipedia.org/wiki/%D8%A7%D9%84%DA%AF%D9%88%D8%B1%DB%8C%D8%AA%D9%85) از دستورات و جمالت کلیدی برای نوشتن برنامه استفاده میشود که در آن هر عبارت دارای دو بخش عملگرها و عملوندها می باشد .

PLC هر برندی نرم افزار مخصوص به خود را دارد و مثال شما با نرمافزار زیمنس قادر نخواهید بود PLC برندی غیر از زیمنس را برنامه نویسی کنید. نرم افزار مربوط به PLC های مدل XGT برند LS ، 5000XG می باشد.

# <span id="page-15-0"></span>**نحوه نصب نرمافزار 5000XG**

جهت نصب نرم|فزار  ${\rm XG5000}$  ابتدا نرم افزار را از سایت دانلود نمایید سپس بر روی آیکون XG5000\_V4.60.5\_2022-05-20\_En.exe کلیک کنید در پنجره باز شده بر روی next کلیک کنید.

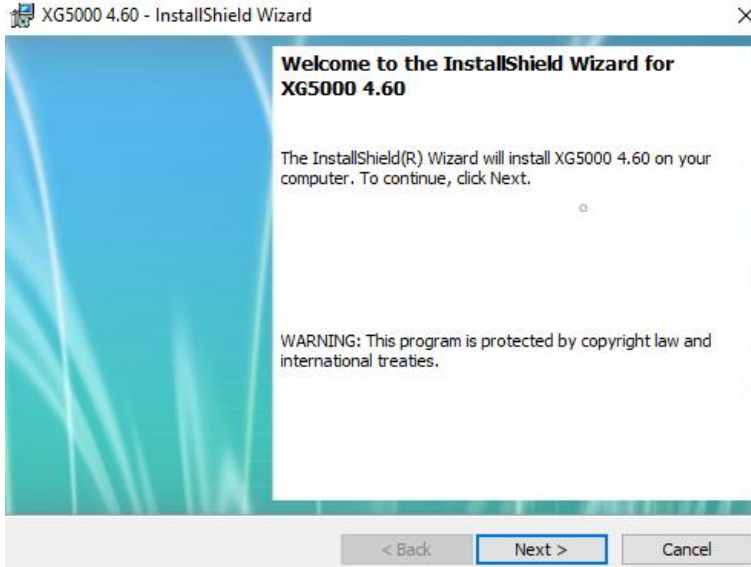

سپس پنجره زیر نمایش داده می شود سپس یک نام انتخاب نموده و بر روی next کلیک کنید.

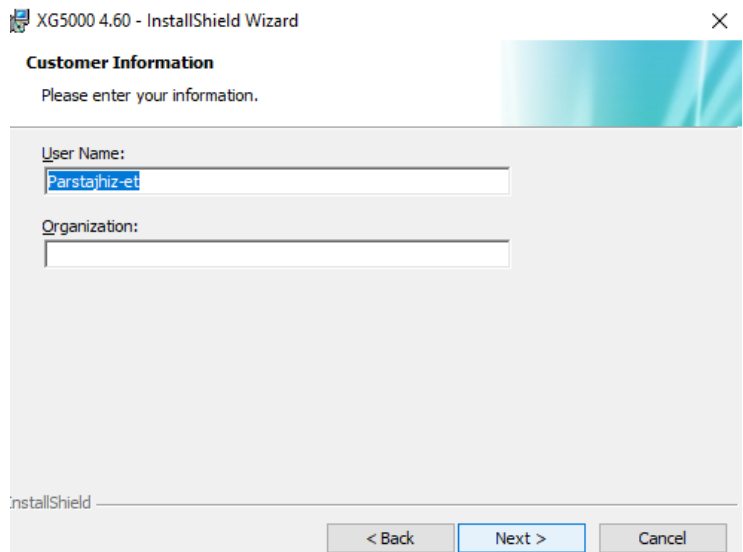

سپس پنجره زیر نمایش داده می شود با انتخاب change میتوان محل نصب برنامه را تغییر داد بهتر است محل نصب را تغییر ندهید و بر روی next کلیک کنید.

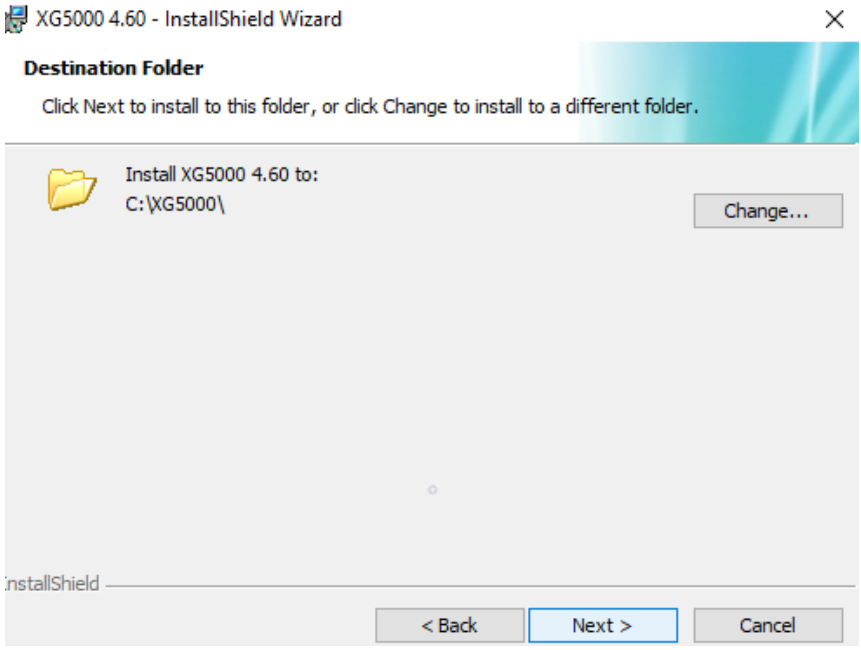

سپس پنجره زیر نمایش داده می شود بر روی install کلیک کنید .

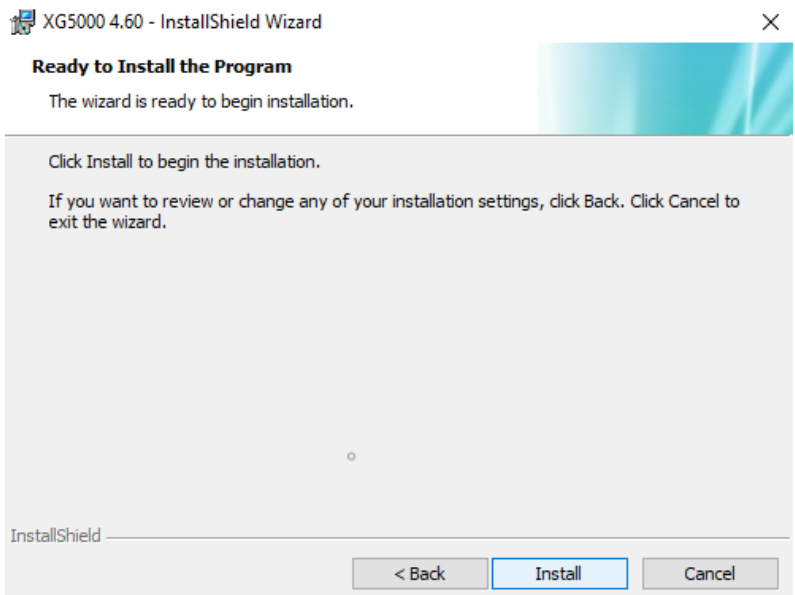

سپس پنجره زیر نمایش داده می شود. صبر کنید تا مراحل نصب پایان پذیرد.

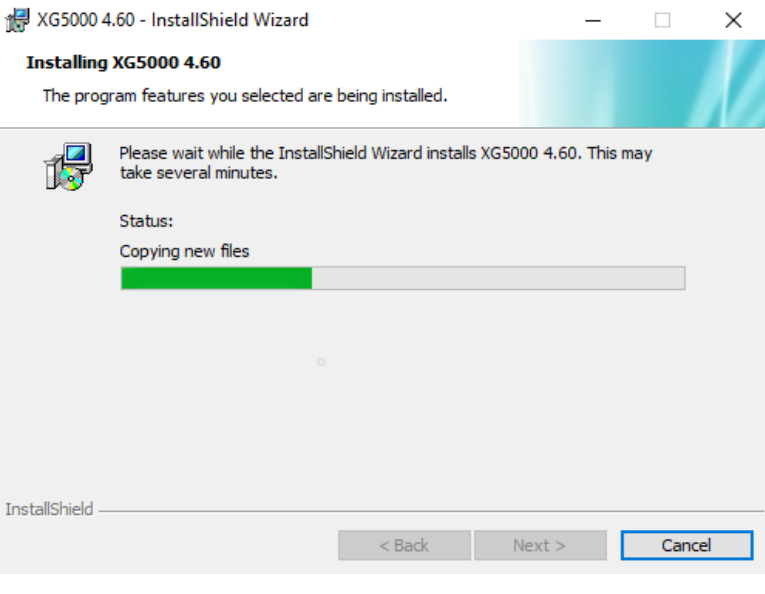

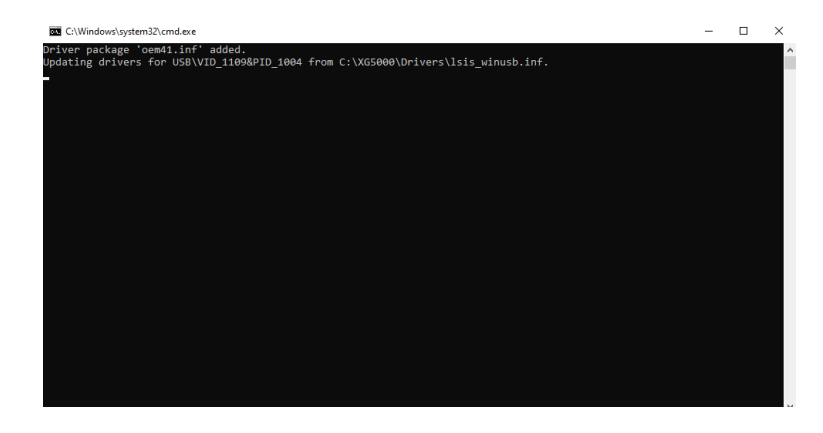

سپس در پنجره باز شده زیر بر روی finish کلیک کنید تا فرایند نصب پایان یابد.

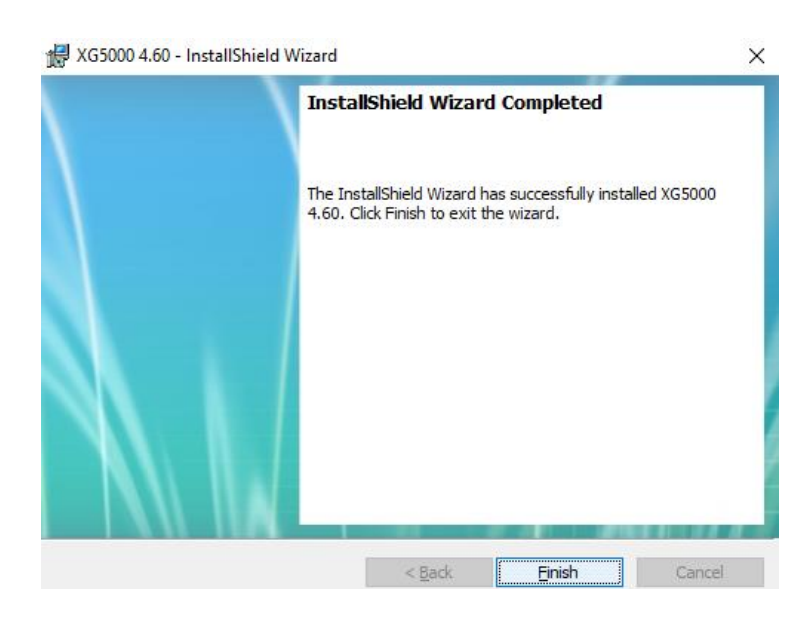

# <span id="page-18-0"></span>**کدهای PLCها و ماژول های سری XGB**

<span id="page-18-2"></span><span id="page-18-1"></span>**کد شناسایی PLC**

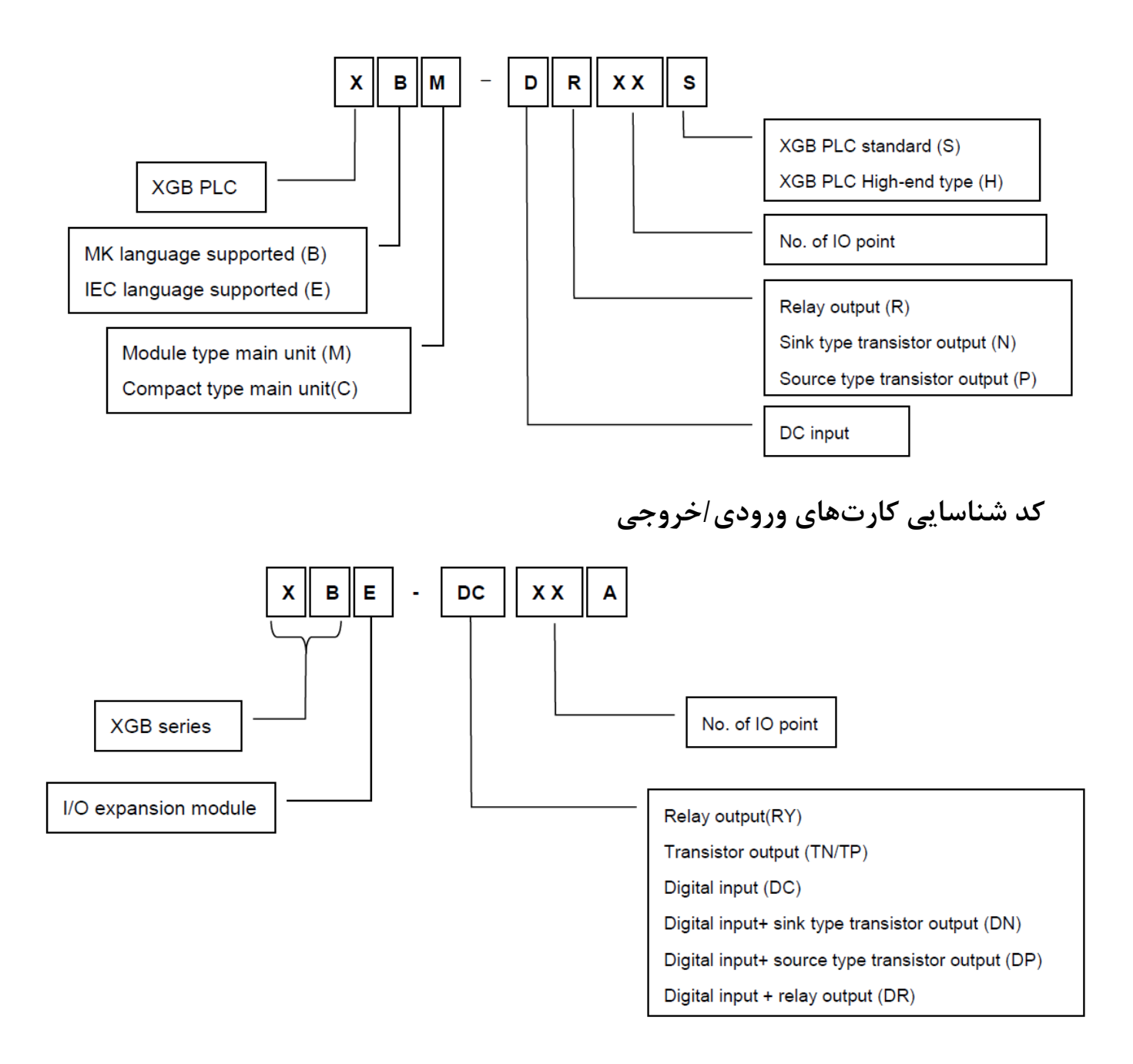

<span id="page-19-0"></span>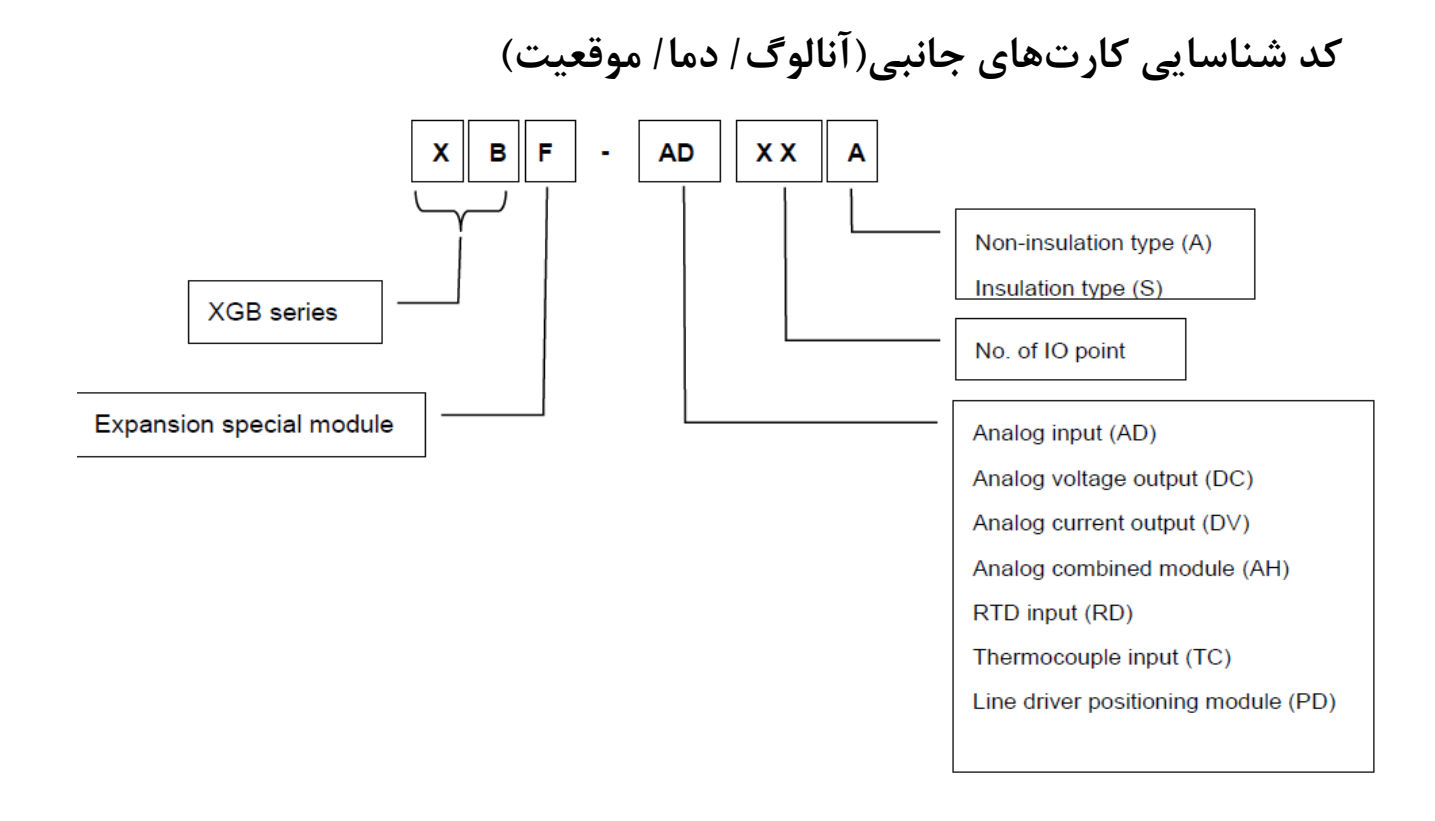

<span id="page-19-1"></span>**کد شناسایی کارتهای شبکه**

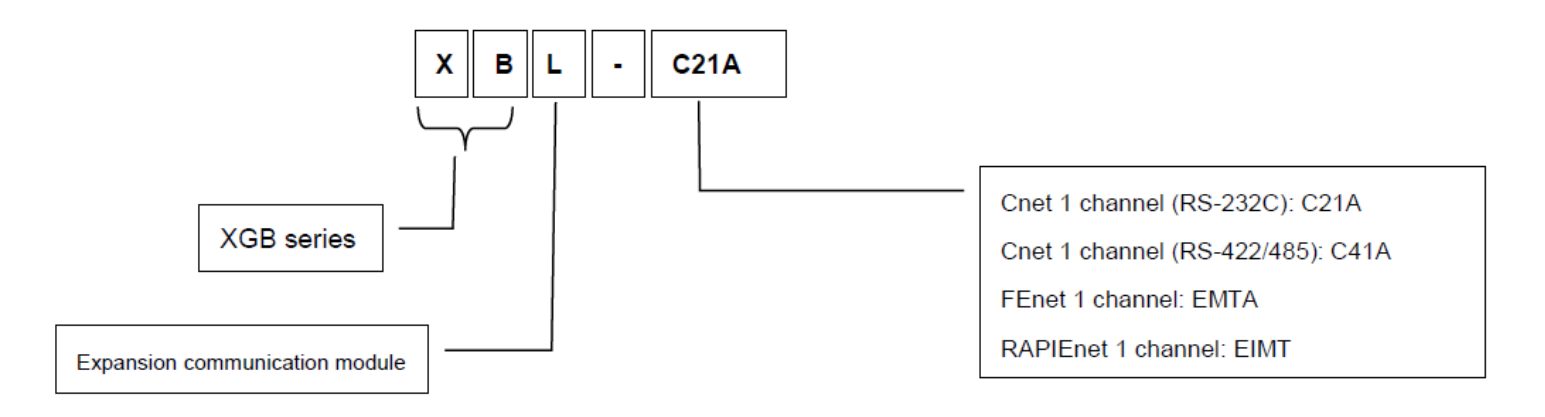

### <span id="page-20-0"></span>**ساختمان داده**

BOOL:این داده یک بیت از فضای حافظه را به خود اختصاص می دهد و دارای یک حالت صفر یا یک می باشد **.** برای ضبط یک عدد سمبل صفر یا یک مورد استفاده قرار می گیرد.

BYTE: این داده 8 بیت از فضای حافظه را به خود اختصاص می دهد. بیت های درون این داده دارای ارزش مکانی نیستند. برای ضبط 8عدد سمبل صفر و یک مورد استفاده قرار می گیرد.

WORD: این داده 16 بیت از فضای حافظه را به خود اختاص می دهد. بیتهای درون این داده دارای ارزش مکانی نیستند. برای ضبط 16عدد سمبل صفر و یک مورد استفاده قرار می گیرد.

(DWORD (Word Double: این داده 32 بیت از فضای حافظه را به خود اختصاص می دهد. بیت های درون این داده دارای ارزش مکانی نیستند. برای ضبط 32عدد سمبل صفر و یک مورد استفاده قرار می گیرد.

(Long word(LWORD: این داده ۶۴ بیت از فضای حافظه را به خود اختصاص میدهد. بیتهای درون این داده دارای ارزش مکانی نیستند. برای ضبط 64عدد سمبل صفر و یک مورد استفاده قرار می گیرد.

(integer short(SINT: این داده 8بیت از فضای حافظه را به خود اختصاص می دهد. بازه این داده از -128 تا 127 می باشد. چون این داده دارای عدد منفی است پس یک بیت آن بیت عالمت می باشد. به همین علت بازه این نوع داده نسبت به نوع USINT دارای اعداد کمتری می باشد.

(integer short unsigned(USINT: این داده 8بیت از فضای حافظه را به خود اختصاص می دهد. بازه این نوع داده از 0تا 255 می باشد.

(INT (Integer : این داده ۱۶ بیت از فضای حافظه را به خود اختصاص می دهد. بازه این داده از ۳۲۷۶۸- تا 32767 می باشد. چون این داده دارای عدد منفی است پس یک بیت آن بیت عالمت می باشد. برای ضبط اعداد مثبت و منفی در این محدوده، از این نوع داده استفاده میشود.

(Integer Unsigned(UINT: این داده 16 بیت از فضای حافظه را به خود اختصاص می دهد. بازه این داده از 0 تا 65535 می باشد. برای ضبط اعداد مثبت در این محدوده، از این نوع داده استفاده می شود.

(integer Double(DINT: این داده 32 بیت از فضای حافظه را به خود اختصاص می دهد. بازه این داده از -2147483648 تا 2147483647 می باشد. برای ضبط اعداد مثبت و منفی در این محدوده، از این نوع داده استفاده می شود. چون این داده دارای عدد منفی است پس یک بیت آن بیت عالمت می باشد.

(Integer double unsigned(UDINT: این داده 32 بیت از فضای حافظه را به خود اختصاص می دهد. بازه این داده از 0 تا 4294967295 می باشد. برای ضبط اعداد مثبت در این محدوده، از این نوع داده استفاده می شود.

(Integer Long(LINT: این داده 64 بیت از فضای حافظه را به خود اختصاص می دهد. چون این داده دارای عدد منفی است پس یک بیت آن بیت علامت میباشد. بازه این داده از 1 − 2<sup>63</sup> تا 2<sup>63</sup> میباشد. برای ضبط اعداد مثبت و منفی در این محدوده، این نوع داده استفاده می شود.

(Integer Long Unsigned(ULINT: این داده 64 بیت از فضای حافظه را به خود اختصاص می دهد.

بازه این داده از صفر تا 1 $1-2^{64}$  میباشد. برای ضبط اعداد مثبت این محدوده، این نوع داده استفاده میشود. ) اعداد اعشاری( REAL: این داده 32 بیت از فضای حافظه را به خود اختصاص می دهد. بازه این داده از ±1.401298 ∗ 10−45 می باشد. برای ضبط اعداد مثبت و منفی در این 10<sup>38</sup> ∗ 3.402823 ± و محدوده، از این نوع داده استفاده می شود.

) اعداد اعشاری(LREAL: این داده 64 بیت از فضای حافظه را به خود اختصاص می دهد. بازه این داده از و 10304 ∗ 10<sup>-324</sup> و 1031 ∗ 10406564 ∗ 10−324 میباشد. برای ضبط اعداد مثبت و منفی در این  $\pm$  1.797693 محدوده، از این نوع داده استفاده می شود.

DAY\_OF\_TIME: : این داده 32 بیت از فضای حافظه را به خود اختصاص می دهد . برای ضبط ساعت روز استفاده می گردد. مثال : #12:15:54TOD.

DATE : این داده 16 بیت از فضای حافظه را به خود اختصاص می دهد . برای ضبط تاریخ استفاده می گردد. مثلا : D#2023:02:25.

TIME\_AND\_DATE : این داده 8 بایت از فضای حافظه را به خود اختصاص می دهد . برای ضبط تاریخ و ساعت روز استفاده می گردد. مثال: #2023-05-24-12:15:23DT.

STRING : به زنجیره ای از کاراکترها یک STRING می گویند. مثال ALIREZA . برای ضبط هرکاراکتر از یک بایت فضا استفاده می شود.

#### <span id="page-21-0"></span>**متغیرها**

در برنامهنویسیPLC، متغیر عبارت است از نامی مستعار برای مکانی از حافظه برای ذخیره اطلاعات. هنگام تعریف متغیر حتما باید نوع داده آن را مشخص نمود. به دو شکل می توان متغیر را تعریف نمود در صورتی که به متغیر آدرس اختصاص داده نشود به آن آدرس دهی غیر مستقیم گویند و متغیر در حافظه ذخیره می شود. با اختصاص آدرس به متغیر، متغیر در آدرس خاصی از حافظه ذخیره می گردد که به این روش آدرس دهی مستقیم می گویند . برای این منظور قبل از آدرس عالمت درصد (%) را قرار می دهند. معموال نام متغیر را به نحوی انتخاب می کنیم که با عملکرد آن تطابق داشته باشد. ابتدا باید آن بخش حافظه را که می خواهیم به متغیر اختصاص دهیم را مشخص کنیم که ورودی $\rm (I)$ خروجی $\rm (Q)$  و یا حافظه $\rm (M)$  است. سپس طول داده را باید تعیین نمایید. طول متغیر یک بیت باشد را با **x** نمایش می دهند مثال ورودی یا خروجی ها، طول متغیر 8بیت باشد با **B**( بایت(

نمایش میدهند مثال در حافظه ها. طول متغیر16بیت باشد با **w**( WORD )نمایش میدهند مثال در حافظه ها. طول متغیر32بیت باشد با **D**( WORD Double )نمایش می دهند مثال در حافظه ها. طول متغیر64بیت باشد با **L** ( Word Long )نمایش می دهند مثال در حافظه ها.

<span id="page-22-0"></span>**شیوه آدرسدهی مستقیم** 

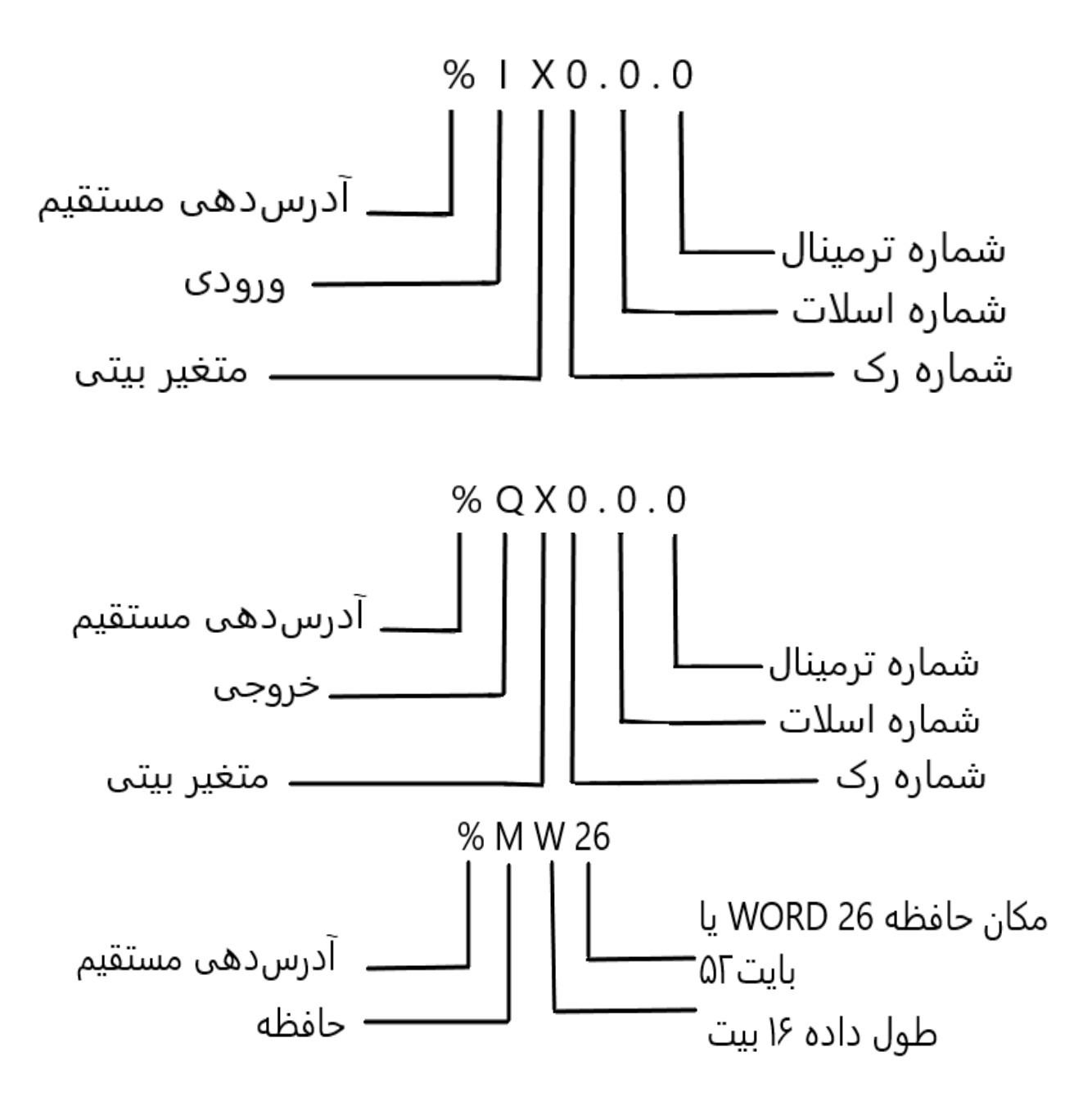

<span id="page-23-0"></span>**انواع متغیر** 

### <span id="page-23-1"></span>**متغیر های عمومی )محلیLocal)**

این نوع متغیر فقط در برنامه ای که در حال اجرا است اعتبار دارد و درصورتی که چندین برنامه مختلف نوشته باشید در برنامه های دیگر اعتبار ندارد. این نوع متغیر را با VAR نشان می دهند.

### <span id="page-23-2"></span>**متغیر همگانی )جهانیGlobal )**

درصورتی که چندین برنامه مختلف نوشته باشید این نوع متغیر در تمامی برنامه ها اعتبار دارد و آن را با EXTERNAL\_VAR نشان می دهند.

### <span id="page-23-4"></span><span id="page-23-3"></span>**متغیرهای Retain**( **ماندگار**(

این نوع متغیر بصورت RETAIN\_VAR تعریف شده و با stop و سپس run نمودن برنامه مقدار متغیر پاک نمیشود و همچنین اگر restart سیستم بصورت warm باشد یا برق قطع شود مقدار متغیر پاک نمیشود.

**متغیرهای ثابت** این نوع متغیر بصورت CONSTANT\_VAR تعریف شده و در هنگام تعریف این متغیر باید یک مقدار اولیه به آن واگذار کرد و در حین اجرای برنامه دیگر مقدار آن را نمی توان تغییر داد. متغیرهای ورودی و خروجی(Q,I (را نمی توان بعنوان متغیر RETAIN\_VAR تعریف کرد.

### <span id="page-23-5"></span>**نحوه اتصال ورودی/خروجی**

<span id="page-23-6"></span>**ورودی نوع** PNP **یا** Source

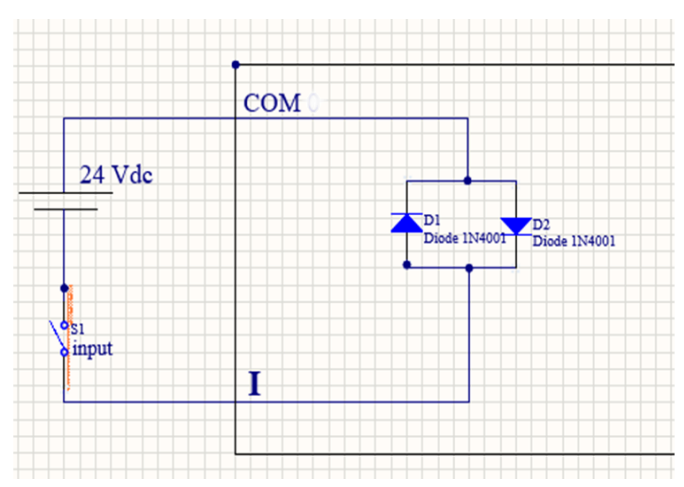

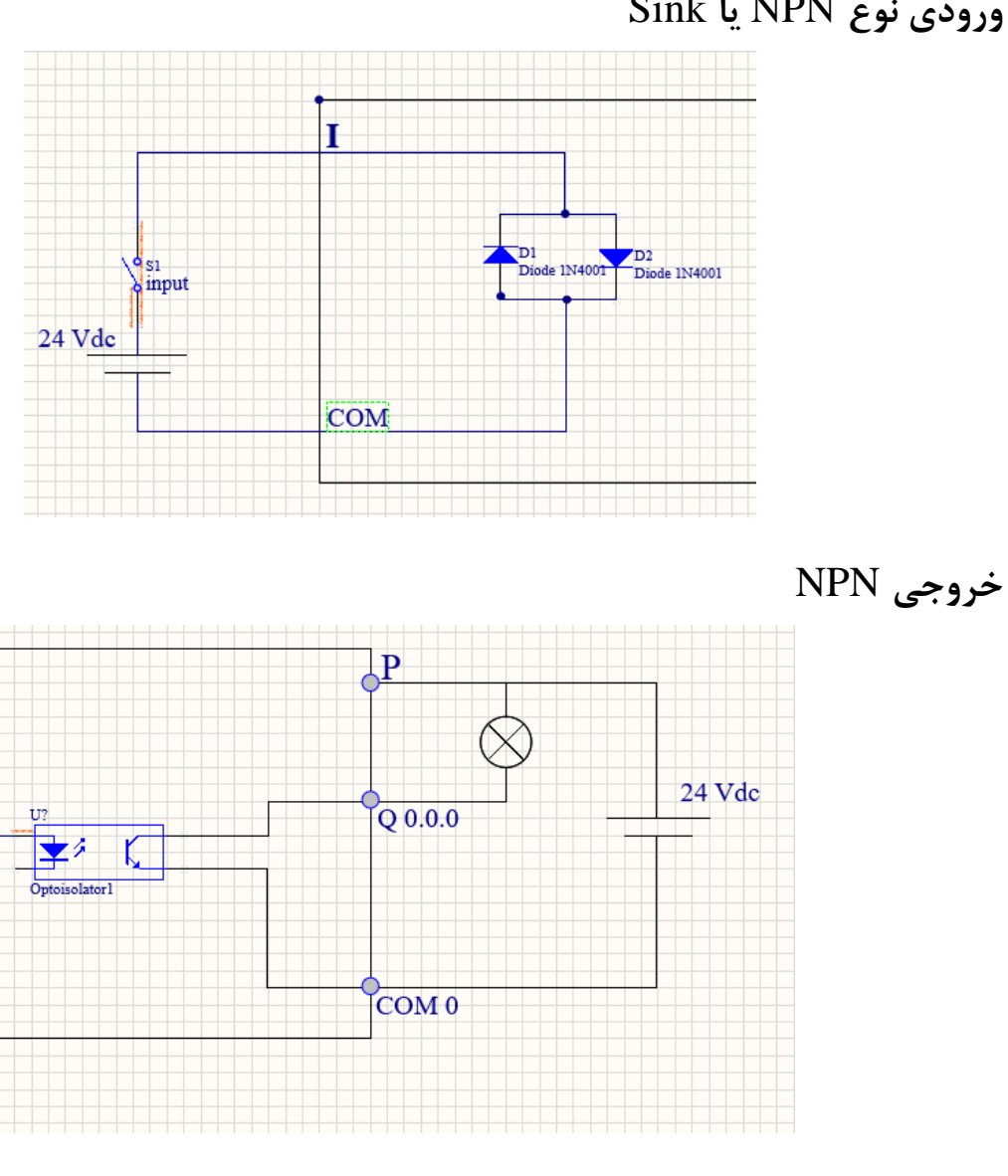

<span id="page-24-2"></span>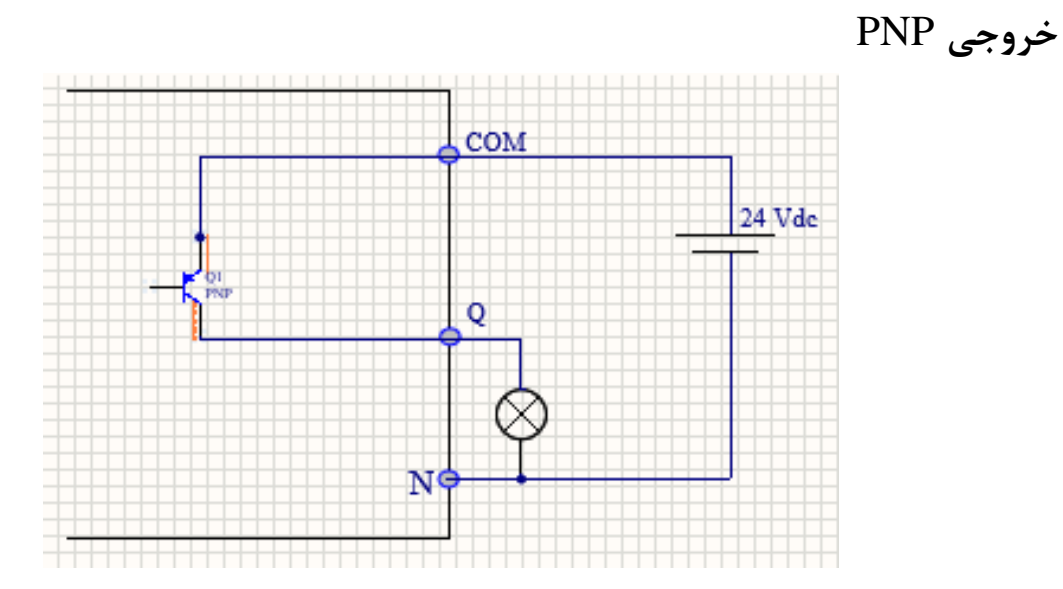

<span id="page-24-1"></span><span id="page-24-0"></span>**ورودی نوع** NPN **یا** Sink

<span id="page-25-0"></span>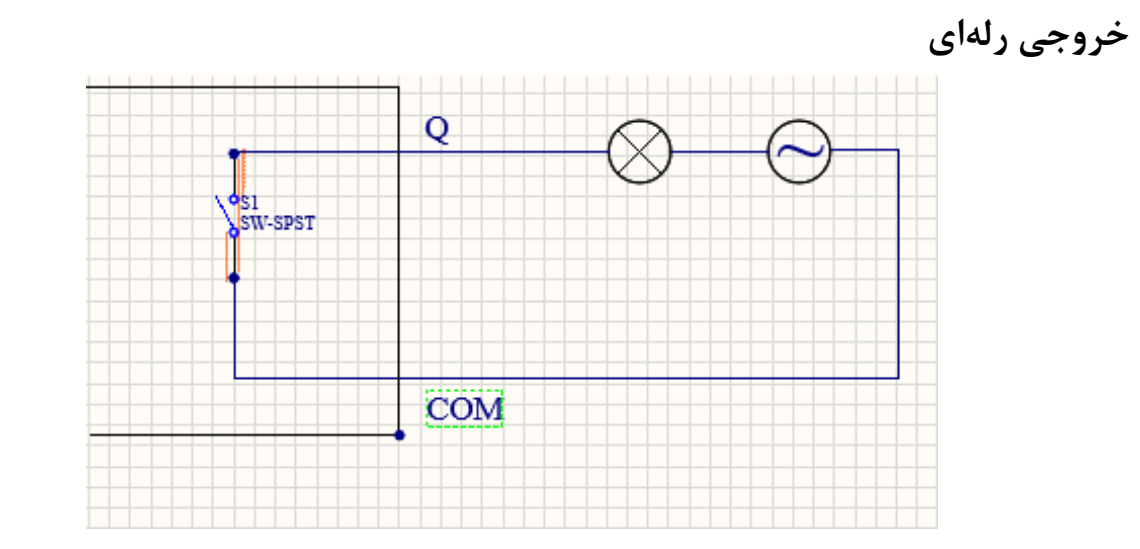

# <span id="page-25-1"></span>**برنامه:1 قطع و وصل یک المپ با شستی) روشن شدن لحظهای المپ(**

در این تست بعلت استفاده از شستی، پس المپ بصورت دایم کار نمی کند و به محض برداشتن دست از روی شستی المپ خاموش می گردد.

چون ورودی یک شستی ساده هست و سنسور با خروجی NPN یا PNP نیست ما میتوانیم +24 و یا -24 را به پایه COM وصل کنیم و مدار زیر را ببندیم.

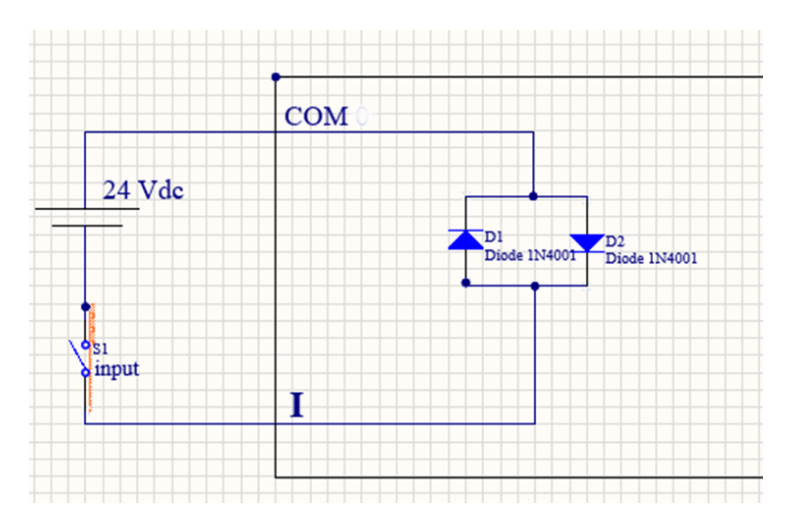

پایههای ورودی PLC مدل (XEC-(DR/DN(P)20SU بصورت زیر است.

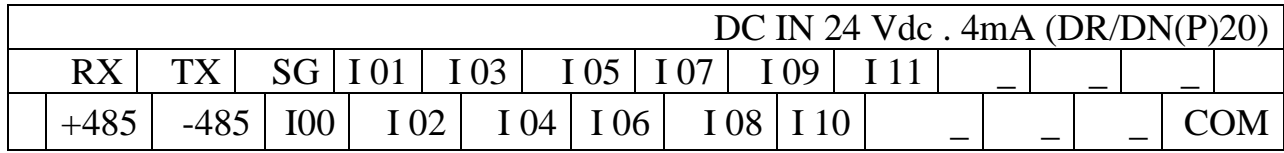

برای اتصال خروجی به PLC باید مدار زیر بسته شود.

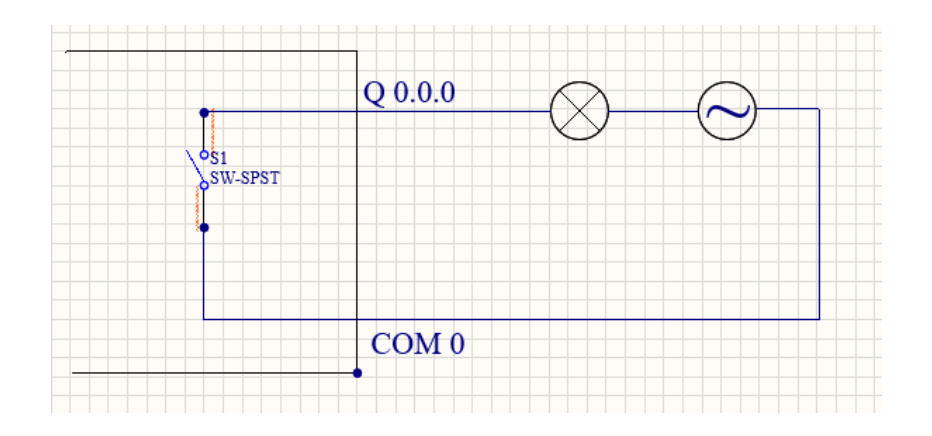

پایههای خروجی PLC مدل SU20DR-XEC بصورت زیر است. پایه 40 به 0COM پایه41 به 1COM پایه 42و 43 به 2COMو پایه 44تا 47 به 3COM متصل می گردد.

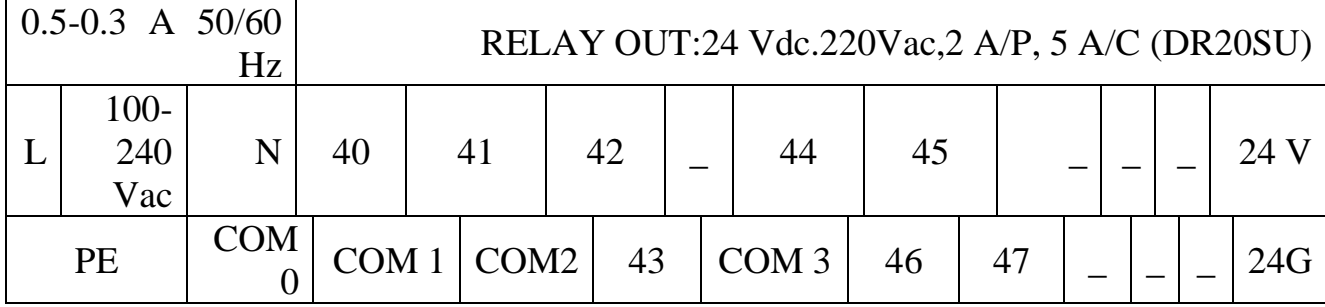

ابتدا به پایه های اول همانظور که درشکل پیداست ولتاژ220 ولت را متصل می نماییم. اگر خروجی رله ای باشد و یا NPN باشد ۲۴- را به پایه  $\rm{COM}$  مربوط به خروجی فعال شده در برنامه متصل میکنیم، و پایه خروجی را به المپ متصل کرده و از المپ به +24متصل می کنیم. در نتیجه با قطع وصل شستی ، المپ روشن و خاموش می شود. برای قطع و وصل دایم و استفاده از شستی باید در برنامه از تیغه باز همنام خروجی بصورت موازی با استارت استفاده کرد. تا پس از برداشتن دست از روی شستی خروجی قطع نشود.

## <span id="page-26-0"></span>**ایجاد پروژه**

با انتخاب گزینه Project و انتخاب Project new پروژه جدید ایجاد می شود. یا با انتخاب قسمت 2 که به شکل برگه کاغذ است پروژه ایجاد می شود.

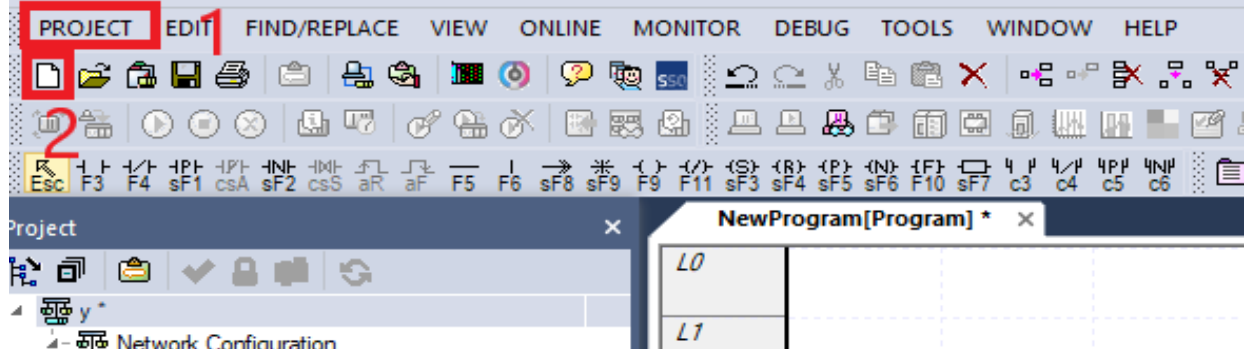

سپس پنجره زیر نمایش داده می شود. در قسمت1 نام پروژه را وارد کنید. در قسمت2 آدرس محل ذخیره برنامه را وارد نمایید. در قسمت 3 خانواده CPU یا سری آن را وارد نمایید. درقسمت4 مدل CPU را تنظیم کنید. در قسمت5 اسم برنامه را وارد نمایید در قسمت6 زبان برنامه نویسی را تنظیم نمایید. در قسمت7 توضیحات الزم درمورد برنامه را بنویسید.

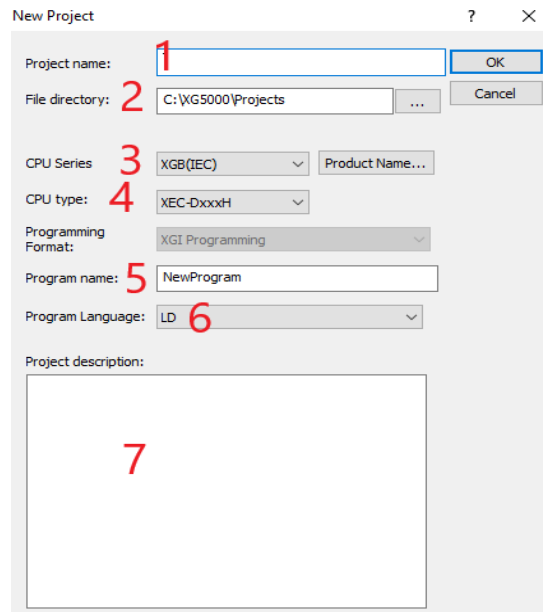

در این پروژه نوع PLCما از نوع S20DR-XEC-XGB می باشد و همچنین زبان برنامه نویسی ما LD می باشد. درصورت ننوشتن نام پروژه اخطار زیر نمایان می شود.

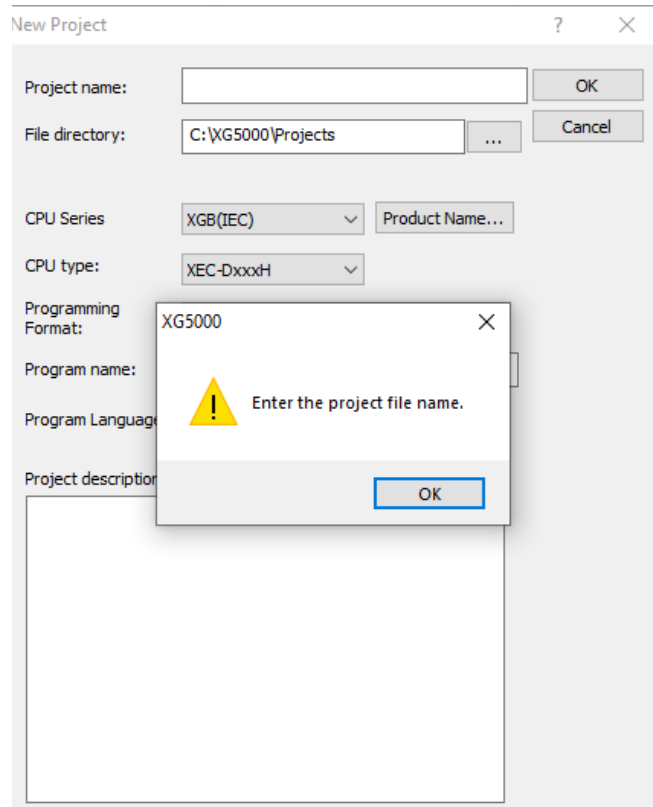

پس از تایید صفحه زیر نمایان می شود.

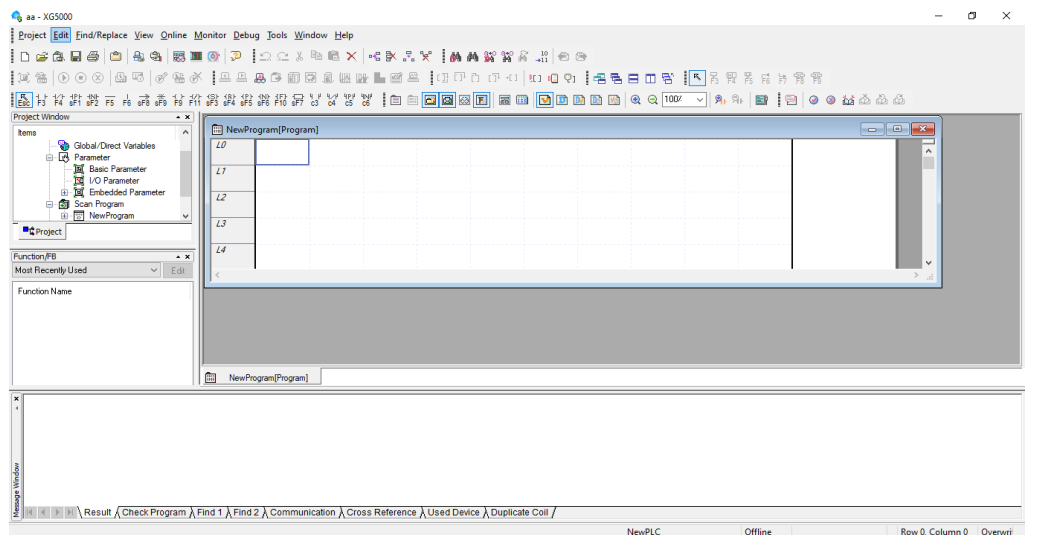

سپس پیکربندی یا چیدمان PLC و ماژول ها را تعیین میکنیم. با انتخاب گزینه I/o parameter چیدمان را انتخاب می کنیم.

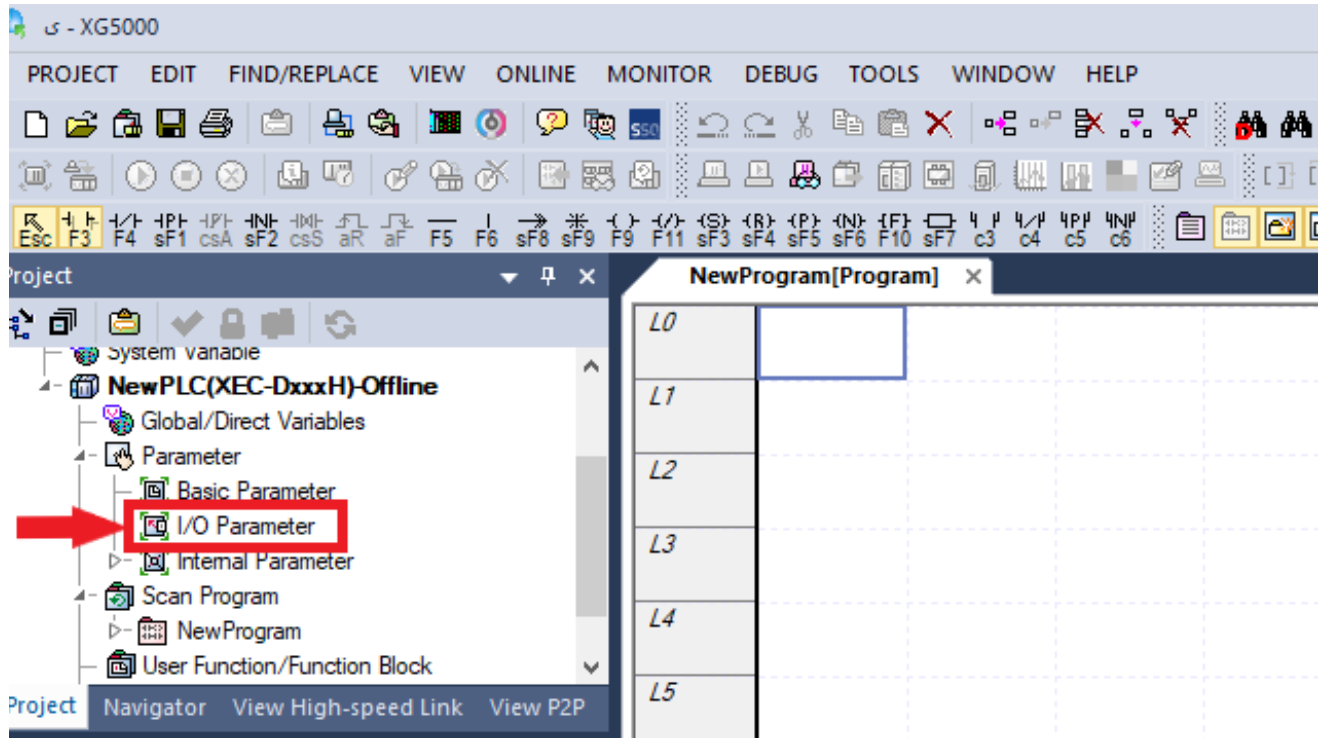

پس از انتخاب I/O Parameter پنجره زیر باز میشود.

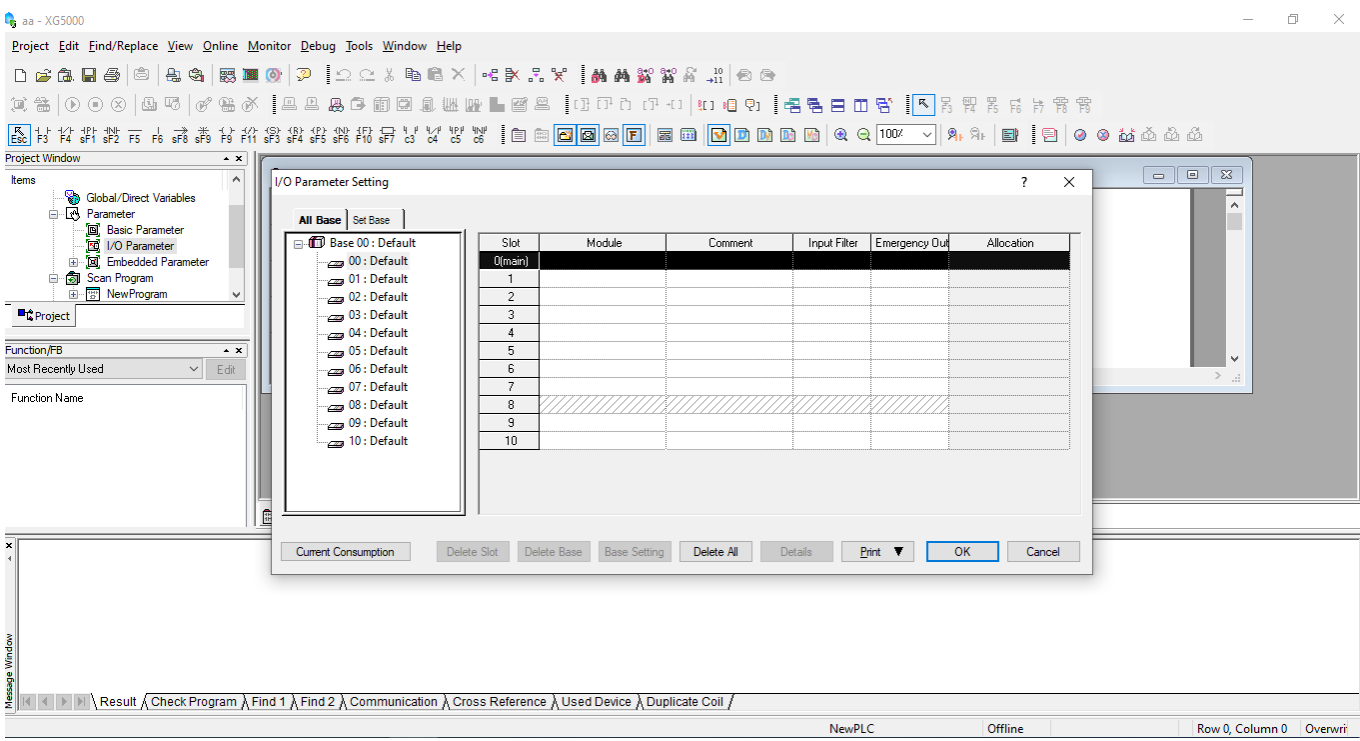

### در قسمت • نوع CPU را انتخاب می کنیم، که در PLC در دسترس ما XEC-DR20S می باشد.

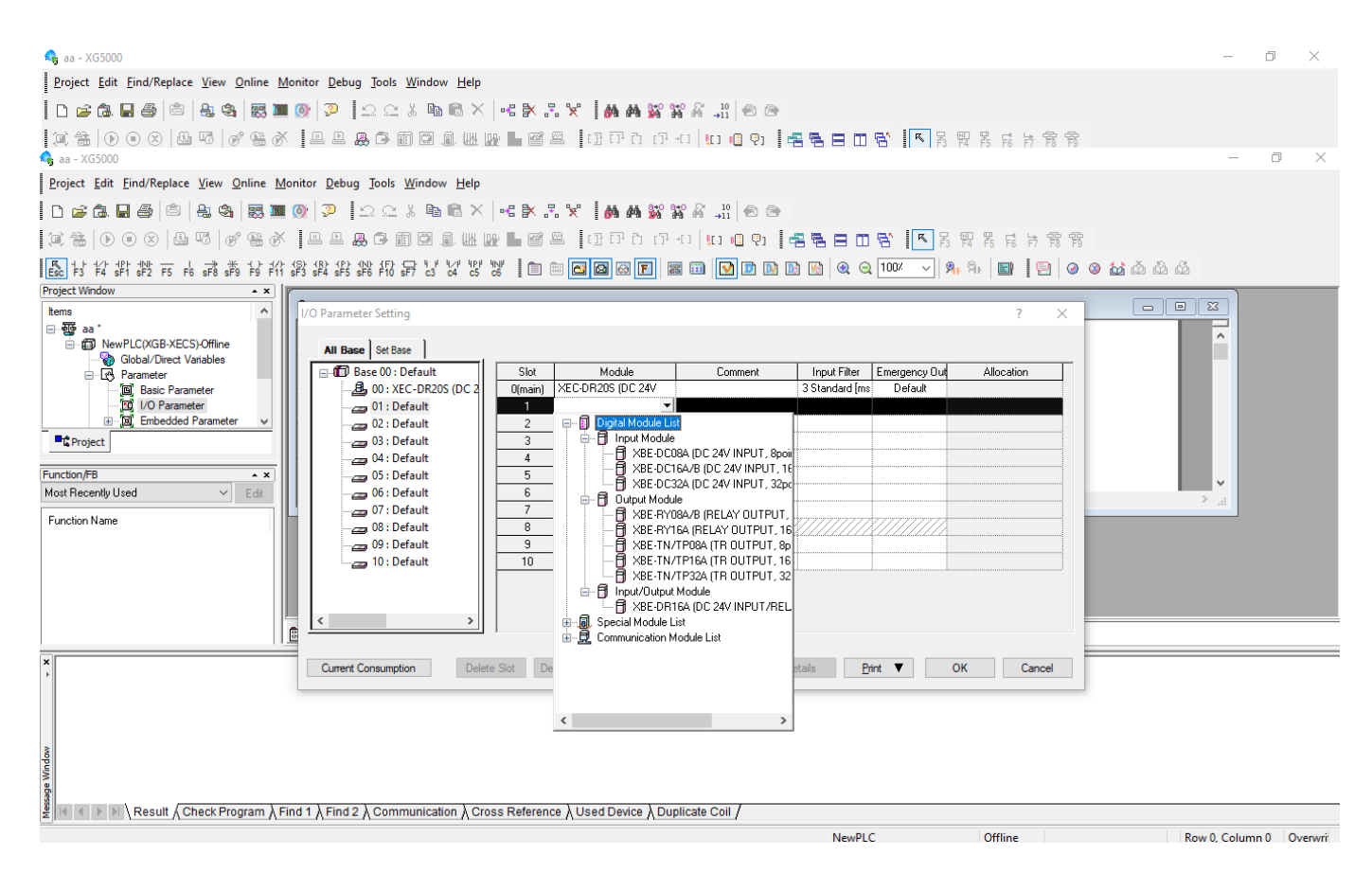

سپس در قسمت1 نوع ماژول متصل به PLC را وارد می کنیم.

پس از پیکربندی به سراغ برنامه نویسی می رویم. ابتدا مدار کنترلی را رسم می کنیم.

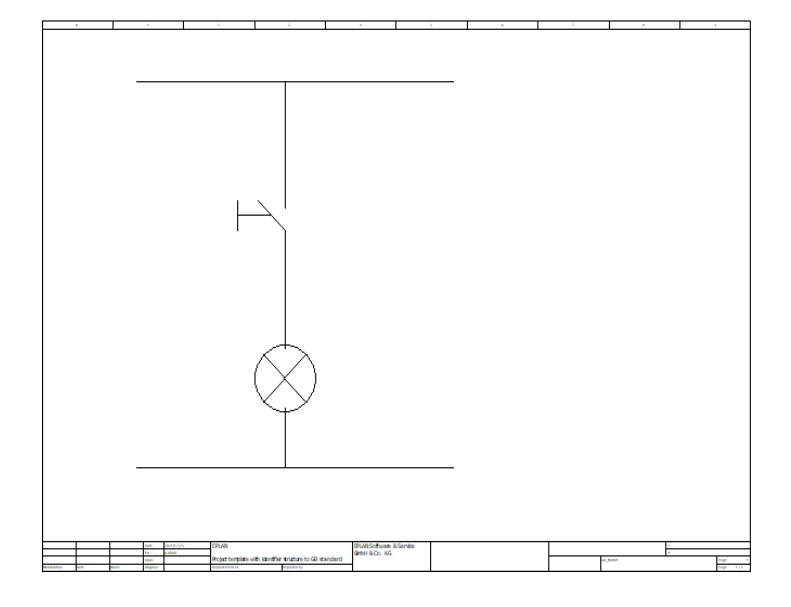

سپس در برنامه 5000XG برنامه را رسم می کنیم. برای روشن و خاموش کردن یک المپ با کلید /شستی به یک تیغه باز ) ( بعنوان ورودی و یک کویل) ( بعنوان خروجی نیاز داریم. می توان با کلید میانبر 3F تیغه باز و با کلید میانبر 9F کویل را انتخاب کرد.

برنامه این تست به شکل زیر می باشد.

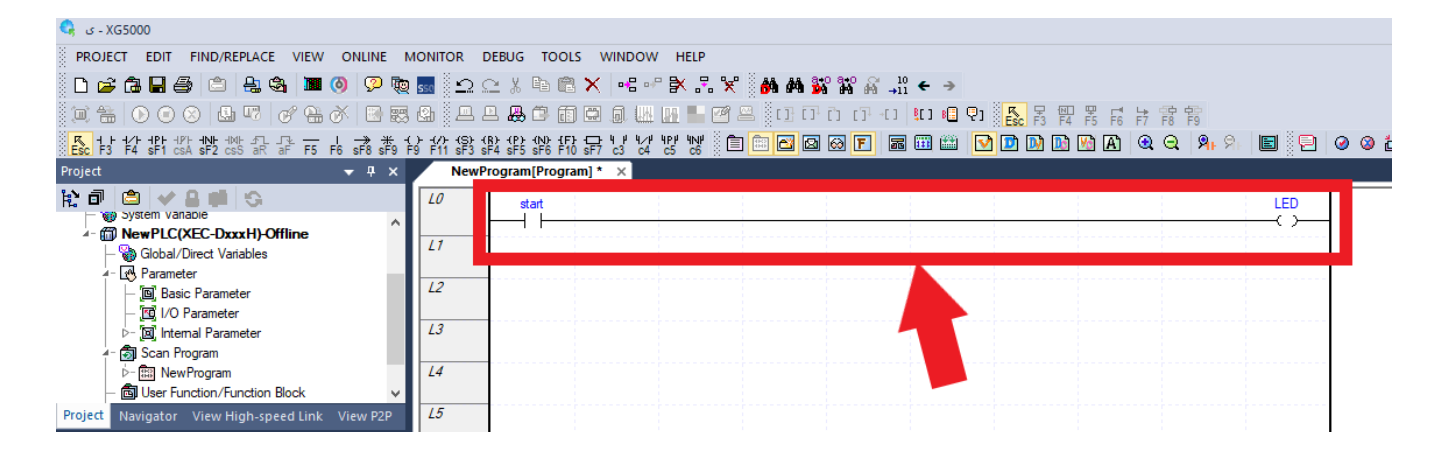

پس از انتخاب تیغه باز و یا کویل، صفحه زیر باز می شود. در قسمت 1 نام متغیر ورودی را قرار می دهیم که بهتر است همنام وظیفه آن ورودی باشد. زیرا در برنامه های با تعداد سطر زیاد دلیل استفاده از آن المان در برنامه واضح باشد. در قسمت2 نوع متغیر را انتخاب می کنیم.

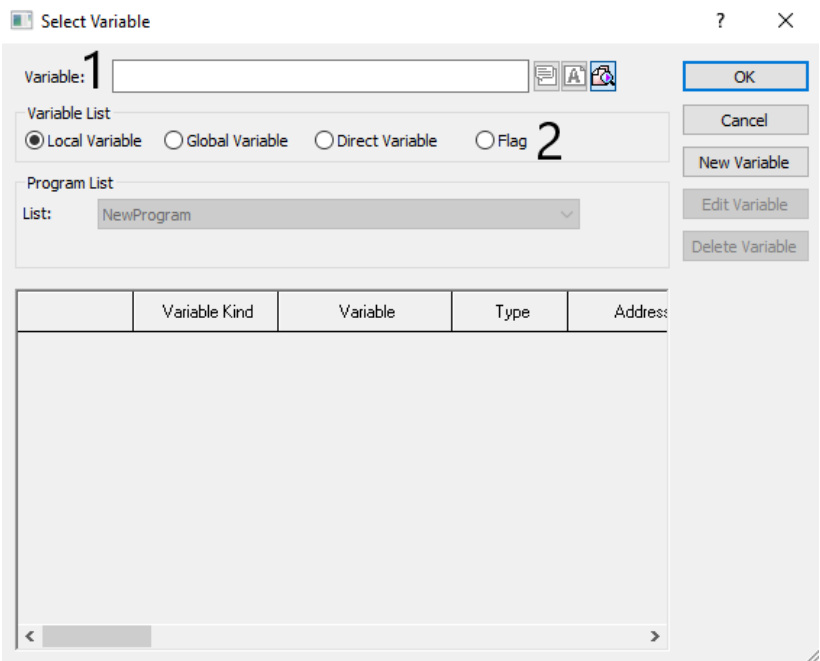

پس از تایید صفحه زیر باز میشود. در قسمت1 نوع داده را انتخاب می کنیم. در قسمت2 نوع متغیر را انتخاب می کنیم. در قسمت3 آدرس ورودی را وارد می کنیم. برای آدرس ورودی باید دستور 0.0.0ix%و برای آدرس خروجی دستور 0.0.0Qx% را وارد کنیم.

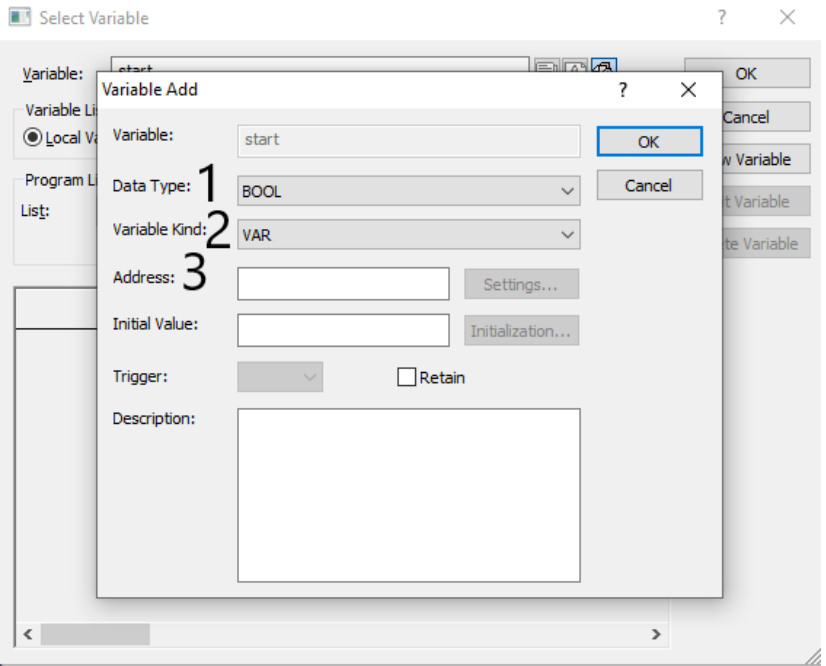

برای خروجی بصورت زیر می باشد.

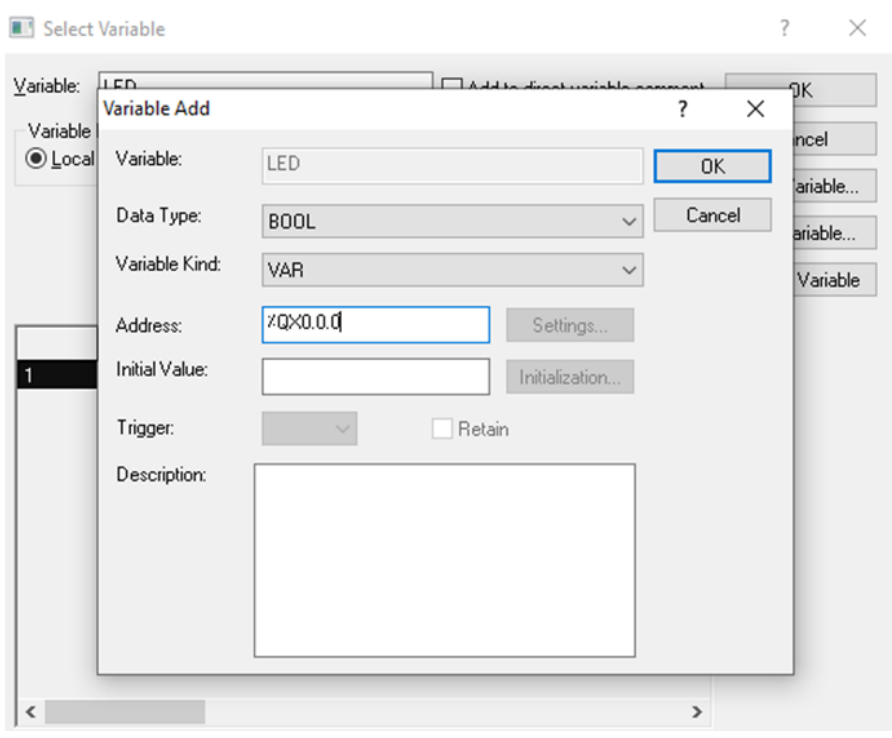

# <span id="page-32-0"></span>**شبیهساز (Simulator(**

برای بررسی درستی برنامه از قسمت simulator یا شبیه ساز نرمافزار استفاده می کنیم، برای انتخاب شبیه ساز یا از منوی Tools گزینه simulator start را انتخاب نموده یا ) ( را در نوار ابزار انتخاب می کنیم.

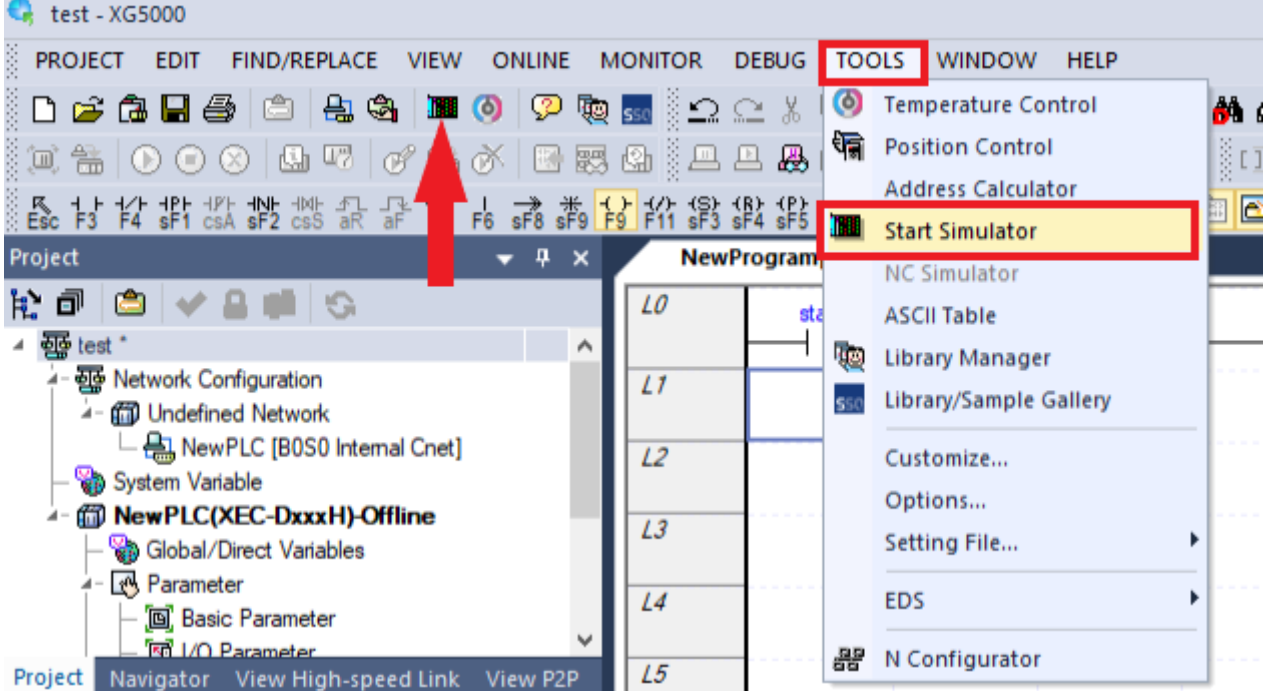

#### سپس پنجره زیر باز می شود.

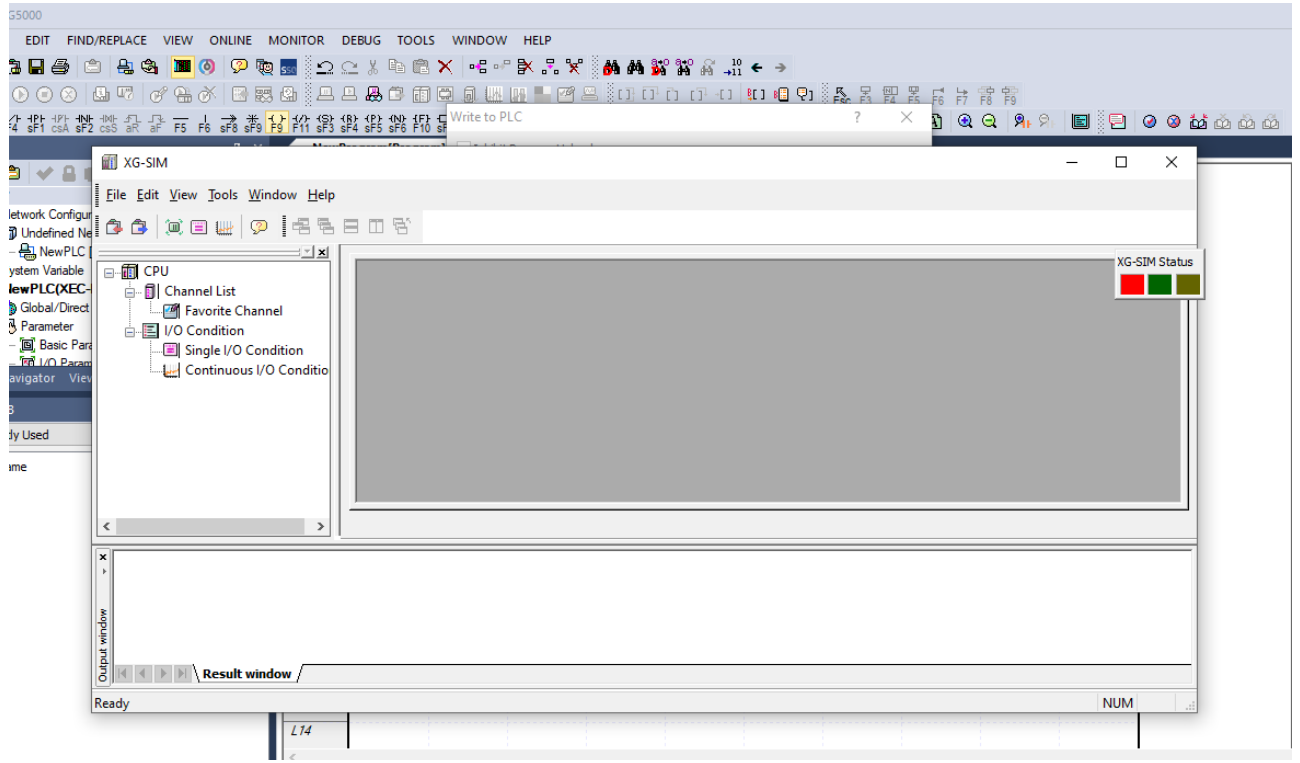

سپس پنجره زیر باز میشود که با تایید آن برنامه در PLC مجازی بارگذاری میشود.

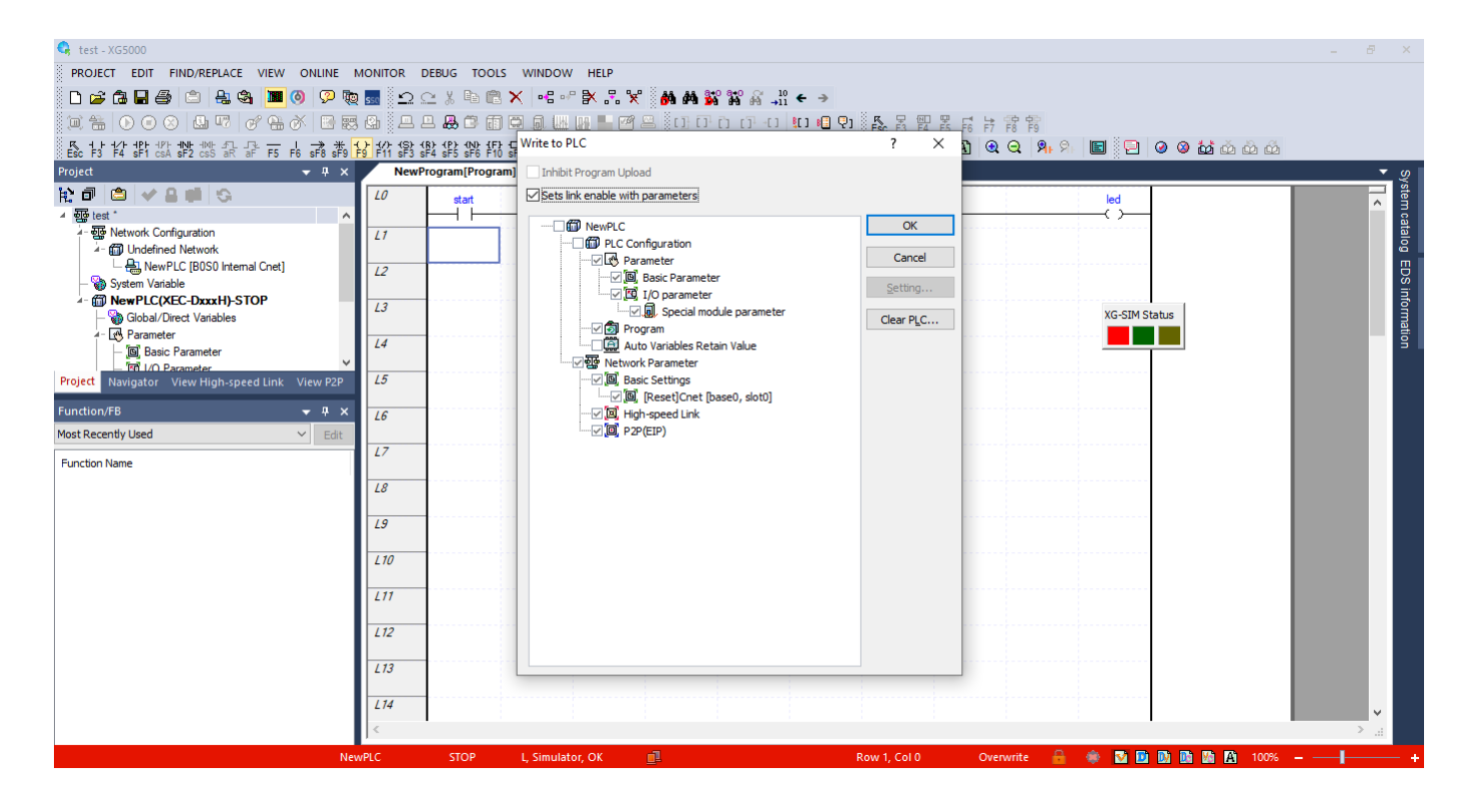

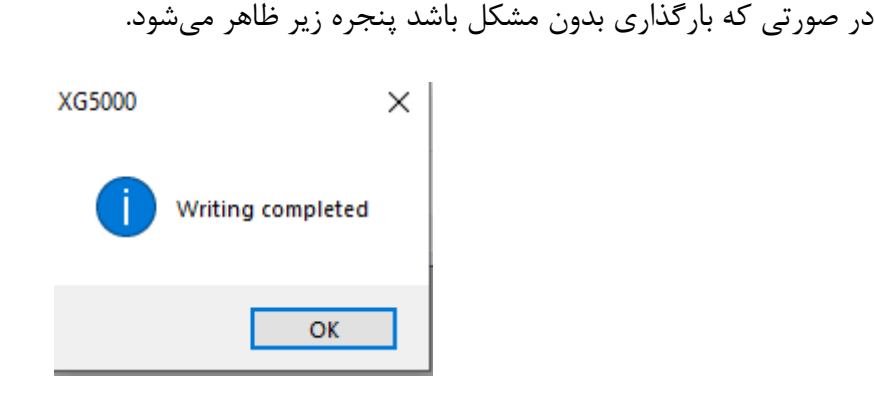

سپس گزینه system monitoring را در منوی monitor انتخاب می کنیم و یا بر روی شکل ( <mark>la</mark>) در نوار ابزار کلیک می کنیم.

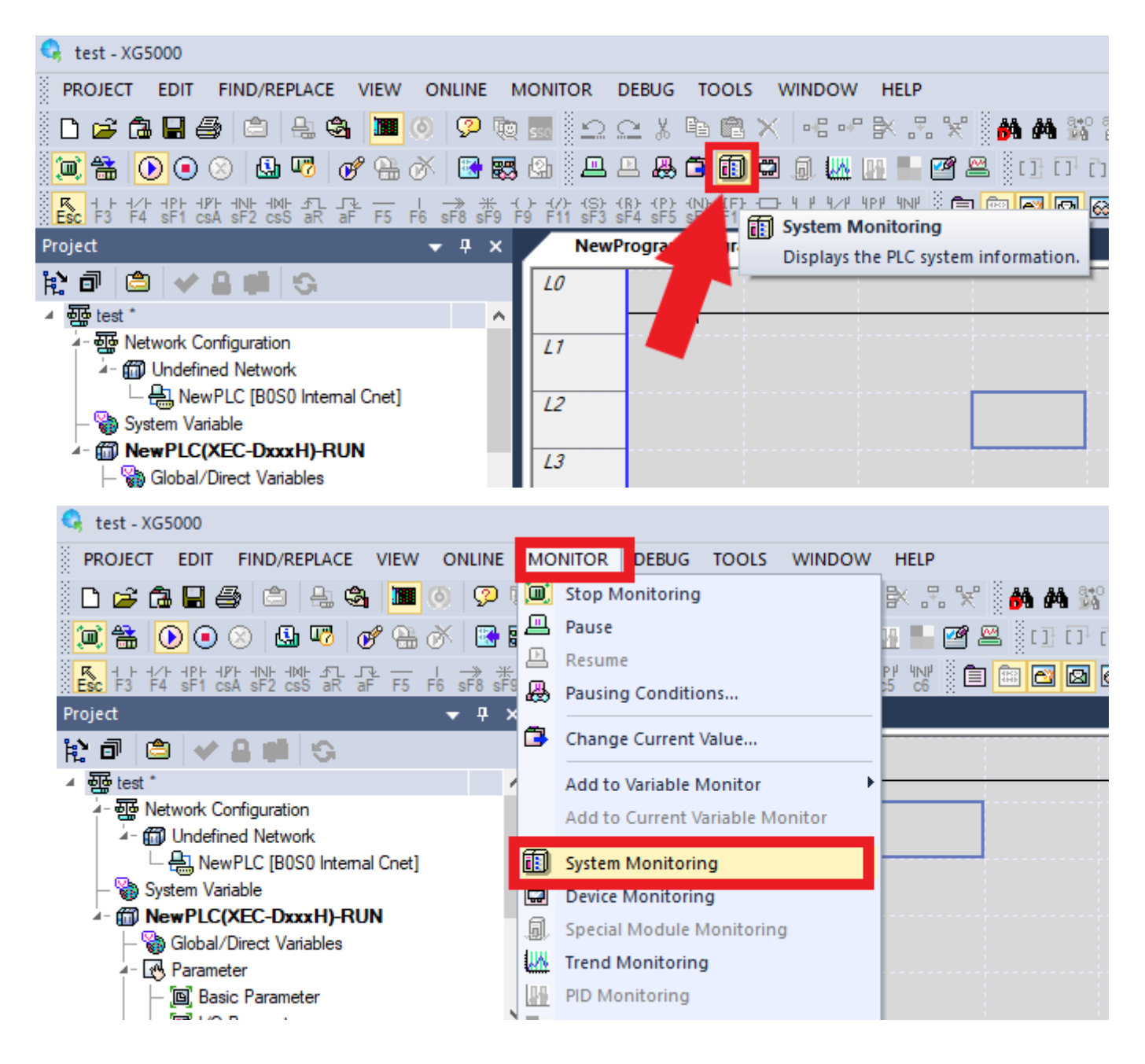

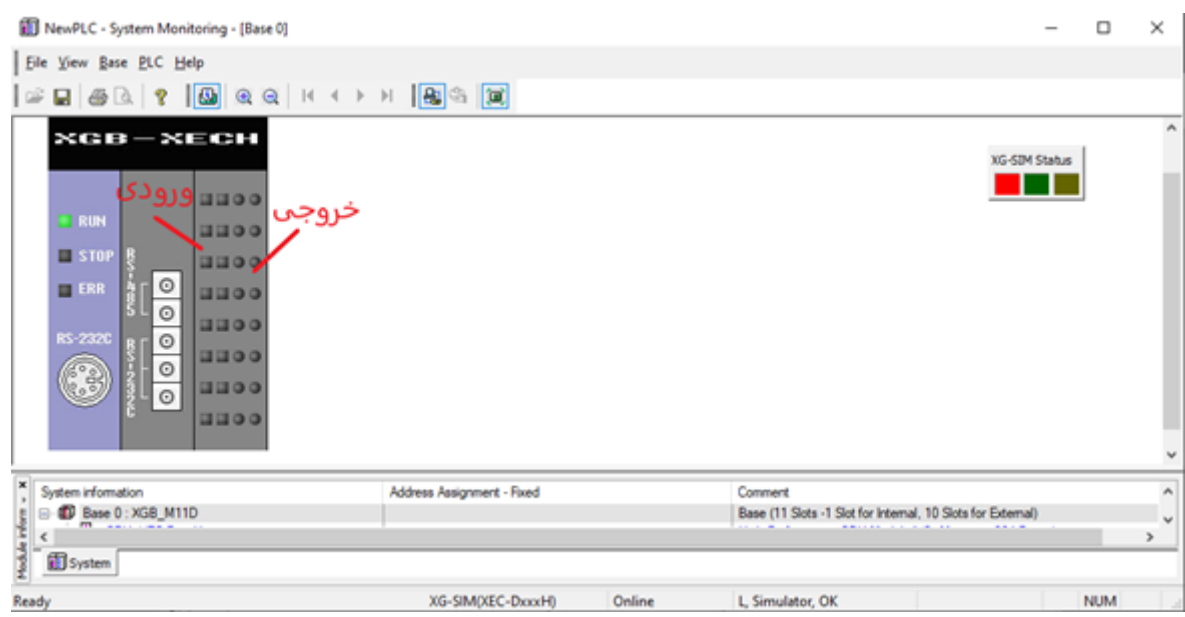

سپس در نرم افزار بر روی ورودی دبل کلیک کرده و در پنجره باز شده مقدار 1 را انتخاب نمایید تا ورودی فعال شود و خروجی نیز فعال می شود.

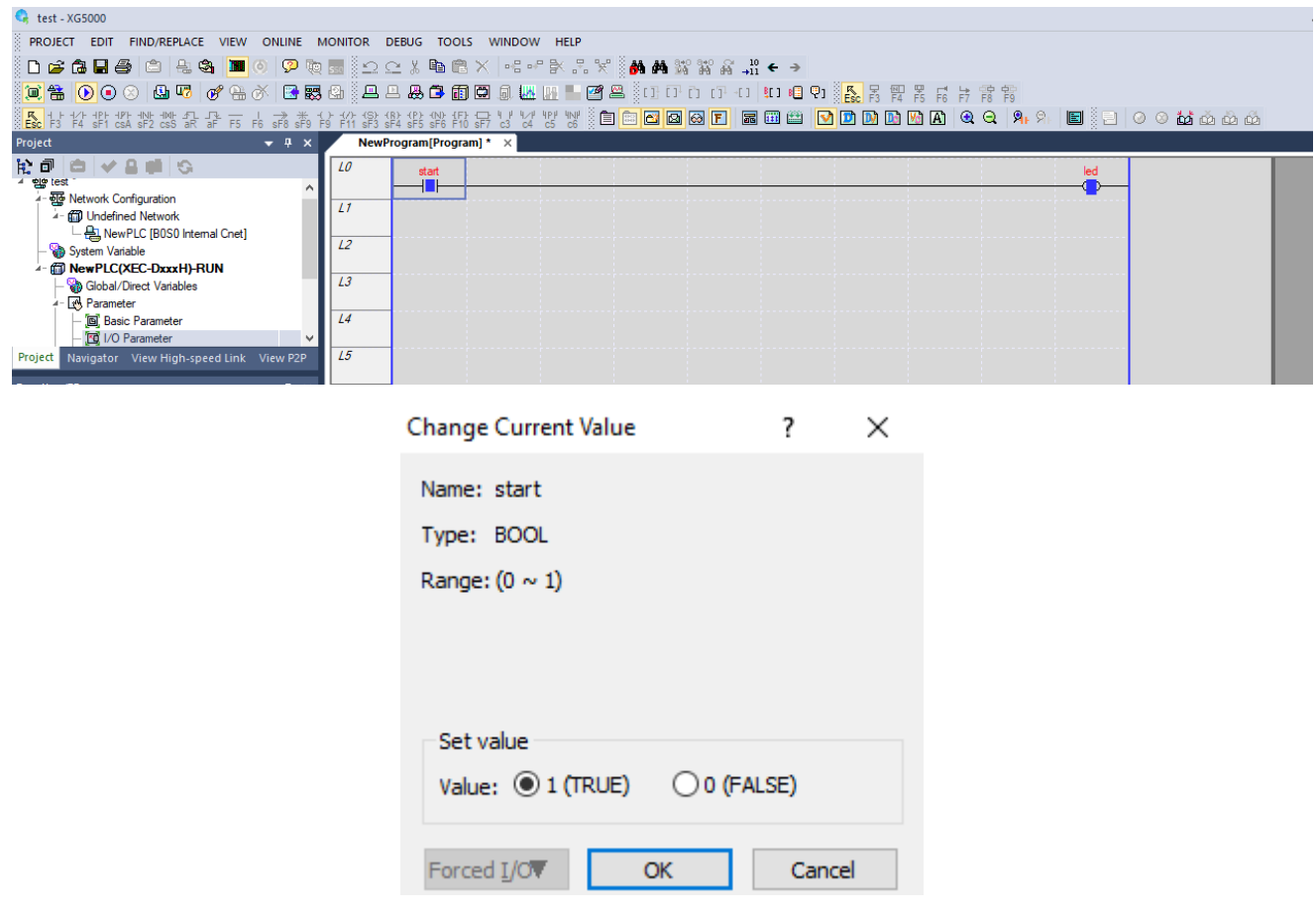
اکنون که از درستی برنامه نوشته شده مطمین شدیم PLC را به کامپیوتر متصل می کنیم. برای اتصالPLC به کامپیوتر از کابل $\operatorname{mini-USB}$  استفاده می ${\mathfrak{c}}$ نیم. سپس گزینه  $\operatorname{online}$  را انتخاب کرده و در پنجره باز شده گزینه connect را انتخاب میکنیم.

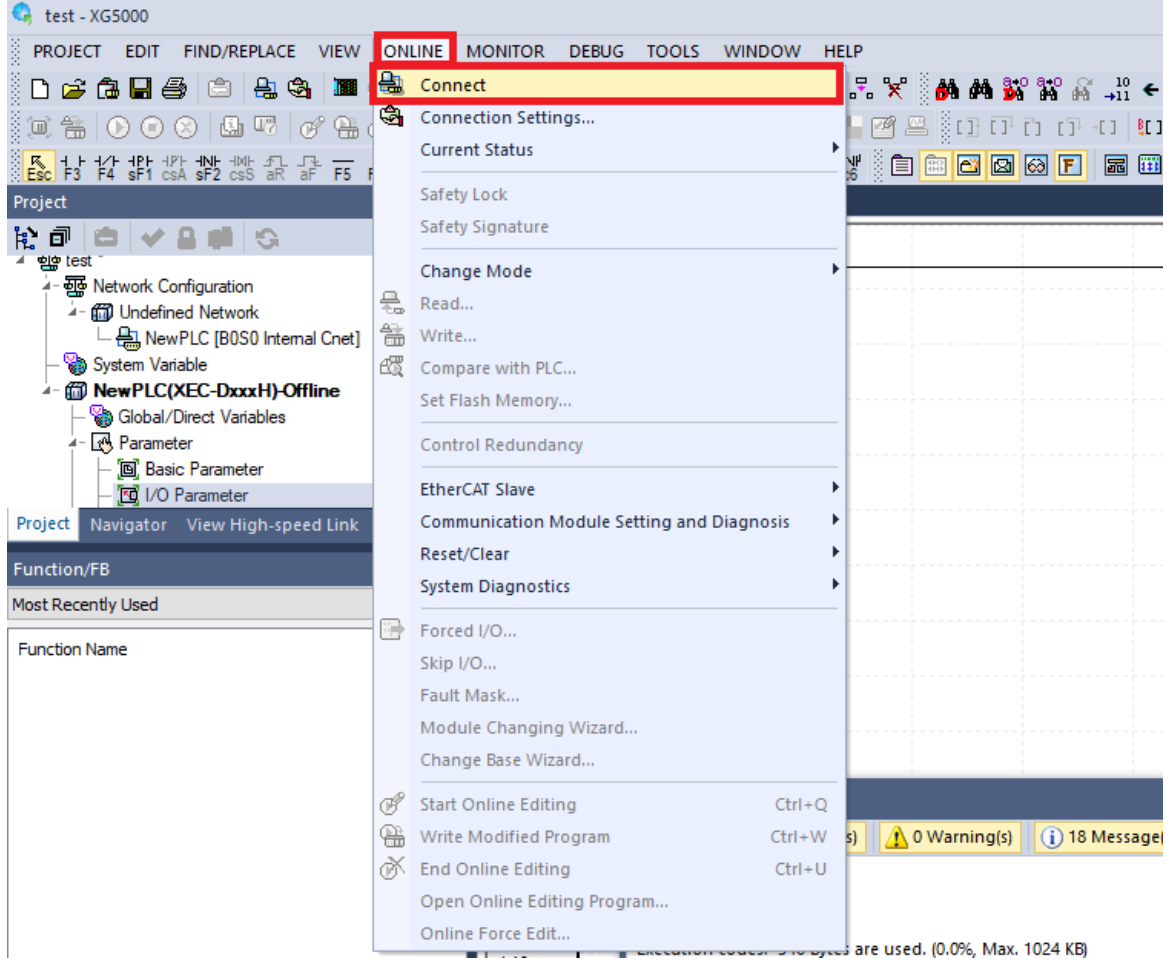

بعد از اتصال PLC به کامپیوتر نیز می توان مانند قبل simulator و system monitor را فعال نموده و بصورت نرم افزاری به PLC دستور داد و یا بصورت سخت افزاری با اتصال المان ها به PLC فرمان داد. برای دانلود برنامه درون PLC باید در پنجره Online گزینه write را انتخاب کرد تا برنامه به PLC منتقل

شود.

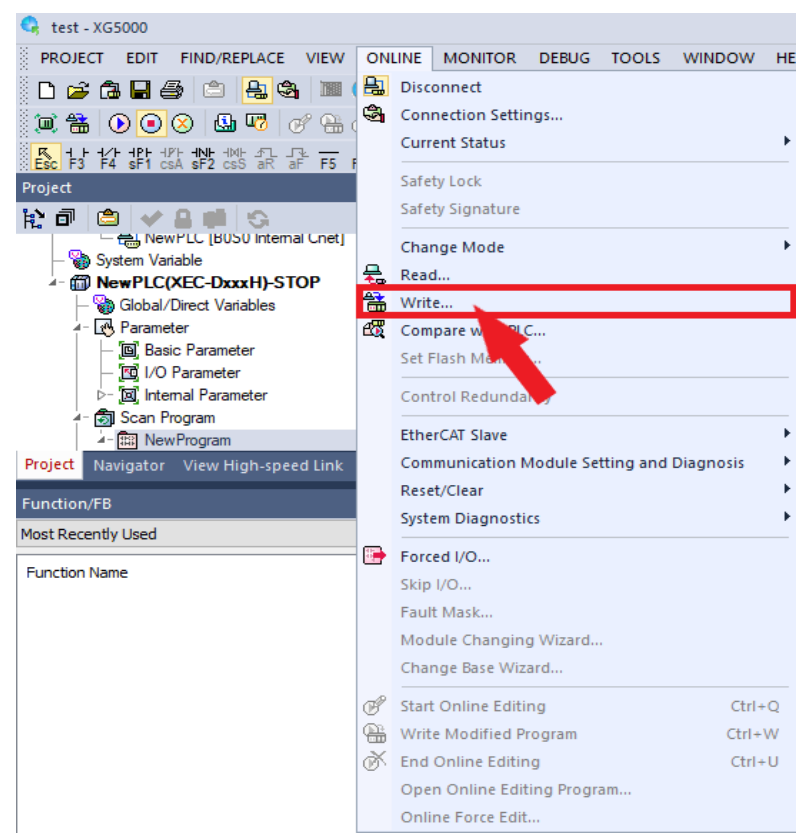

# سپس پنجره زیر باز میشود و بر روی ok کلیک کنید.

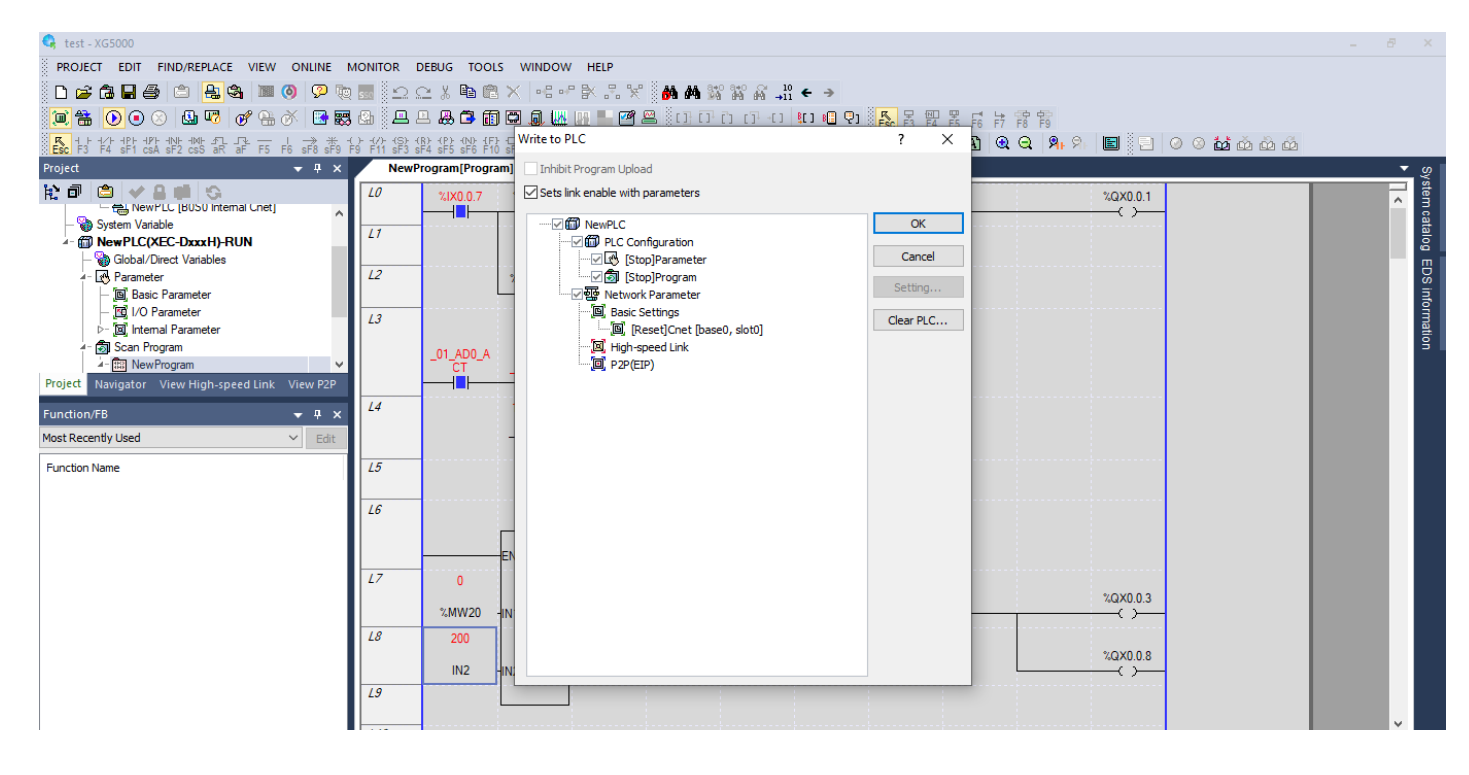

اگر PLC در مد run باشد پنجره زیر باز میشود و با انتخابPLC ، yes در مد stop قرار گرفته و برنامه درون PLC بارگذاری می شود.

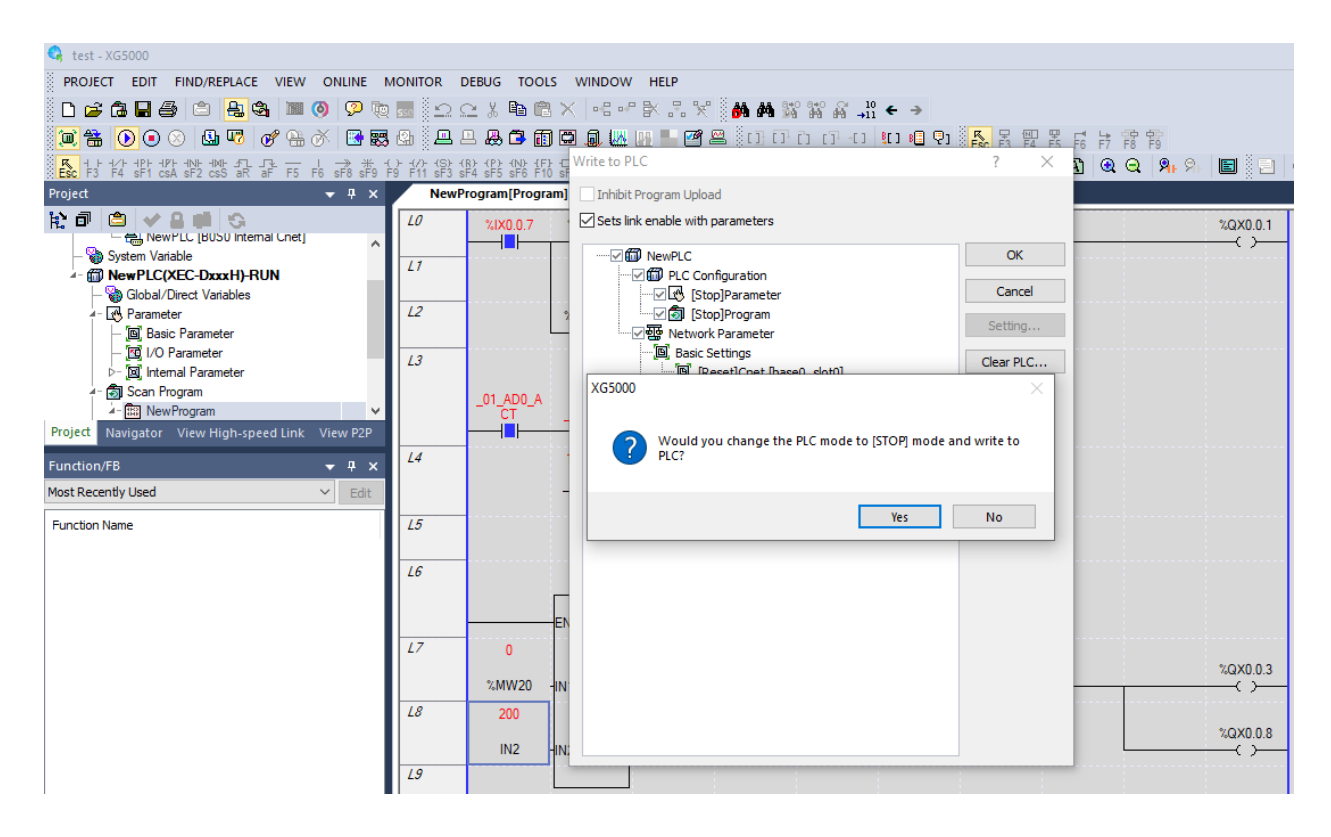

سپس پنجره زیر نمایش داده شده و برنامه درون $\mathrm{PLC}_\mathrm{c}$  دانلود مے شود.

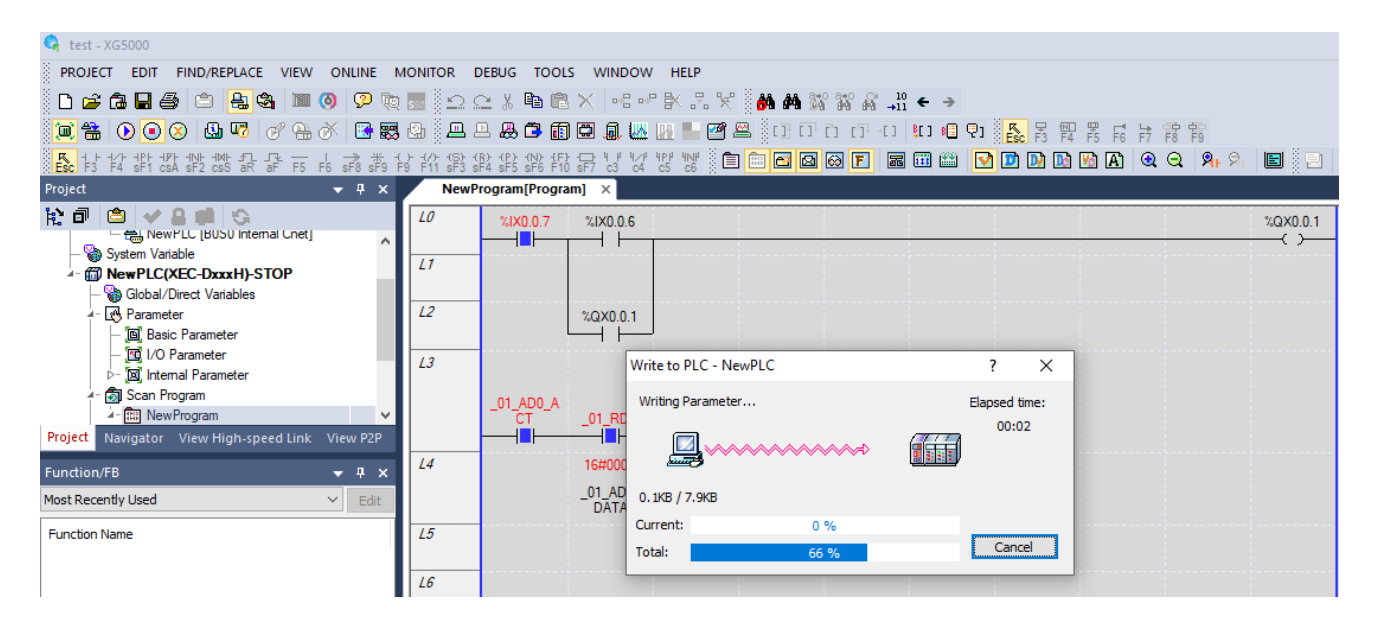

در انتها پنجره زیر نمایش داده می شود که نمایانگر دانلود کامل برنامه در PLC است.

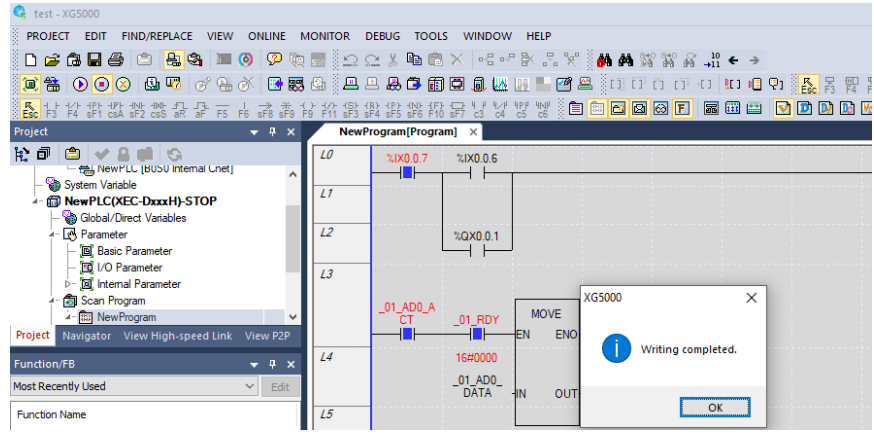

سپس PLC را بصورت نرم افزاری در مد run قرار داده و برنامه را اجرا نمایید. برای run و stop نرم افرازی بر روی گزینه زیر کلیک نمایید.

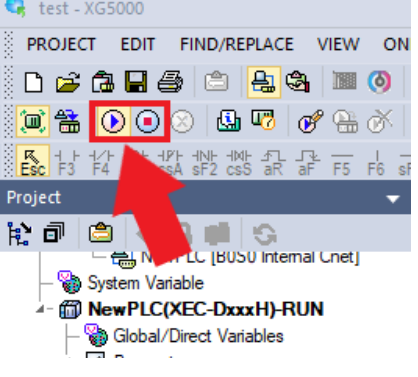

**استپ/استارت با یک شستی** 

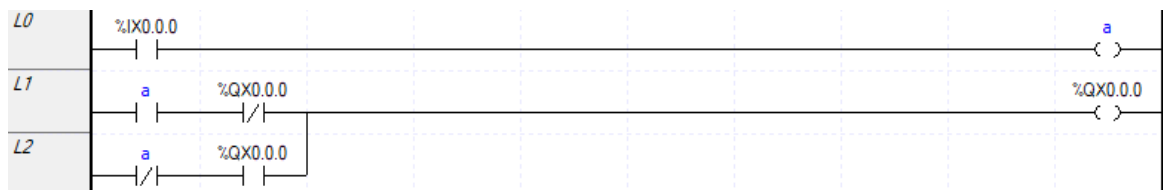

# **(Positive transition-sensing contact) باالرونده لبه**

این کنتاکت که به لبه باالرونده نیز معروف است به شکل زیر است. این عملگر فقط به اندازه یک سیکل اسکن فعال شده و سپس غیرفعال میشود. درصورتیکه شستی بصورت دایم فعال باشد تا شستی غیرفعال نشده و دوباره فعال نشود این عملگر فعال نمیشود. بسته به نوع برنامه اکثر اوقات برای استارت بجای تیغه باز در برنامه از این عملگر(لبه بالارونده) استفاده می کنند. یا برای تشخیص روشن شدن مثلا موتور نیز از این تیغه استفاده می کنند.

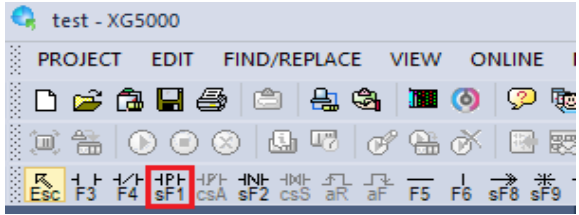

## **(Negative transition-sensing contact) پایینرونده لبه**

این کنتاکت که به لبه پایینرونده معروف است به شکل زیر است. این عملگر فقط به اندازه یک سیکل اسکن فعال شده و سپس غیرفعال می شود. درصورتیکه شستی بصورت دایم فعال باشد تا شستی غیرفعال نشود این عملگر فعال نمی شود. بسته به نوع برنامه از این تیغه برای تشخیص خاموش شدن مثال موتور استفاده می گردد.

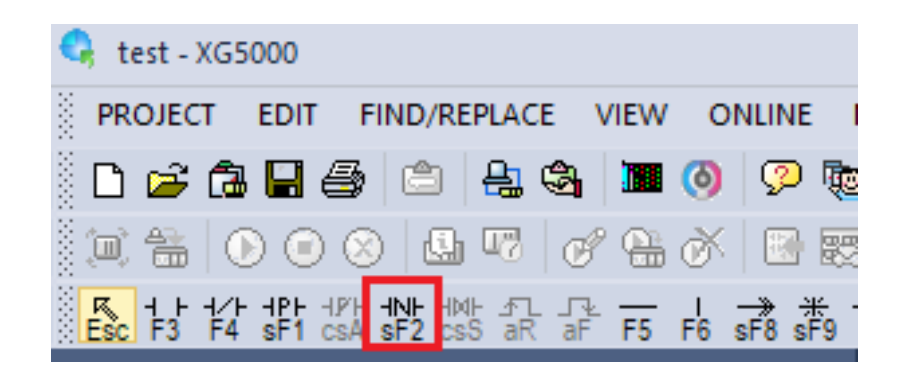

## **انتخاب توابع**

برای انتخاب شمارنده ها، تایمرها و سایر توابع مختلف، بر روی کلید 10F بر روی کیبورد کلیک کرده تا پنجره زیر باز شود. سپس در قسمت Name اسم تابع مدنظر را وارد نمایید.

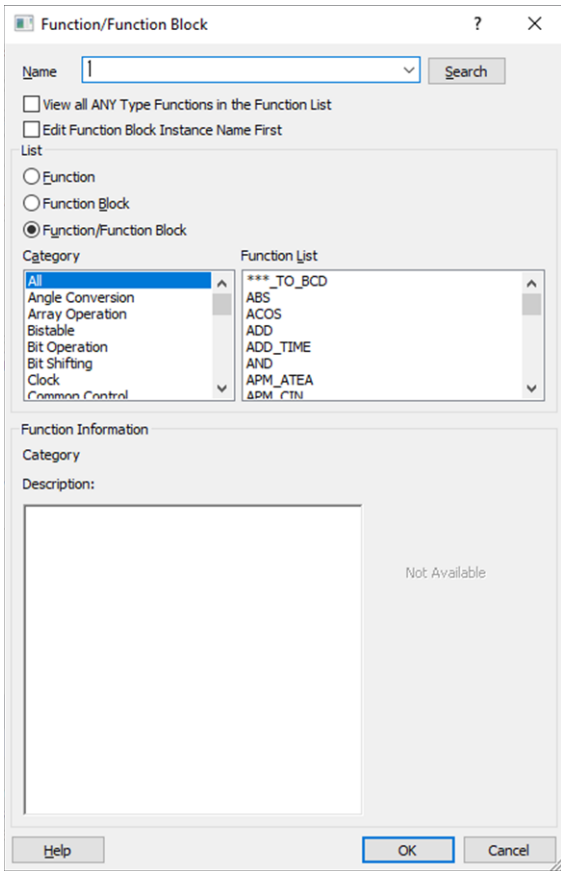

بعد از انتخاب مثال تابع شمارنده پنجره زیر باز می شود.

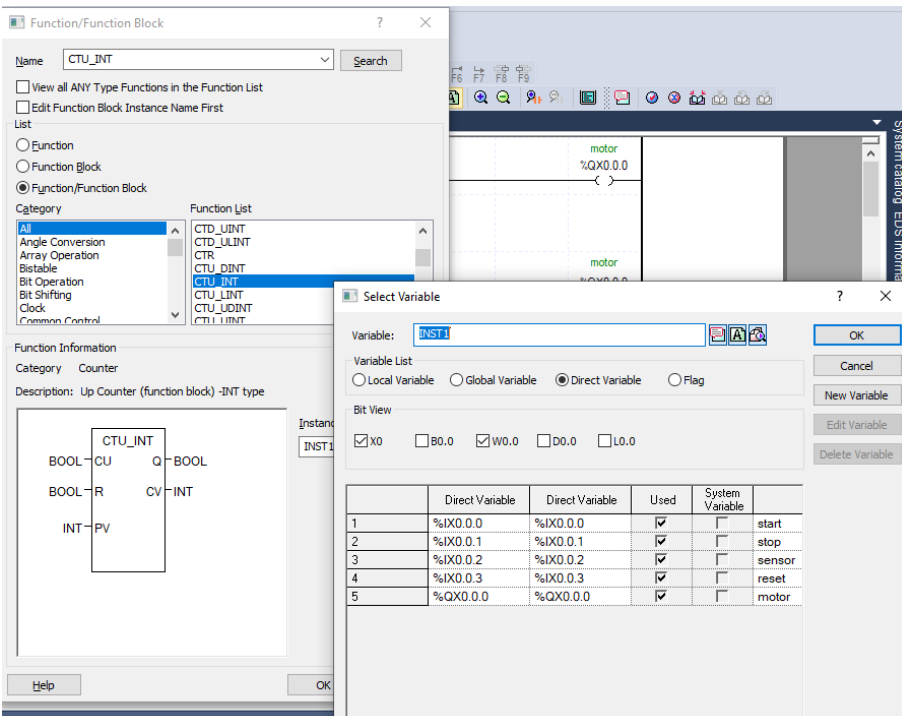

سپس برای خوانا شدن برنامه می توان در قسمت variable یک نام به شمارنده اختصاص داد. بعد از انتخاب پنجره زیر باز میشود. سپس بر روی  $\rm{OK}$  کلیک کرده تا شمارنده در صفحه برنامهنویسی قرار بگیرد.  $\rm{OK}$ 

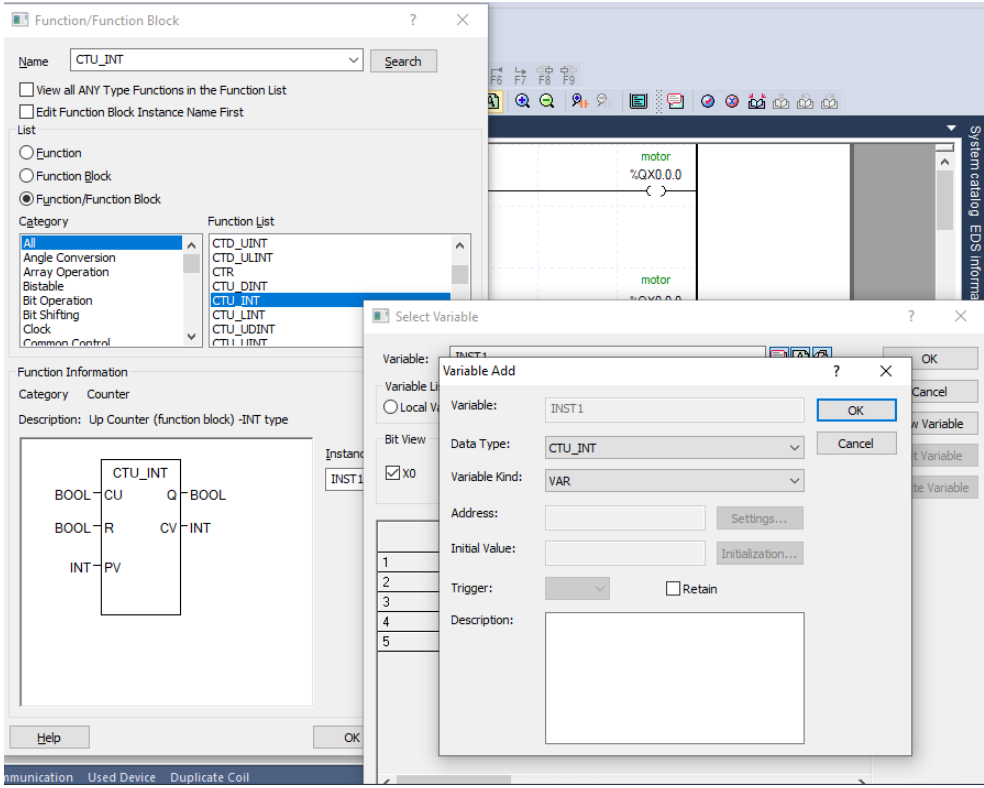

# **تابع SR**

این تابع ترکیبی از set و reset می باشد. یعنی با اعمال ورودی به پایه **S** خروجی تا زمانی که پایه R فعال نشود، فعال باقی می ماند. زمانی که هر دو ورودی R و S در وضعیت یک منطقی قرار دارند اولویت با SET بوده و خروجی فعال است. با استفاده از این تابع دیگر نیازی به قرار دادن تیغه نگه دارنده موازی با استارت نیست. با انتخاب این تابع و دوبار تایید این تابع به برنامه اصلی اضافه می شود.

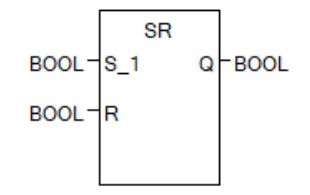

جدول عملکرد این عملگر بصورت زیر است:

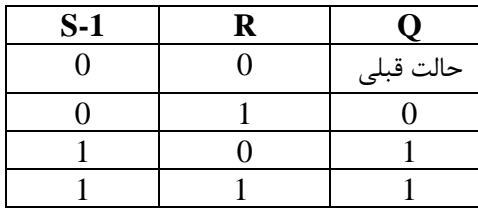

# **تابع RS**

این تابع ترکیبی از set و reset می باشد و تفاوت آن با تابع قبلی در اولویت پایهها میباشد. یعنی با اعمال ورودی به پایه S خروجی تا زمانی که پایه R فعال نشود، فعال باقی می ماند. زمانی که هر دو ورودی و $\mathrm{R}$  در وضعیت یک منطقی قرار دارند اولویت با  $\mathrm{R}$  بوده و خروجی غیرفعال است.

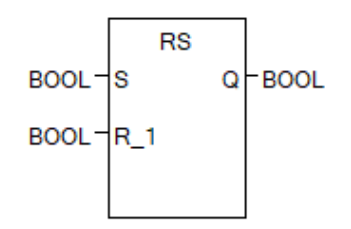

همچنین بجای استفاده از این توابع از کویل آنها نیز می توان استفاده نمود.

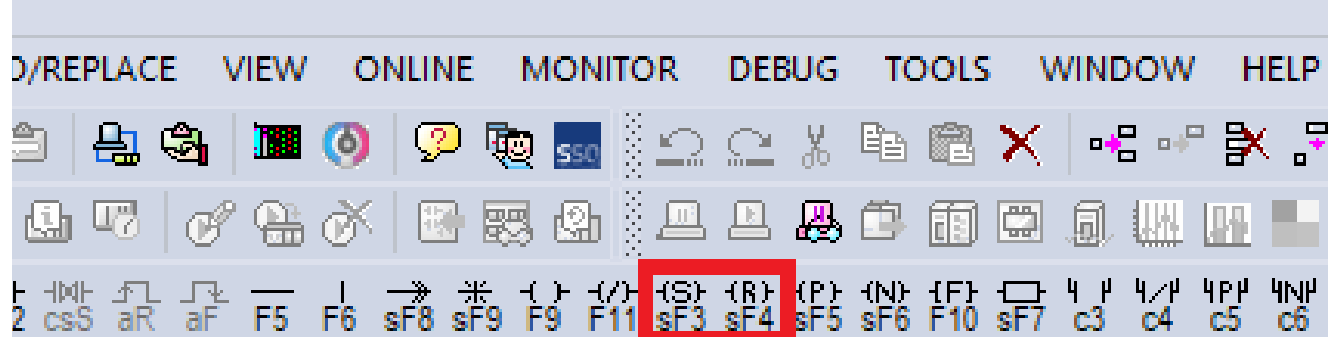

**مثال:** با زدن استارت موتور بصورت دایم روشن و با زدن استپ موتور خاموش گردد.

شیوه اتصال ورودی/خروجی مانند مثال قبل است اما برنامه آن به دوصورت زیر است:

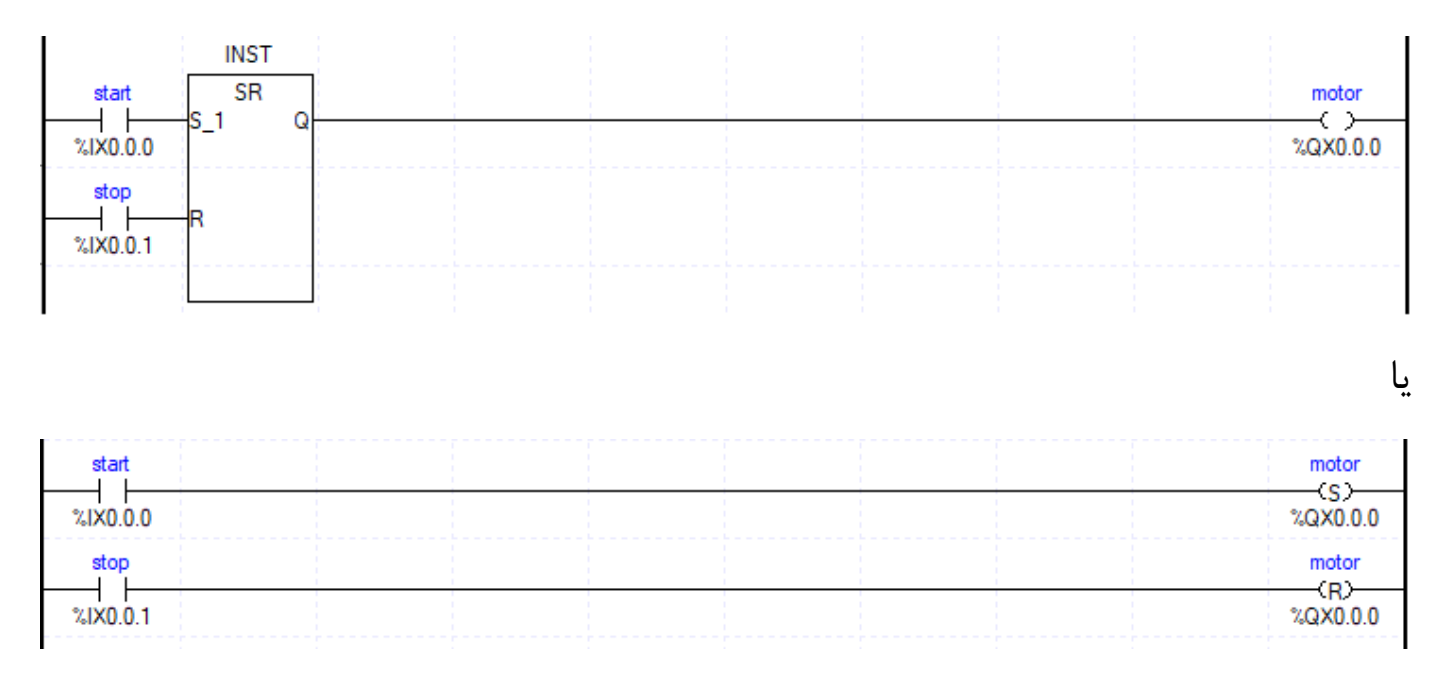

اما این برنامه دو ایراد دارد یکی اینکه اگر شستی استارت گیر کند و خراب شود دیگر نمیتوان موتور را خاموش کرد و باید از کنتاکت لبه باالرونده استفاده نمود. و دیگری ما از تیغه باز مکانیکی استپ استفاده نموده ایم اما در عمل باید از تیغه بسته استپ استفاده نمود و در برنامه نیز از تیغه بسته استفاده نمود تا اگر شستی استپ خراب شد موتور خاموش و ایمنی برقرار باشد.

## **شمارندهها (Counters(**

از این تابع برای شمارش قطعات در فرایند تولید، شمارش تعداد ماشین یا نفرات عبوری و..... استفاده می گردد. برای اینکار یک سنسور دیجیتال به این تابع فرمان شمارش صعودی CTU( افزایشی Counter UP)، شمارش نزولی CTD( کاهشیDown Counter)، شمارش صعودی/ نزولی(UP/DOWN Counter) و شمارش بصورت حلقوی (Ring Counter) را می دهد. لازم به ذکر است که براساس بازه مقدار قابل شمارش (ULINT,UINT,LINT,UDINT,INT,DINT (میتوان شمارنده مربوط به آن بازه را انتخاب کرد. پس از انتخاب نوع شمارنده (که بازه قابل شمارش در نام آن قرار دارد) پنجره زیر نمایش داده می شود. سپس یک نام برای شمانده در قسمت Variable انتخاب نمایید که بهتر است جهت خوانا بودن برنامه همنام وظیفه شمارنده باشد. در قسمت list Variable نوع متغیر را تنظیم نمایید که محلی، global، متغیر مستقیم، یا از Flagهای درون برنامه PLC باشد . در صورتی که بخواهید متغیر را ویرایش کنید در سمت راست تصویر بر روی Variable Edit کلیک نمایید. برای حذف متغیر بر روی Variable Delete کلیک نمایید. درصورتی که عالوه بر این متغیر بخواهیم متغیر دیگری ایجاد نماییم بر روی Variable New کلیک نمایید. سپس بر روی OK کلیک نمایید.

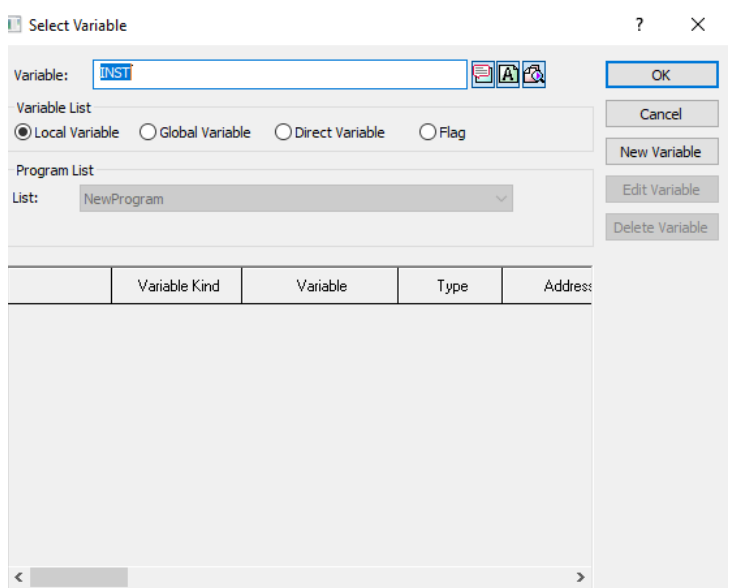

سپس پنجره زیر نمایش داده می شود. تنها می توان در این پنجره نوع متغیر را در kind Variable تغییر داد و یا این متغیر را Retain یا ماندگار نمود (که با قطع و وصل برق یا Stop و RUN شدن مقدار پاک نمی شود).

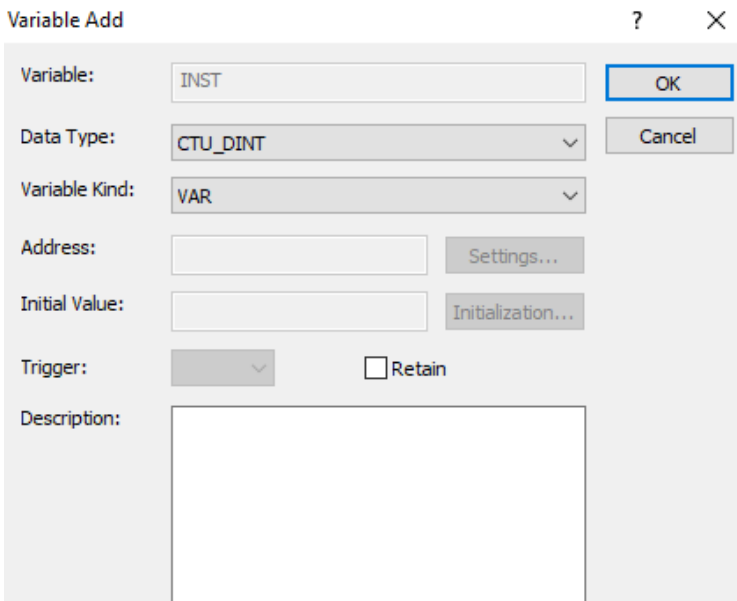

## **شمارنده صعودیCTU**

این شمارنده برای شمارش بصورت افزایشی استفاده می گردد. یکی از کاربردهای آن شمارش تعداد قطعات تولید شده می باشد. با اتصال یک سنسور دیجیتال یا لیمیت سوییچ به پایه CU مقدار شمارنده افزایش می یابد به این صورت که با هر بار یک شدن این پایه مقدار شمارنده یک عدد افزایش می یابد . اگر پایه R برابر یک شود مقدار شمارش شده صفر می گردد. این پایه باعث ریست شمارنده می باشد. در پایهPV مقداری قرار دهید که وقتی مقدار شمارنده برابر این مقدار شد خروجی یا پایه Q فعال شود. اگر مقدار شمارش شده بیشتر یا مساوی با پایه کا شد خروجی فعال می شود. پایه  $\rm{CV}$  مقدار شمارش شده را نمایش می دهد. مثلا می توان تنظیم کرد که  $\rm{PV}$ اگر 10 قطعه از جلوی سنسور عبور کرد خروجی فعال شده و بسته بندی محصول انجام شود. در پایه PV عدد بدون هیچ عالمتی قرار می گیرد اما عدد باید در بازه شمارنده باشد.

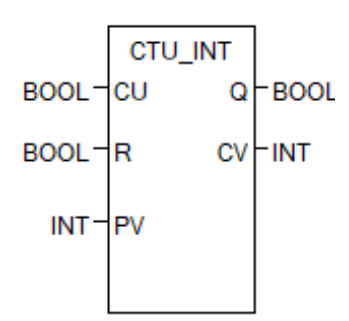

**مثال:** برنامهای بنویسید که درصورت عبور 10 محصول از جلوی سنسور، موتور خاموش گردد.

حتما یک شستی یا کلید به پایه ریست متصل نمایید.

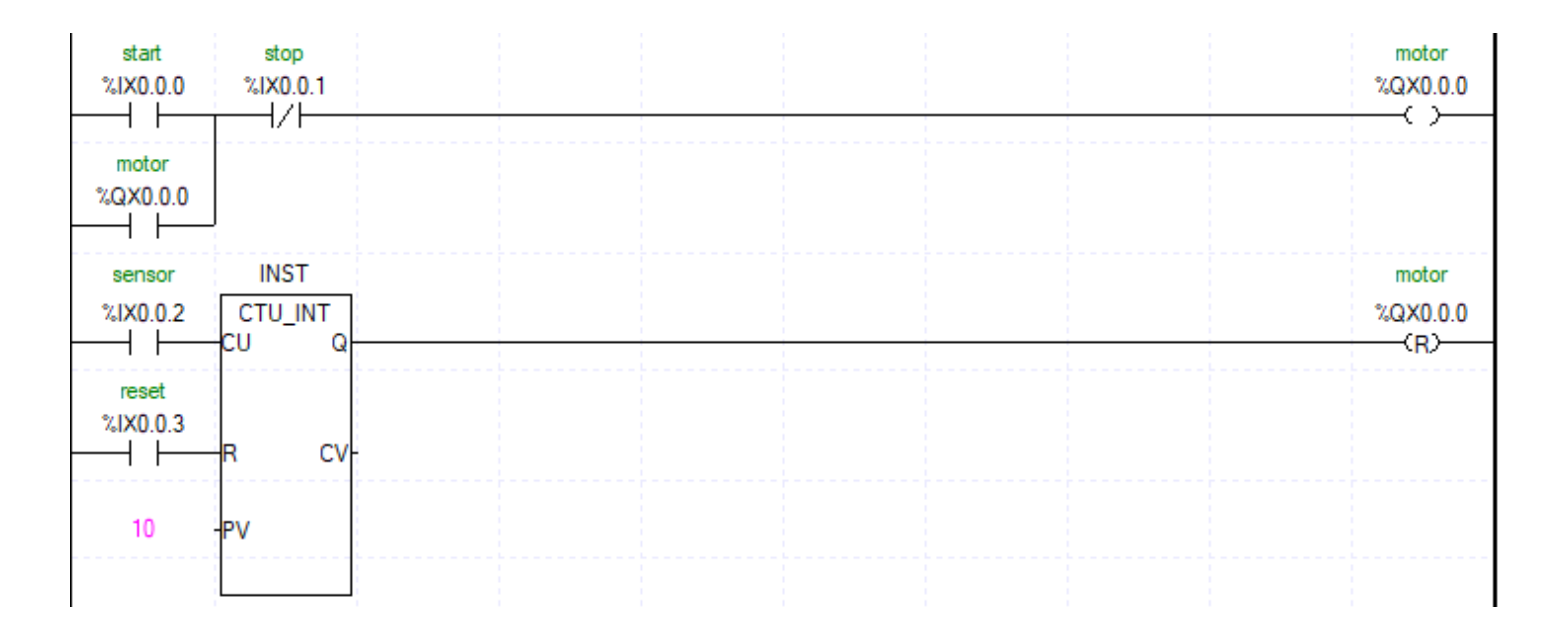

## **مثال:** تشخیص عبور از درب ورودی و شمارش تعداد ماشینهای درون پارکینگ

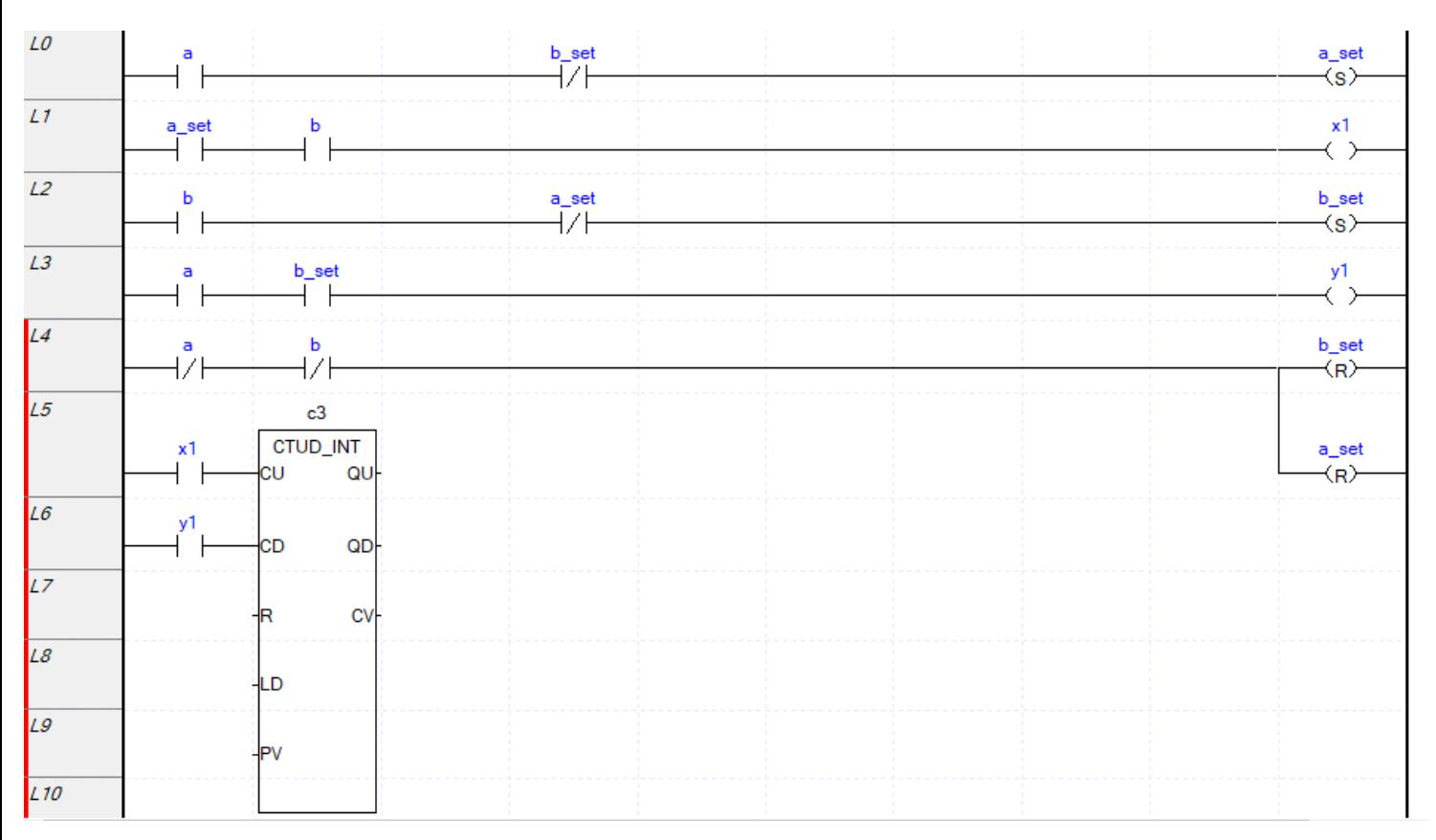

**ساخت شمارنده با استفاده از جمعکننده** 

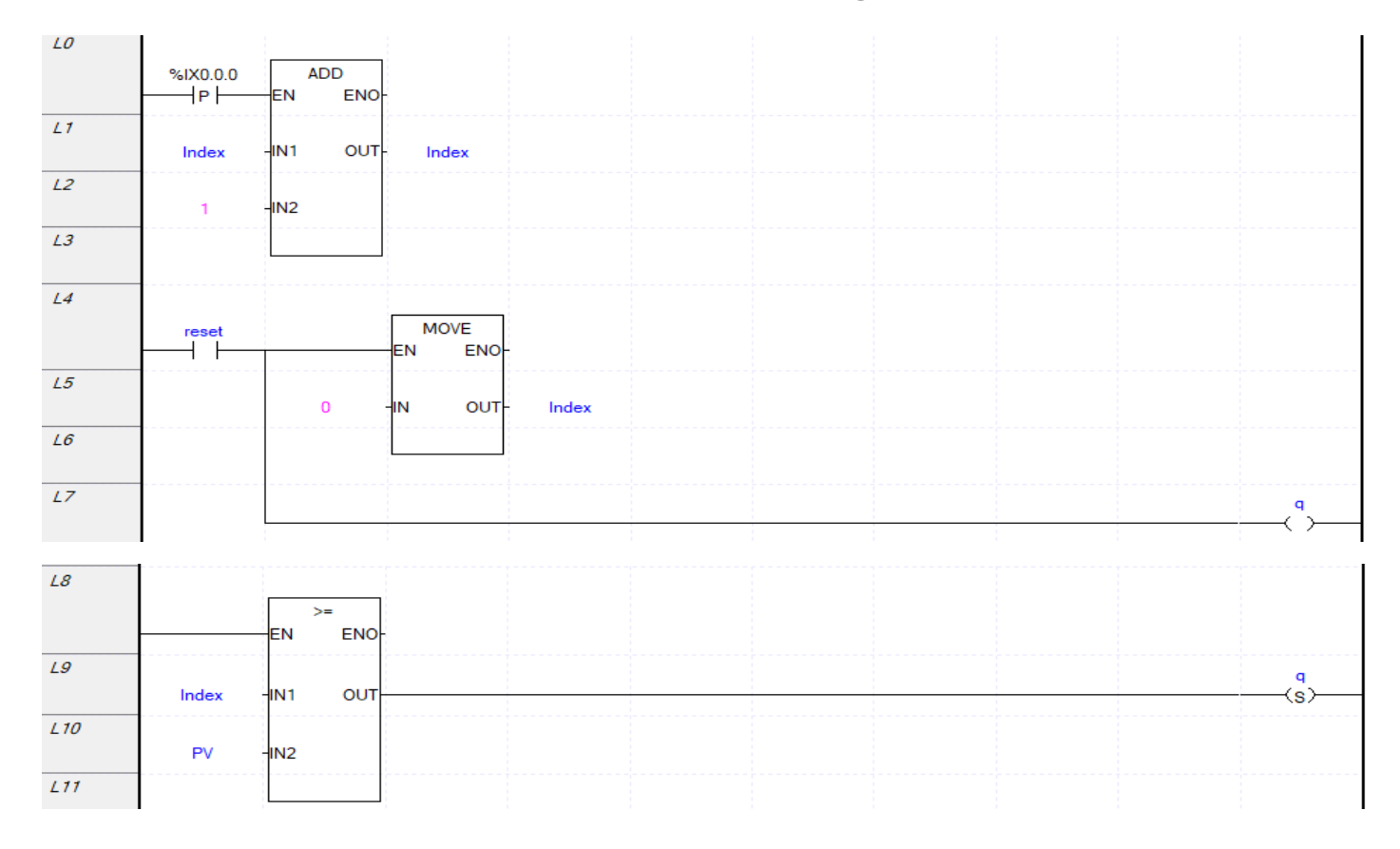

# **شمارنده نزولی CTD**

این شمارنده برای شمارش بصورت کاهشی استفاده می گردد. یکی از کاربردهای آن شمارش تعداد قطعات تولید شده جهت بسته بندی می باشد. با اتصال یک سنسور دیجیتال یا لیمیت سوییچ به پایه CD مقدار شمارنده کاهش می یابد به این صورت که با هر بار یک شدن این پایه مقدار شمارنده یک عدد کاهش می یابد. در پایهPV مقدار شمارش را وارد کنید. پایه  ${\rm CV}$  مقدار شمارش شده را نمایش می دهد. مقدار  ${\rm CV}$ صفر شود خروجی فعال می شود. پایه  $\rm LD$  برای بارگذاری مقدار  $\rm PV$  در  $\rm CV$  جهت شمارش معکوس می باشد. مثلا می توان تنظیم کرد که اگر 10 قطعه از جلوی سنسور عبور کرد خروجی فعال شده و بسته بندی محصول انجام شود. در پایه PV عدد بدون هیچ عالمتی قرار می گیرد اما عدد باید در بازه شمارنده باشد .

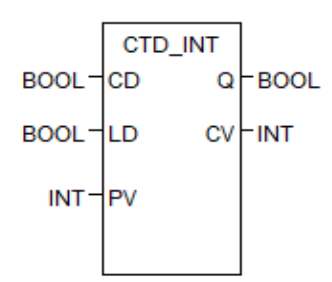

# **شمارنده صعودی/نزولی CTD**

این شمارنده هم می تواند بصورت افزایشی شمارش انجام دهد هم بصورت کاهشی. با یک شدن پایه CU مقدار شمارنده افزایش می یابد و با یک شدن پایه CD مقدار شمارنده کاهش می یابد. اگر هر دو پایه CU وCD همزمان یک شوند شمارنده بصورت صعودی می شمارد. با فعال شدن پایه R مقدار شمارش شده صفر می گردد. اگر مقدار شمارش شده از مقدار  ${\rm PV}$  بیشتر باشد خروجی  ${\rm Q_{U}}$  فعال میشود و اگر مقدار شمارش شده صفر باشد خروجی QD فعال می گردد. دقت کنید که تنها به یکی از پایه های خروجی می توان کویل متصل کرد. با یک شدن پایه LD مقدار PV درون CV قرار گرفته و شمارش از آن عدد به باال و یا به پایین انجام می شود. در صورتی که پایه LD یک بماند خروجی Qu فعال ولی شمارشی انجام نمیپذیرد. حتما در پایه CV نیز یک متغیر قراردهید در غیراینصورت برنامه خطا می دهد و ستون کنار سمت چپ به رنگ قرمز تبدیل می شود.

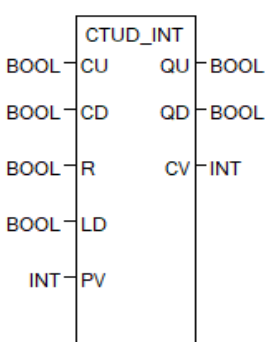

**شمارنده حلقوی** این شمارنده بصورت بالک وجود ندارد ولی با بالک های دیگر می توان آنرا ایجاد کرد و به علت کاربرد زیاد در برنامه نویسی PLC بیان می گردد. یکی از کاربردهای این شمارنده در تنظیم بسته بندی محصول است

مثال: بعد از عبور 8محصول بستهبندی شروع شده و مقدار شمارنده صفر شود و پس از آن دوباره از صفر تا 8 شمارش شود و این فرایند بصورت دایم تکرار شود.

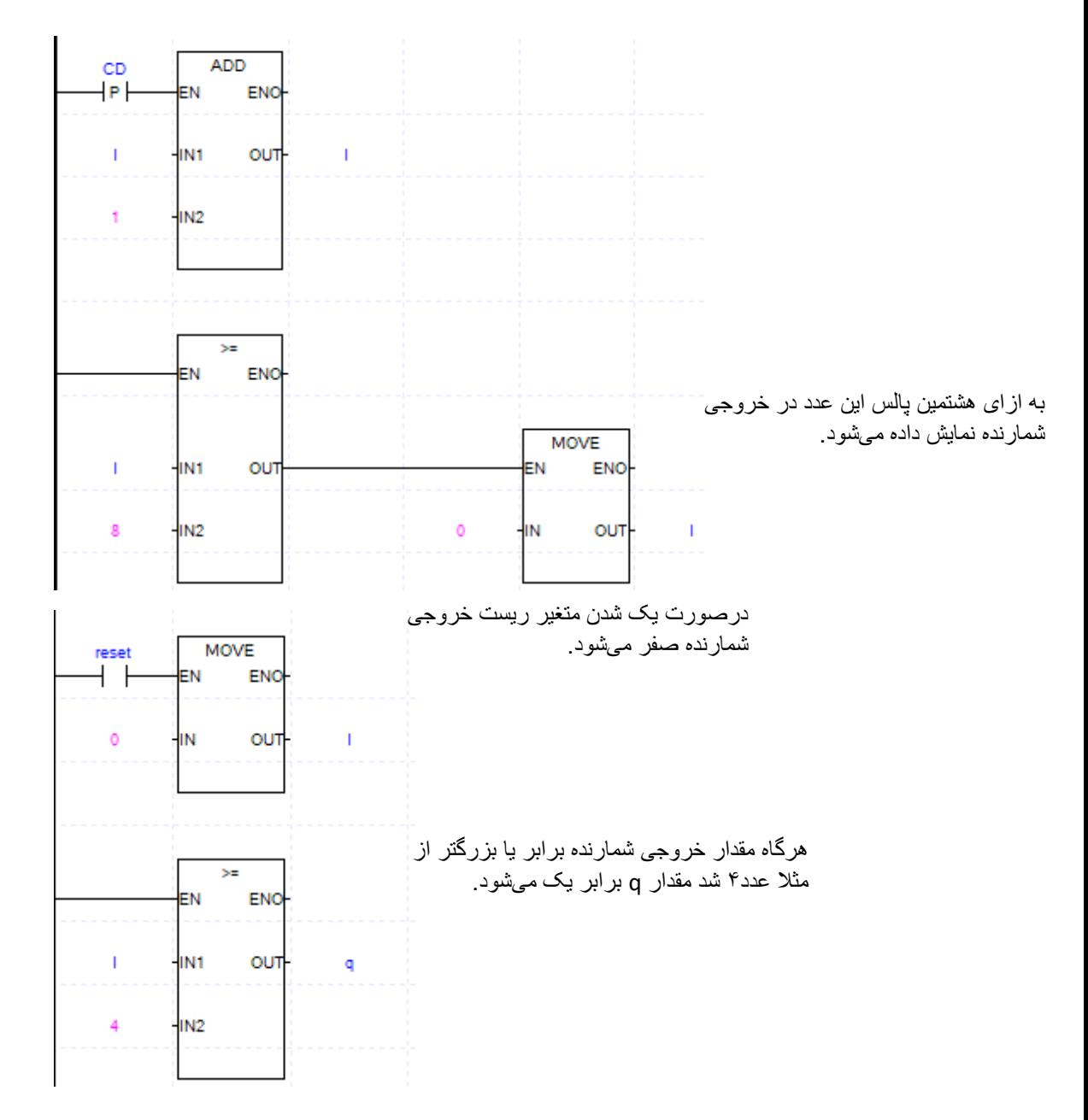

**مقایسهگرها**  از این توابع برای مقایسه دو یا چند کمیت با یکدیگر استفاده می شود که شامل بزرگتر بودن، کوچکتر بودن، بزرگتر یا مساوی بودن، کوچکتر یا مساوی بودن، مساوی بودن، نامساوی بودن می باشد.

#### **تابع بزرگتر بودن**

این عملگر مخفف greater than یعنی بزرگتر بودن است که آنرا با GT و یا " $>$ " نمایش می $\epsilon$ هند. تعداد ورودی های این تابع می تواند حداقل 2 عدد و حداکثر 8 عدد باشد. نوع داده همه ورودی ها باید یکسان باشد مثال همه INT. هر 20نوع داده مجاز می توانند با یکدیگر مقایسه شوند. خروجی این تابع صفر و یک می باشد. ابتدا ورودی 1IN با 2IN مقایسه می شود اگر 1IN بزرگتر بود سپس 2IN با 3IN مقایسه می شود و اگر 2IN بزرگتر بود همینطور تا آخرین ورودی با یکدیگر مقایسه می شوند سپس خروجی برابر یک می گردد.

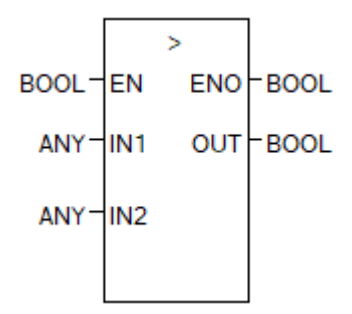

**تابع بزرگتر یا مساوی بودن**

این عملگر مخفف to equal or than greater یعنی بزرگتر یا مساوی بودن است که آنرا با GE و یا " =< " نمایش می دهند. تعداد ورودی های این تابع می تواند حداقل 2 عدد و حداکثر 8 عدد باشد. نوع داده همه ورودی ها باید یکسان باشد مثال همه INT. هر 20نوع داده مجاز می توانند با یکدیگر مقایسه شوند. خروجی این تابع صفر و یک می باشد. ابتدا ورودی 1IN با 2IN مقایسه می شود اگر 1IN بزرگتر یا مساوی2IN بود سپس 2IN با 3IN مقایسه می شود و اگر 2IN بزرگتر یا مساوی 3IN بود همینطور تا آخرین ورودی با یکدیگر مقایسه می شوند سپس خروجی برابر یک می گردد.

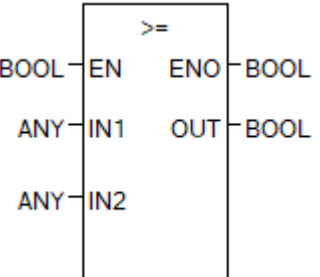

این عملگر مخفف Less than یعنی کوچکتر بودن است که آنرا با LT و یا " $\rm v>$ " نمایش میدهند. تعداد ورودی های این تابع می تواند حداقل 2 عدد و حداکثر 8 عدد باشد. نوع داده همه ورودی ها باید یکسان باشد مثال همه INT. هر 20نوع داده مجاز می توانند با یکدیگر مقایسه شوند. خروجی این تابع صفر و یک می باشد. ابتدا ورودی 1IN با 2IN مقایسه می شود اگر 1IN کوچکتر از 2IN بود سپس 2IN با 3IN مقایسه می شود و اگر 2IN کوچکتر از 3IN بود 3IN با 4IN مقایسه میشود و همینطور تا آخرین ورودی با یکدیگر مقایسه می شوند سپس خروجی برابر یک می گردد.

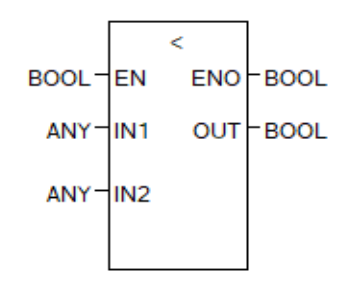

#### **تابع کوچکتر یا مساوی بودن**

**تابع کوچکتر بودن** 

 $^{\prime}$ این عملگر مخفف Less than or equal to یعنی بزرگتر یا مساوی بودن است که آنرا با LE و یا " $\Leftarrow$  " نمایش میدهند. تعداد ورودیهای این تابع می تواند حداقل 2 عدد و حداکثر 8 عدد باشد. نوع داده همه ورودی ها باید یکسان باشد مثال همه INT. هر 20نوع داده مجاز میتوانند با یکدیگر مقایسه شوند. خروجی این تابع صفر و یک می باشد. ابتدا ورودی 1IN با 2IN مقایسه می شود اگر 1IN کوچکتر یا مساوی2IN بود سپس 2IN با 3IN مقایسه می شود و اگر 2IN کوچکتر یا مساوی3IN بود همینطور تا آخرین ورودی با یکدیگر مقایسه می شوند سپس خروجی برابر یک می گردد.

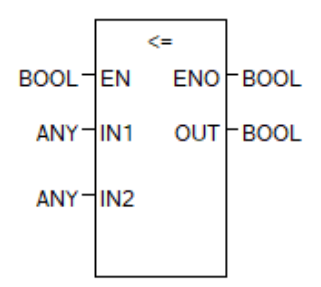

**تابع مساوی بودن** 

این عملگر مخفف Equal to یعنی مساوی بودن است و آنرا با EQ و یا "==" نمایش میدهند. تعداد ورودی های این تابع می تواند حداقل 2 عدد و حداکثر 8 عدد باشد. نوع داده همه ورودی ها باید یکسان باشد مثال همه INT. هر 20نوع داده مجاز می توانند با یکدیگر مقایسه شوند. در این عملگر خروجی زمانی یک می شود که تمامی ورودی ها با یکدیگر برابر باشند.

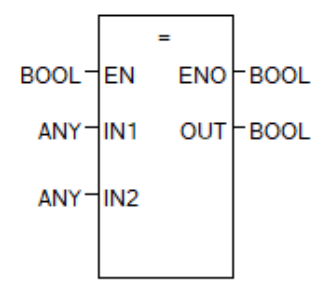

#### **تابع نامساوی بودن**

این عملگر مخفف Not Equal to یعنی نامساوی بودن است و آنرا با NE و یا "<>" نمایش میدهند. تعداد ورودی های این تابع 2ورودی است. نوع داده باید یکسان باشد مثال هردو INT. هر 20نوع داده مجاز می توانند با یکدیگر مقایسه شوند. در این عملگر خروجی زمانی یک می شود که 2 ورودی با یکدیگر برابر نباشند.

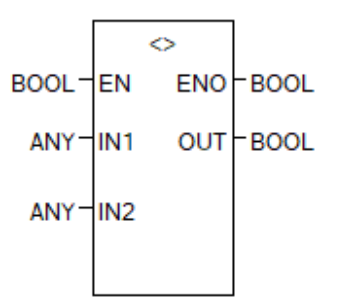

#### **تابع MOVE**

از این عملگر برای اختصاص دادن حافظه، مقدار، یا متغیر به یک حافظه یا متغیر استفاده می شود. نوع داده ورودی و خروجی باید با یکدیگر مشابه باشد. مقدار ورودی به خروجی اختصاص می یابد.

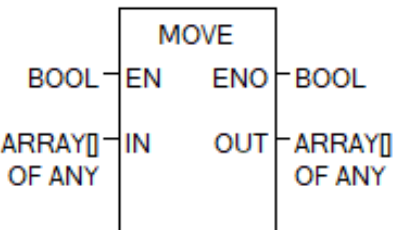

**عملگرهای ریاضی**

**تابع جمع کننده (ADD (**:

این تابع مقدار دو یا چند ورودی را با یکدیگر جمع می کند و نتیجه را در حافظه خروجی نمایش می دهد. نوع داده همه ورودیها باید یکسان بوده و تمام ورودیها باید از نوع دادههای عددی باشند. تعداد ورودیهای این تابع می تواند حداقل 2 عدد و حداکثر 8 عدد باشد. در انتخاب نوع داده به بازه آن داده توجه نمایید که حاصل جمع از بازه داده بیشتر نشود. درصورت اجرا نشدن تابع مقدار خروجی آن برابر مقدار قبلی است.

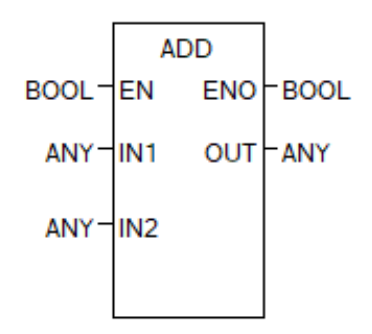

#### **تابع ضرب (MUL (**:

این تابع مقدار دو یا چند ورودی را در یکدیگر ضرب می کند و نتیجه را در حافظه خروجی نمایش می دهد. نوع داده همه ورودیها باید یکسان بوده و تمام ورودیها باید از نوع دادههای عددی باشند. تعداد ورودیهای این تابع می تواند حداقل 2 عدد و حداکثر 8 عدد باشد. در انتخاب نوع داده به بازه آن داده توجه نمایید که حاصلضرب از بازه داده بیشتر نشود. درصورت اجرا نشدن تابع مقدار خروجی آن برابر مقدار قبلی است.

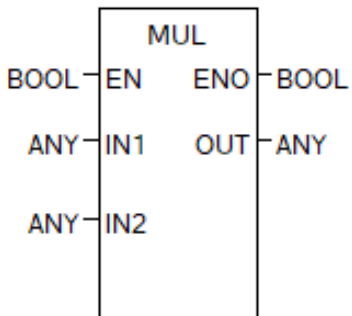

**تابع تقسیم (DIV (:** 

این تابع مقدار ورودی 1IN را بر 2IN تقسیم می کند و نتیجه را در حافظه خروجی نمایش می دهد. نوع داده ورودی ها باید یکسان بوده و ورودی ها باید از نوع داده های عددی باشند. در انتخاب نوع داده به بازه آن داده توجه نمایید که حاصل تقسیم قسمت صحیح تقسیم می باشد غیر از اینکه ورودی و خروجی بصورت REAL تعریف شده باشند . درصورت اجرا نشدن تابع مقدار خروجی آن برابر مقدار قبلی است.

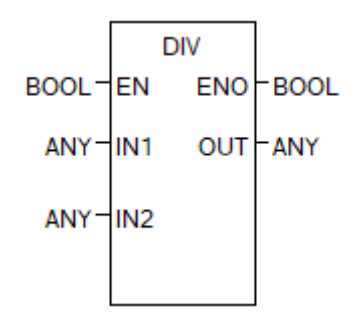

**تابع تفریق (SUB (**:

این عملگر دارای دو ورودی است که حاصل 2IN1-IN در خروجی نمایش داده می شود. نوع داده ورودی و خروجی باید یکسان باشد. درصورت اجرا نشدن تابع مقدار خروجی آن برابر مقدار قبلی است.

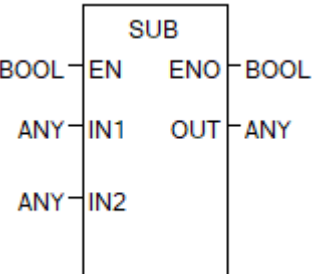

**تابع قدر مطلق (ABS (**:

این عملگر فقط دارای یک ورودی بوده و خروجی این تابع قدرمطلق ورودی می باشد. نوع داده ورودی و خروجی باید یکسان باشد.

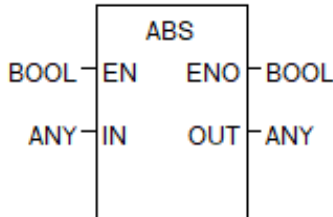

**تابع باقیمانده خارج قسمت (MOD (**:

این عملگر باقیمانده خارج قسمت دو عدد صحیح ورودی را محاسبه می کند. 1IN را بر 2IN تقسیم می کند و باقیمانده تقسیم را در خروجی نمایش می دهد.

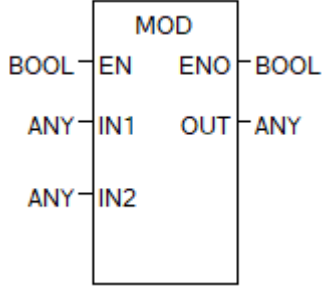

#### **تابع جذر (SQRT (:**

این عملگر دارای یک ورودی و یک خروجی بوده و جذر ورودی را در خروجی نمایش میدهد. نوع داده ورودی و خروجی باید یکی باشد و حتما از نوع real-any باشد.

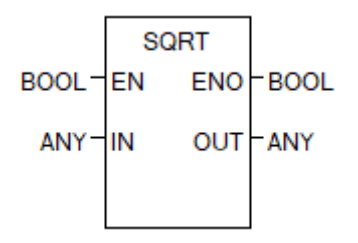

#### **تابع توان (EXPT (**:

این تابع دو ورودی و یک خروجی دارد ورودی  $\rm IN1$  به توان ورودی  $\rm IN2$  میرسد و در خروجی نمایش داده می شود. نوع داده ورودی و خروجی باید یکی باشد .

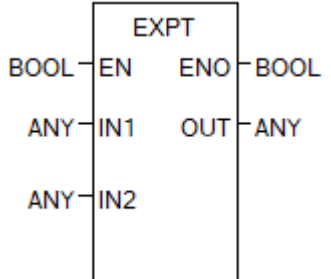

**عملگرهای منطقی** 

**عملگر منطقی AND** :

هنگامی که تمام ورودی های این عملگر برابر یک باشد خروجی آن فعال می گردد. الزم به ذکر است که تمام ورودی های این تابع باید بصورت بیتی یعنی صفر یا یک باشد. برای مثال اگر استارت 1 و استارت2 همزمان فشرده شدند دستگاه عمل نماید (مثلا دستگاه پرس). جدول عملکرد این تابع به شکل زیر است.

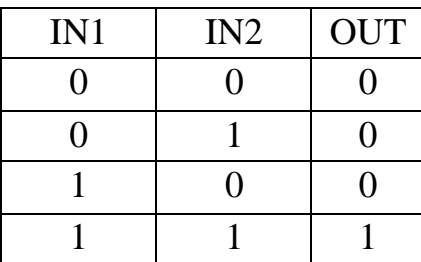

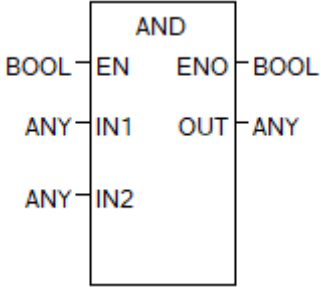

**عملگر منطقی OR** :

هنگامی که یکی از ورودی های این تابع برابر یک باشد خروجی این تابع فعال می شود. الزم به ذکر است که تمام ورودی های این تابع باید بصورت بیتی یعنی صفر یا یک باشد. برای مثال اگر استارت در نقطه1 یا استارت در نقطه 2 فشرده شود موتور روشن شود. جدول عملکرد این تابع به شکل زیر است.

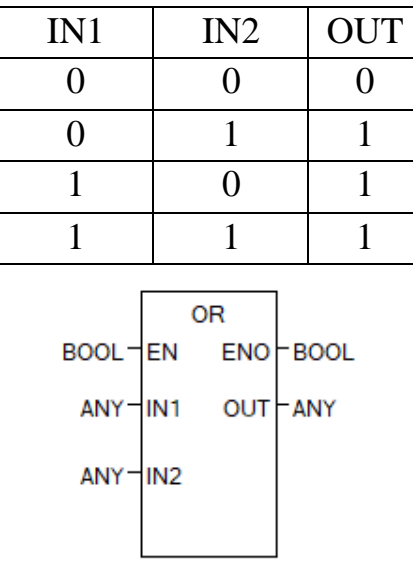

#### **عملگر منطقی NOT :**

این عملگر ورودی را NOT می کند یعنی اگر ورودی برابر یک باشد خروجی صفر و اگر ورودی برابر صفر باشد خروجی را یک می کند. مثال اگر شستی فشرده نشود موتور روشن و با فشردن شستی موتور خاموش گردد.

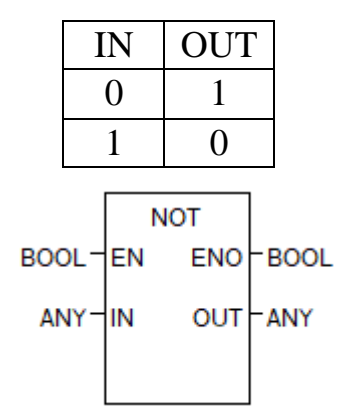

#### **عملگر منطقی XOR** :

هنگامی خروجی این عملگر فعال می شود که تعداد یک های ورودی ها فرد باشد . الزم به ذکر است که تمام ورودی های این تابع باید بصورت بیتی یعنی صفر یا یک باشد. مثال اگر سه شستی فعال شوند موتور روشن و اگر 4 شستی فعال شوند موتور خاموش گردد.

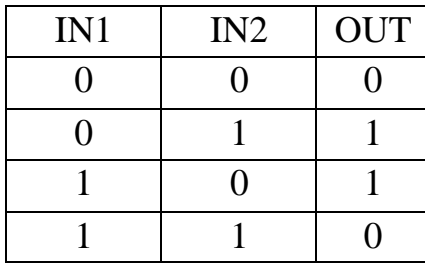

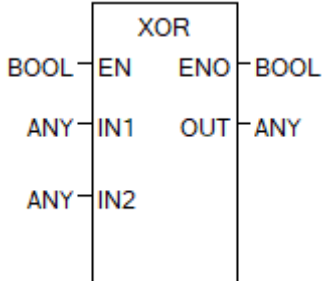

**توابع مربوط به** String :

**توجه:** یک string باید بین دو quote single )' ' (قرار بگیرد.

**تابع LEN**

تعداد کاراکترهای یک زنجیره یا string را شمرده (طول یک زنجیره بر حسب تعداد کاراکتر) و در متغیر خروجی ذخیره می گردد. نوع داده خروجی باید از نوع USINT باشد.

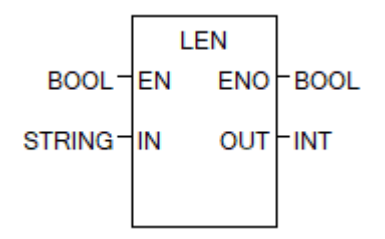

#### **تابع CONCAT**

این عملگر وظیفه بهم چسباندن چند string را به عهده دارد و دارای حداقل2 و حداکثر 8 ورودی است. تمامی stringها به ترتیب از باال به پایین چسبانده و از چپ به راست در خروجی نمایش می دهد.

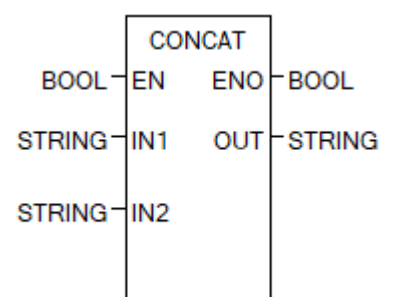

#### **تابع INSERT**

این عملگر یک string را درون یک string دیگر قرار می دهد. متغیر 2IN را درون 1IN قرار می دهد. در پایه P تعریف می کنیم که از چندمین کاراکتر string ورودی 1IN ، ورودی2IN درون 1IN قرار گیرد.

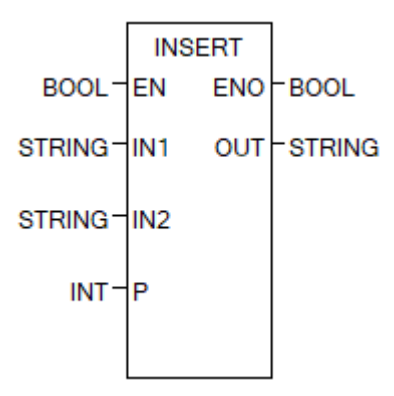

## **تابع DELETE**

این عملگر قسمتی از string را حذف می کند. در پایه IN ، string را وارد نمایید سپس در پایه L تعداد متغیرهایی که باید حذف شوند را وارد نمایید و سپس در پایه P تعیین می کنیم از چندمین کاراکتر پاک شود.

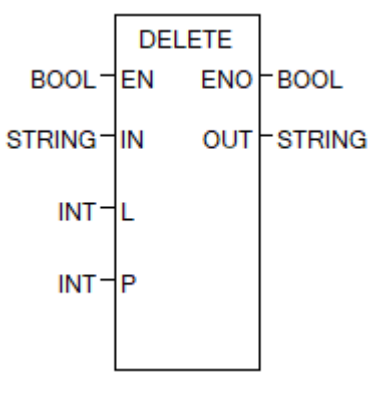

## **تابع REPLACE**

این عملگر بخشی از string را درون string دیگر جایگزین می کند. در پایه 1IN ، string اول را وارد نمایید در پایه 2IN، Stringدومی که قرار است وارد String اول شود را وارد نمایید . در پایه L تعداد متغیرهایی که باید جایگزین شوند را وارد نمایید و سپس در پایه P تعیین می کنیم از چندمین کاراکتر جایگزین شود.

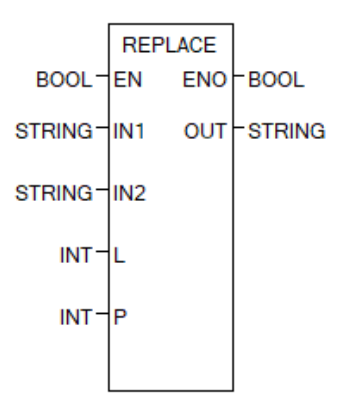

## **تابع RIGHT**

این عملگر تعداد مشخصی از کاراکترها را که در پایه L تعیین می کنیم را از سمت راست یک string جدا می کند و در خروجی نمایش می دهد.

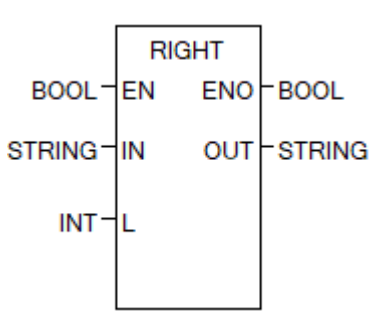

#### **تابع LEFT**

این عملگر تعداد مشخصی از کاراکترها را که در پایه L تعیین می کنیم از سمت چپ یک string جدا می کند و در خروجی نمایش می دهد.

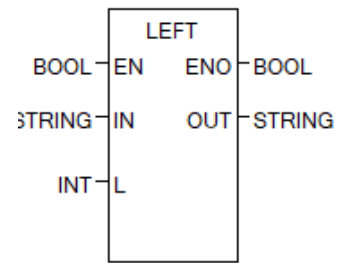

# تابع **MID**

این عملگر تعداد مشخصی از کاراکترها را که در پایه L تعیین می کنیم از وسط یک string جدا می کند و در خروجی نمایش می دهد. در پایه P تعیین می کنیم از چندمین کاراکتر جدا شود.

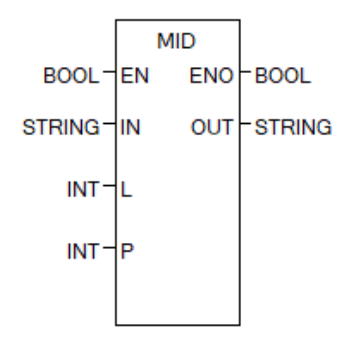

## **مالتیپلکسر (MUX(**

این عملگر دارای یک پایه کنترل بنام K بوده و حداکثر 7ورودی دارد. با توجه به مقداری که به K داده می شود یکی از متغیرهای ورودیها به خروجی واگذار میشود. درصورتی که 26×K و یا 6×K باشد مقدار خروجی برابر INO می شود و عملگر خطا می دهد سپس ENO برابر صفر می گردد.

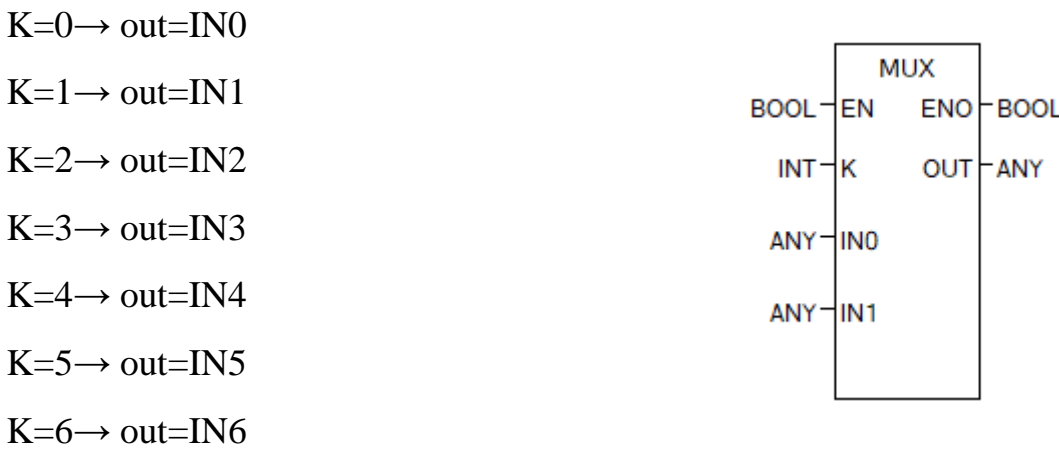

**تبدیل دادهها**

از این توابع برای تبدیل نوعی از داده به نوع دیگر داده استفاده می گردد

# **تبدیل زمان روز به داده نوع UDINT**

با استفاده از فلگ TOD\_RTC \_می توان زمان روز را به این تابع داده و خروجی تابع زمان سپری شده از صفر بامداد تا آن لحظه را برحسب میلی ثانیه نمایش می دهد. سپس این زمان را می توان به ثانیه،دقیقه و ساعت تبدیل کرده و برای زمانبندی انجام عملکرد خاصی مثال روشن شدن موتور در ساعتی خاص استفاده شود.

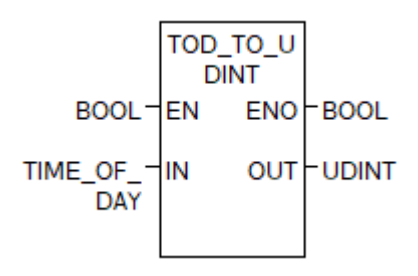

# **مثال:** موتور در ساعت 10:49:25 روشن شده و پس از 2دقیقه خاموش گردد.

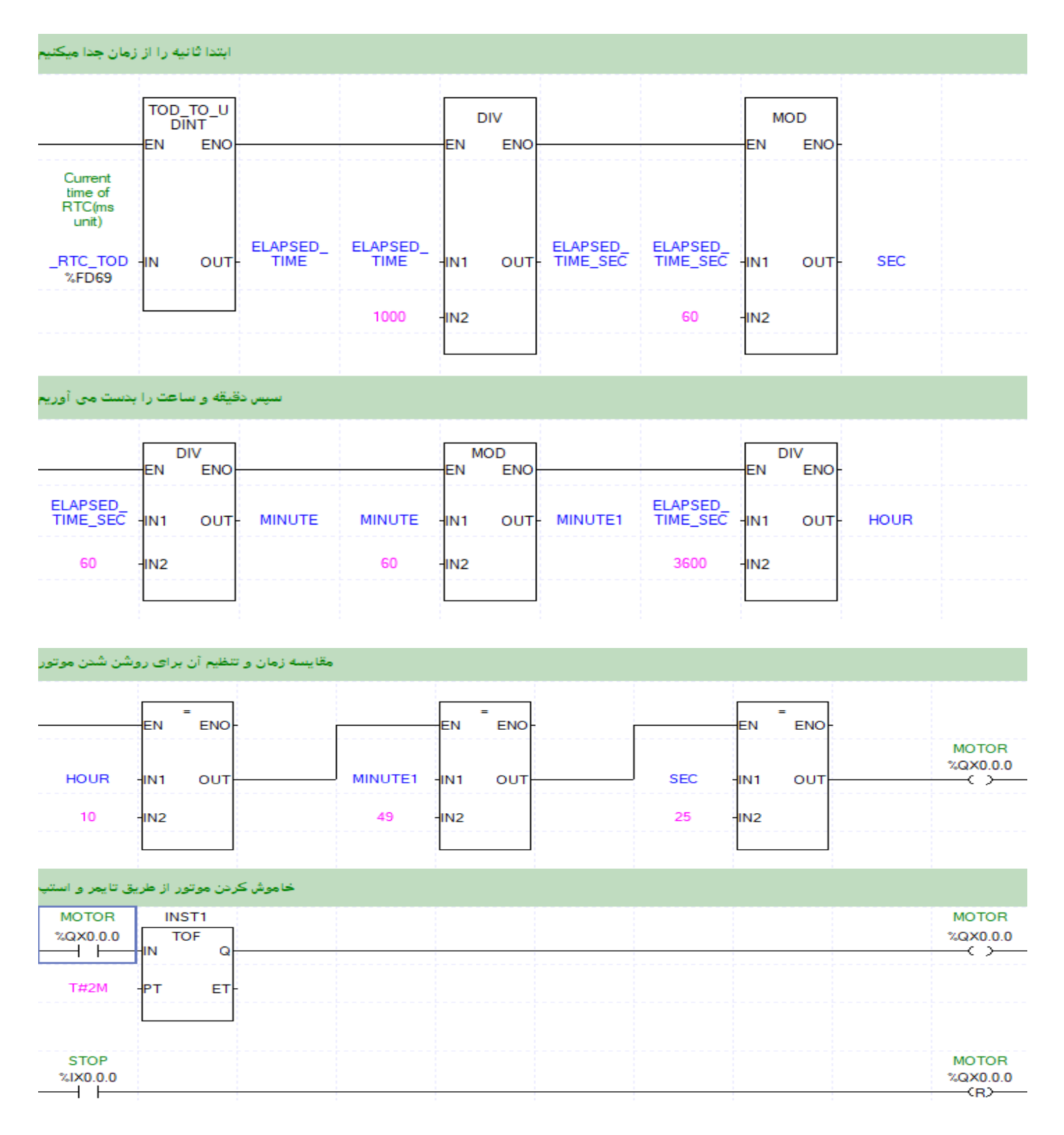

# **تابع تبدیل تعداد روزهای سپری شده به UINT**

این تابع تعداد روزهای سپری شده از تاریخ /1/1 1984 تا زمان حال حاضر را نشان می دهد.

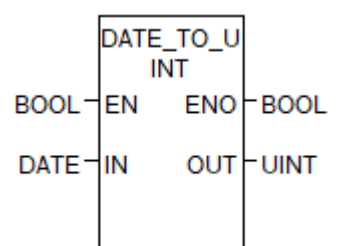

## **تابع تبدیل String به Date**

**مثال:** موتور در تاریخی که توسط اپراتور تعیین می شود روشن شده و پس از 3دقیقه خاموش شود.

چون HMI با حافظه ها سروکار دارد و عددی که از HMI به PLC داده می شود Integer است پس باید ابتدا integer را به String تبدیل کرده و سپس String را به Date تبدیل می کنیم. اپراتور 3عدد را در  $^{\prime}$  ' حافظههای 2 $^{\prime}$ mw $0,$  mw 1, mw قرار می دهد. دقت نمایید در تابع Concat حتما بعضی ورودی ها را با  $^{\prime}$ وارد نمایید .

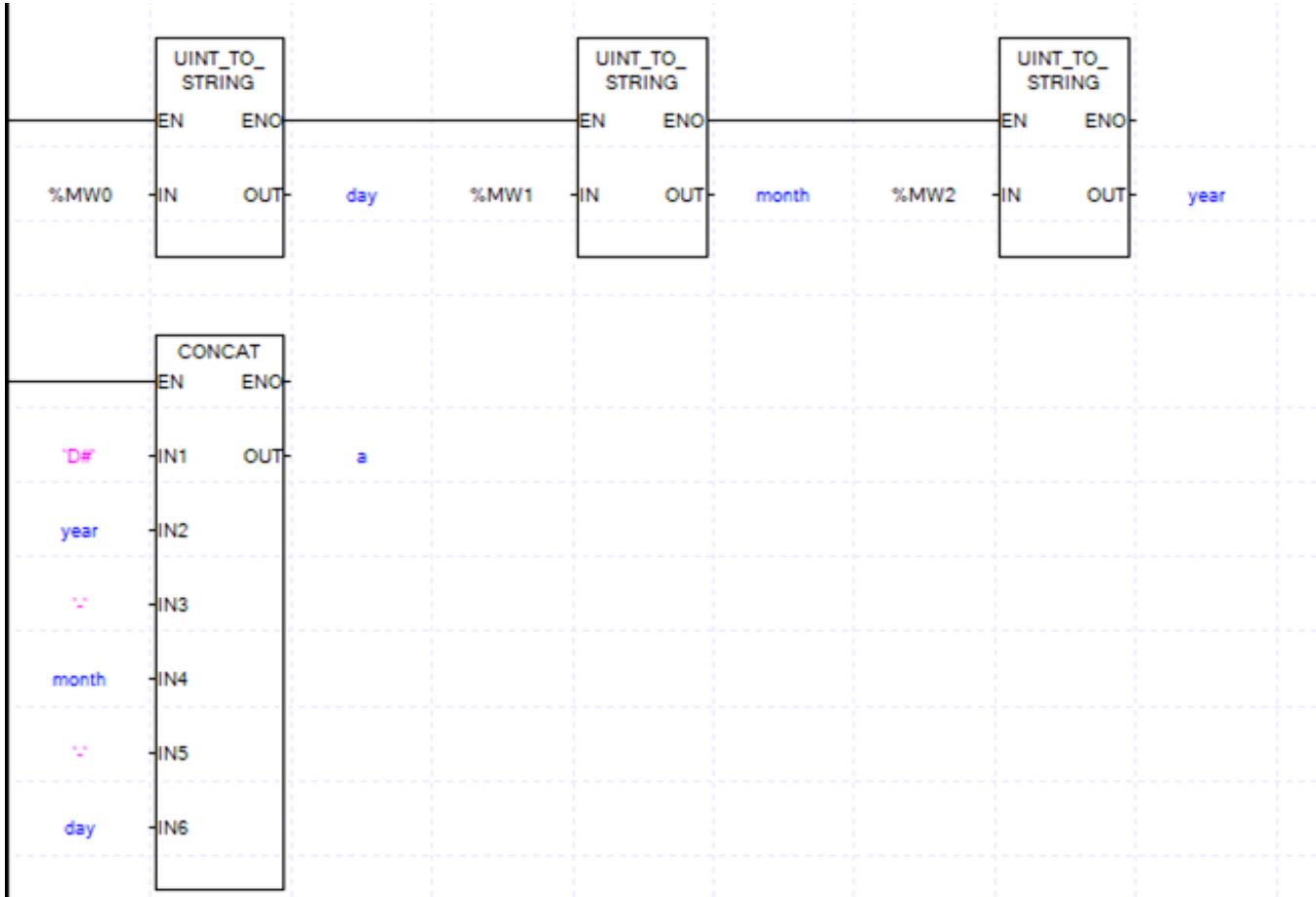

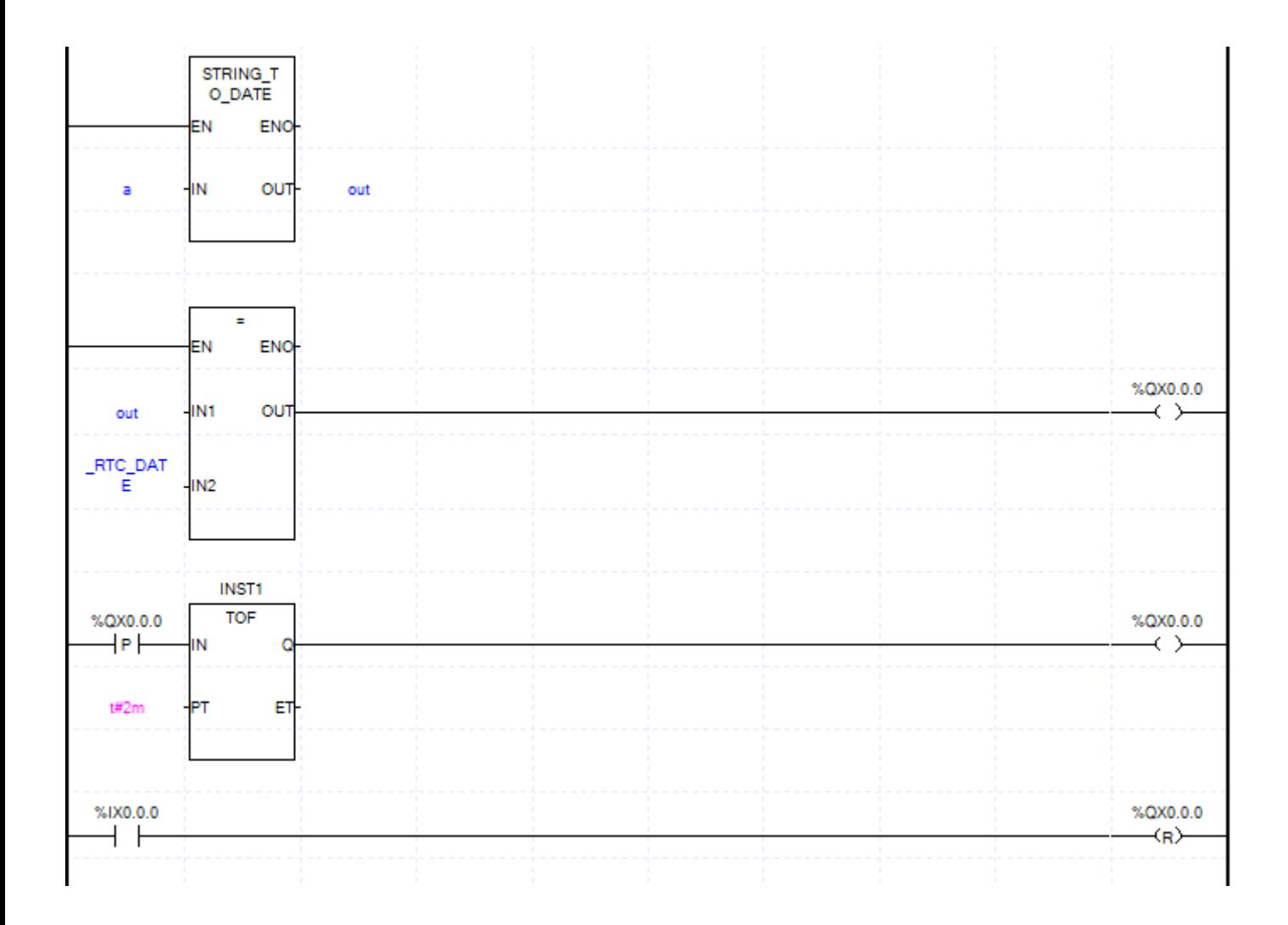

# **BOOL-TO-INT تبدیل تابع**

یکی از کاربردهای این تابع تبدیل، جهت تشخیص فشرده شدن تعداد شستی های متصل به ورودی ها و یا سنسورهای متصل به ورودیها است. مثلا در شمارش رایها( تعداد کسانی که رای مثبت دادهاند). که البته بعد از این تابع یک جمع کننده قرار می دهند که تعداد یک ها را شمارش کند.

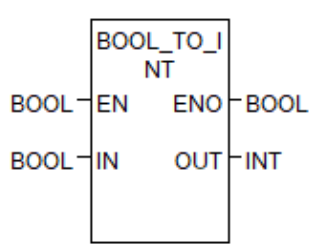

# **تابع BSUM**

این تابع تعداد یک های ورودی را شمارش می کند .

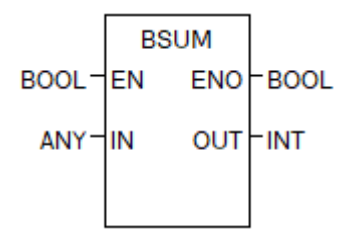

# **تابع Shift**

در بعضی پروژه های صنعتی گاهی الزم است که اطالعات درون یک بایت و یا یک Wordو... را به اندازه یک یا چند بیت از سمت چپ به راست و یا از سمت راست به چپ جابجا (شیفت) شود. تابع شیفت به سمت راست به شکل زیر است. داده ورودی باید از نوع ANY-BIT باشد در پایه N تعداد بیتهایی که باید شیفت پیدا کنند را وارد نمایید.

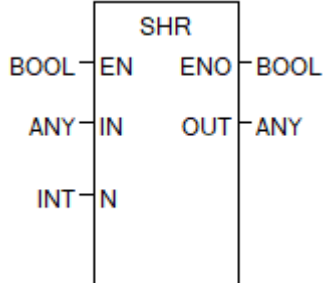

تابع شیفت به سمت چپ به شکل زیر است.

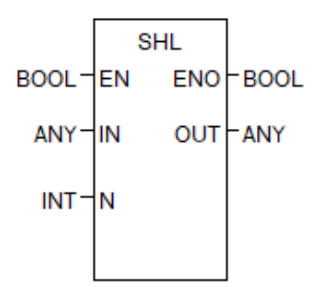

**مثال:** در یک مسابقه از تماشاگران سوالی پرسیده شده و جواب آنها از طریق یک شستی مشخص می شود. میخواهیم تعداد کسانی که رای مثبت دادهاند را بشماریم.

از طریق  $0.0.0$ IW وضعیت ۱۶ ورودی اول مشص میشود. تعداد یک $a یا رای $\,$ های مثبت در  $\, {\bf B} \,$  نمایش داده$ می شود.

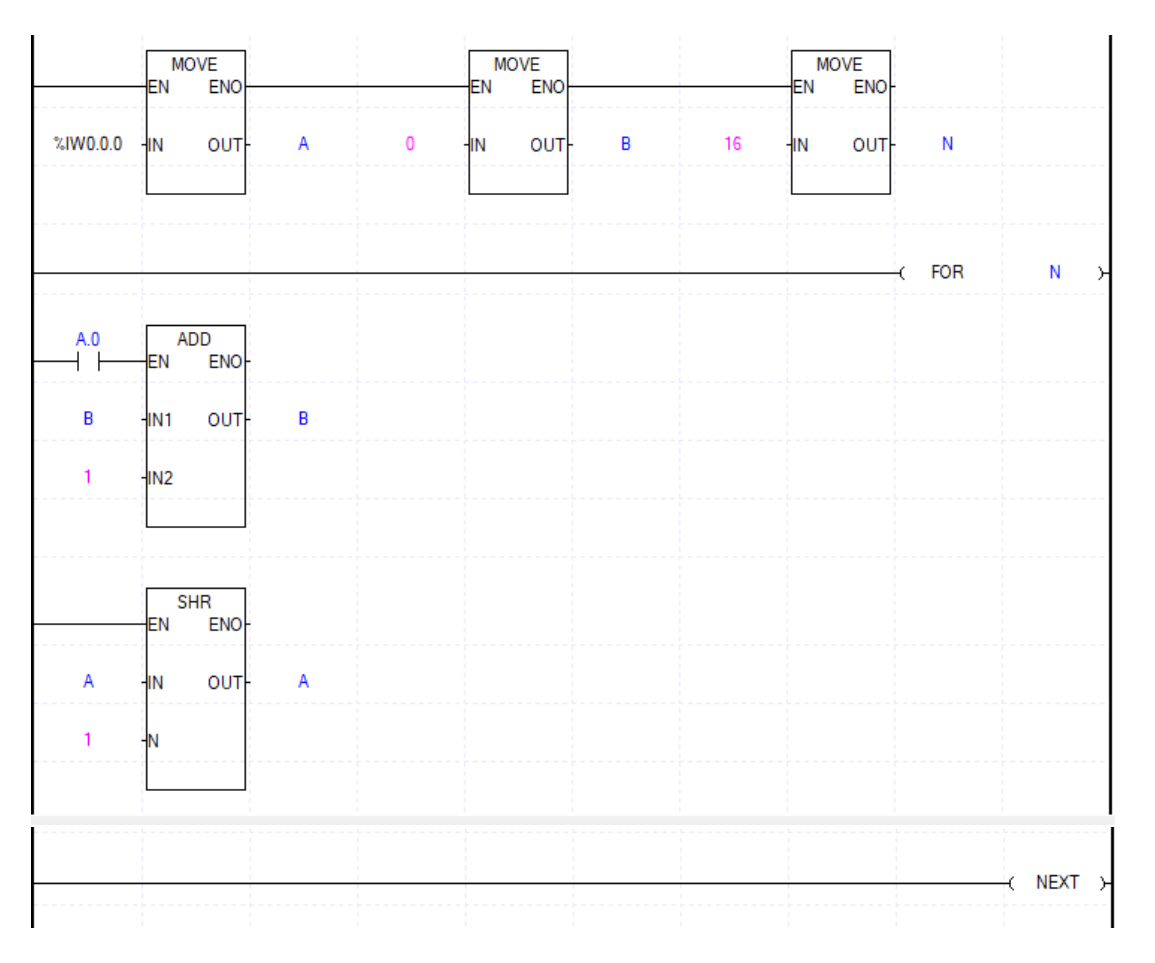

# **Word-Byte تابع**

از طریق فلگ های زیر و تابع Byte- Word می توان بعضی متغیرها را جدا کرد مثال

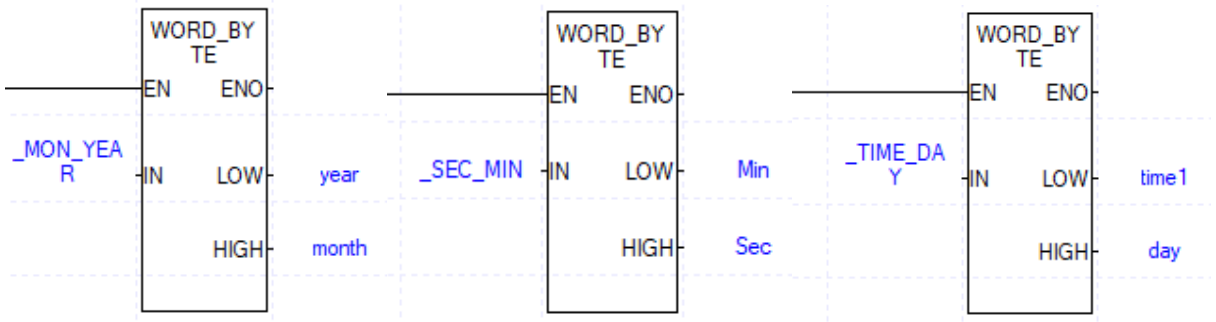

# **تنظیم ساعت و تاریخ PLC از طریق HMI**

مثال: برنامه بنویسید که بتوان از طریق HMI ساعت و تاریخ plc را تنظیم کرده و با انتخاب تایید تاریخ و ساعت تنظیم شود؟ در ${\rm RW}$ ها تاریخ و زمان از  ${\rm HM}$  به  ${\rm PLC}$ ها منتقل می شود.

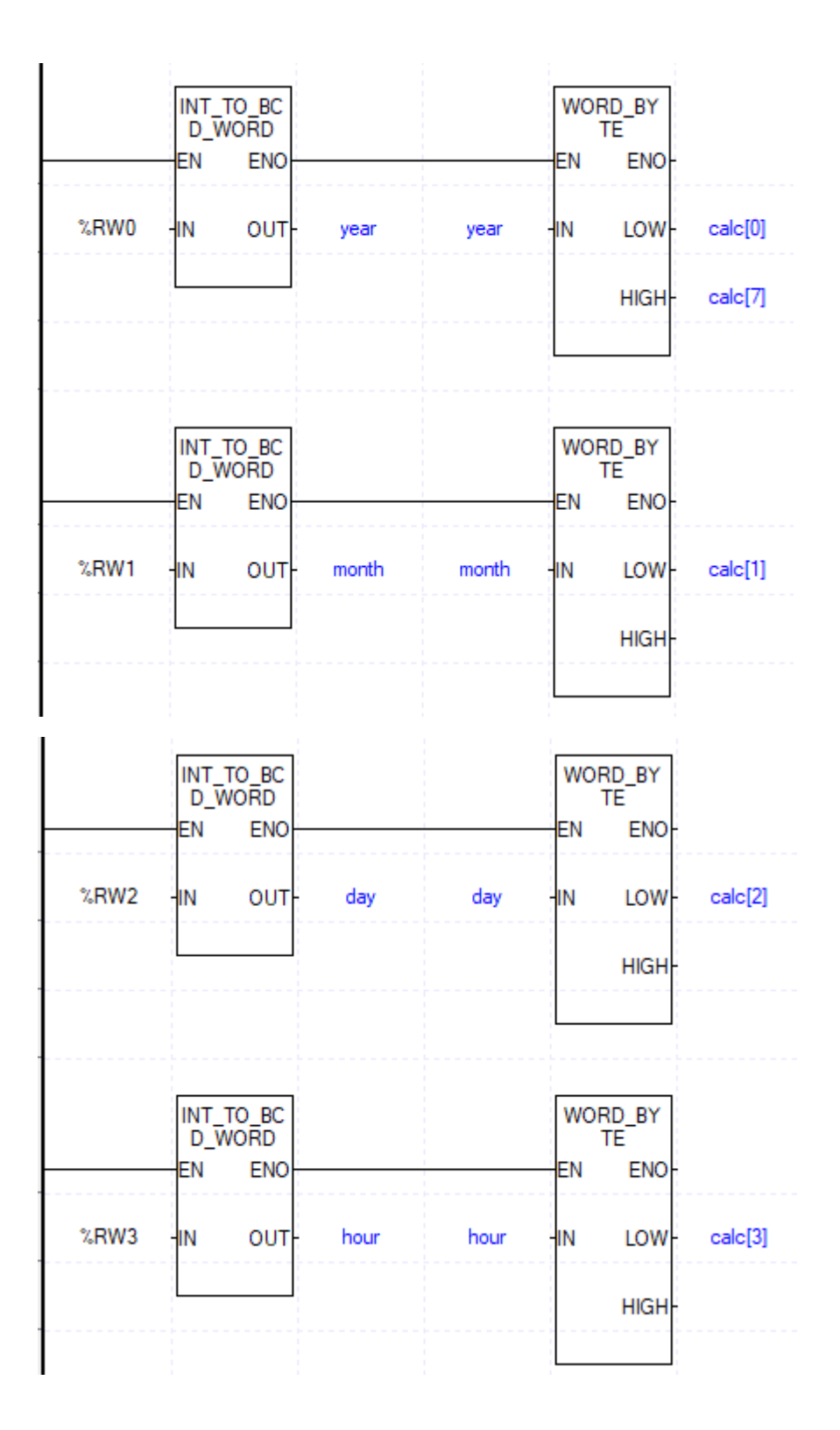

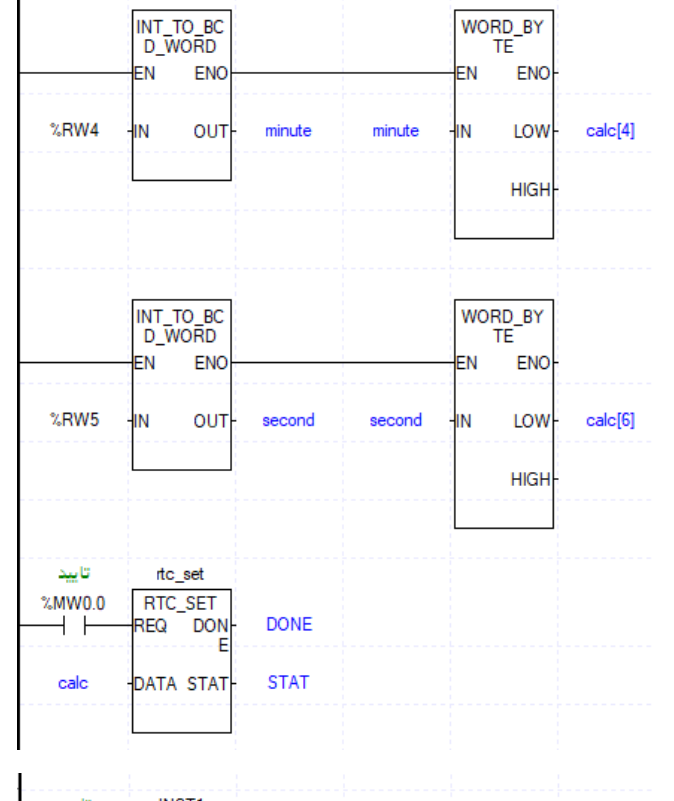

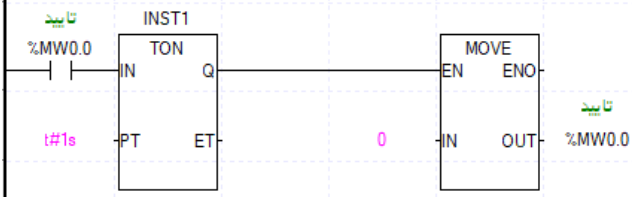

# **ساخت فانکشن بالک**

برای ساخت فانکشن بالک ارتباط کامپیوتر با PLC نباید برقرار باشد. سپس در سمت چپ صفحه برروی .نمایید کلیک User Function/Function block

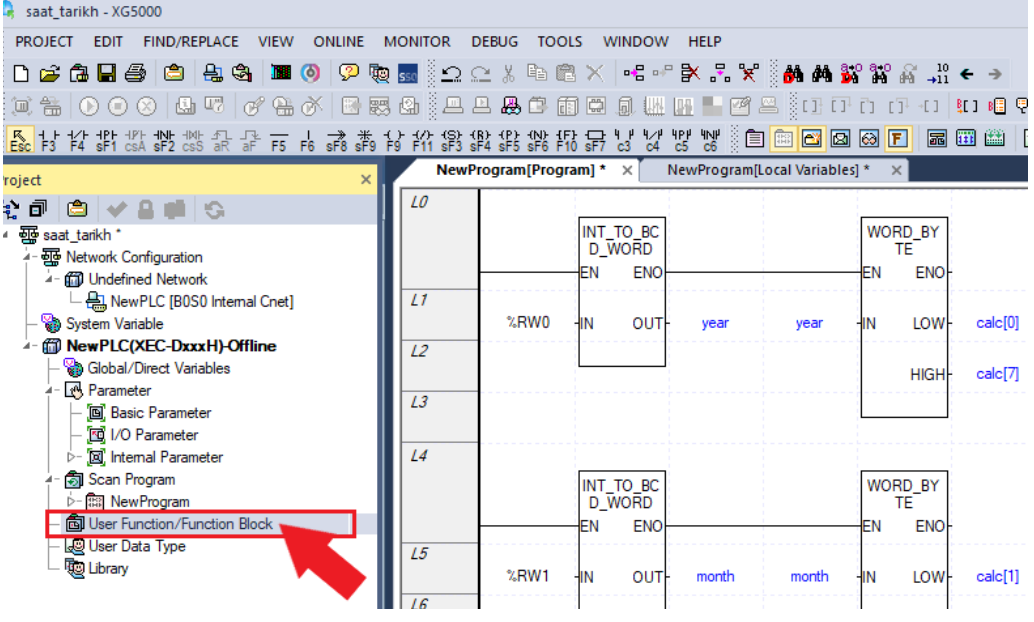

سپس پنجره زیر نمایش داده می شود. گزینه item Add و سپس Block Function را انتخاب نمایید.

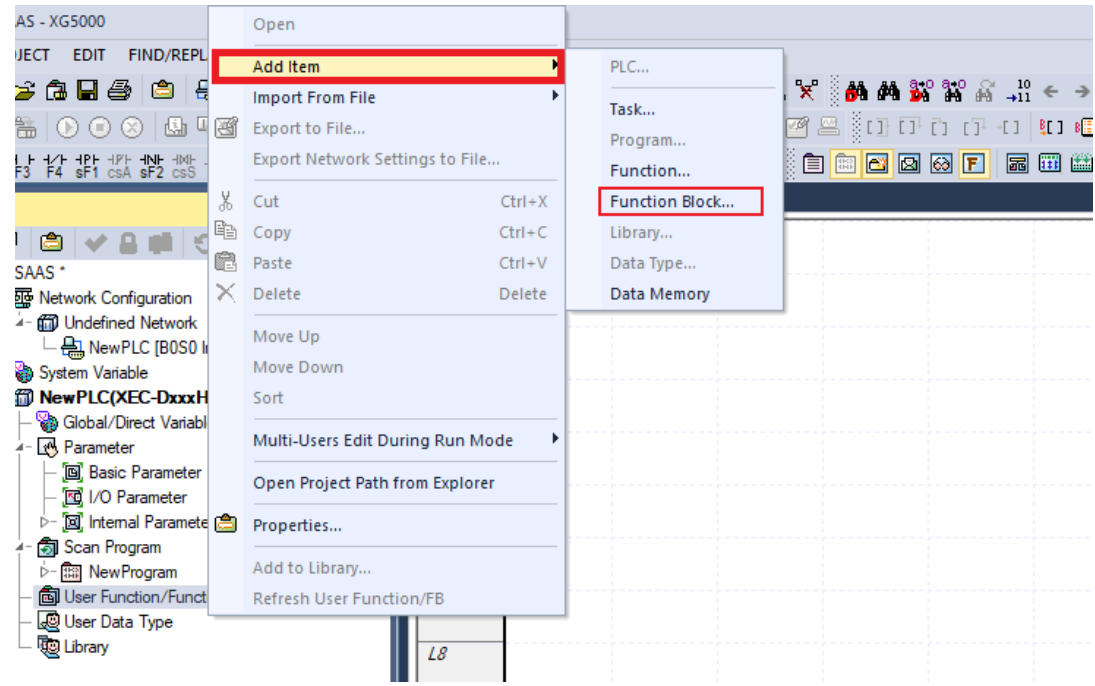

سپس پنجره زیر نمایش داده می شود. در قسمت یک، نام Block Function را انتخاب نمایید. برای نام دقت نمایید از خط تیره (–) و موارد زیر نمیتوان استفاده نمود ولی از خط زیر (\_) می توان استفاده نمود.

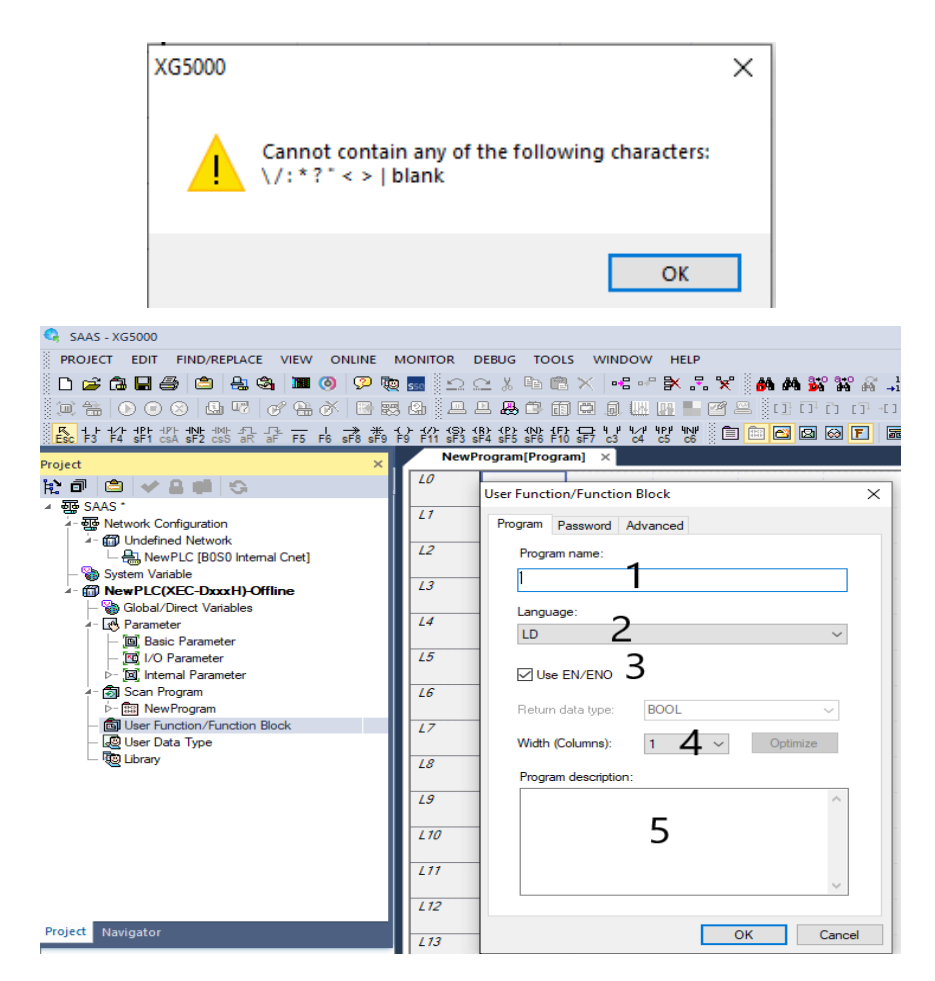

درقسمت1 نام پروژه را انتخاب کنید. قسمت2 زبان برنامه نویسی block Function را تعیین نمایید. قسمت 3 قرار دادن پایه های ENO/EN تعیین می کند که در Block Function باشد یا خیر. در قسمت 4 عرض بلوک را تعیین می کند و در قسمت 5 اگر توضیحی برای بلوک نیاز باشد نوشته میشود. در سربرگ پسورد می توانید برای Block Function رمز اختصاص دهید تا دیگران به برنامه درون آن دسترسی نداشته باشند. با زدن کلید  $\rm OK$  بلوک ساخته شده و در سمت چپ صفحه نمایش داده میشود.

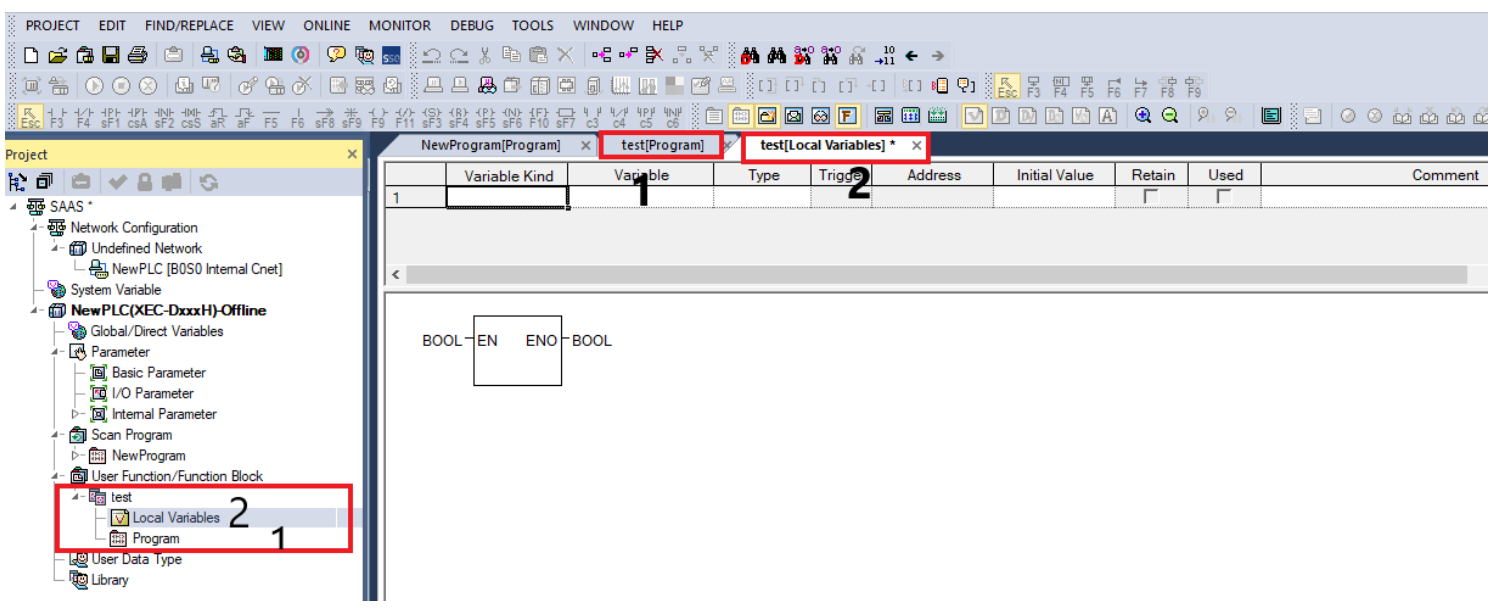

در قسمت Program برنامه مربوط به تابع را بنویسید. در قسمت Variable Local متغیرهای مورد نیاز برای Block Function را وارد نمایید. پس از وارد نمودن متغیرها شکل تابع بصورت زیر می شود.

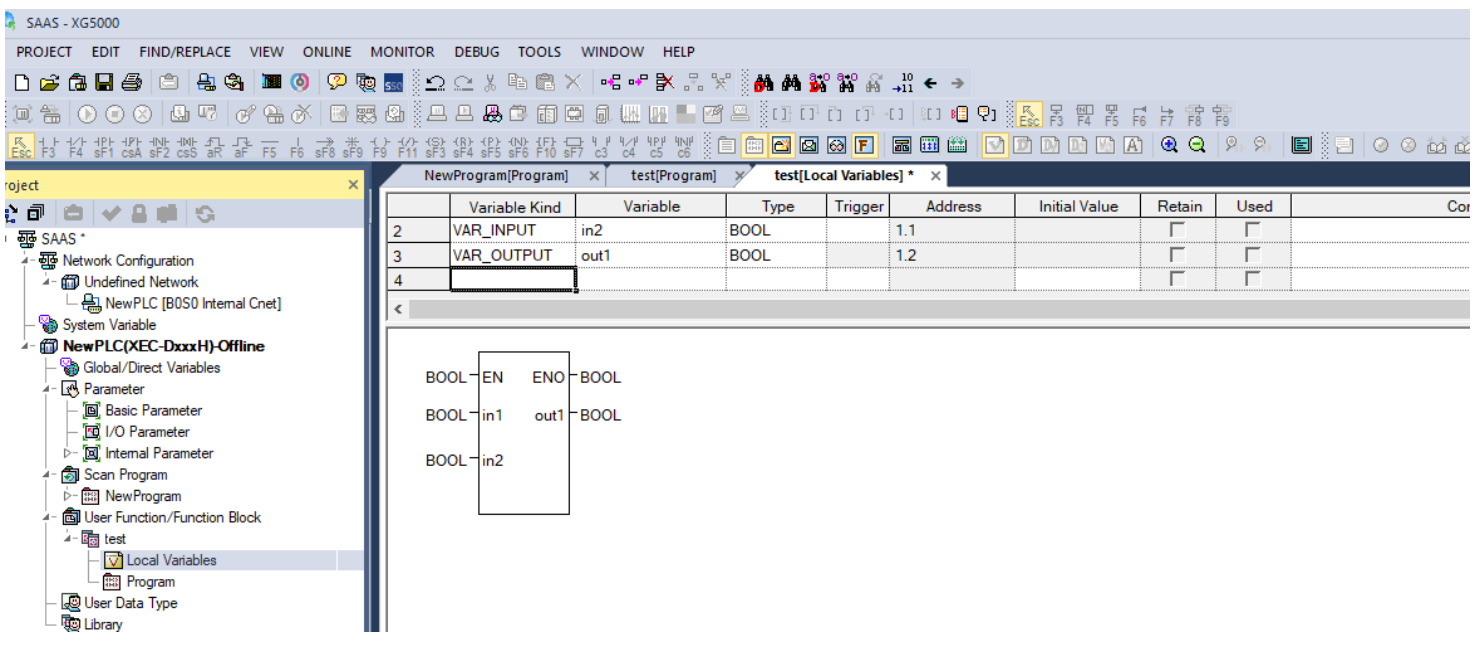

برای اینکه از این تابع در برنامه دیگر استفاده نمایید باید این تابع را Export نمایید و در برنامه دیگر آن را Import نمایید. با کلیک راست بر روی تابع ساخته شده Export را برای استفاده از این تابع در برنامه دیگر انتخاب نمایید

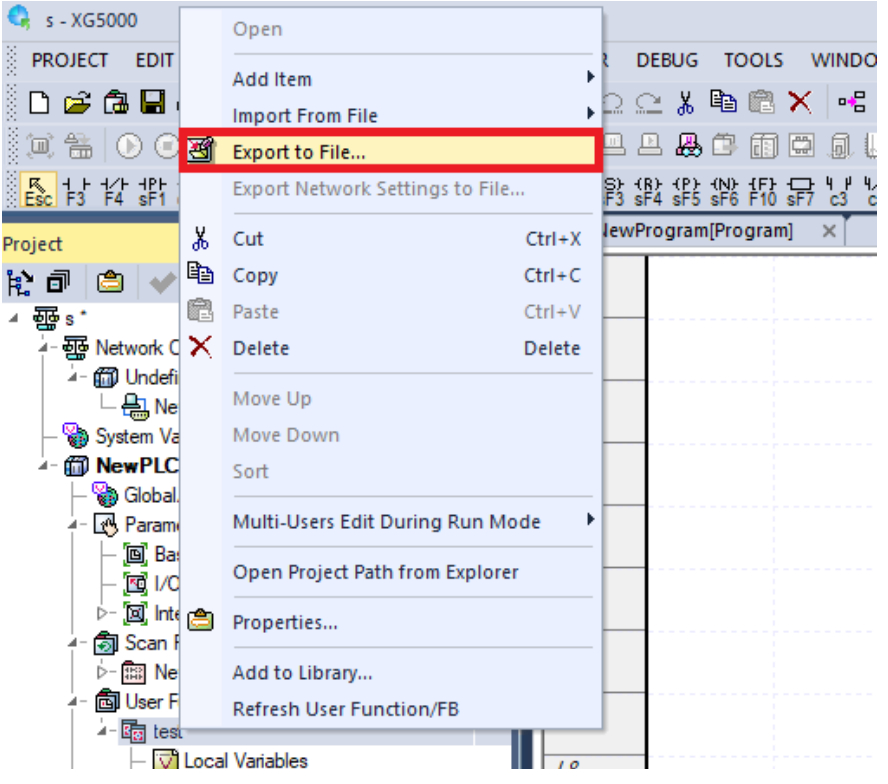

سپس در پنجره باز شده محل ذخیره تابع را تعیین نمایید.

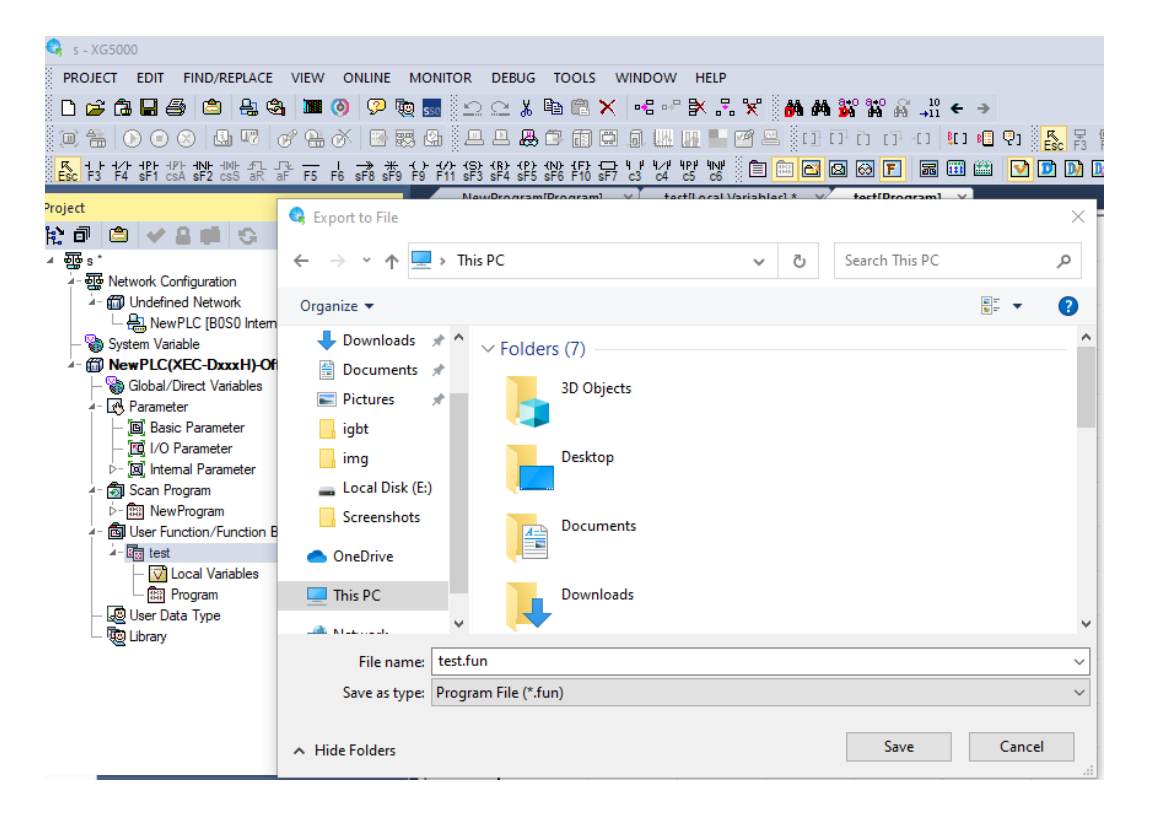
برای استفاده از تابعی که قبال ساخته شده است و در برنامه ما وجود ندارد می توان درون برنامه از گزینه Import استفاده نمود تا تابع را وارد برنامه نموده و از آن استفاده نمود. برای اینکار بر روی function/Function User Block کلیک راست نموده و سپس Import و سپس...FB/Function را انتخاب نمایید.

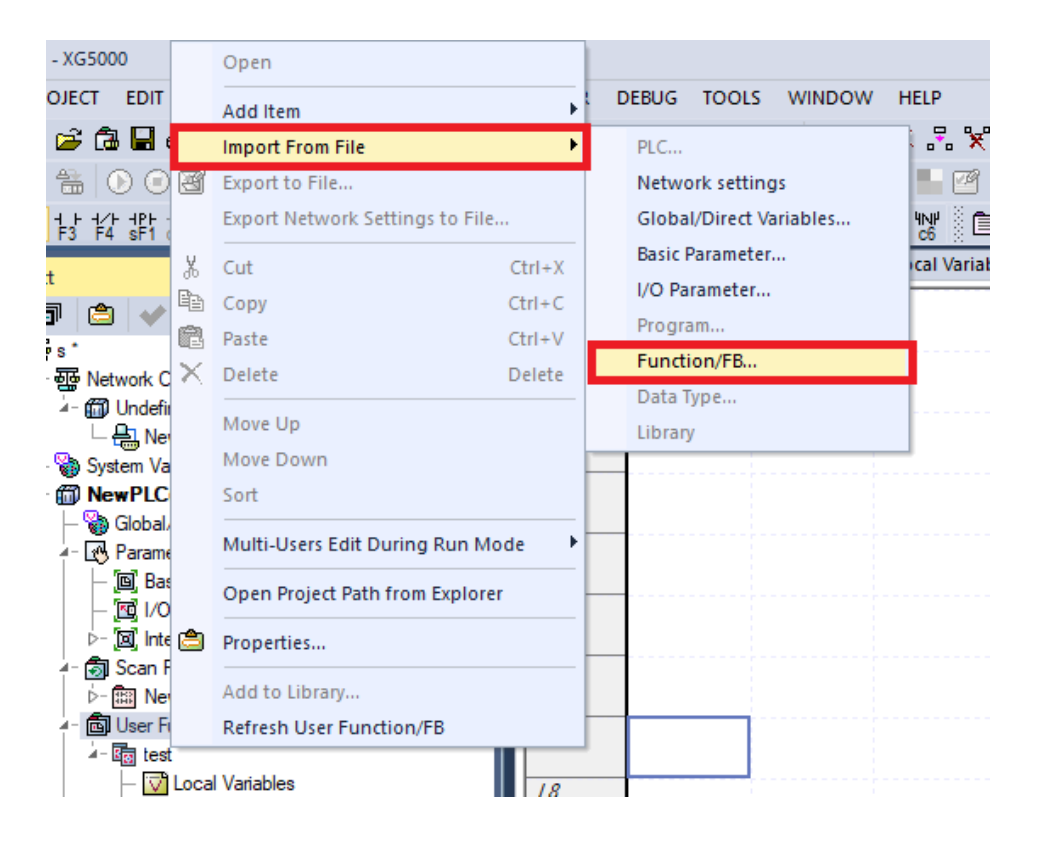

سپس از پنجره باز شده تابع را انتخاب نمایید.

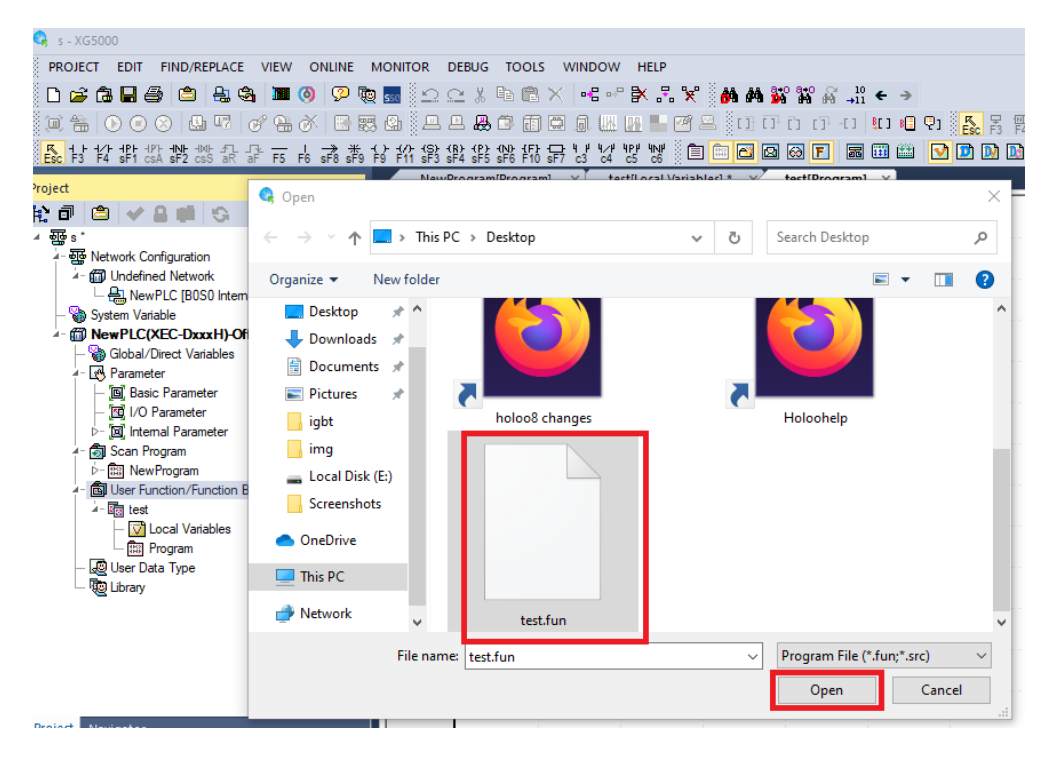

#### **Function Block با Function تفاوت**

در Function بعد هربار اسکن تمام متغیرهای Function صفر می شود درصو رتی ک ه در Block Function اینگونه نیست. Function نیازی به نامگذاری ندارد ولی Block Function نیاز به نامگذاری دارد. Block Function فضای بیشتری را اشغال می کند و برای اجرا زمان بیشتری نیاز است. Block Function حافظه دار بوده درصورتی که Functionحافظه ندارد.

## **تبدیل کد گری به دسیمال**

مثال: یک تابع بسازید که ورودی کد Gray گرفته و خروجی عدد بدهد؟ یکی از کاربردهای این مثال در انکودرهای مطلق که خروجی کد Gray دارند می باشد تا بتوانیم مقدار انکدر را بخوانیم. ابتدا کد Gray را به باینری تبدیل و سپس آن را به عدد تبدیل می کنیم. کد  $\rm{Gray}$  از  $\rm{XOR}$  بیت $\rm{a}$ ای باینری تولید می شود.

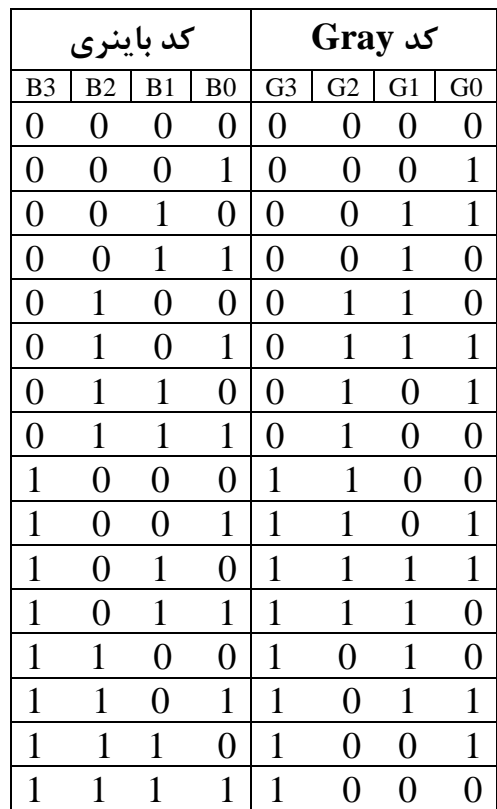

G0=B0⊕B1, G1=B1⊕B2, G2=B2⊕B3, G3=B3

B0=G3⊕G2⊕G1⊕G0, B1=G3⊕G2⊕G1, B2=G3⊕G2, B3=G3

ابتدا یک Function می سازیم. ساخت Function مانند Block Function است با این تفاوت که بعد از کلیک راست و item Add گزینه Function را انتخاب می کنیم. برای تعریف متغیرها در تابع باید حتما یک متغیر برگشتی تعریف کنیم. چهار ورودی 0G تا 3G را بعنوان متغیر ورودی تعریف میکنیم. 0B تا 3B را نیز بعنوان متغیر خروجی تعریف می کنیم.

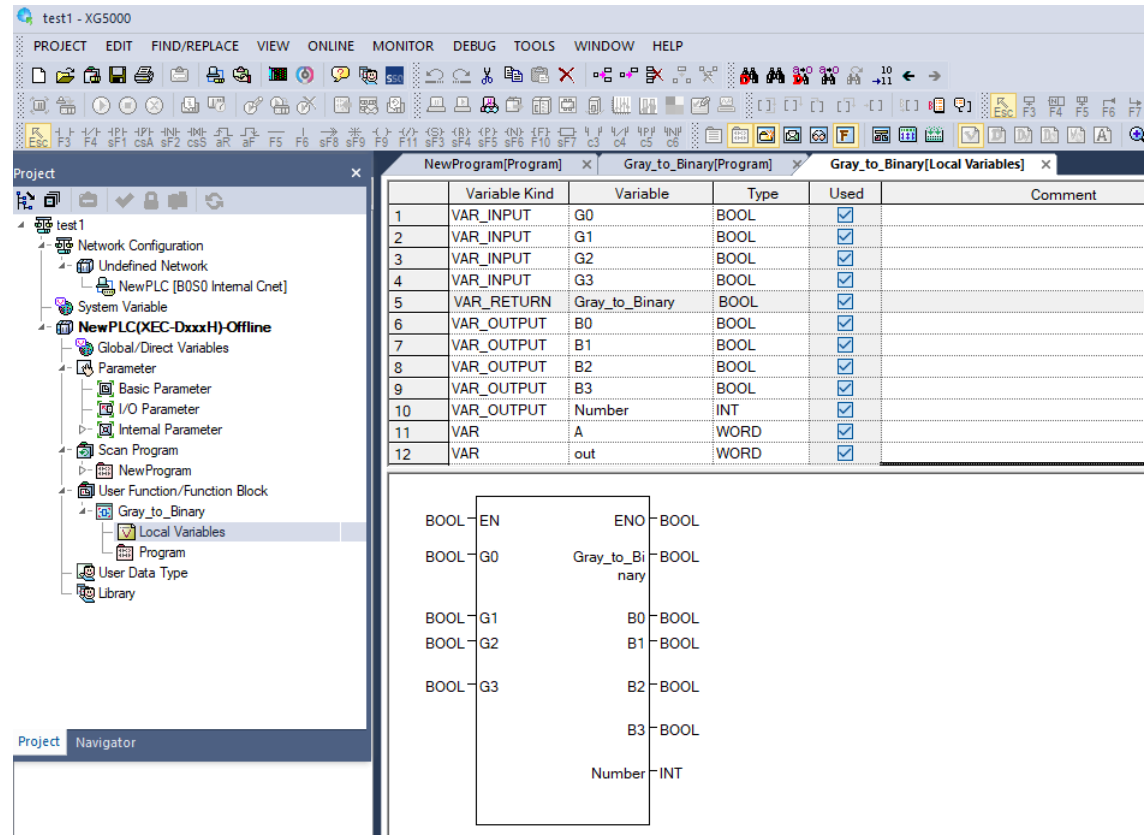

در Function بندرت از EN استفاده می شود.

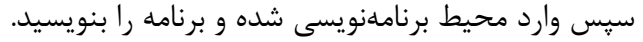

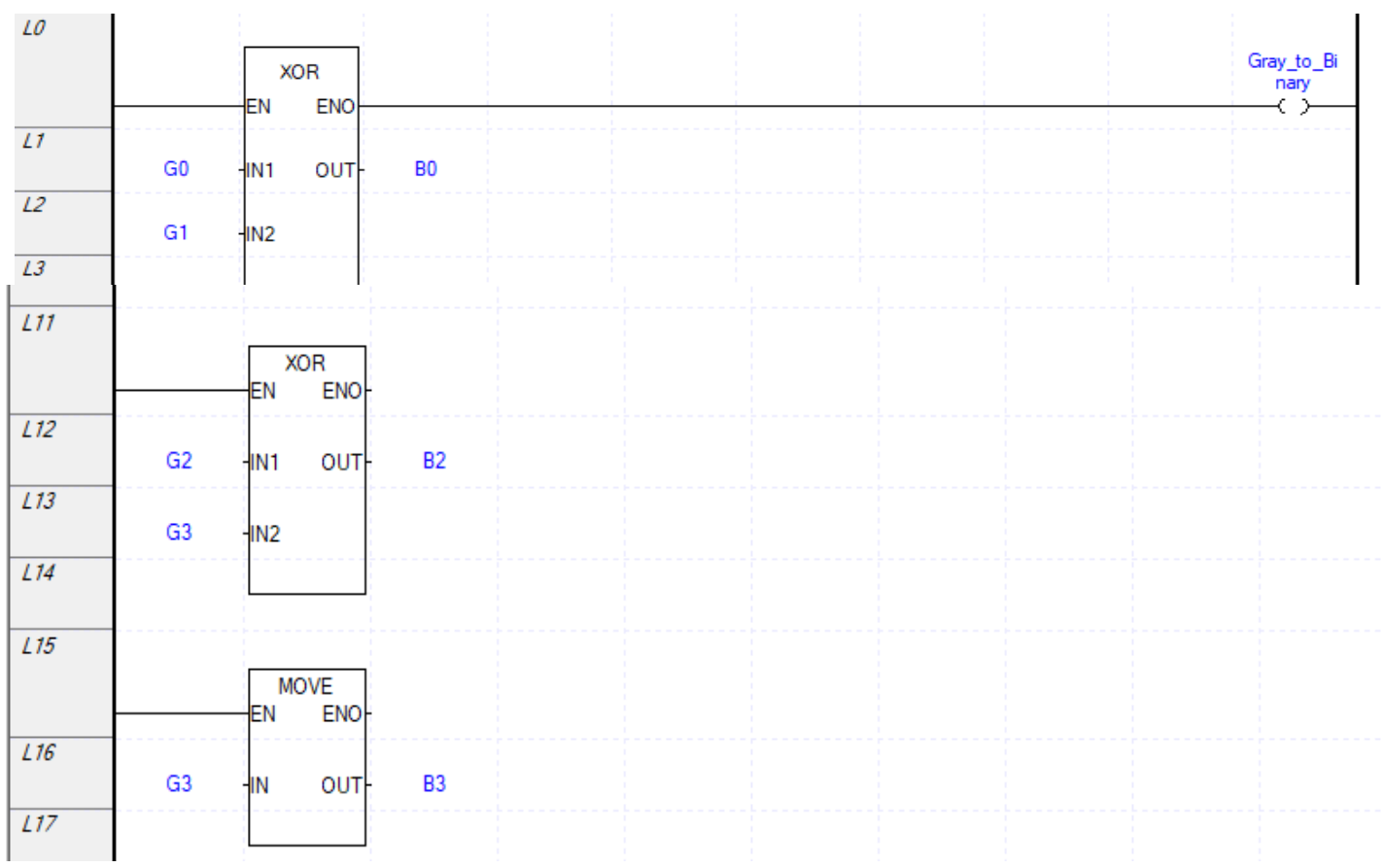

سپس اعداد باینری تولیدشده را در یک Word مرتب می کنیم و چون بجز 4 بیت اول بقیه بیت ها خالی هستند باید آنهارا صفر نموده تا خطا بوجود نیاید. سپس Word را به INT تبدیل می کنیم. سپس Save را انتخاب و ذخیره کنید و برنامه را ببندید. سپس در برنامه اصلی تابع را فراخوانی کنید . اکنون به آن متغیر اختصاص داده و برنامه را Run کنید. در قسمت Number عدد دسیمال یا INT را به شما نمایش می دهد.

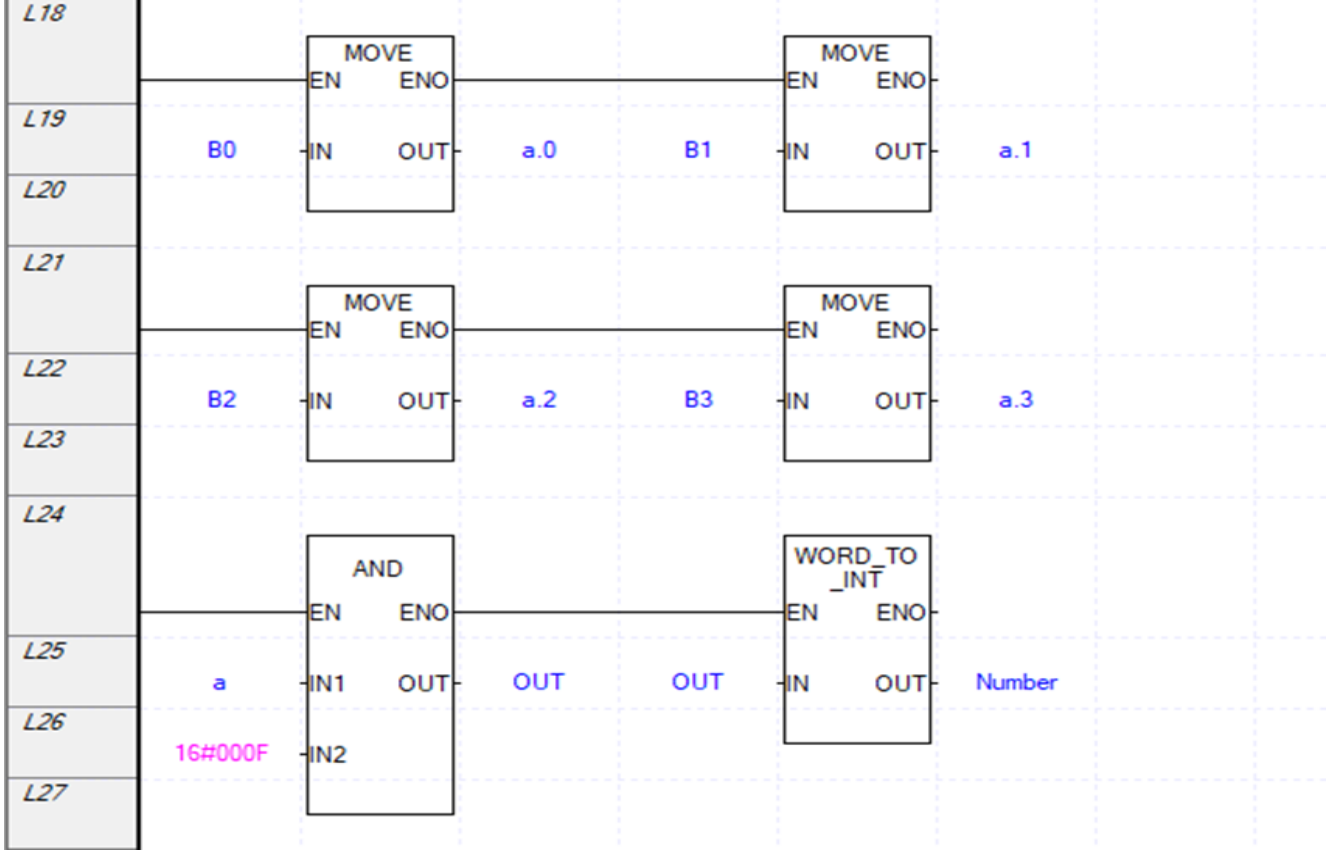

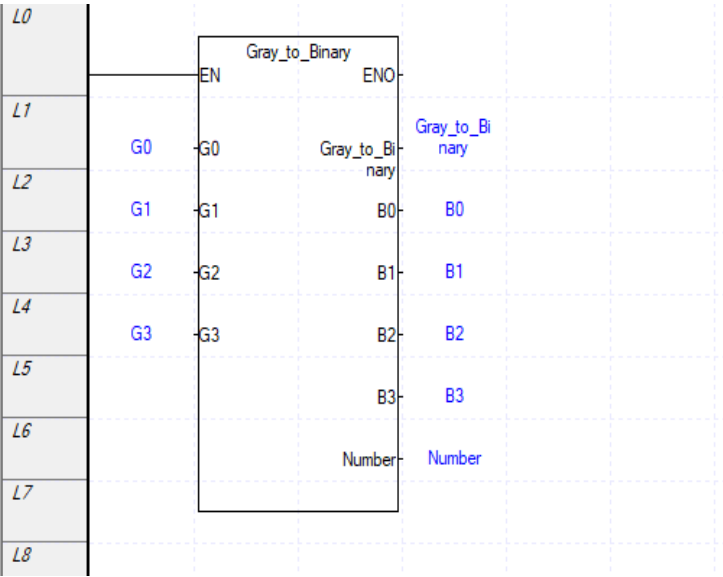

برنامه پس از Run شدن بصورت زیر است.

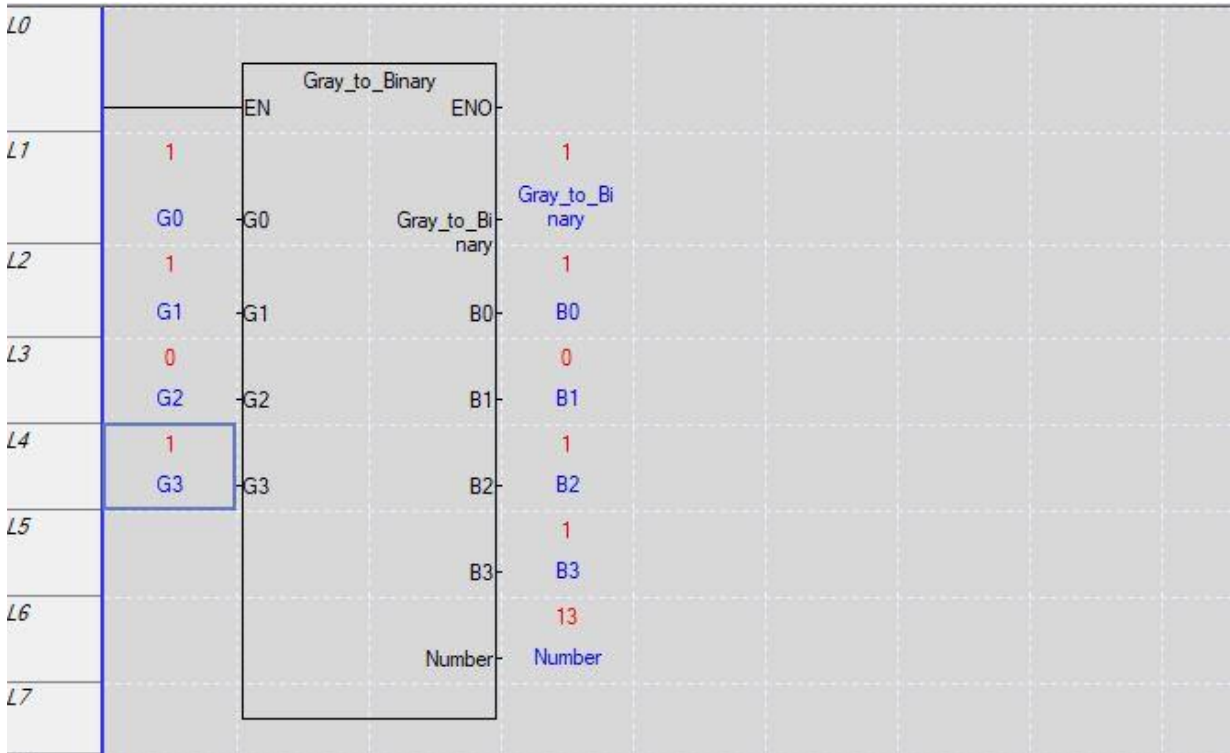

تا اینجا برای یک کد Gray برنامه نوشته شد اما برای انکدر برنامه کاملتر خواهد بود و به شکل زیر است.

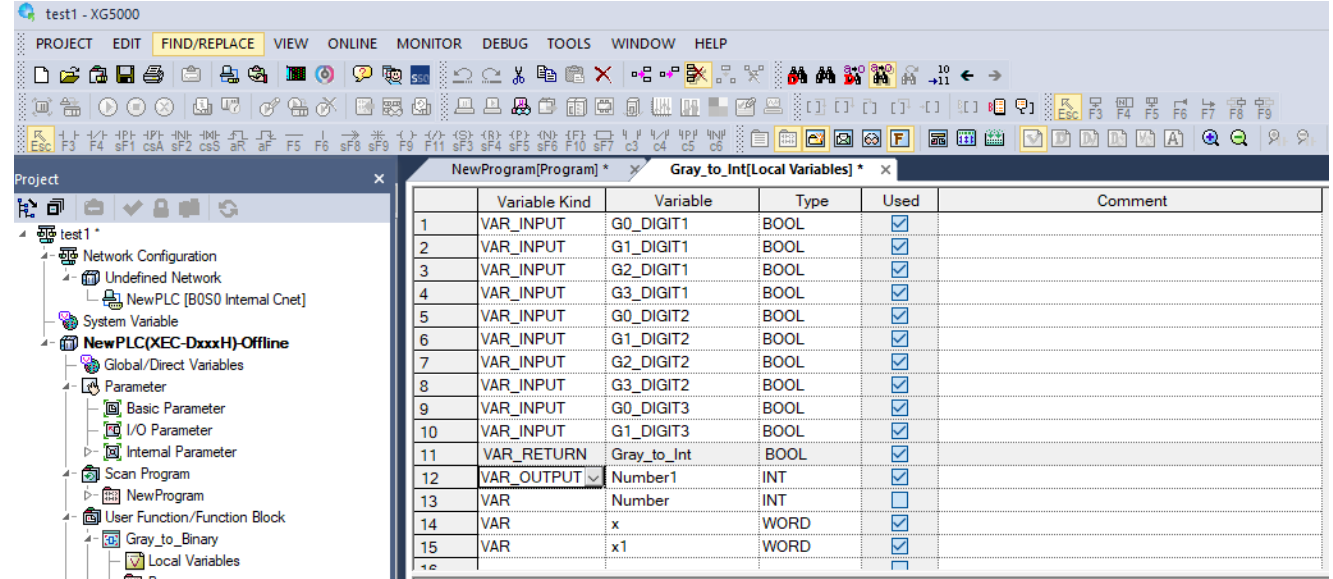

# متغیر X1و X را بصورت Word تعریف نمایید. برنامه در محیط Int\_ to\_ Int بصورت زیر است.

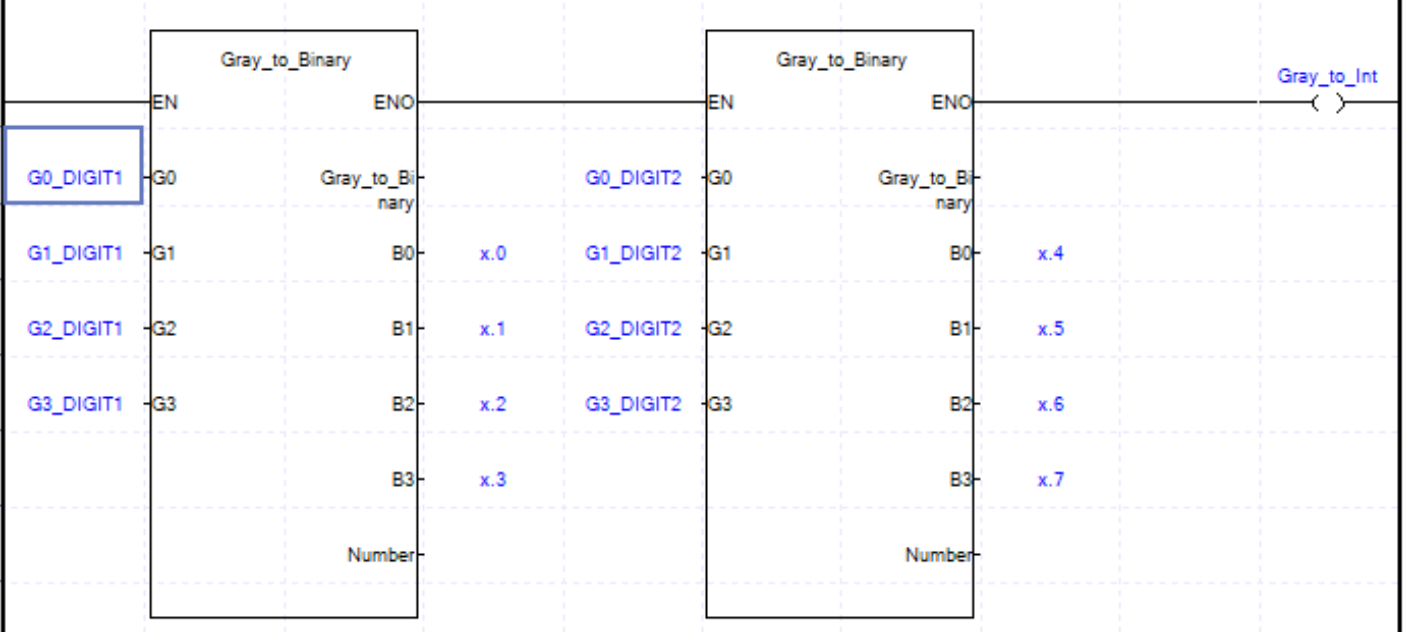

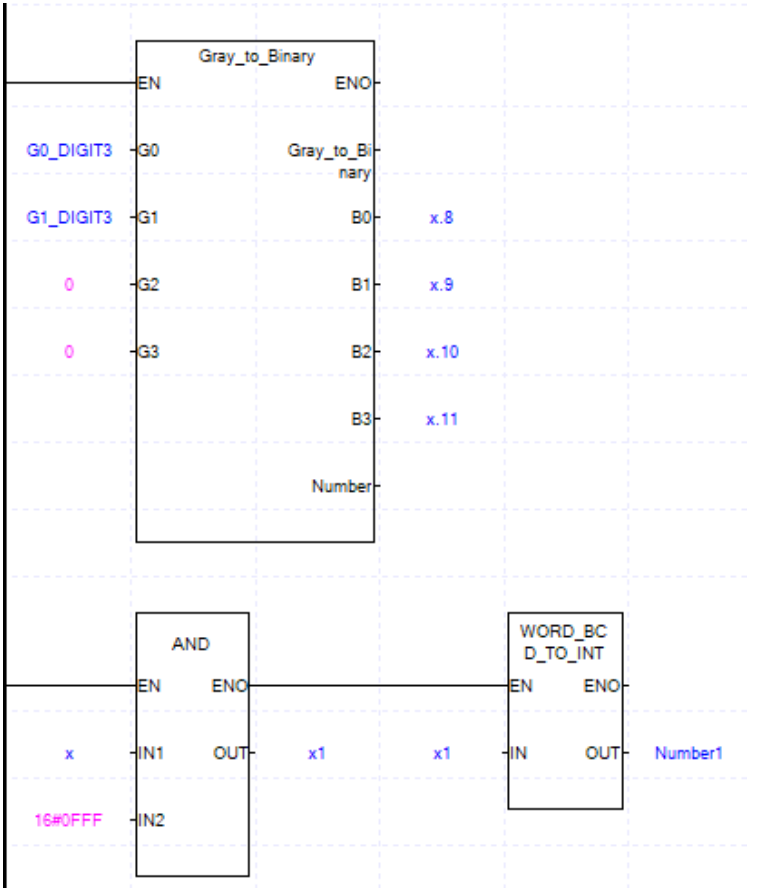

برنامه اصلی بصورت زیر می باشد.

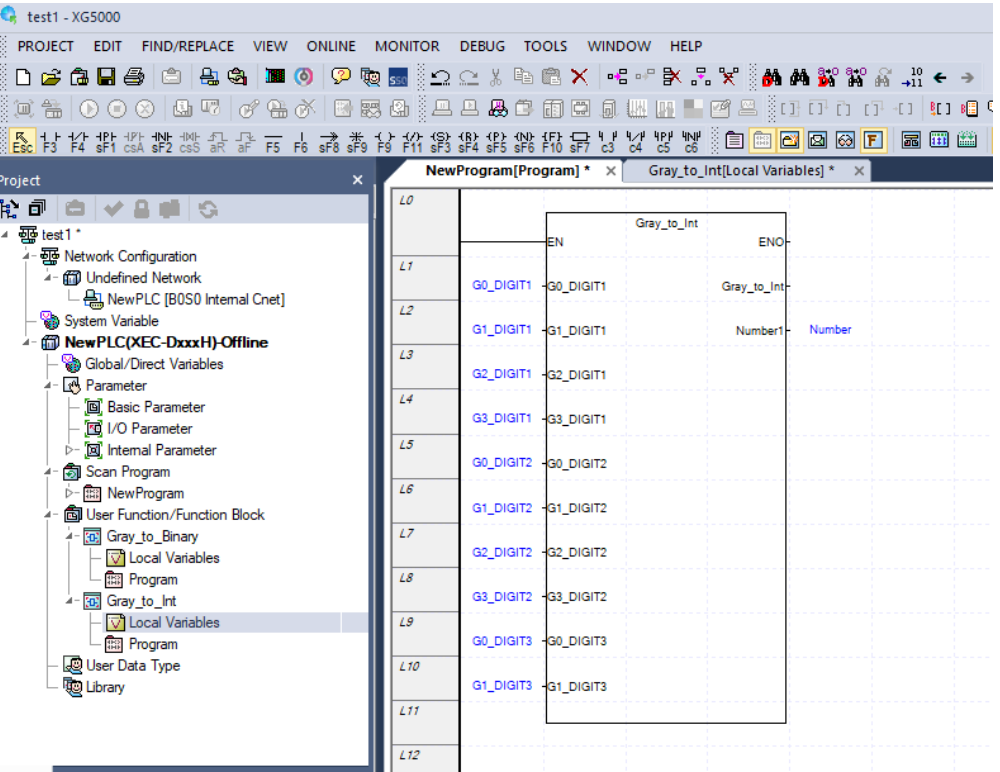

و پس از Run شدن برنامه بصورت زیر است. دقت کنید که کد Gray است و نمی تواند همه یک باشد.

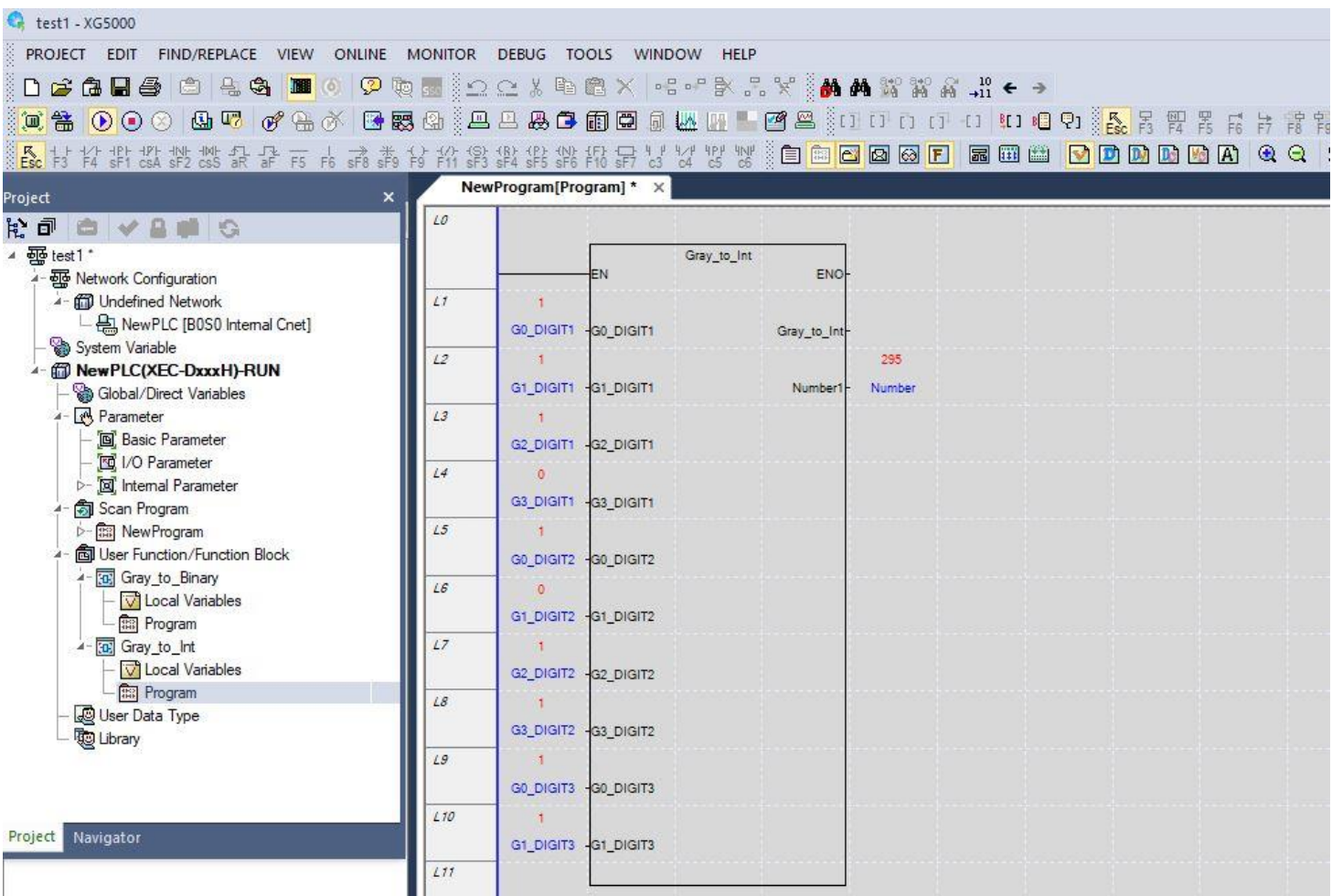

برای اتصال انکدر به PLC بجای G0-Digit1 مقدار Ix0.0.0 را قرار دهید و بقیه متغیرها را براساس پایه ورودی وصل شده تنظیم نمایید. **مثال:** شمارندهای طراحی کنید که از صفر تا 9 را شمرده و سپس ریست شود یا بعبارتی میانگین 10مقدار اخیر را محاسبه کند. برای اندازهگیری تعیین میکنیم که هر چندثانیه شمرده شود. [I]Data\_ Input از نوع آرایه شامل 0تا9 است. برنامه آن بصورت زیر است.

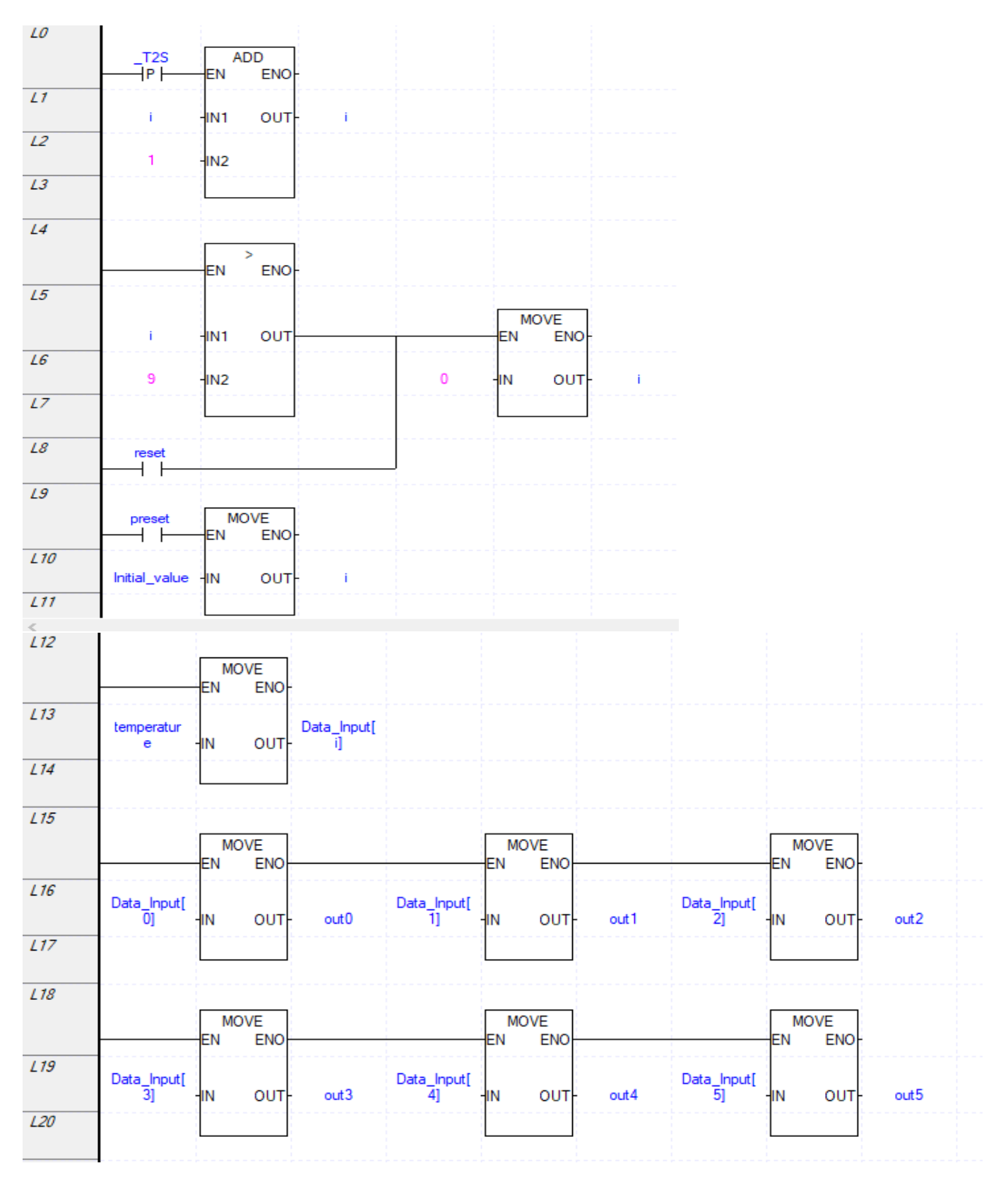

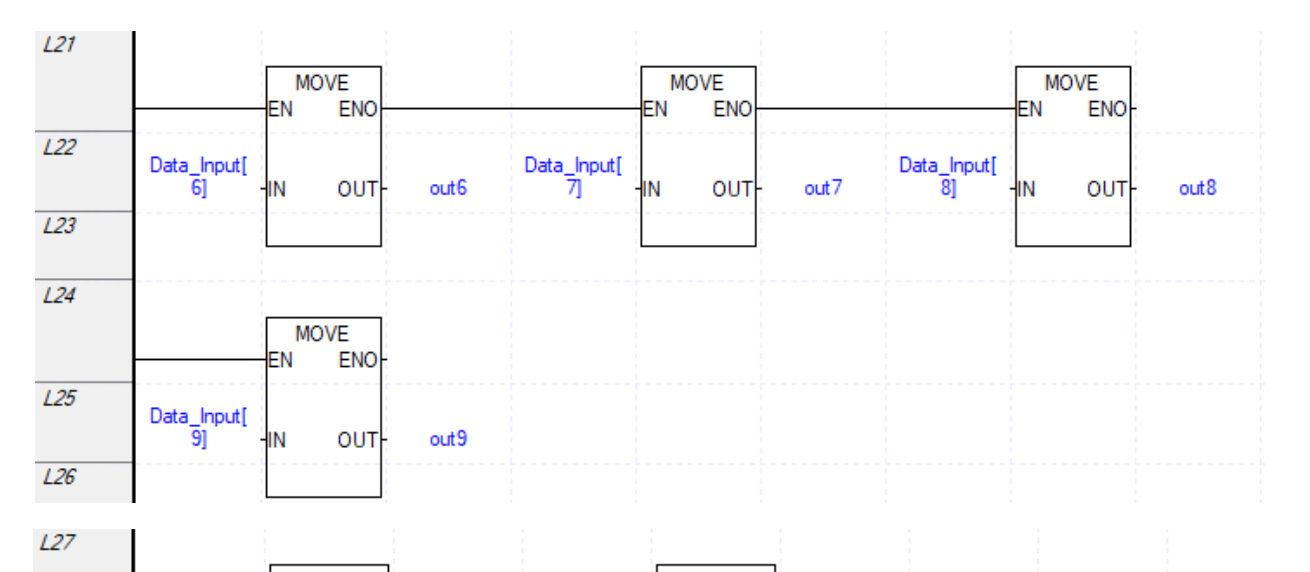

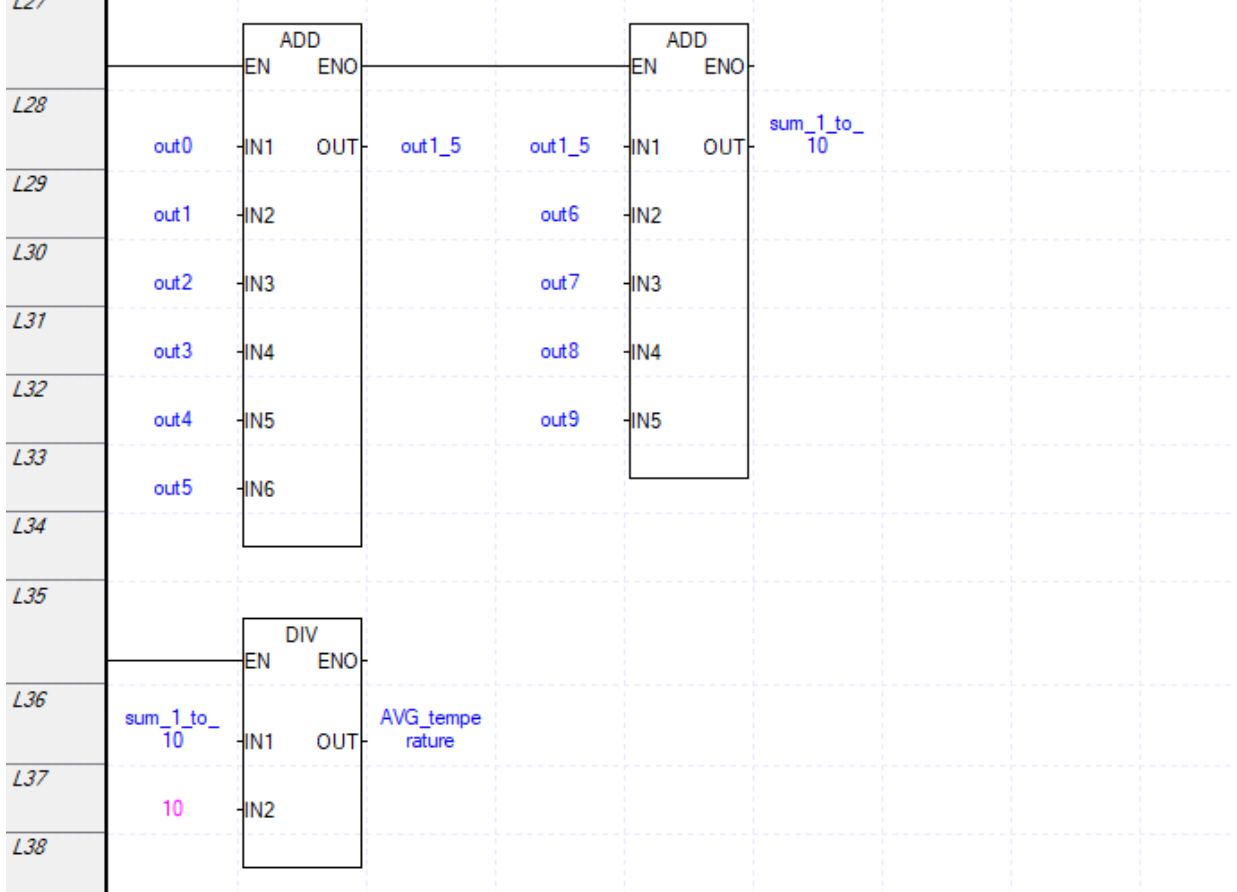

برای میسانگینگیری میتوان از جمعکننــده(ADD) و تقســیم(DIV) اســتفاده نکــرد و مســتقیما از ترابع AVE-Array اسرتفاده نمرود کره در قسرمت index محرل شرروع مرثال صرفر را وارد نماییرد و در قسمت length طول کل آرایه را وارد نمایید برای مثال ما ، 10 را وارد نمایید.

از تابع fill-Array می توان تمام آرایه را مقداردهی نمود. که قسمت index نقطه شروع خانه آرایه و length طول مد نظر خانه های آرایه است.

#### **تایمرها**

وظیفه تایمرها محاسبه زمان جهت انجام عملکردی خاص می باشد. مثال پس از گذشت چند دقیقه موتور خاموش/ روشن شود. تایمرها عمدتا به سه دسته تقسیم میشوند: تایمر تاخیر در وصل $\mathrm{TON}($ ، تایمر تاخیر در قطع $\rm(TOF)$ ، تایمر ضربه یا پالس(TP).

فلگ هایی)تیغه باز با اسم ...T )\_وجود دارد که نقش تایمر را ایفا می کنند . این فلگ ها شامل:

که زمان های آنها از ۲۰میلی $\text{``}$  iز T $\text{20\,ms}, \text{``}$ 710 $\text{0\,ms}, \text{``}$ 710 $\text{0\,s}, \text{``}$ 710s,  $\text{``}$ 760s تا 60 ثانیه می باشد.

**مثال:** یک تایمر با فلگ ها و بدون تایمرهای اصلی برنامه طراحی نمایید. می توان با استفاده از i و مقایسه گرها خروجی را در زمانی خاص خاموش یا روشن نمود مقدار i این تایمر برحسب ثانیه می باشد. تیغه فرمان یا command به ما امکان می دهد هر زمانی مایل بودیم تایمر شروع به کار نماید.

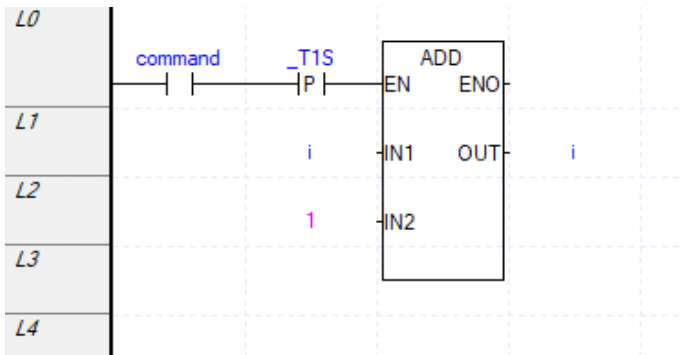

از طریق برنامه زیر می توان زمان این فلگ ها را نصف نمود برای مثال برای فلگ 10 میلیثانیه

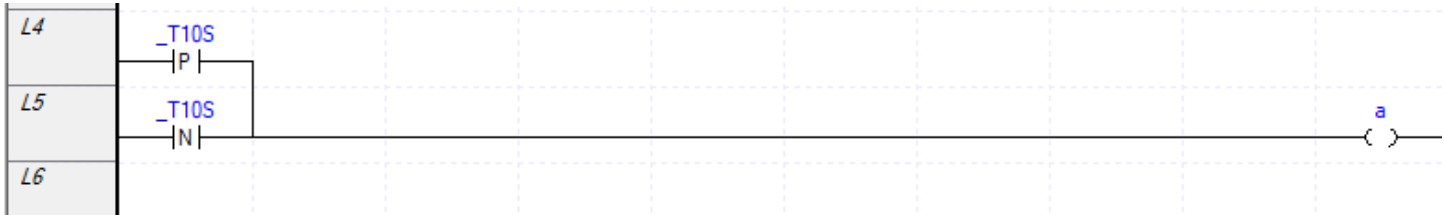

**تایمر تاخیر در وصل(TON (:**  TON مخفف timer delay on می باشد. برای اینکه زمانشماری به درستی انجام شود باید به پایه ورودی (IN (تایمر یک منطقی اعمال نمود و اگر در حین زمان شماری پایه ورودی غیرفعال شود زمان شماری متوقف و با فعال شدن مجدد پایه، زمانشماری از ابتدا آغاز می گردد. در صورتی که این پایه غیرفعال شود خروجی نیز حتی پس از سپری شدن زمان مدنظر غیرفعال می گردد. زمان مورد نظر در پایه PT یا time preset تنظیم می گردد. فرمت وارد کردن زمان بصورت T#number میباشد. حتما بعد از عدد زمان(ثانیه یا دقیقه یا ساعت) را وارد نمایید. مثلا Elapsed time یا ET یا یه ET یا Elapsed time زمان سپری . T#25s, T#21m25s, T#2h10m24s شده را نمایش می دهد.

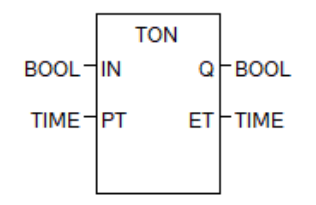

مثال: با زدن استارت موتور پس از 20ثانیه روشن شود و با زدن استپ موتور متوقف گردد.

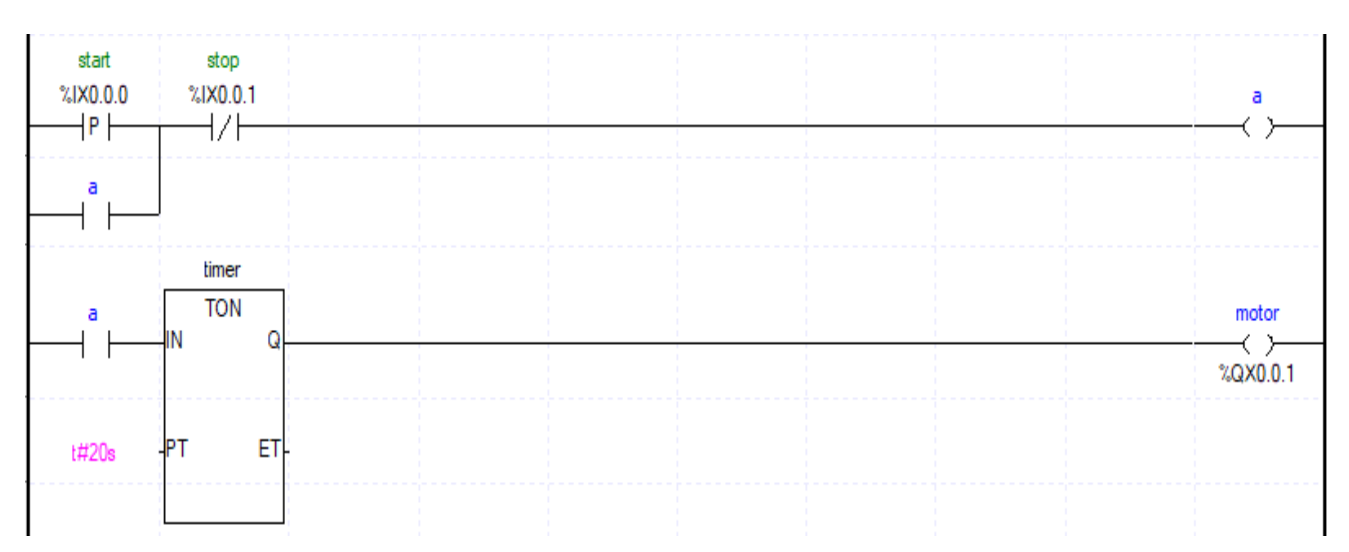

**تایمر تاخیر در قطع (TOF(** مخفف off delay timer می باشد. با یک شدن مقدار متغیری که به پایه IN واگذارشده است بلافاصله TOF خروجی فعال می گردد ولی تایمر زمانگیری را شروع نمی کند تا پایه IN صفر شود سپس زمان شماری تایمر آغاز می شود و پس از سپری شدن زمان تعیین شده خروجی صفر می گردد. اگر در هنگام زمانگیری مجدد پایه ورودی فعال شود زمانگیری متوقف میگردد تا پایه ورودی غیرفعال شود و زمانگیری از ابتدا شروع شود. بعبارتی خروجی پس از طی زمانی خاص خاموش می گردد و بالفاصله خروجی قطع نمی شود. زمان مورد نظر در پایه PT تنظیم می گردد. فرمت وارد کردن زمان بصورت number#T میباشد . حتما بعد از عدد زمان)ثانیه یا دقیقه یا ساعت( را وارد نمایید. مثلا T#25s, T#21m25s, T#2h10m24s . پایه ET زمان سپری شده را نمایش می دهد.

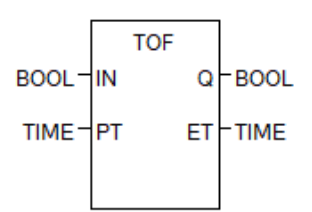

مثال: با زدن یک شستی موتور روشن شده و پس از 10ثانیه موتور خاموش گردد.

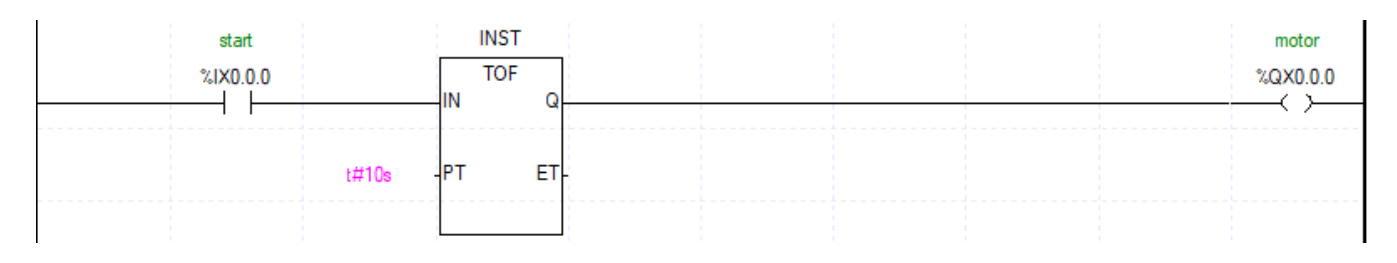

#### **تایمر ضربه (TP(**

TP مخفف Pulse timer می باشد. برای اینکه زمان شماری به درستی انجام شود باید به پایه ورودی (IN) تایمر یک منطقی اعمال نمود. و نیازی به اعمال یک دائم به پایه ورودی نمی باشد. این تایمر حتی با یک لبه باالرونده نیز فعال شده و خروجی فعال می گردد و پس از پایان زمان مدنظر خروجی غیرفعال می گردد. زمان مورد نظر در پایه PT تنظیم می گردد. فرمت وارد کردن زمان بصورت number#T میباشد . حتما بعد از عدد زمان(ثانیه یا دقیقه یا ساعت) را وارد نمایید. مثلا ET ( T#25s, T#21m25s, T#2h10m24s . پایه ET زمان سپری شده را نمایش می دهد.

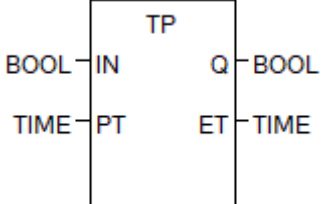

## مثال: با فشردن یک شستی موتور 30 ثانیه روشن شده و سپس خاموش گردد.

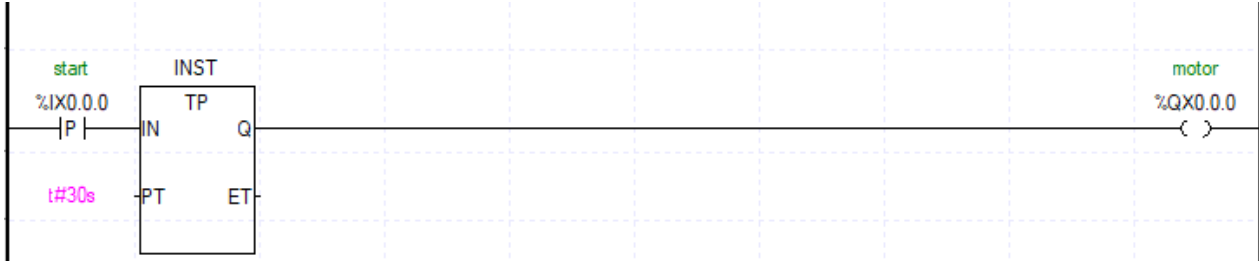

هث**ال**: برنامهای بنویسید که تا یکی از ورودیها فعال نشده نتوان مقدار متغیر را تغییر داد.

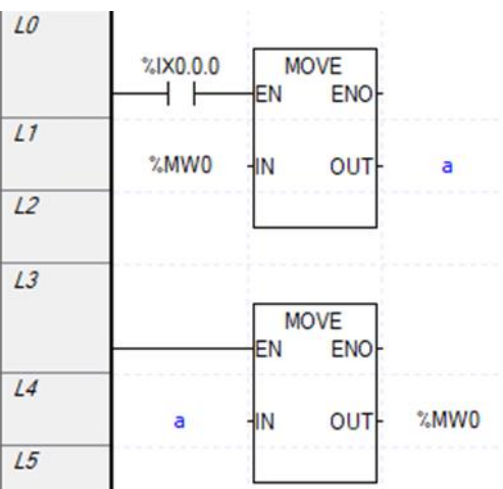

## **ساخت تایمر پالس**

خط اول برای شناسایی و ذخیره لبه میباشد. این تایمر دارای پایه ریست میباشد.

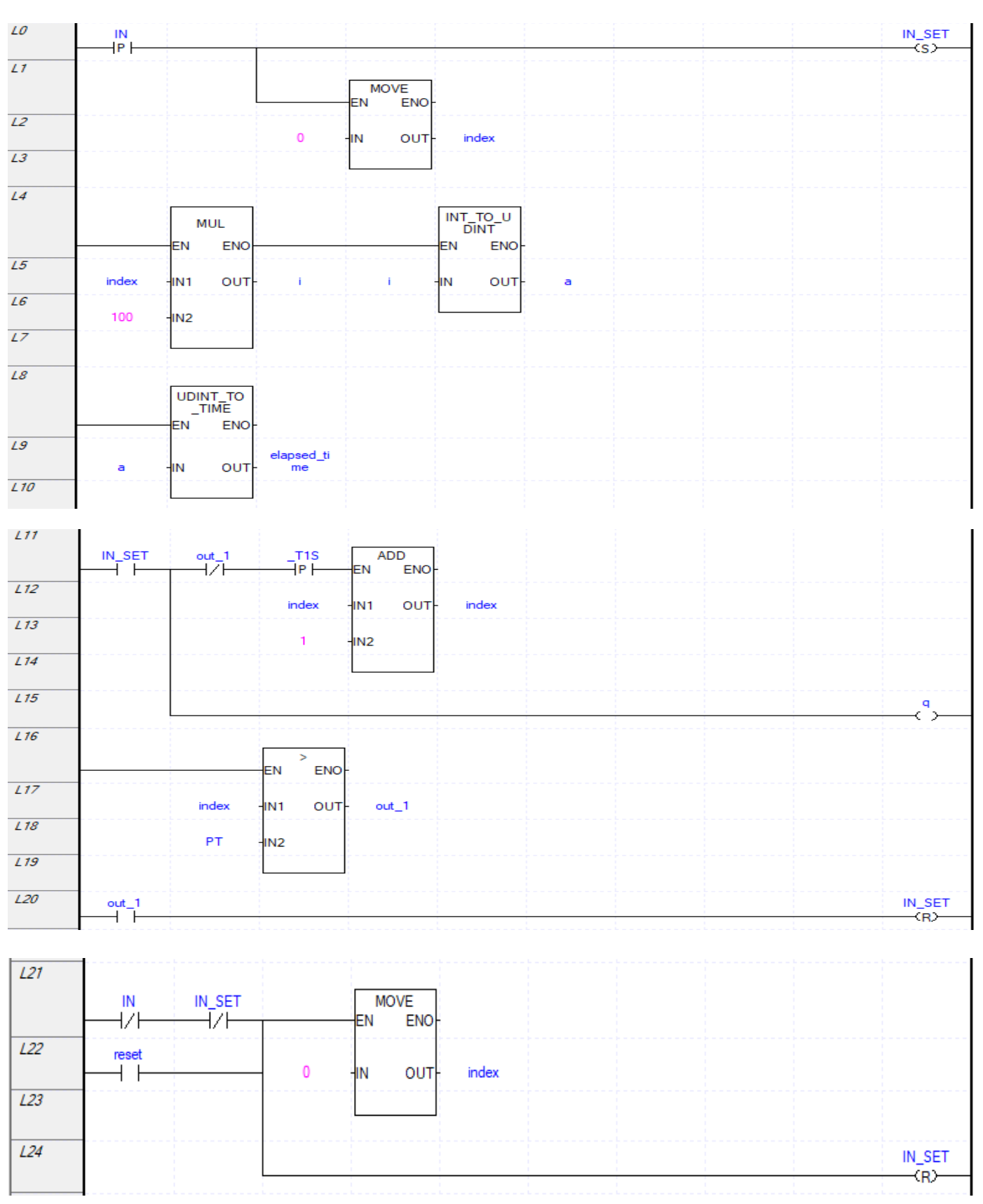

## **تبدیل تاریخ شمسی به میالدی**

مبنا را سال 1391 درنظر می گیریم چون کبیسه است. و تا سال 1407 برنامه آن را می نویسیم.

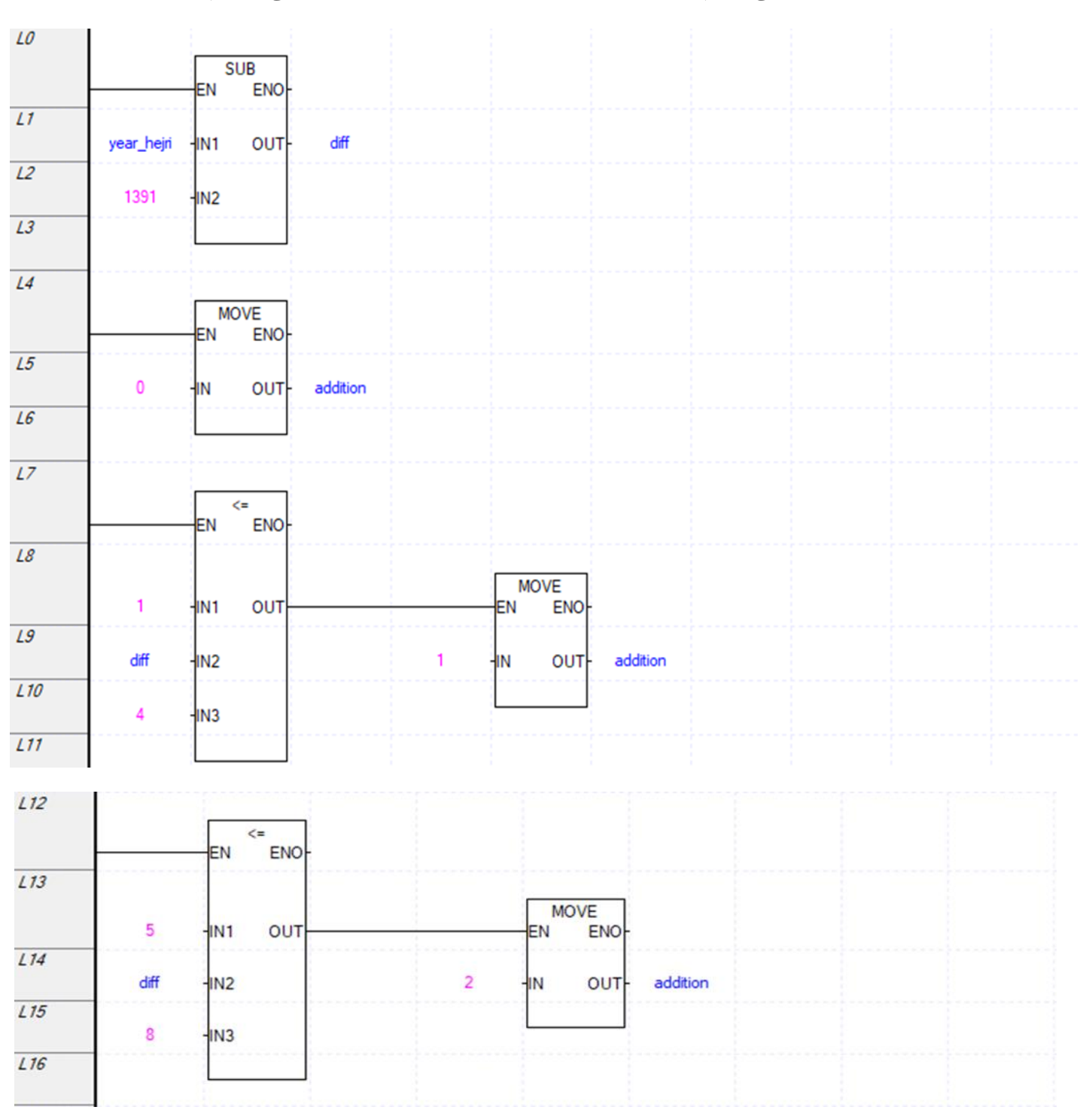

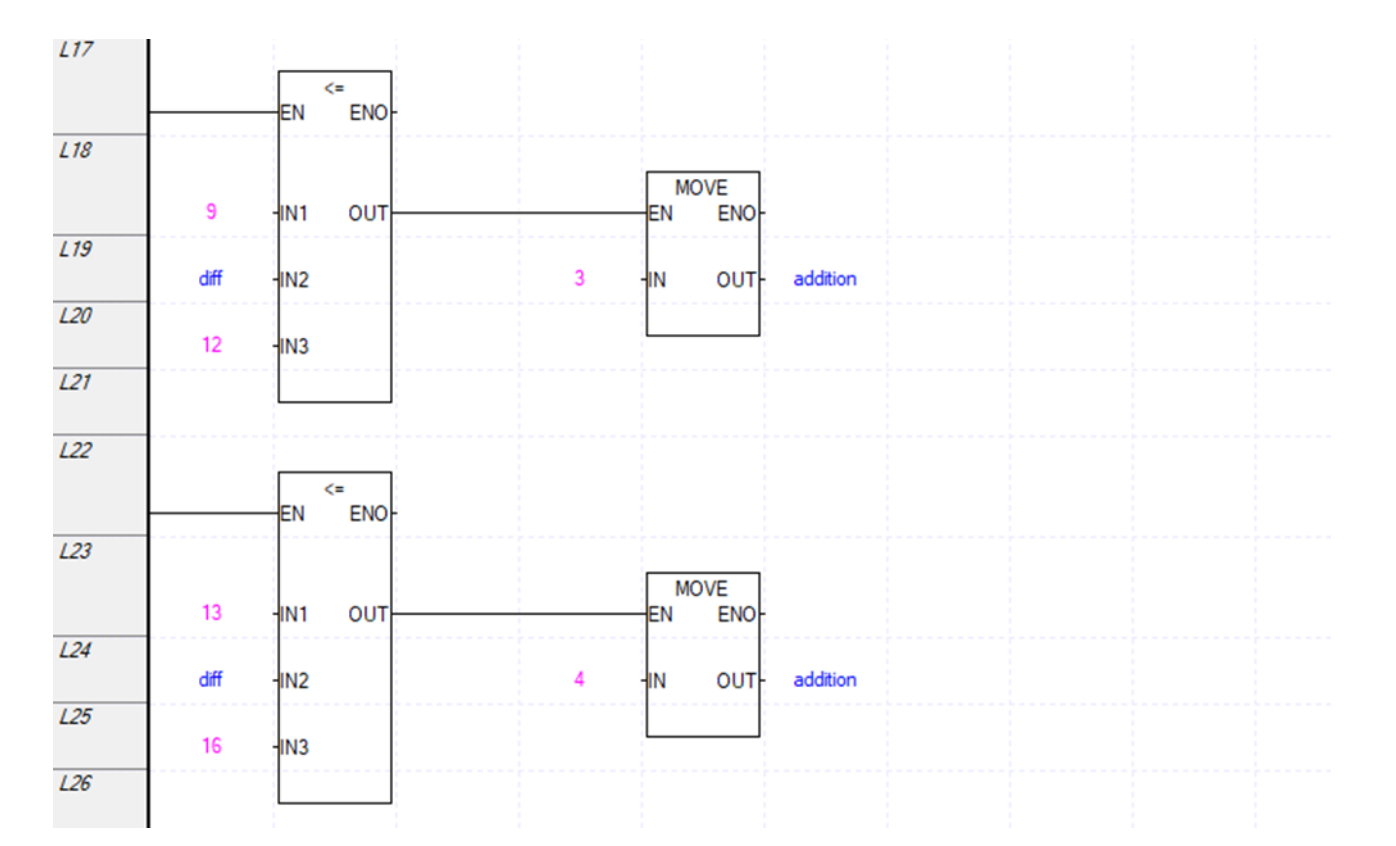

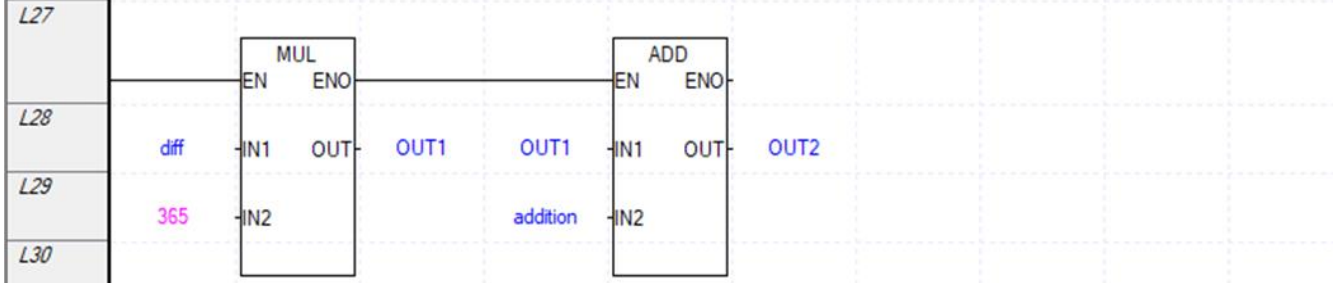

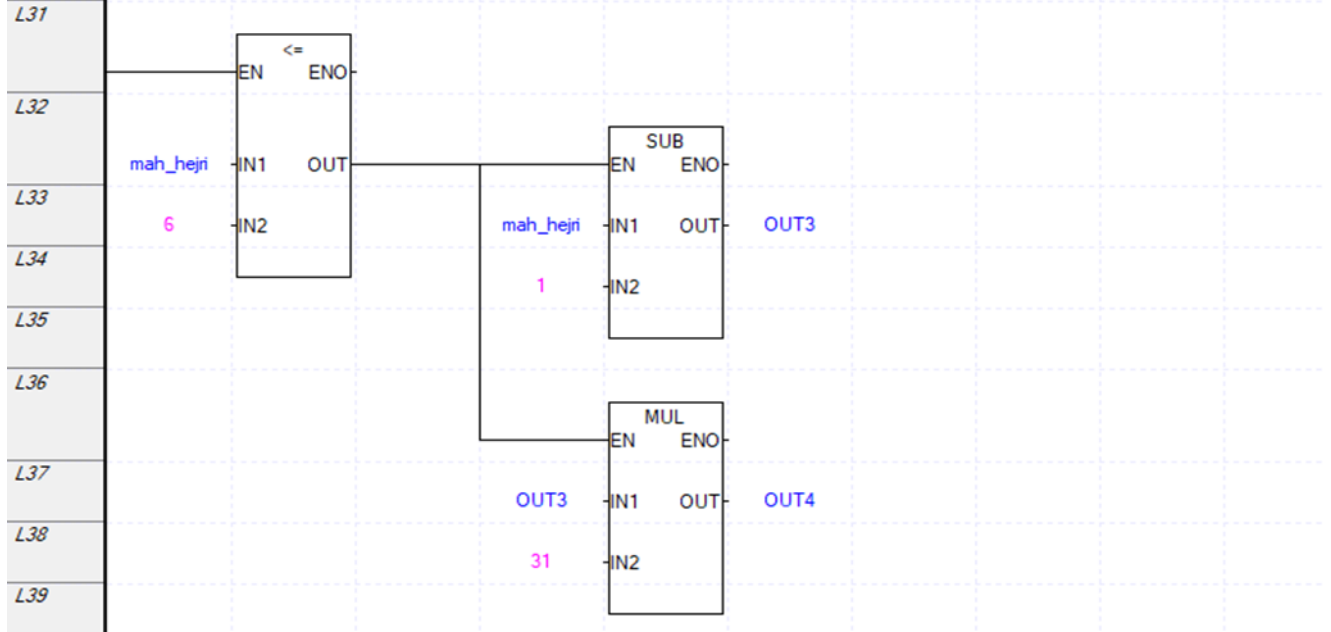

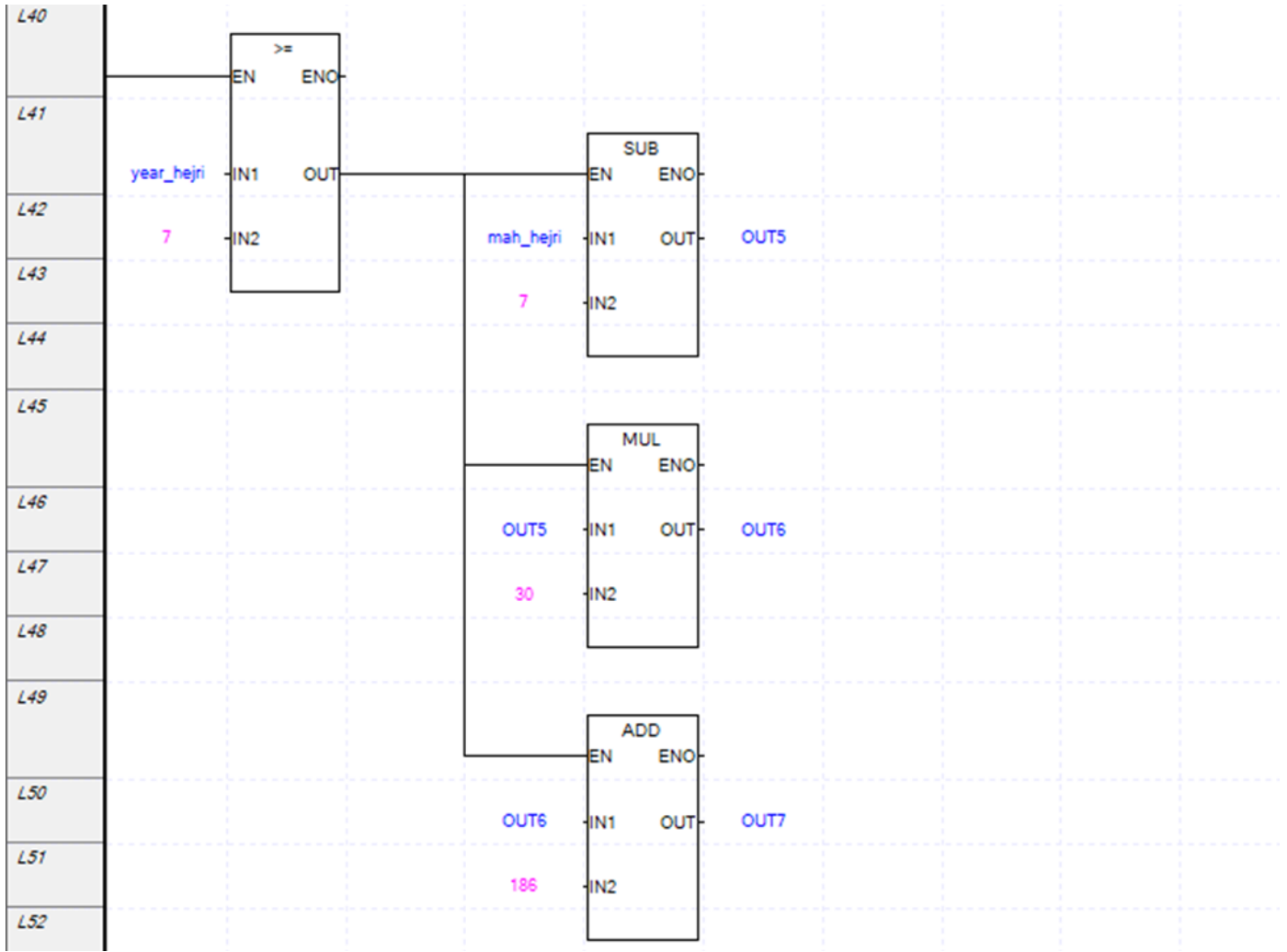

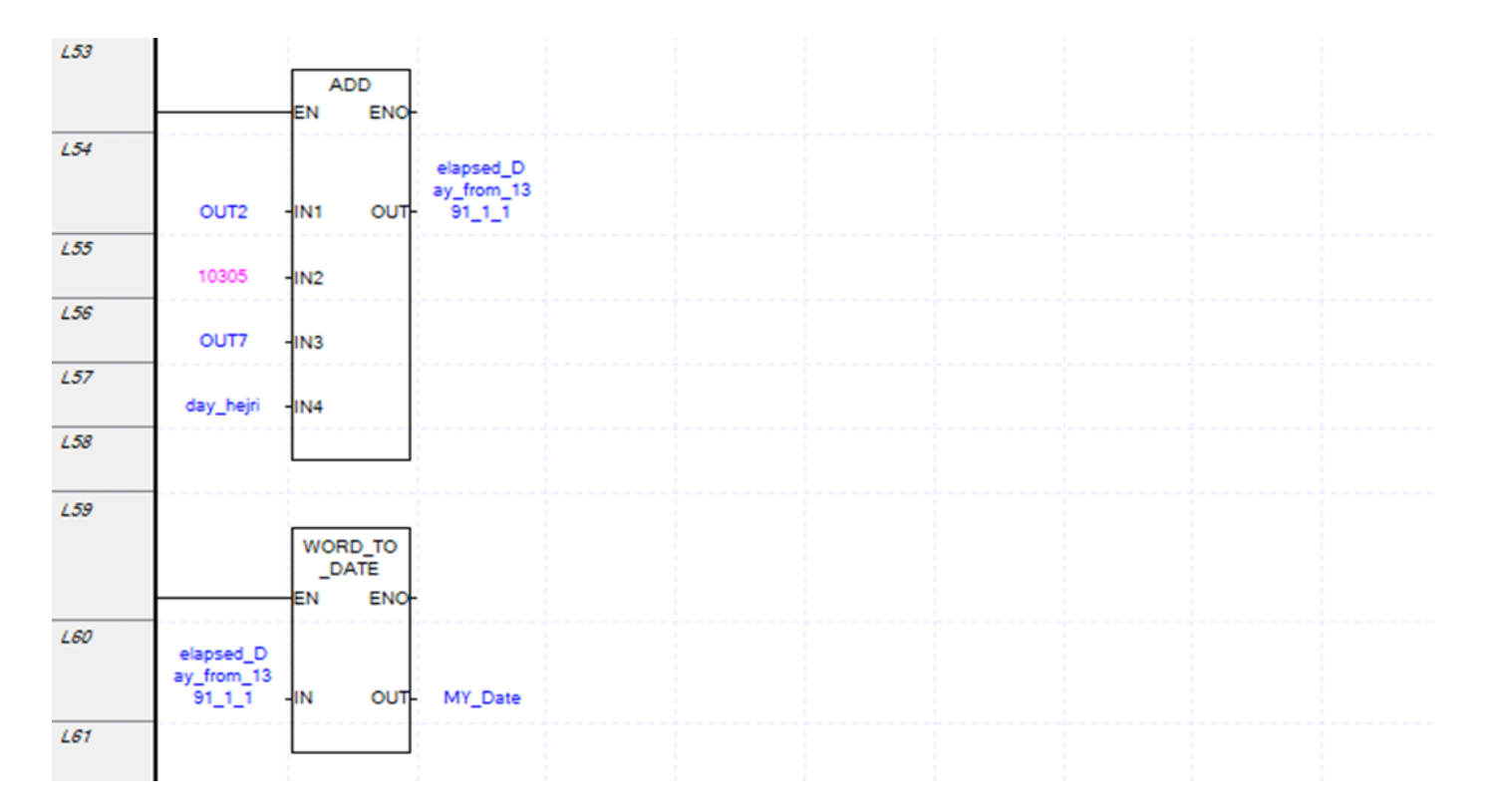

**تایمر پالس دارای پایه ریست**

تفاوت این تایمر با تایمر پالسیدر پایه ریست آن می باشد و اصول عملکردی آن با تایمر پالسی مشابه است. به پایه IN ورودی تایمر را جهت شروع زمان شماری وصل می کنیم در پایه PT مقدار زمان مدنظر را با فرمت #......T وارد نمایید. پایه RST جهت ریست کردن تایمر می باشد.

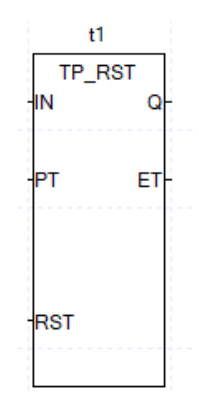

## **تایمر پالس UINT**

اینتایمر عالوه بر دارا بودن پایه ریست، مقدار زمان آن بصورت ضریبی از دو عدد می باشد که حاصلضرب این دوعدد برحسب میلی ثانیه میباشد. این ضرب بر روی مقدار دو پایه  $\rm{PT}$  و  $\rm{UINT}$  انجام شده و زمان برحسب میلی ثانیه را شمارش می کند. یک پایه می تواند واحد زمان را از میلی ثانیه به ثانیه، دقیقه و یا ساعت تبدیل کند.

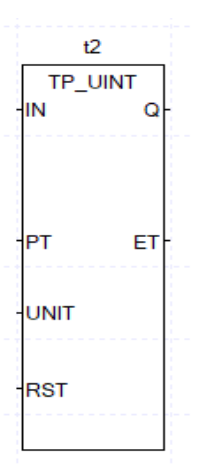

#### **تایمر TMR**

ورودی این تایمر باید یک لبه باشد. پس از پایان زمان گیری خروجی فعال می ماند تا تایمر ریست نشود تایمر مجدد فعال نمی شود. اگر ورودی تایمر غیرفعال و مجدد فعال شود زمان شماری از ادامه زمان سپری شده انجام می شود تا زمان پایان یابد.

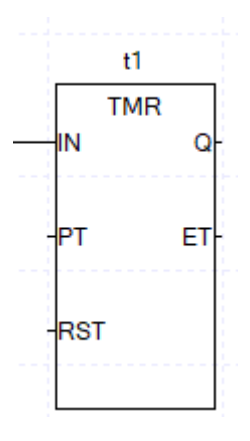

#### **TMR\_FLK تایمر**

این تایمر بصورت چشمک زن عمل می کند و زمان روشن و خاموش بودن آن را تنظیم می کنیم و از طریق پایه RST تایمر را ریست نمایید. از این تایمر برای اعالم هشدار می توان استفاده نمود

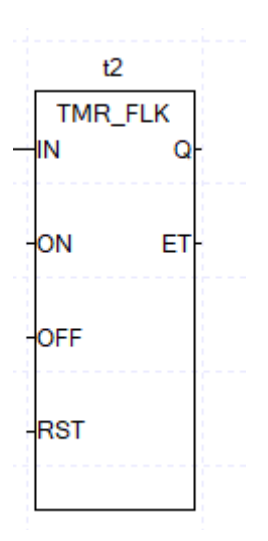

#### **TMR\_UINT تایمر**

عالوه بر پایه ریست،مقدار زمان بصورت ضریبی از دو عدد می باشد که حاصلضرب این دوعدد برحسب میلی ثانیه میباشد. این ضرب بر روی مقدار دو پایه  ${\rm PT}$  و  ${\rm UINT}$  انجام شده و زمان برحسب میلی ثانیه را شمارش می کند. یک پایه می تواند واحد زمان را از میلی ثانیه به ثانیه، دقیقه و یا ساعت تبدیل کند.

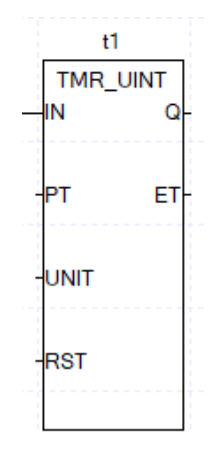

#### **حافظه Stack**

 قراردادن داده درون حافظه از طریق پالس. برای ترتیب چیدن و یا استفاده از داده از دو واژه FIFO و LIFO استفاده می شود. FIFO و LIFO یک آرایه هستند .

LIFO: Last In First Out **FIFO: First In First Out** 

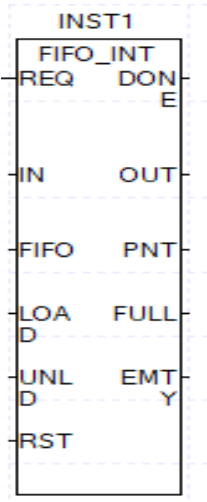

داده به پایه IN در تابع FIFO وصل میشود. به پایه FIFO یک اسم با فرمت آرایه 6عنصری USINT نسبت دهید. پایه LOAD داده را درون آرایه قرار میدهد و پایه UNLOAD داده را از این آرایه استخراج میکند. با پایه RST تمام عناصر آرایه صفر میشود. پایه PNT یا Pointer هرلحظه مکان حافظه را نشان میدهد. پایه EMTY اگر یک باشد یعنی حافظه خالی است. پایه FULL زمانی که حافظه پر شود فعال میشود. با فعال کردن پایه Unload اولین ورودی که داده شده بود در پایه Out نمایش داده شده و از حافظه حذف میشود و مقدار PNT یک عدد کاهش مییابد.

LIFO نیز مانند FIFO میباشد تنها تفاوت آن در حذف مقدار از حافظه است یعنی با فعال کردن پایه Unload آخرین مقدار در پایه Out نمایش داده و سپس از حافظه حذف میشود و مقدار PNT یک عدد کاهش مییابد.

**مثال:** میانگین 50 داده اخیر را محاسبه نمایید.

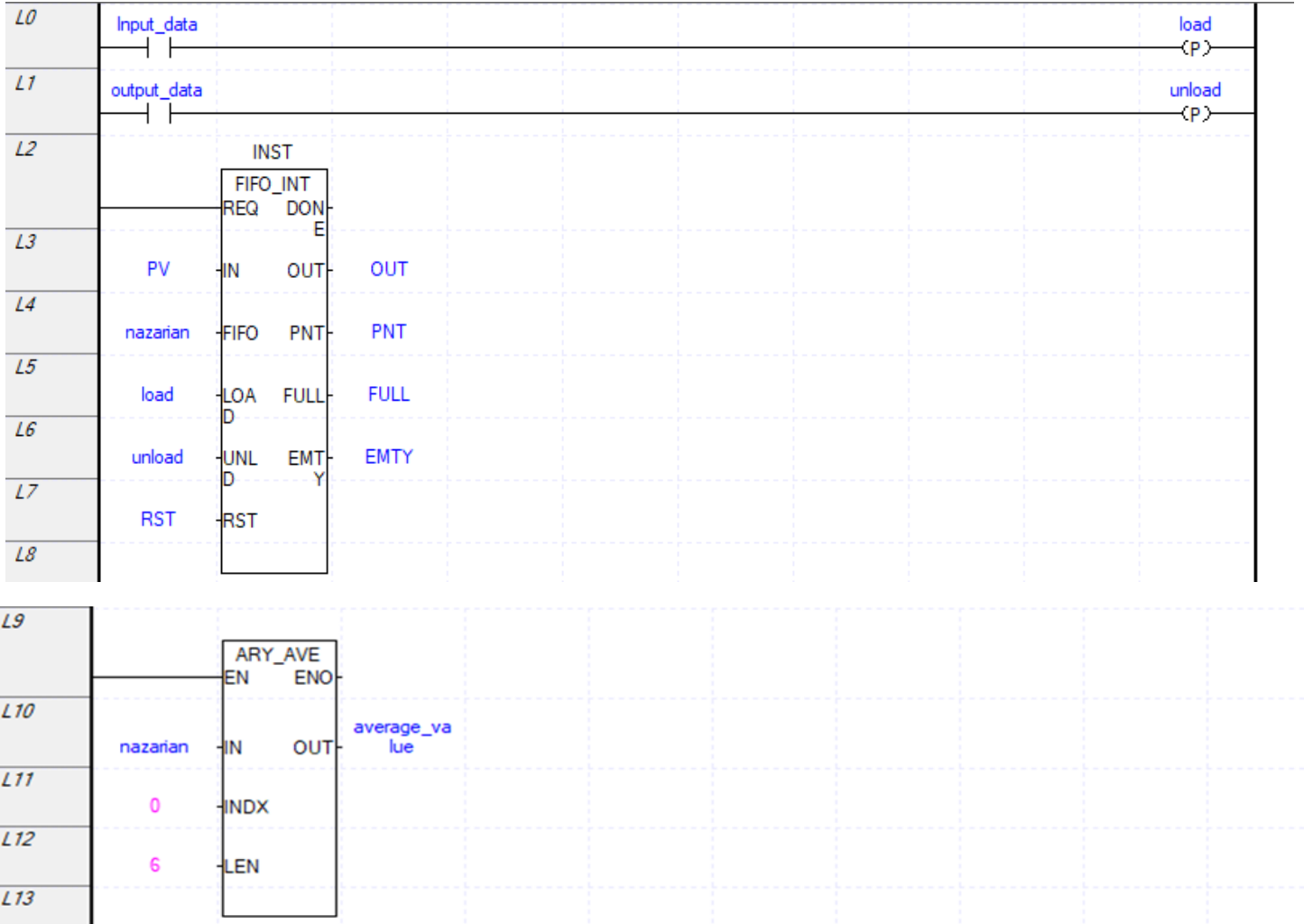

**پیوست1**

**سختافزار PLCهای برند LS**

های سری جدید برند LS به دو خانواده XGT و XGB دسته بندی میشوند. که دارای CPUهای های ${\rm PLC}$ مختلفی می باشند.

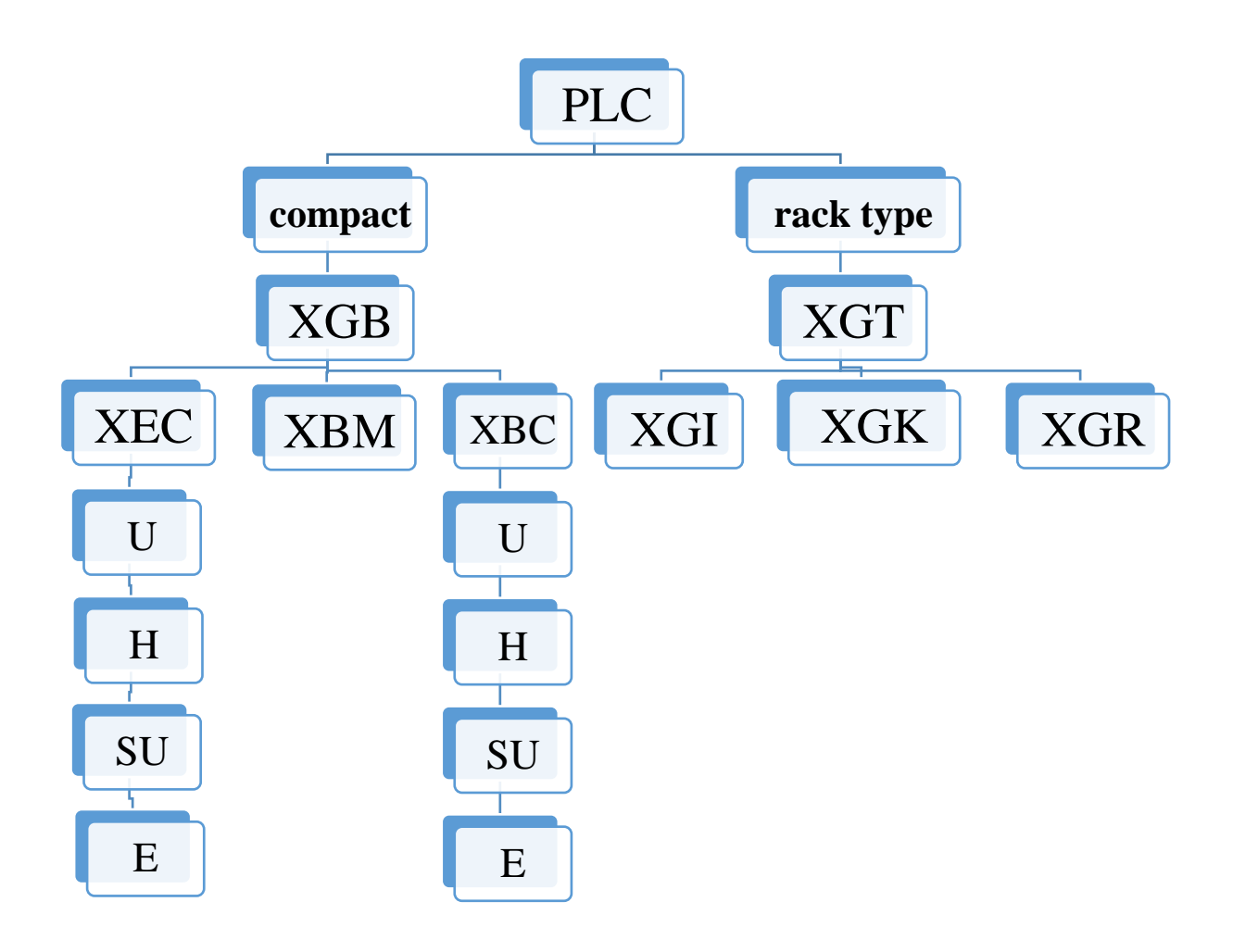

**ماژولهای PLCهای مختلف** 

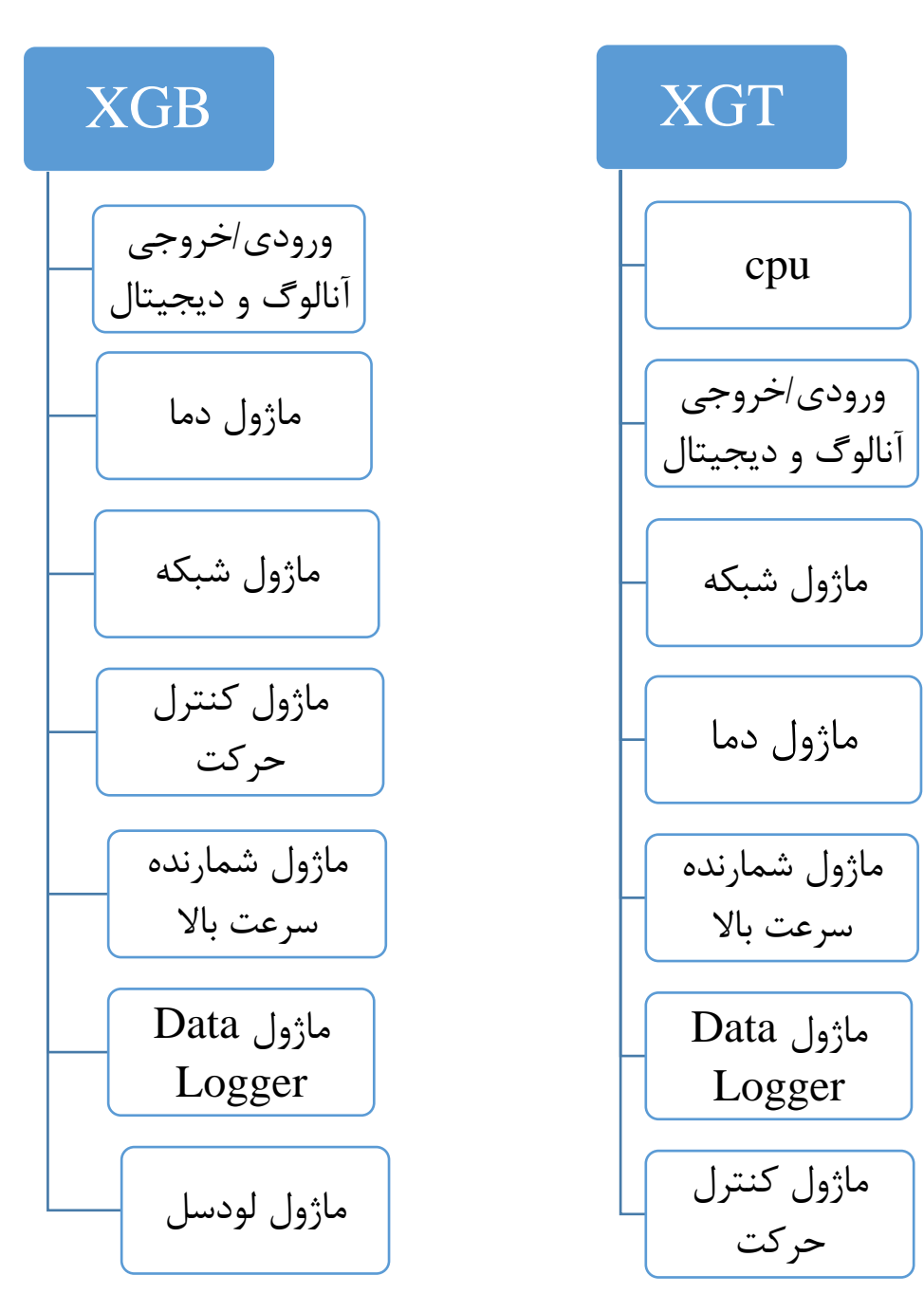

# **XGI/XGK سری**

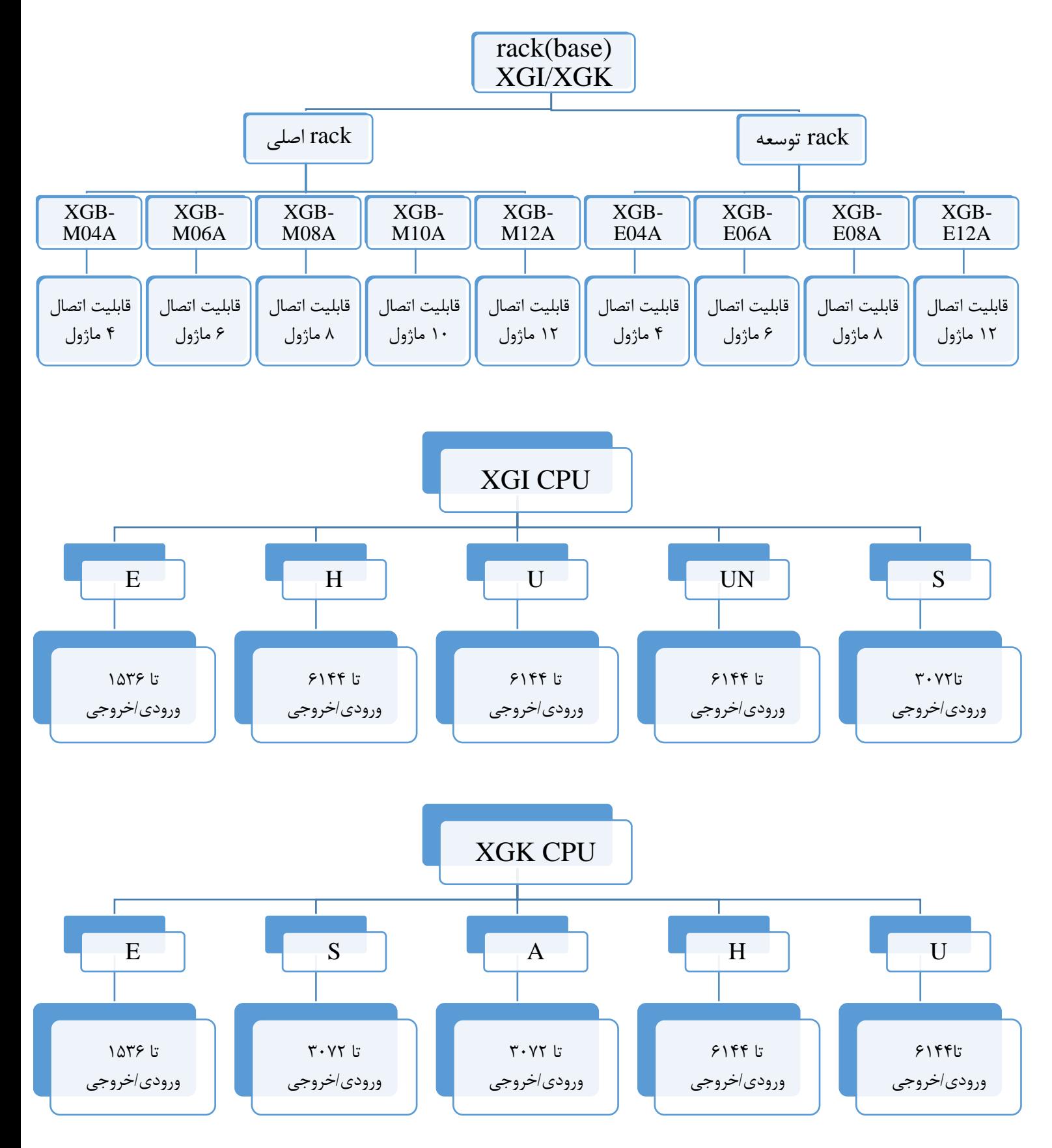

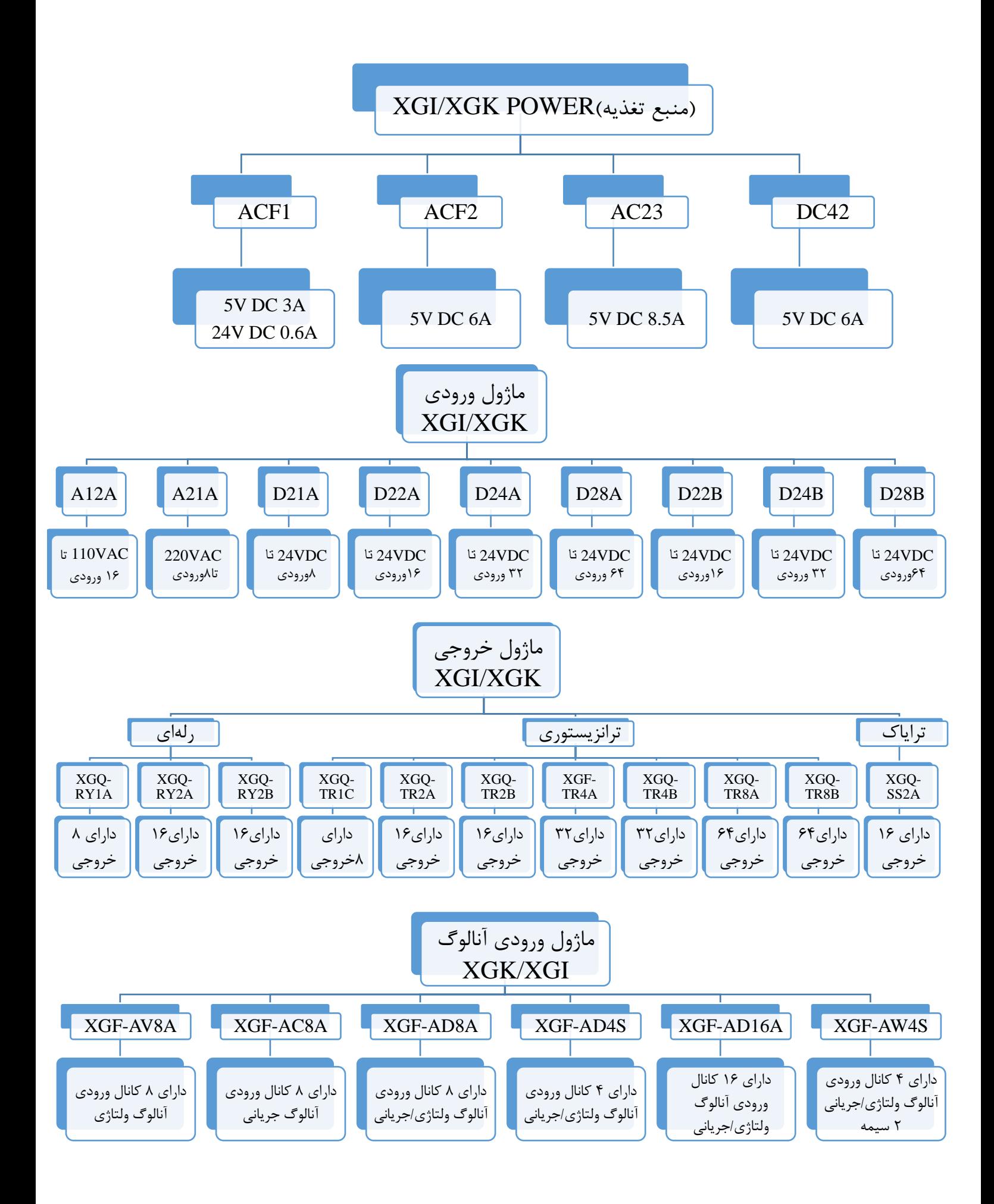

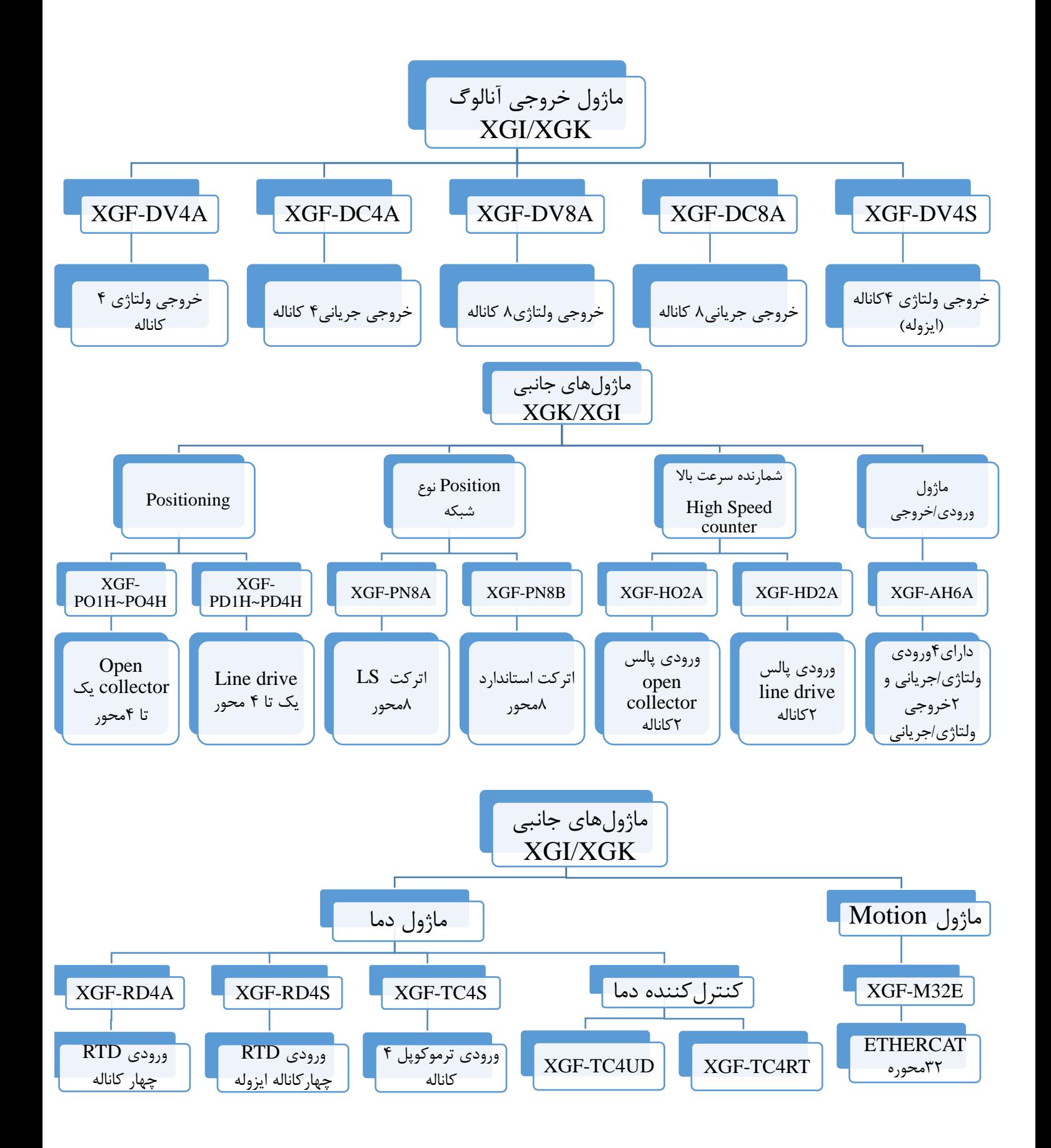

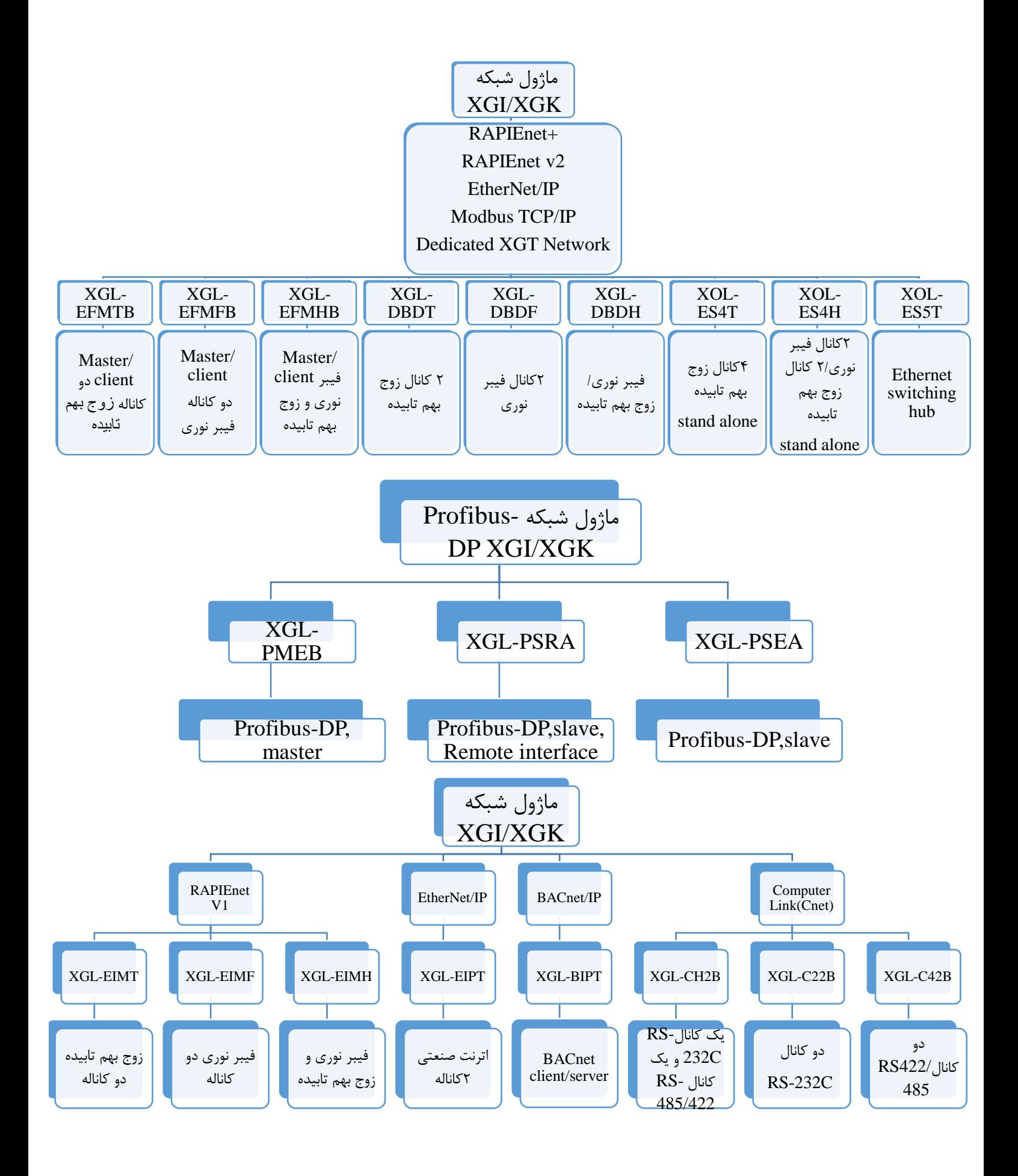

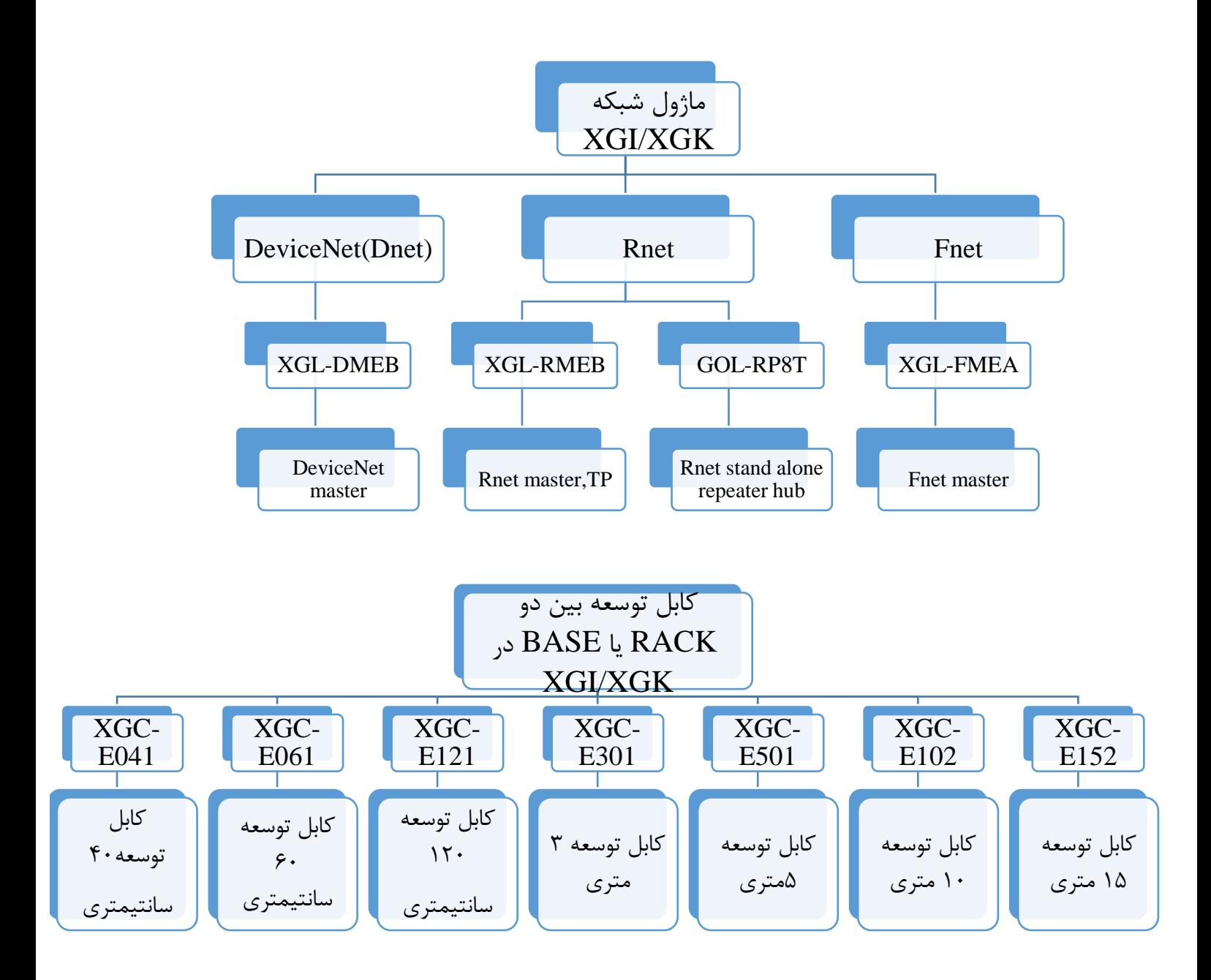

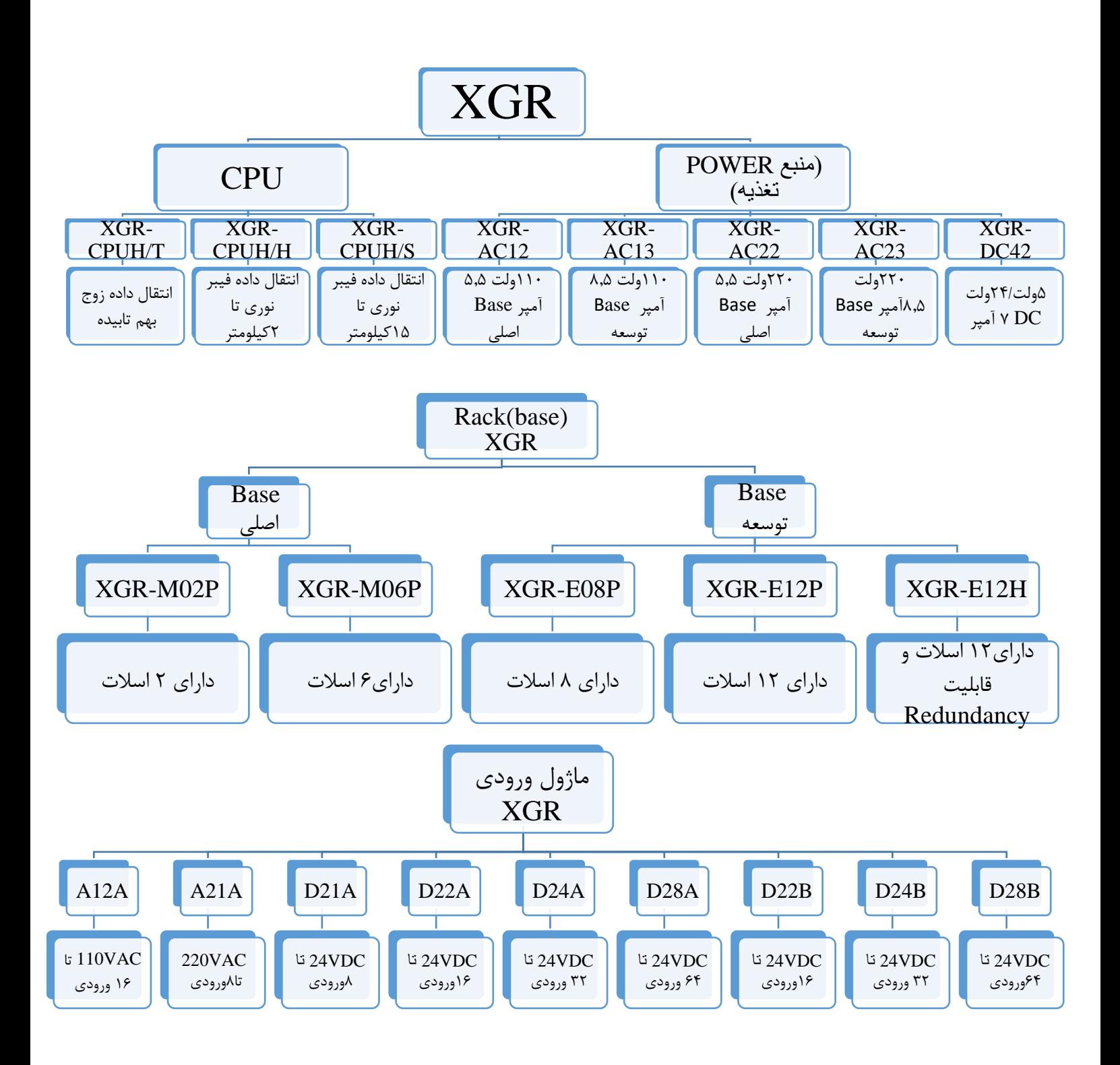

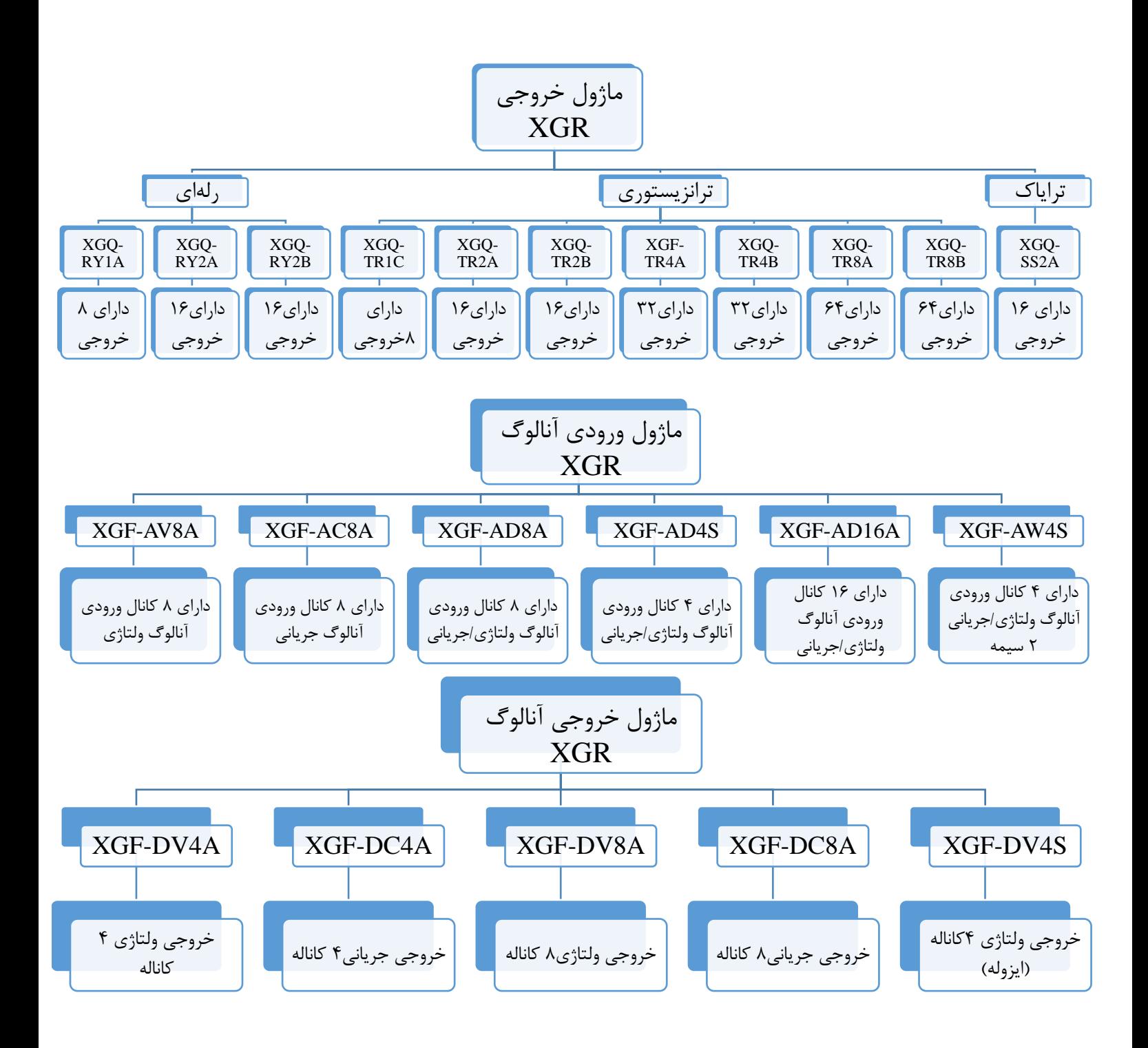

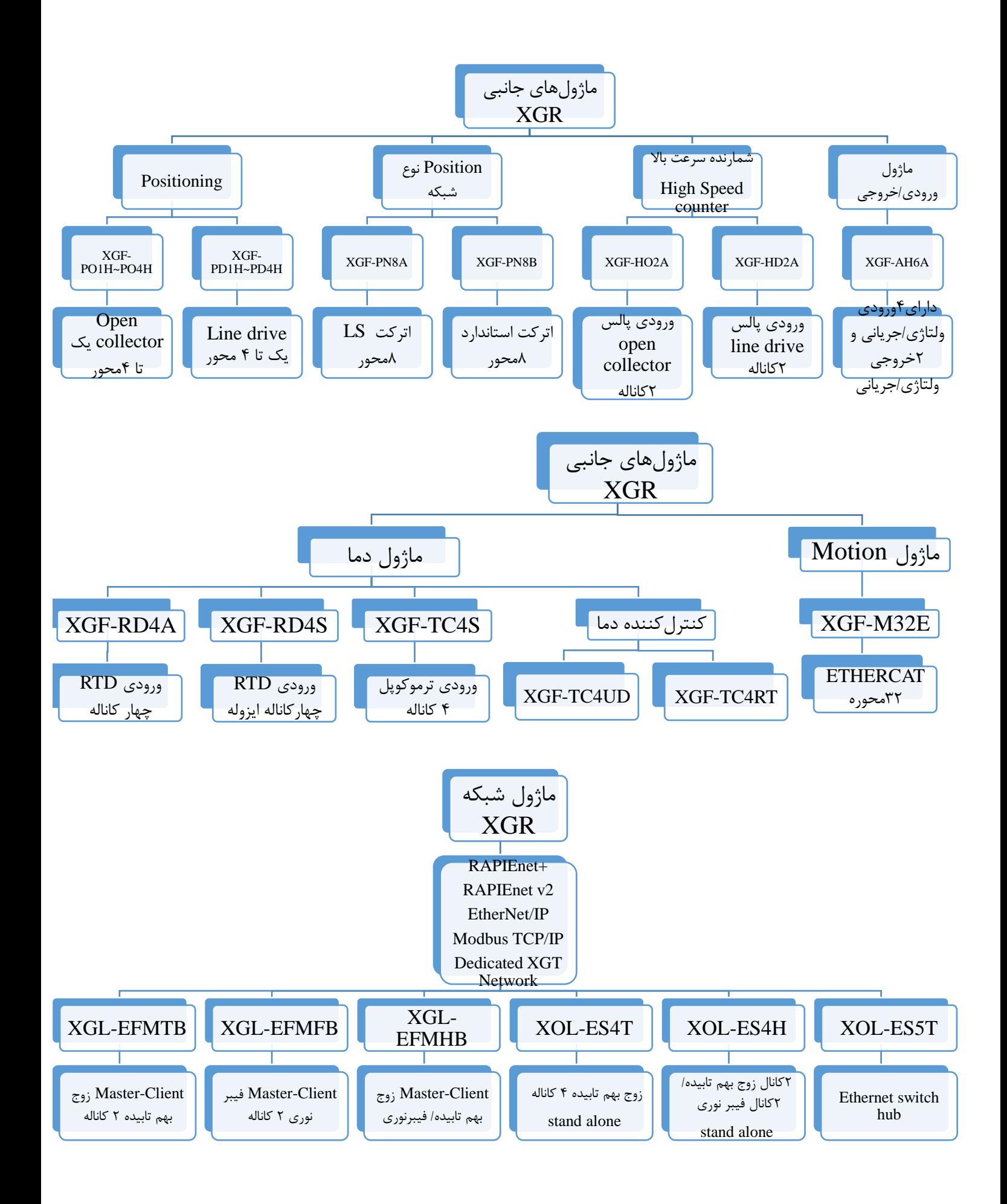

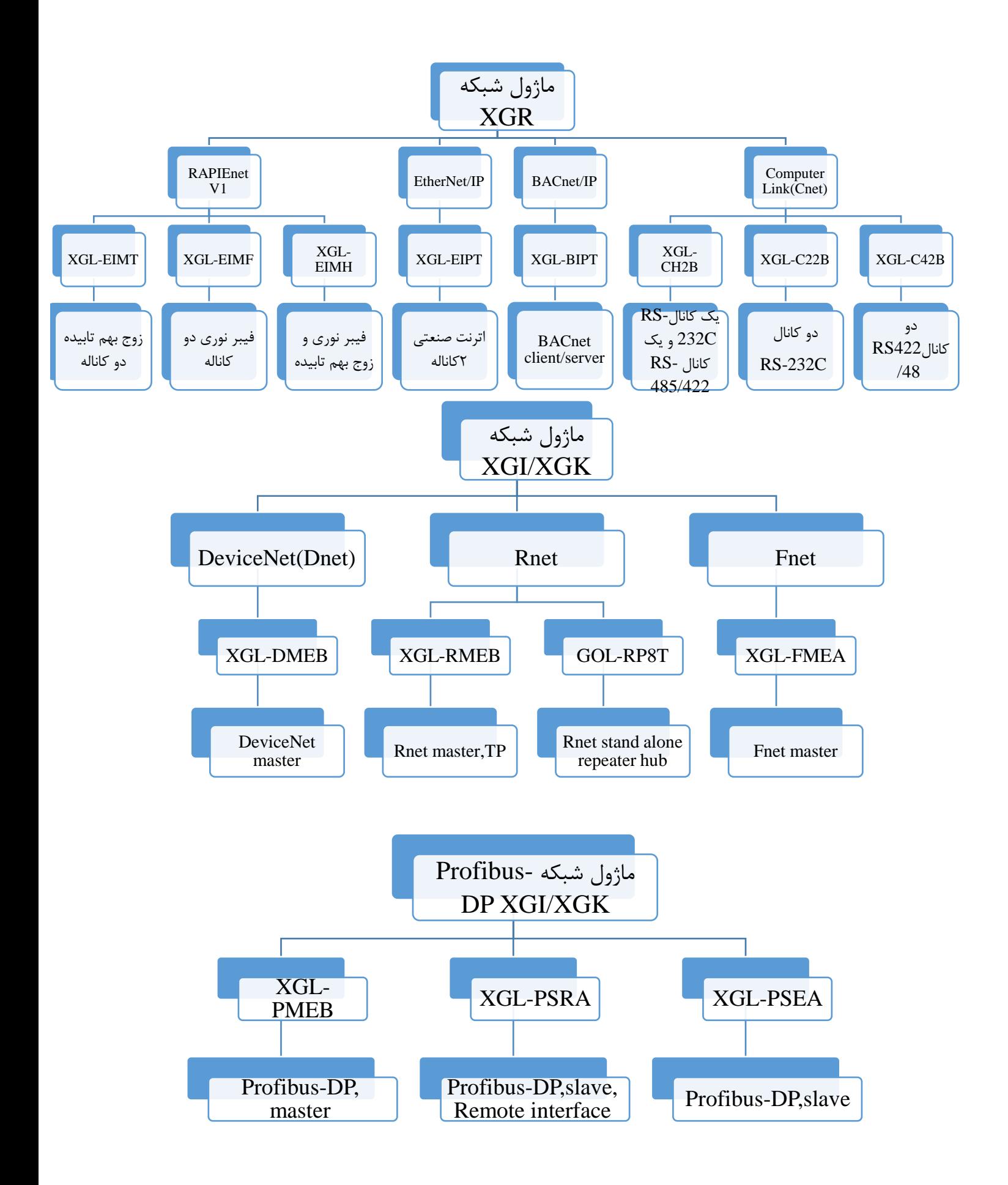

**پیوست٢** 

# **روش اتصال ورودی/ خروجیهای PLCهای سری Compact**

## **XEC-D...32H سری PLCورودی**

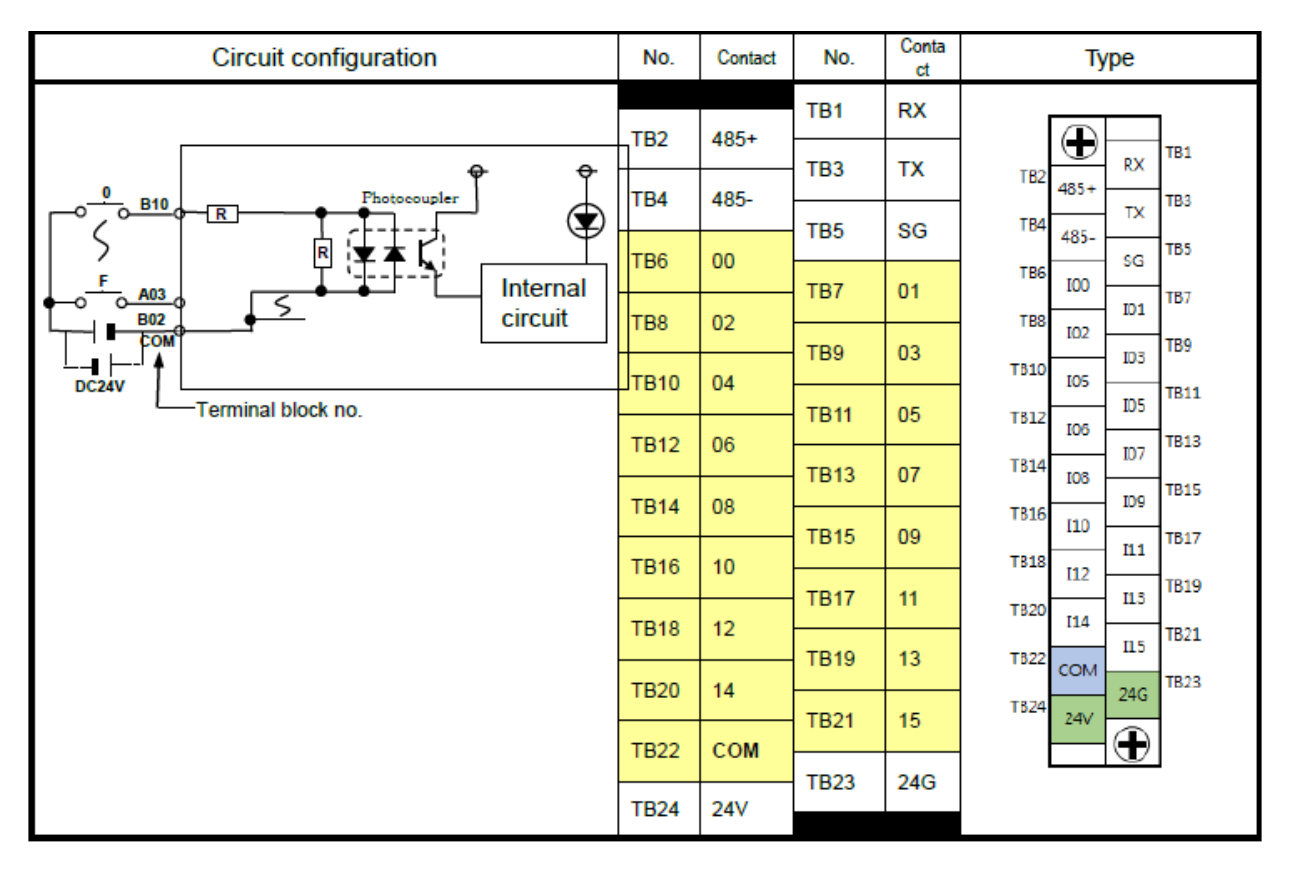

# **XEC-DR32H سری PLCخروجی**

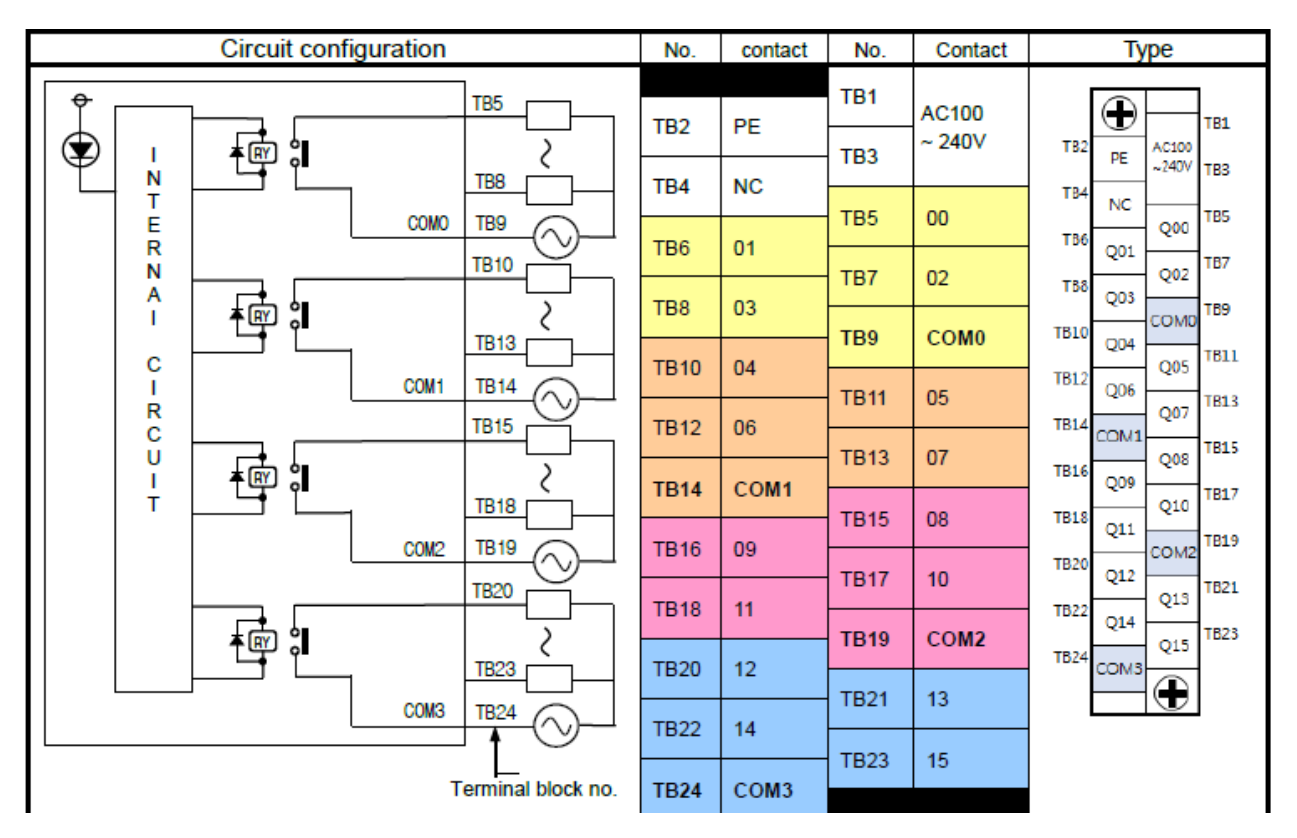
# **XEC-DN32H سری PLCخروجی**

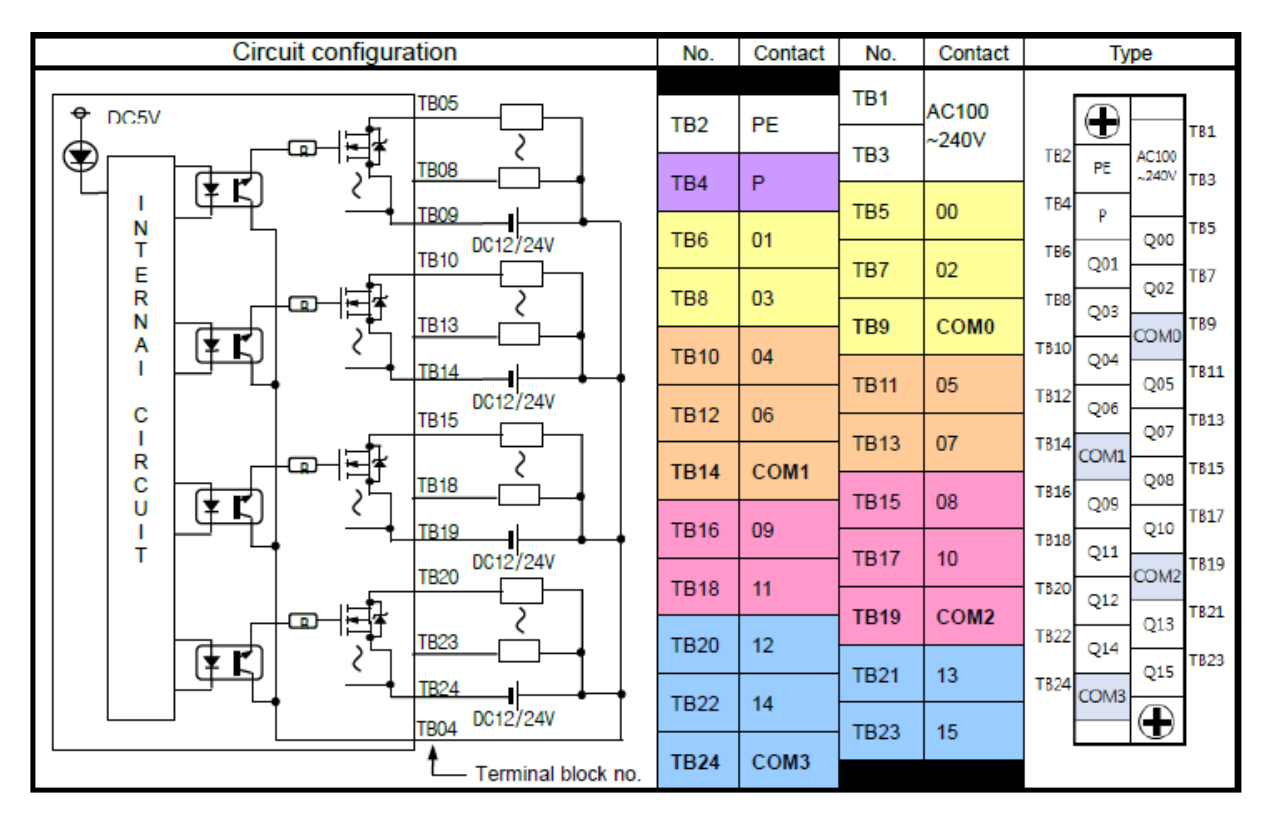

## **XEC-DP32H سری PLCخروجی**

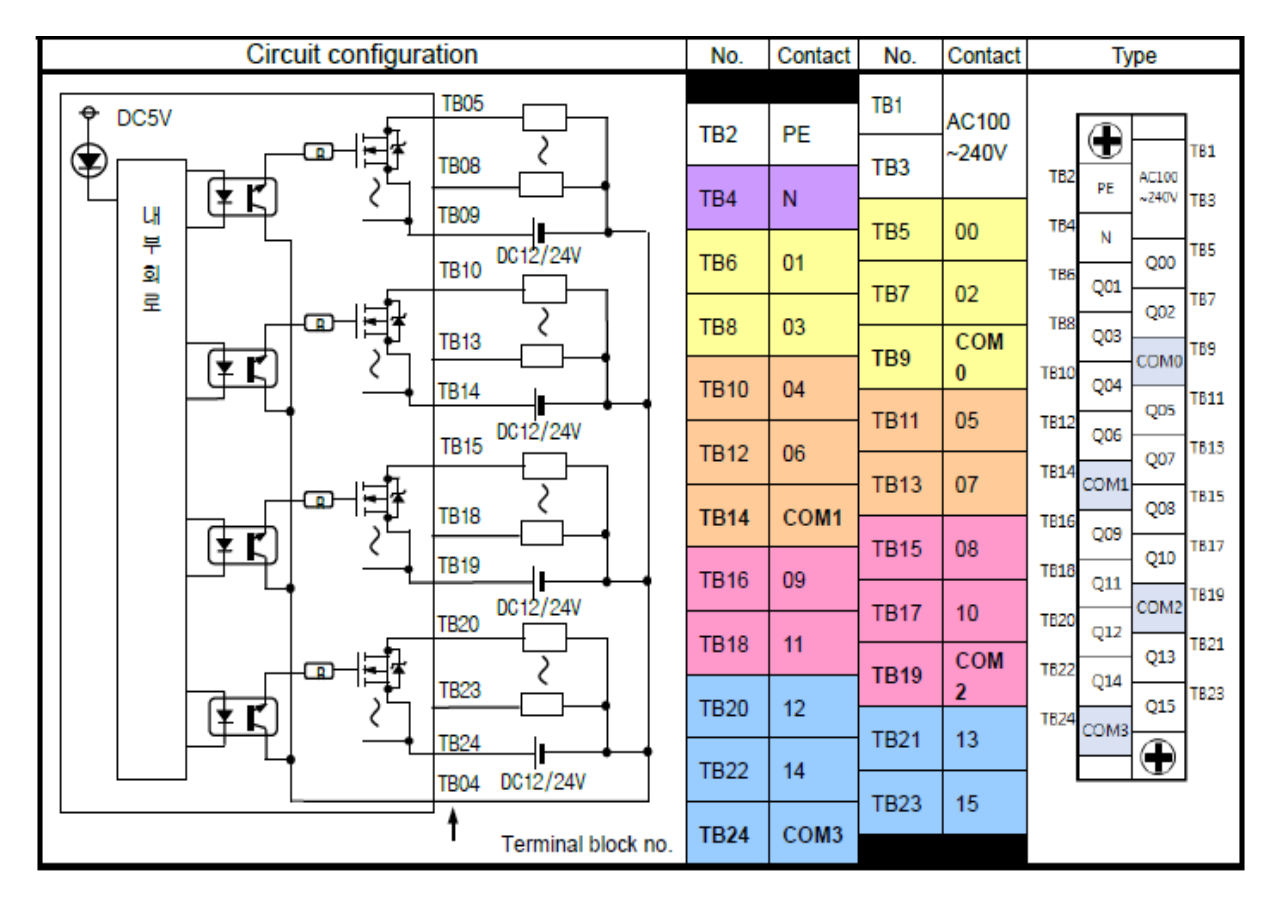

# **XEC-D...32H سری PLCورودی**

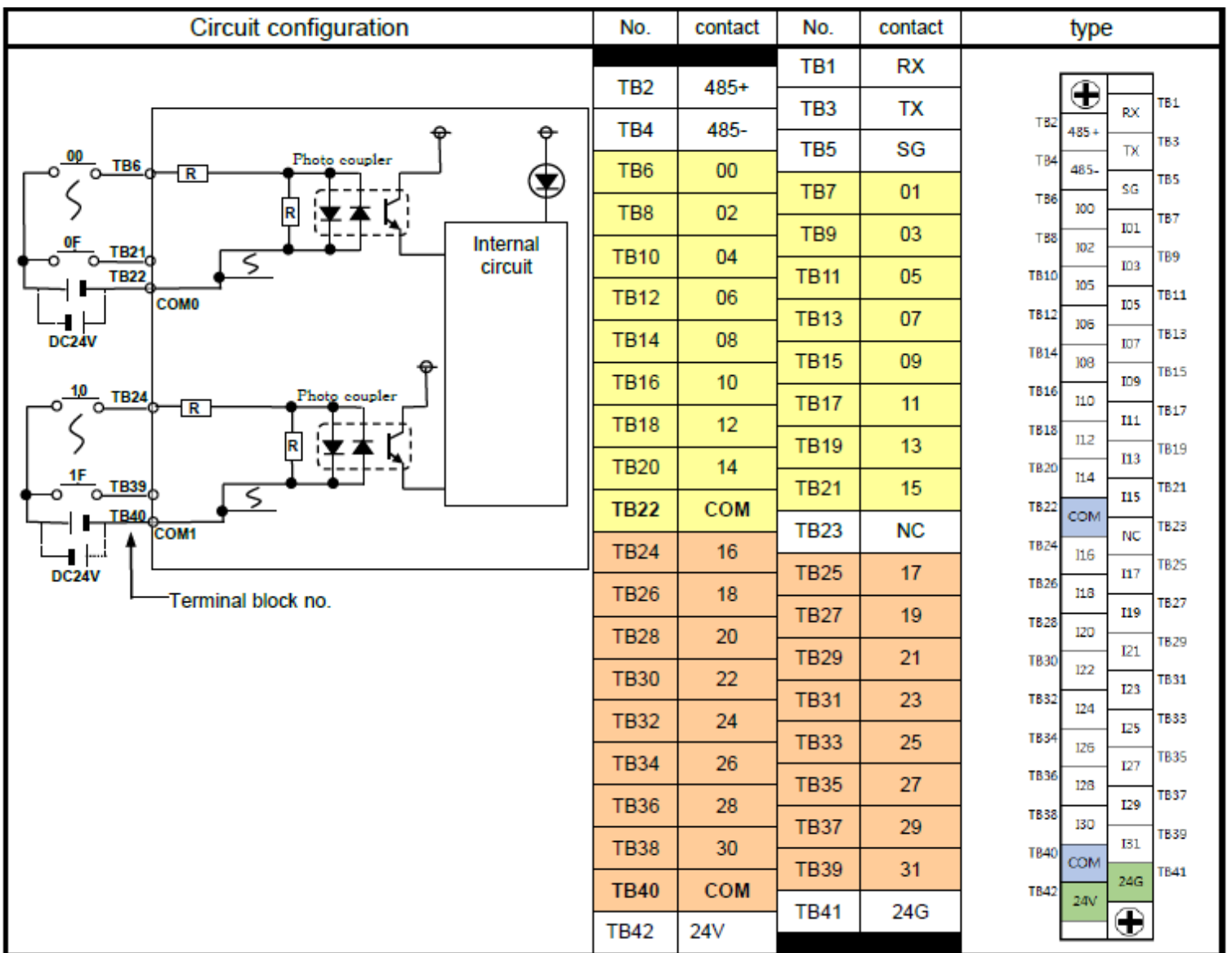

#### No. Contact Contact **Circuit configuration** No. type TB<sub>1</sub> TB<sub>5</sub> AC100 PE ⊕ TB<sub>2</sub> TB1  $~240V$ 香。 TB<sub>3</sub> \$ TB<sub>2</sub>  $\overline{\phantom{a}}$ AC100 TB4 **NC** PE TB<sub>8</sub>  $-240V$  TB3  $\frac{N}{T}$ TB<sub>5</sub> 00 TB<sub>4</sub> COMO TB<sub>9</sub> **NC** TB<sub>6</sub>  $01$ TB5 E  $Q00$ 02 TB7 TB<sub>6</sub> **TB10**  $Q01$  $\mathsf R$ 03 TB8 TB7  $Q02$ N **COMO** TB<sub>9</sub> TB8 香。 Q03 ζ A TB9 **TB10** 04 COMO **TB13**  $\overline{1}$ **TB10 TB11** 05 Q<sub>04</sub> TB11 06 **TB12** Q05 COM1 **TB14 TB12**  $\mathbf c$ **TB13**  $07$ Q06 **TB13 TB15**  $Q07$  $\overline{\phantom{a}}$ **TB14** COM1 **TB14** COM1  $\mathsf R$ **TB15** 08 **TB15** 香。 Q08 **TB16** 09 C ₹ **TB16** Q09 **TB18 TB17**  $10<sub>1</sub>$  $\cup$ TB17  $Q10$ **TB18** 11 **TB18**  $\mathbf{I}$  $Q11$ TB<sub>1</sub> **TB19** COM<sub>2</sub> TB19 COM<sub>2</sub>  $\mathsf{T}$ COM<sub>2</sub>  $9$ TR<sub>20</sub> **TB20**  $12$ **TB20**  $Q12$ TB21 **TB21**  $13<sub>1</sub>$  $Q13$ **TB22 TB22** 14  $Q14$ 香。 TB23 ζ  $Q15$ **TB23** 15 TB24 **TB23 TB24** COM3 COM3 **TB25**  $Q16$ **TB25** 16 COM<sub>3</sub> **TB24 TB26**  $Q17$ **TB26** 17 TB27  $Q18$ **TB27 TB25** 18 **TB28**  $Q19$ TB29 **TB28** 19  $Q20$ 極。 **TB29** 20 TB30 2  $Q21$ **TB31 TB30** 21 **TB32**  $Q22$ **TB32 TB31** 22  $Q23$ **TB33** COM4 **TB33 TB32** 23 COM4 TB<sub>3</sub> TB34 へ COM4  $Q<sub>24</sub>$ **TB34**  $\overline{3}$ TB35  $Q25$ **TB34** 24 **TB36**  $Q26$ **TB35** 25 香。 **TB37** Q27 ζ **TB36** 26 **TBS8 TB41**  $Q28$ **TB37** 27 TB39  $Q29$ TB40 **TB38** 28 COM<sub>5</sub> **TB42**  $Q30$ TB41 **TB39** 29  $Q31$ **TB42 TB40** 30 **COM5**  $\bigoplus$ **TB41** 31 Terminal block no. **TB42** COM5

**XEC-DR64H سری PLCخروجی**

#### **XEC-DN64H سری PLCخروجی**

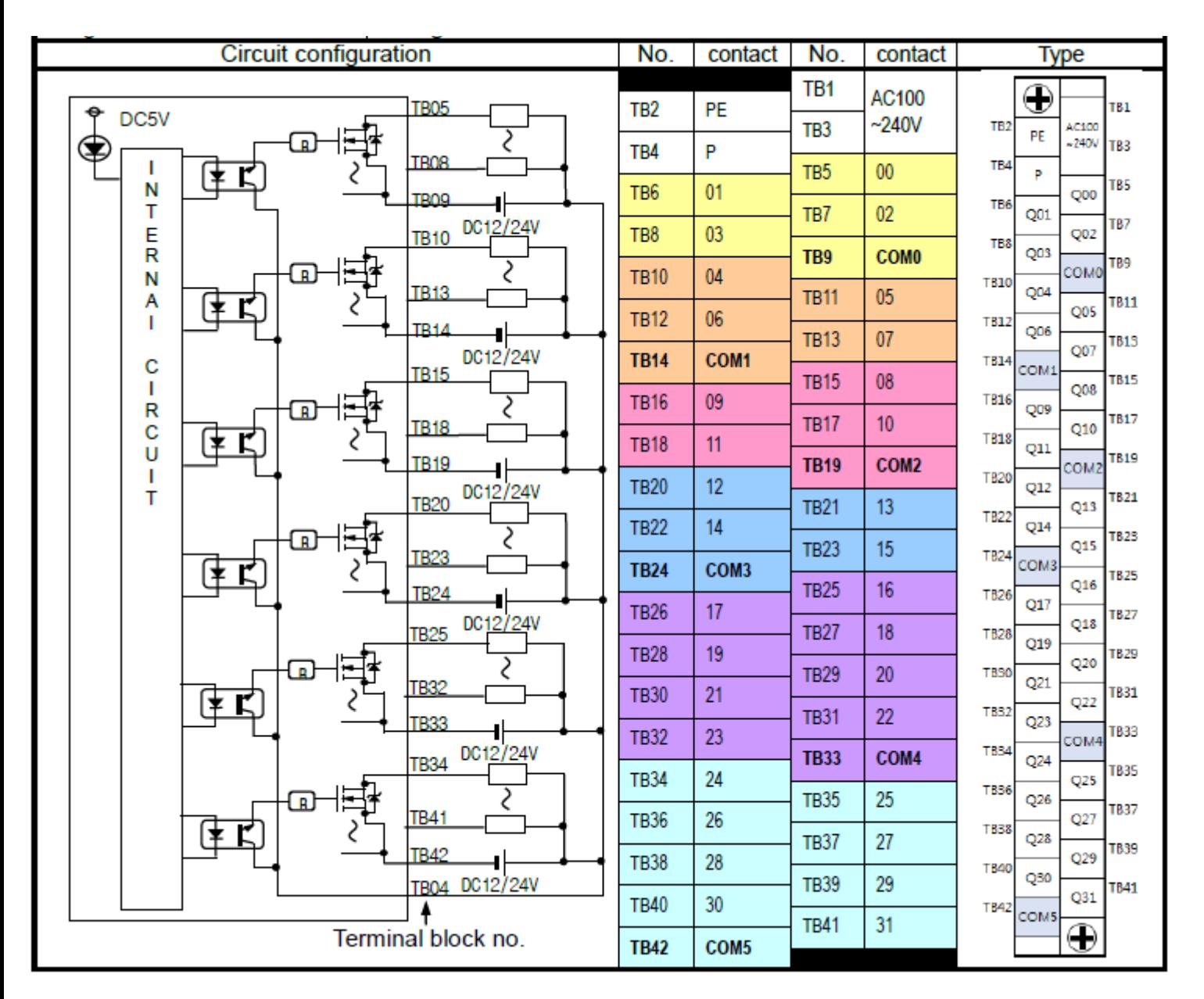

### **XEC-DP64H سری PLCخروجی**

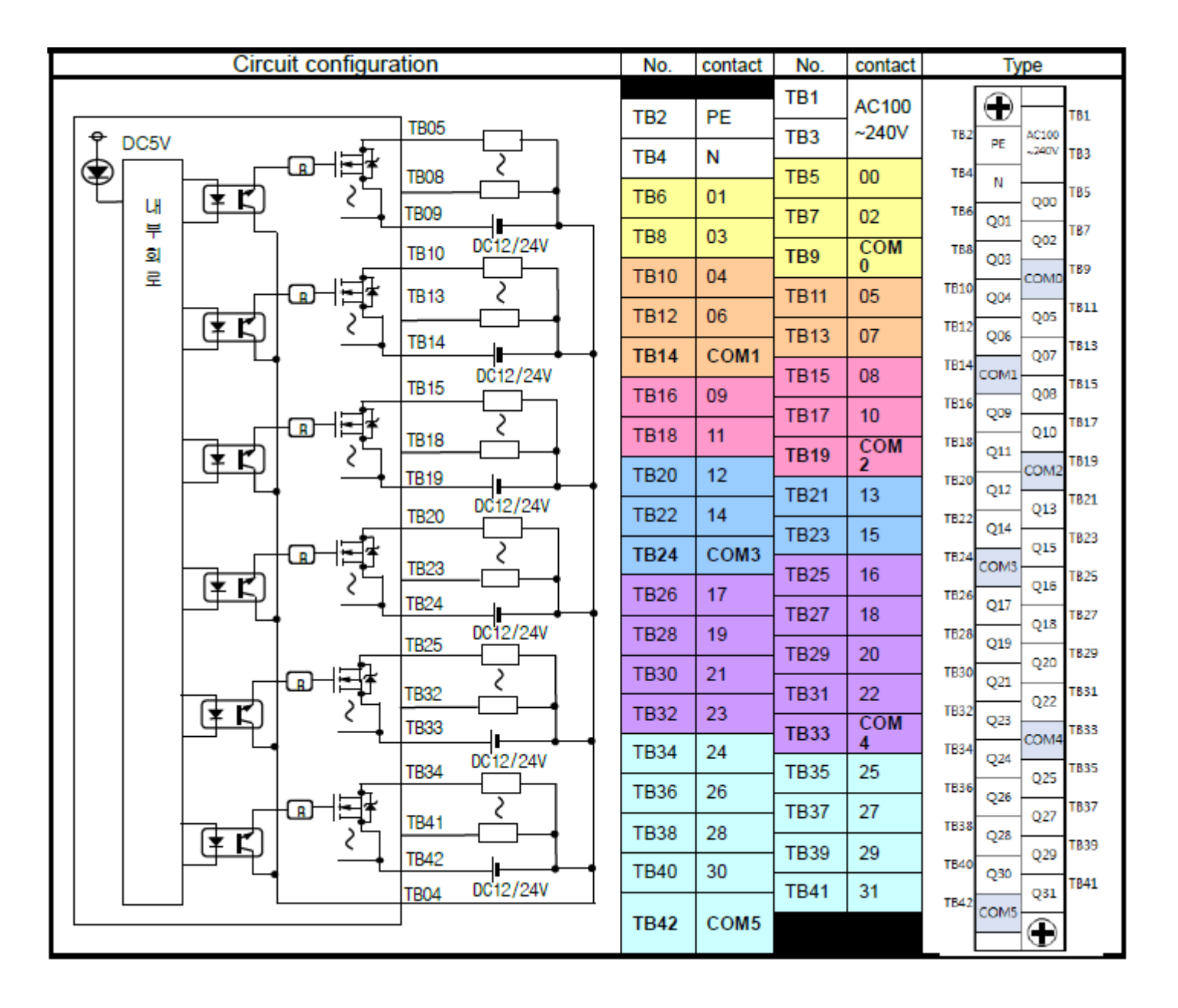

# **XEC-D...10E سری PLCورودی**

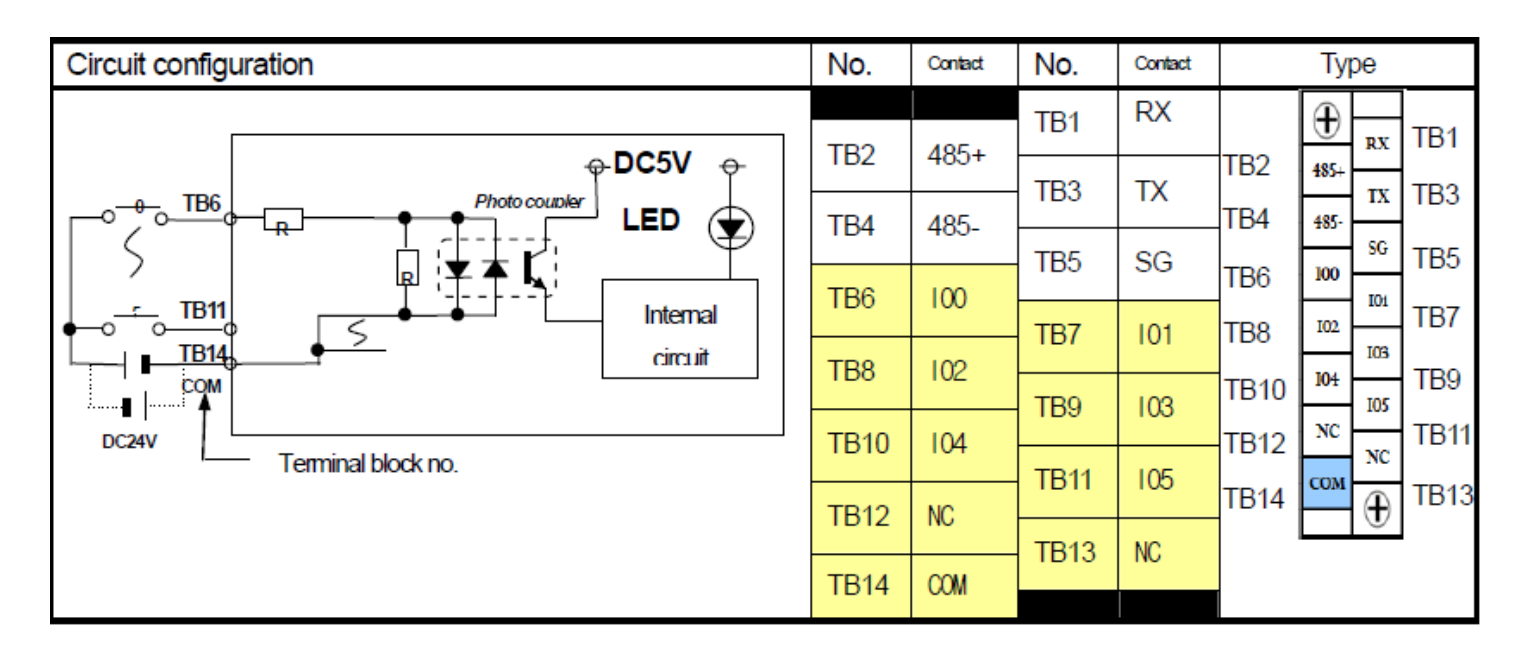

**XEC-DR10E سری PLCخروجی**

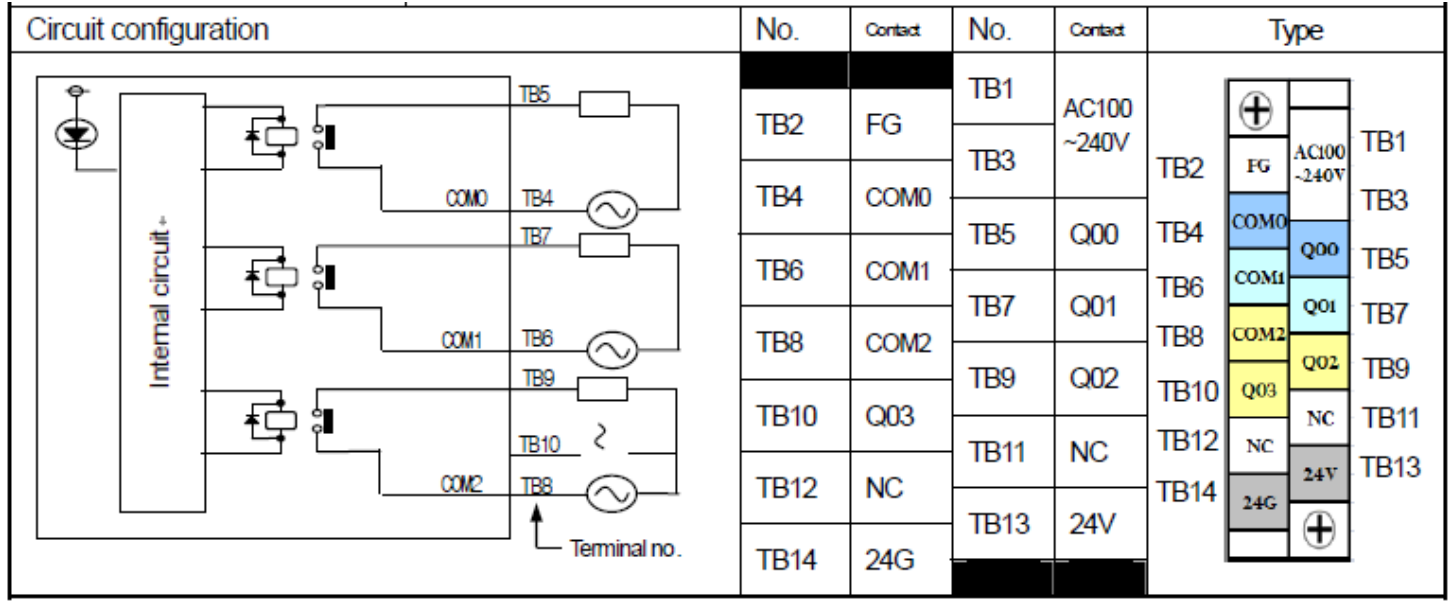

#### **XEC-DN10E سری PLCخروجی**

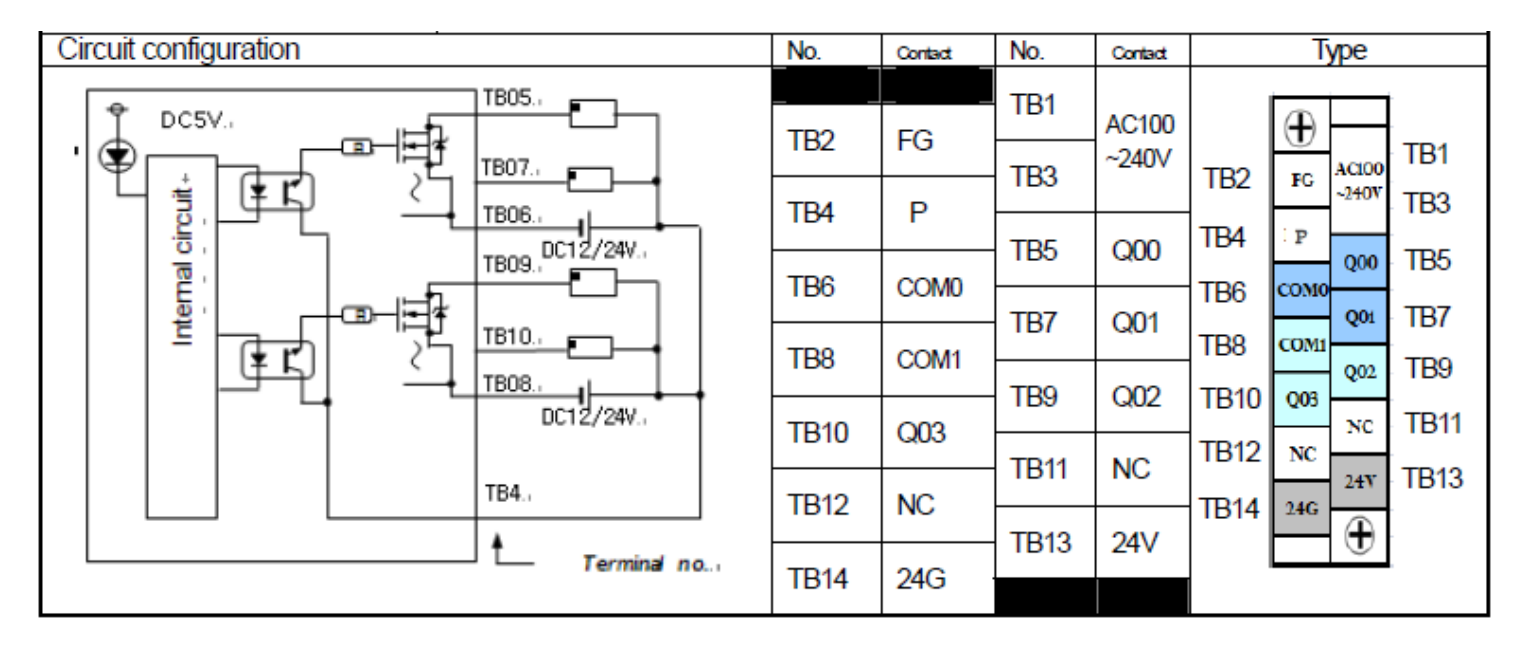

# **XEC-DP10E سری PLCخروجی**

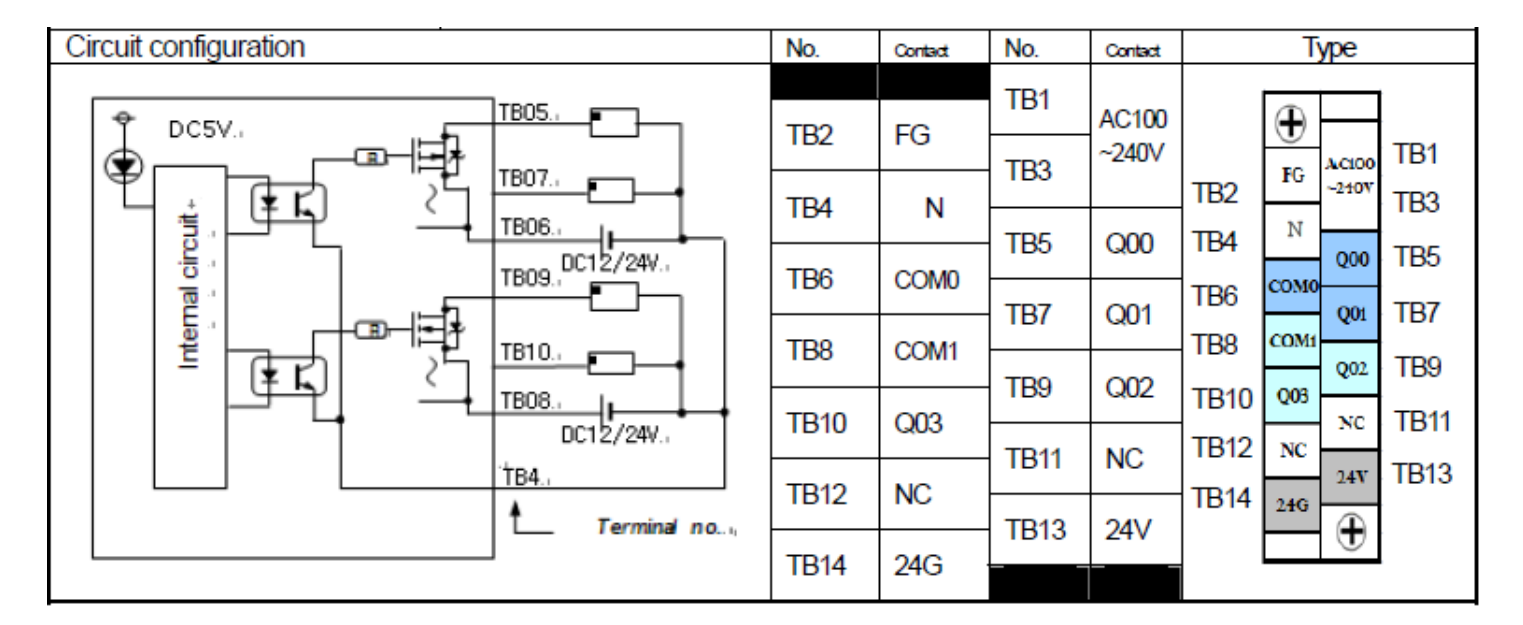

# **XEC-D...14E سری PLCورودی**

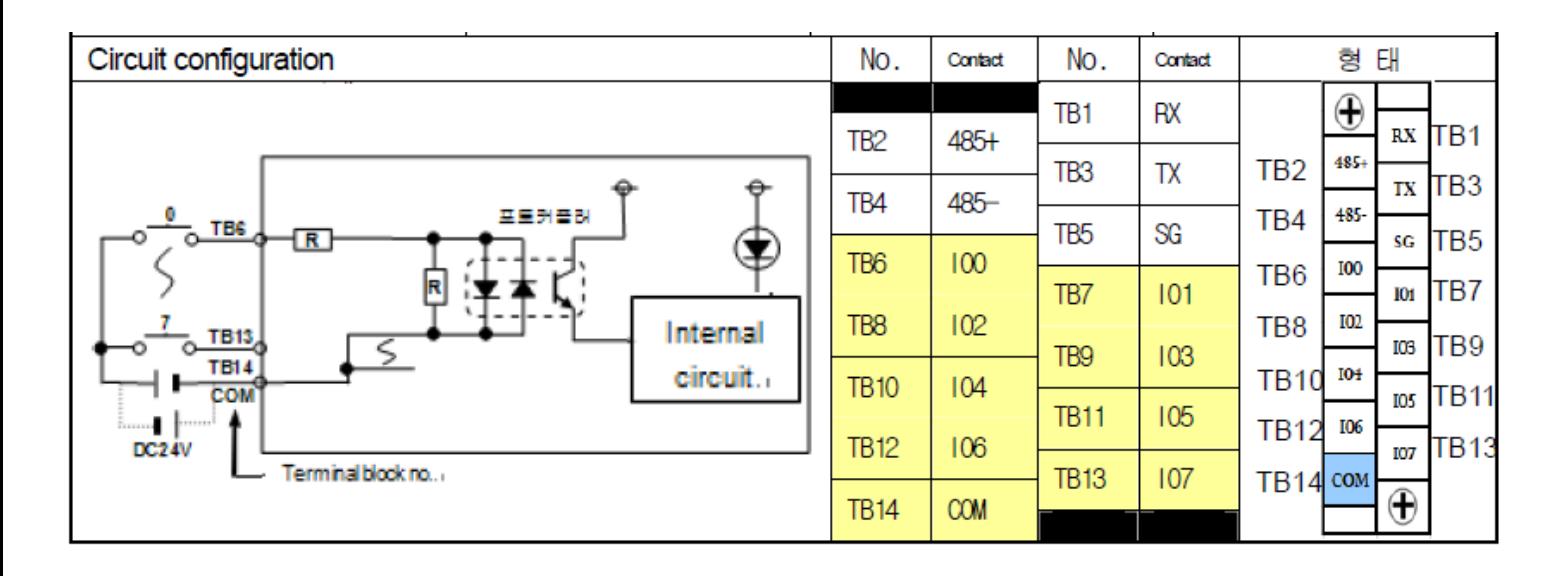

# **XEC-DR14E سری PLCخروجی**

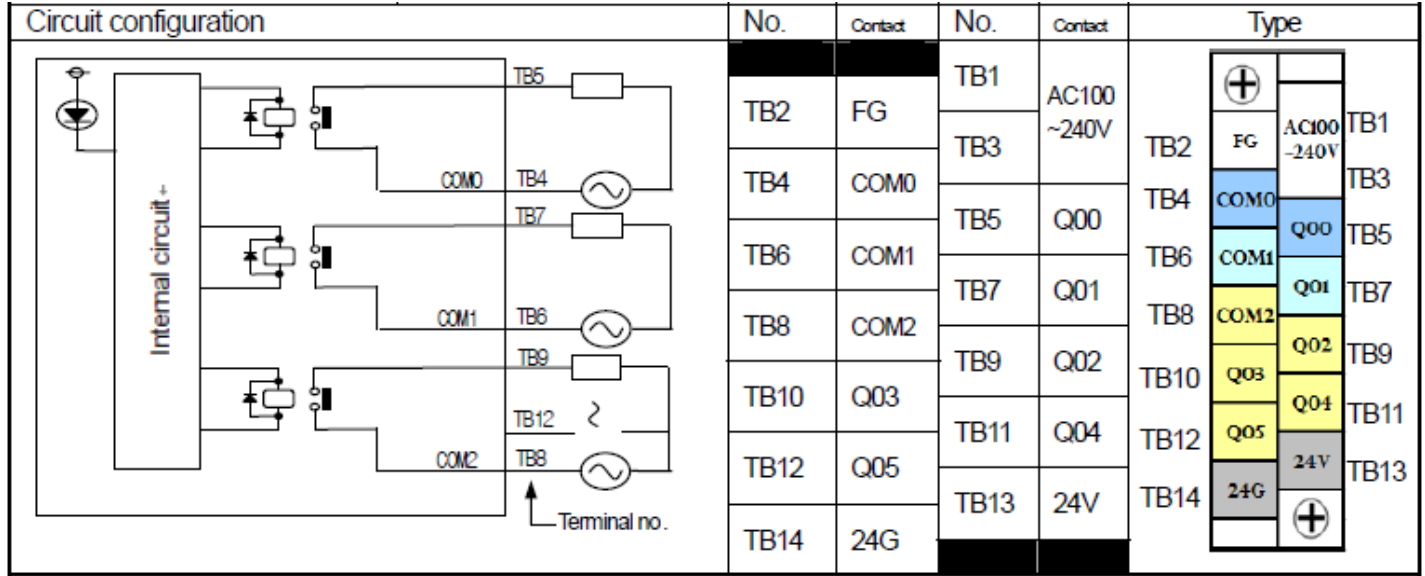

# **XEC-DN14E سری PLCخروجی**

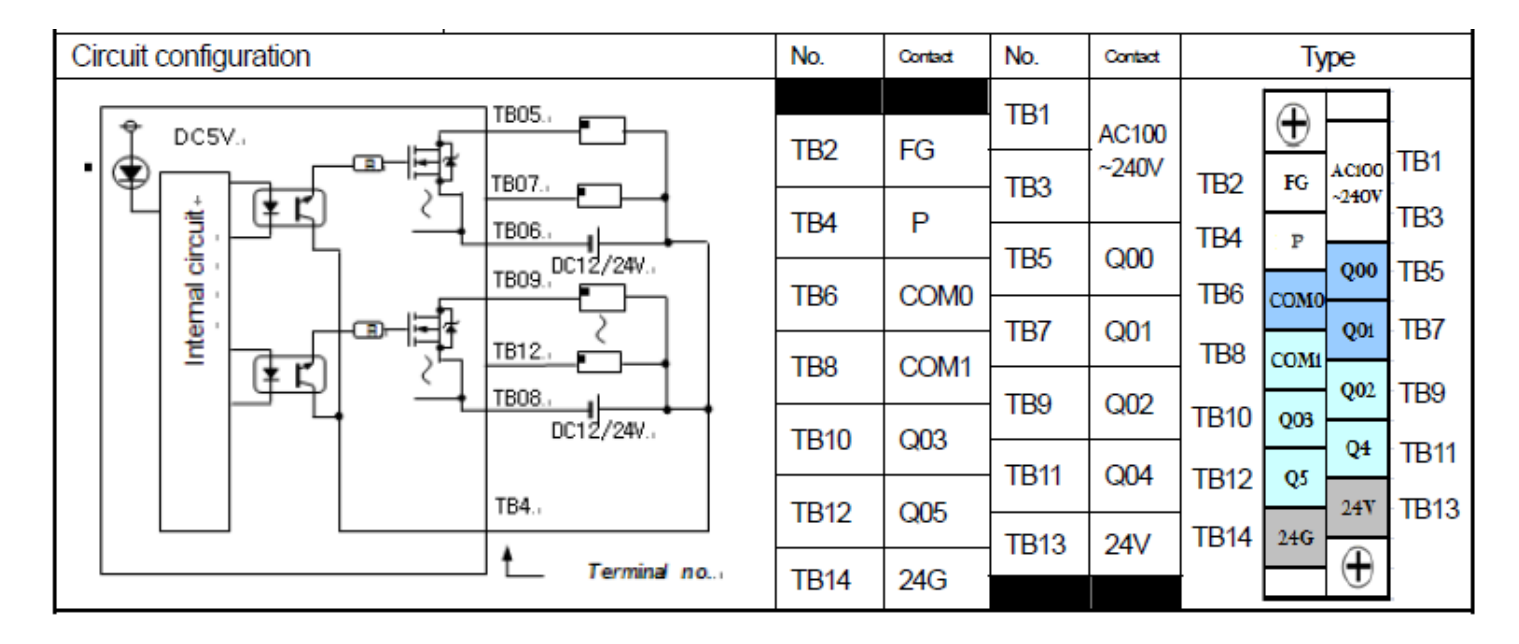

# **XEC-DP14E سری PLCخروجی**

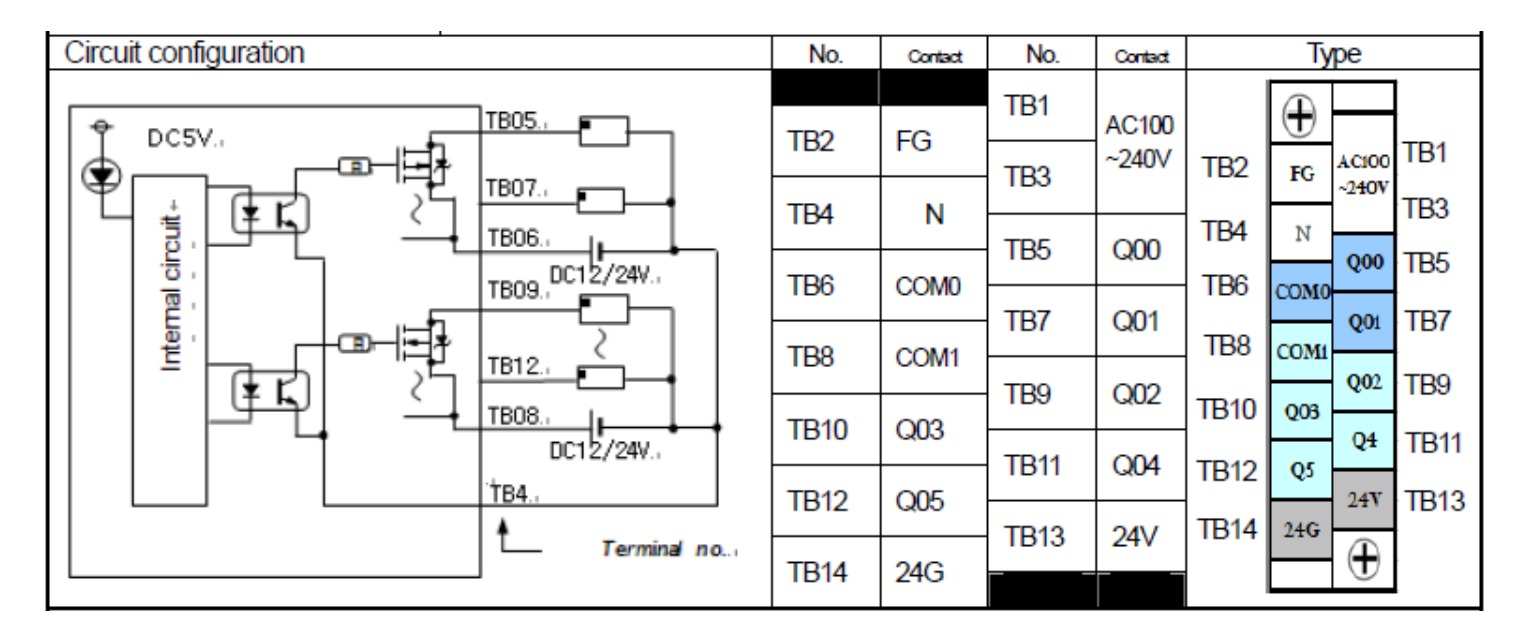

# **XEC-D...20E سری PLCورودی**

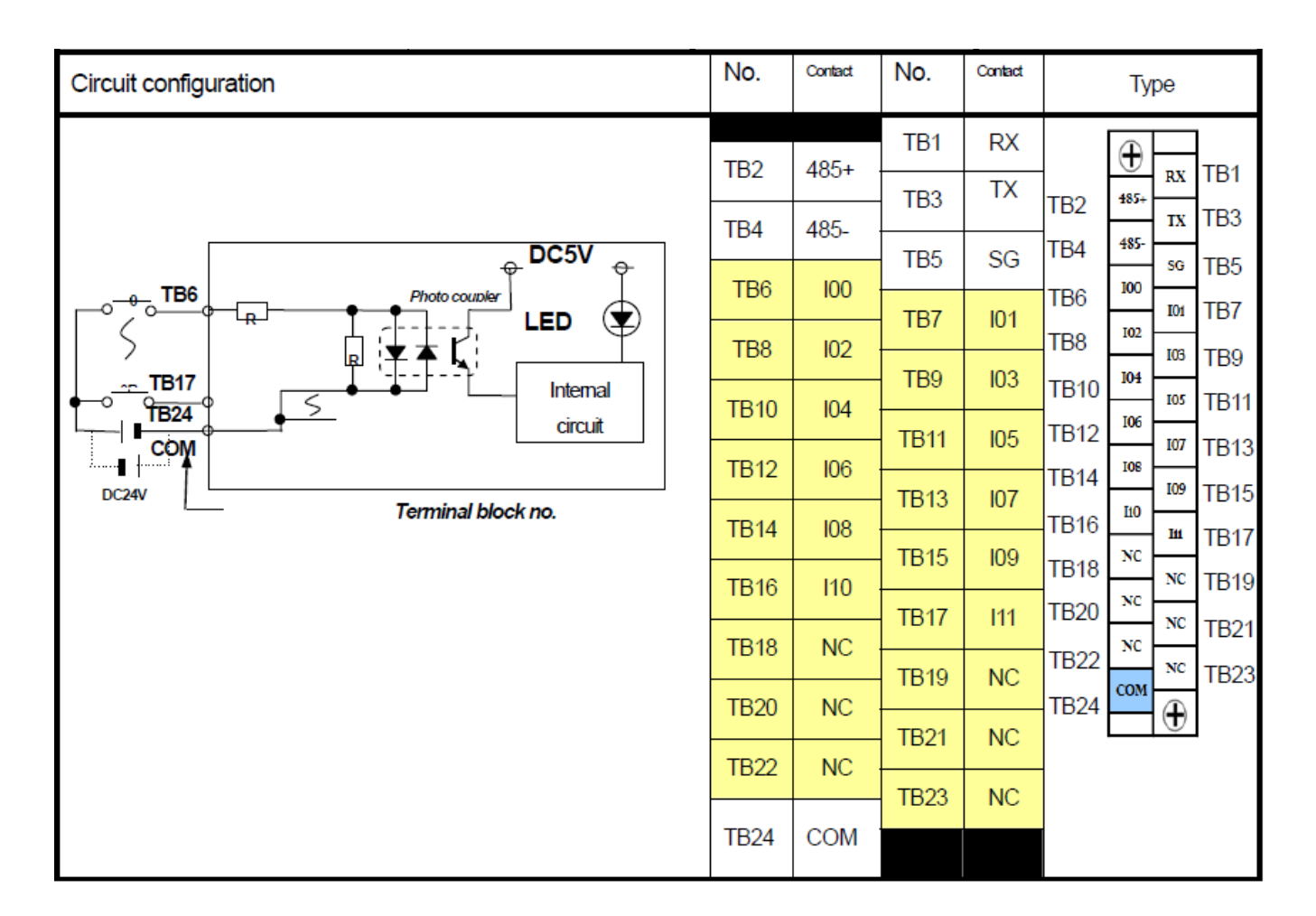

# **XEC-DR20E سری PLCخروجی**

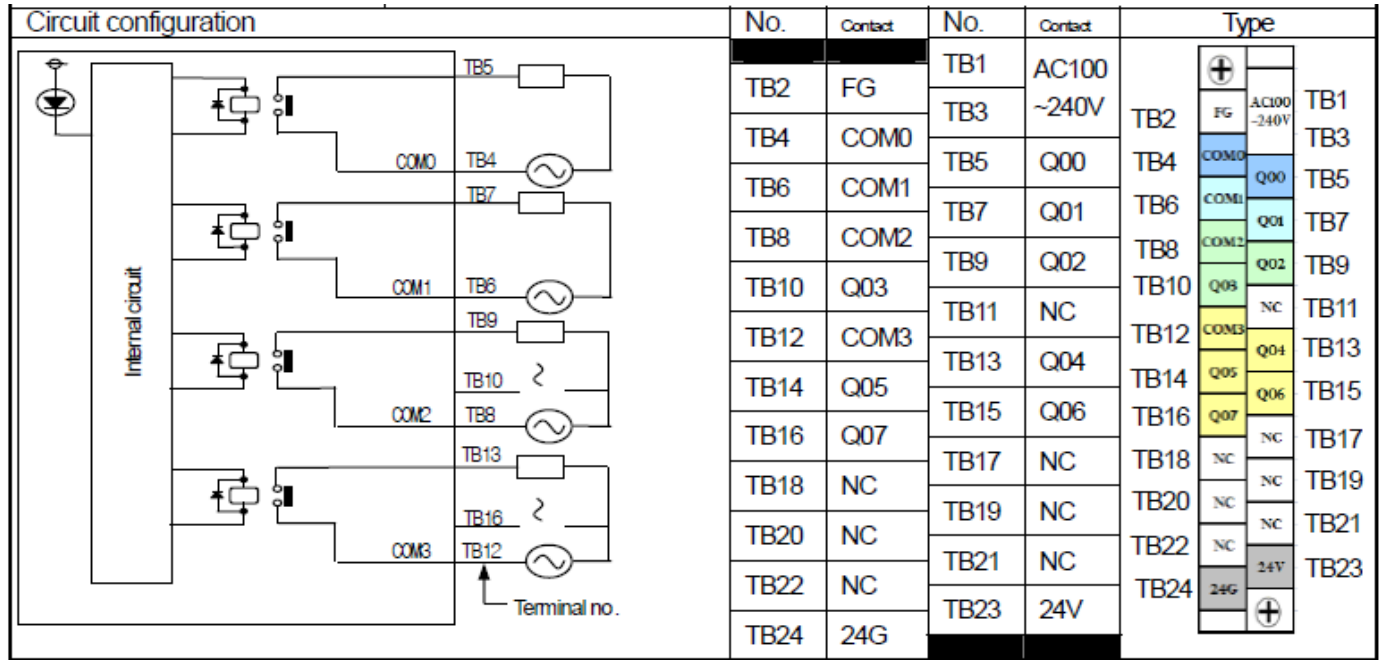

# **XEC-DN20E سری PLCخروجی**

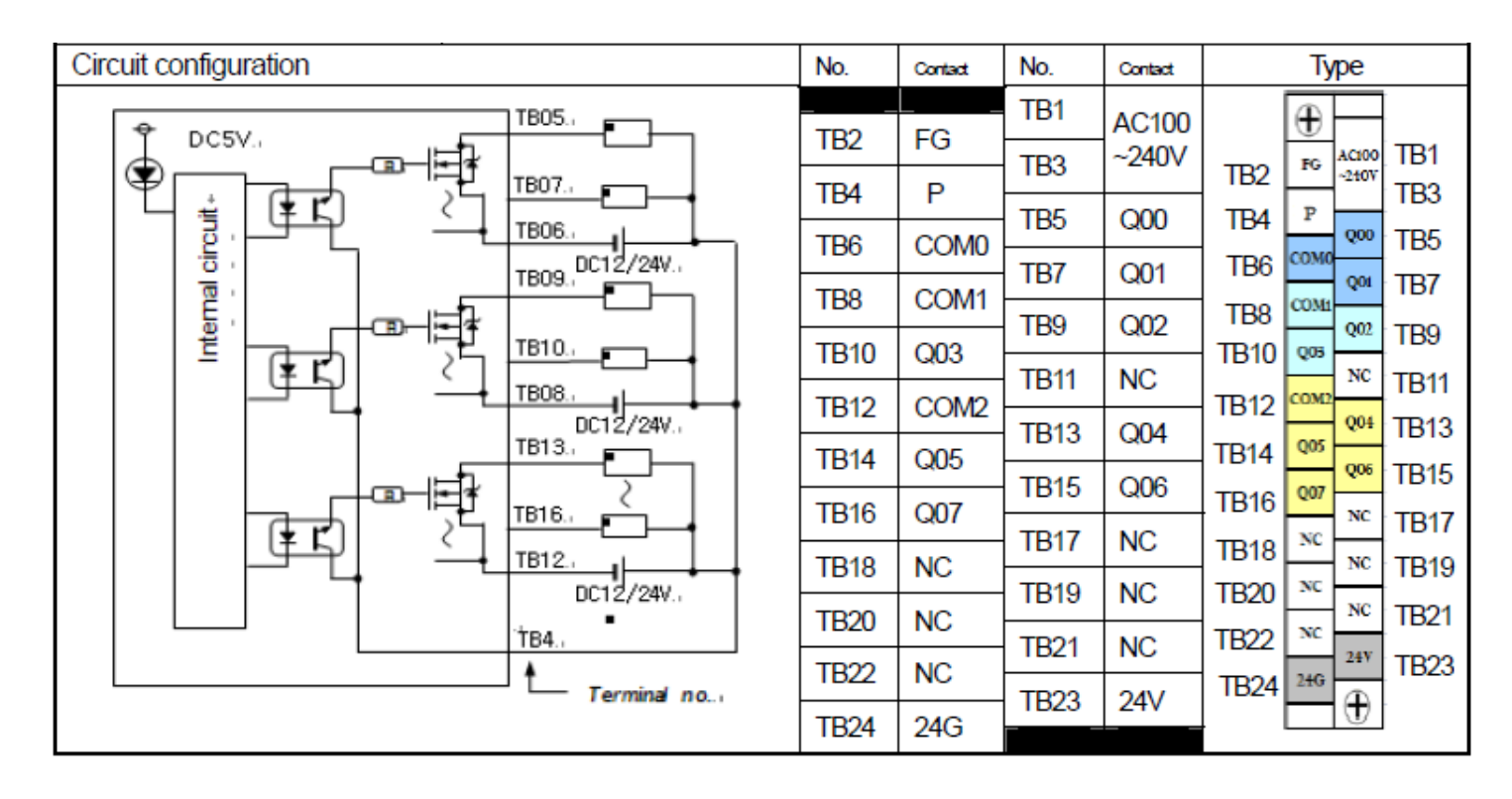

**XEC-DP20E سری PLCخروجی**

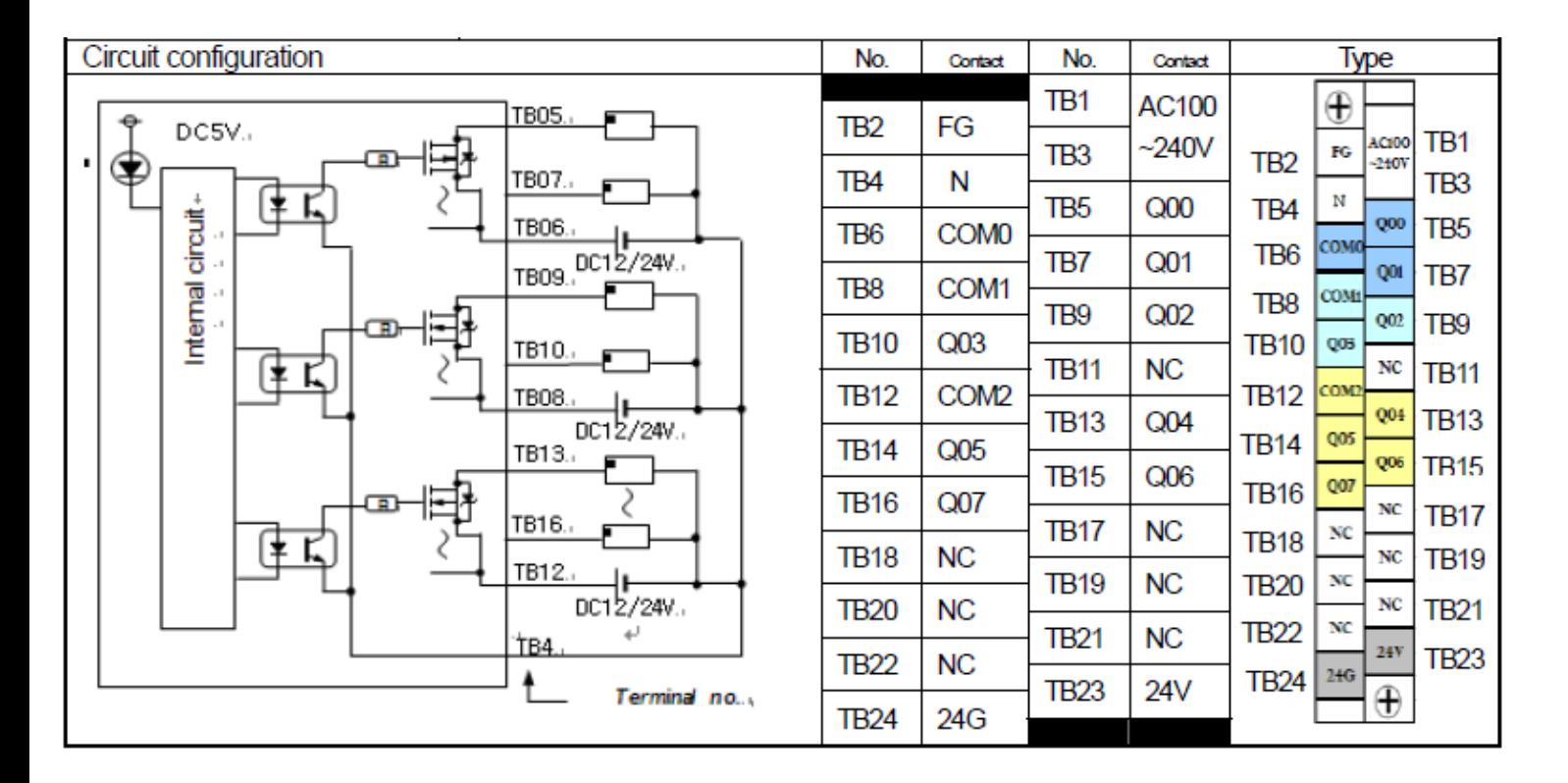

**XEC-D...30E سری PLCورودی**

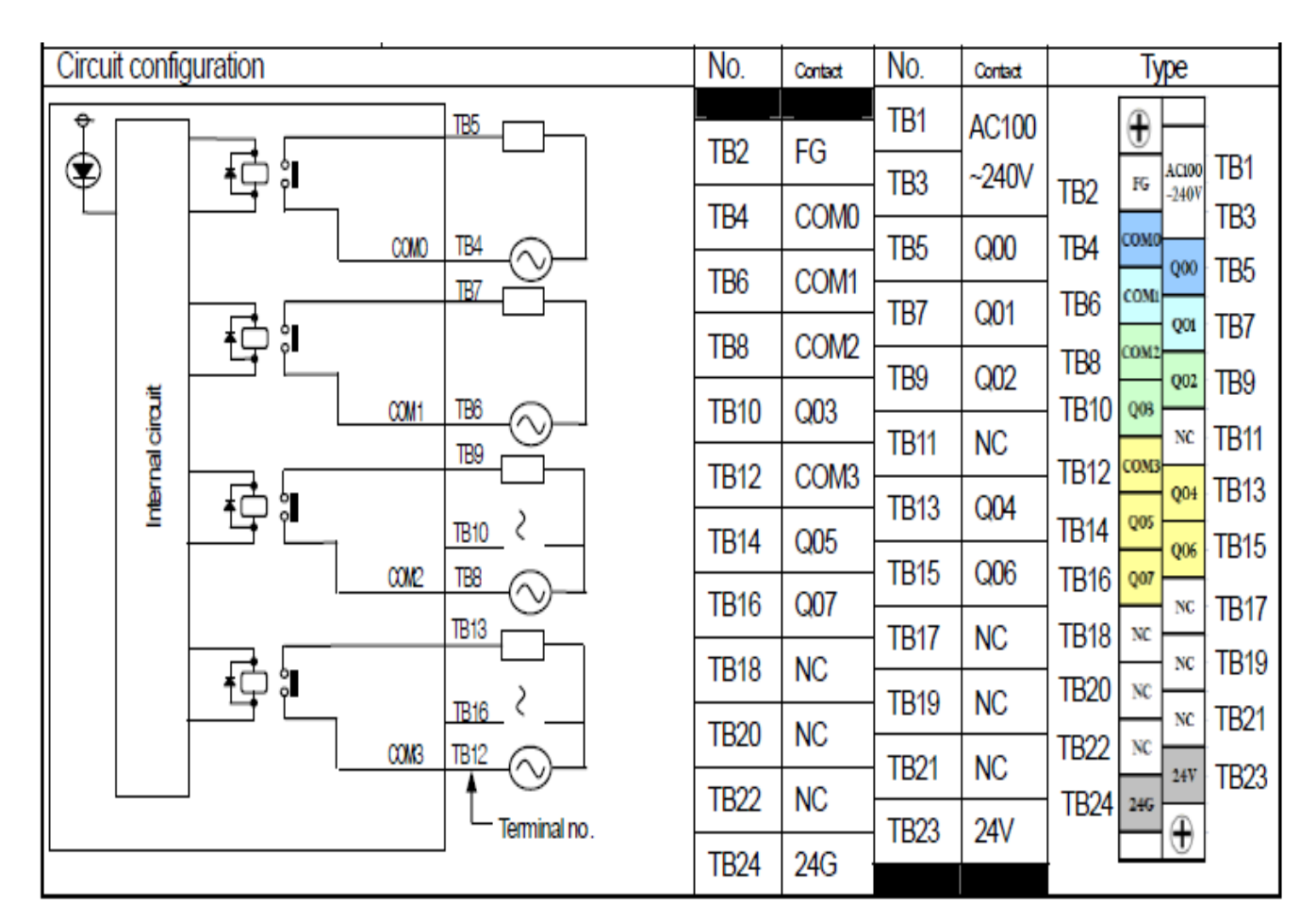

# **XEC-DR30E** سری **PLC**خروجی

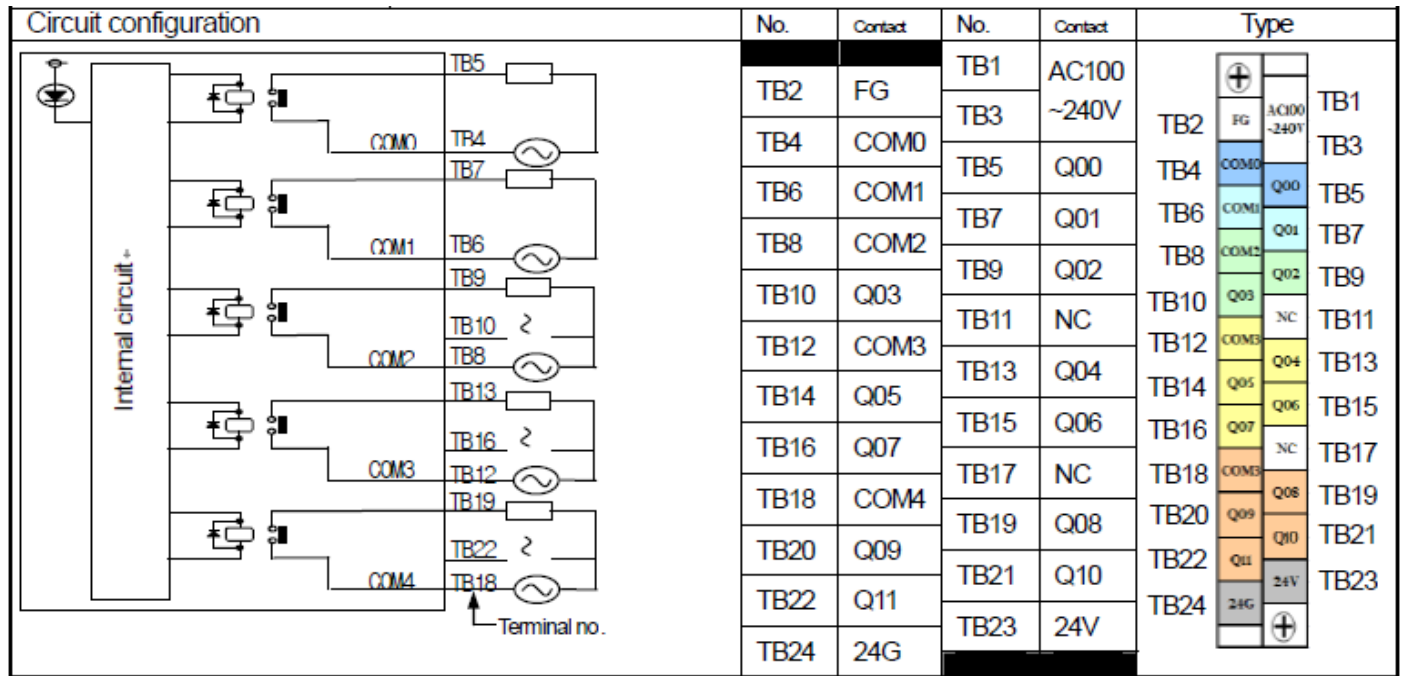

# **XEC-DN30E سری PLCخروجی**

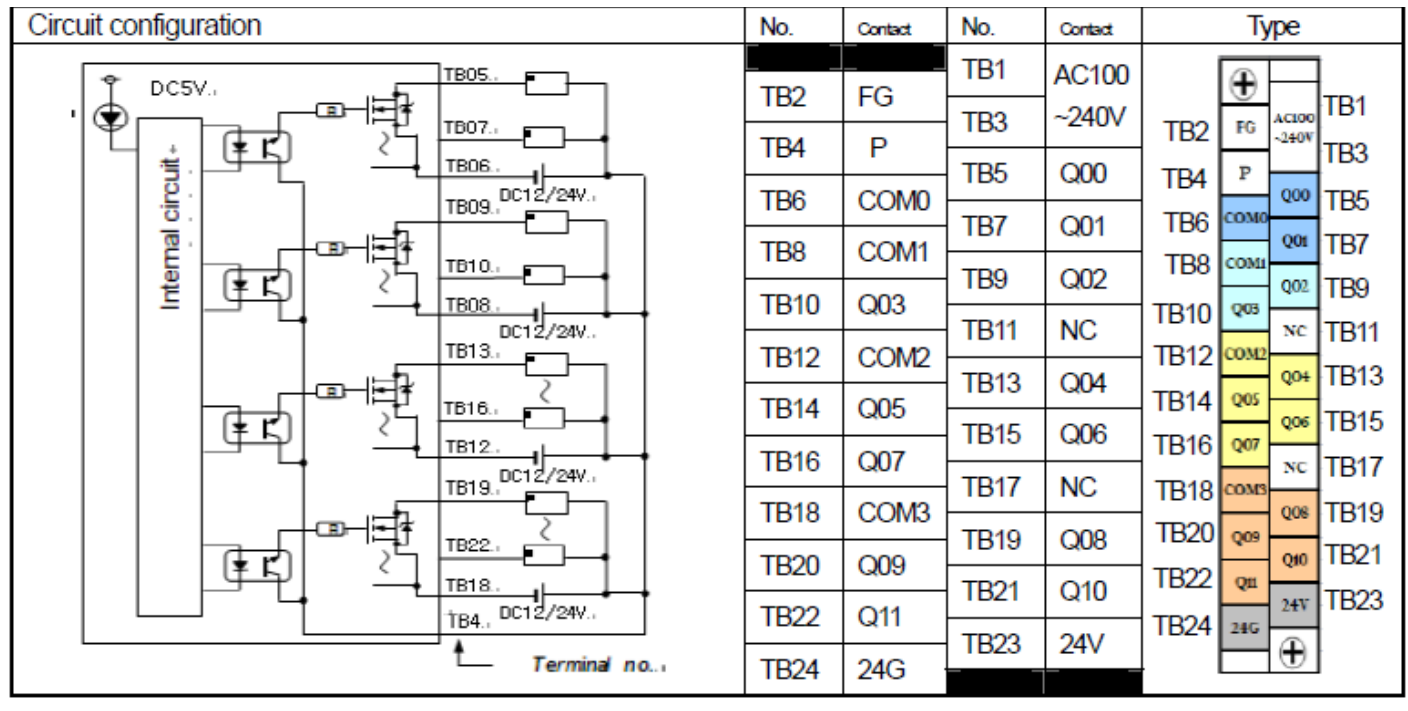

### **XEC-DP30E سری PLCخروجی**

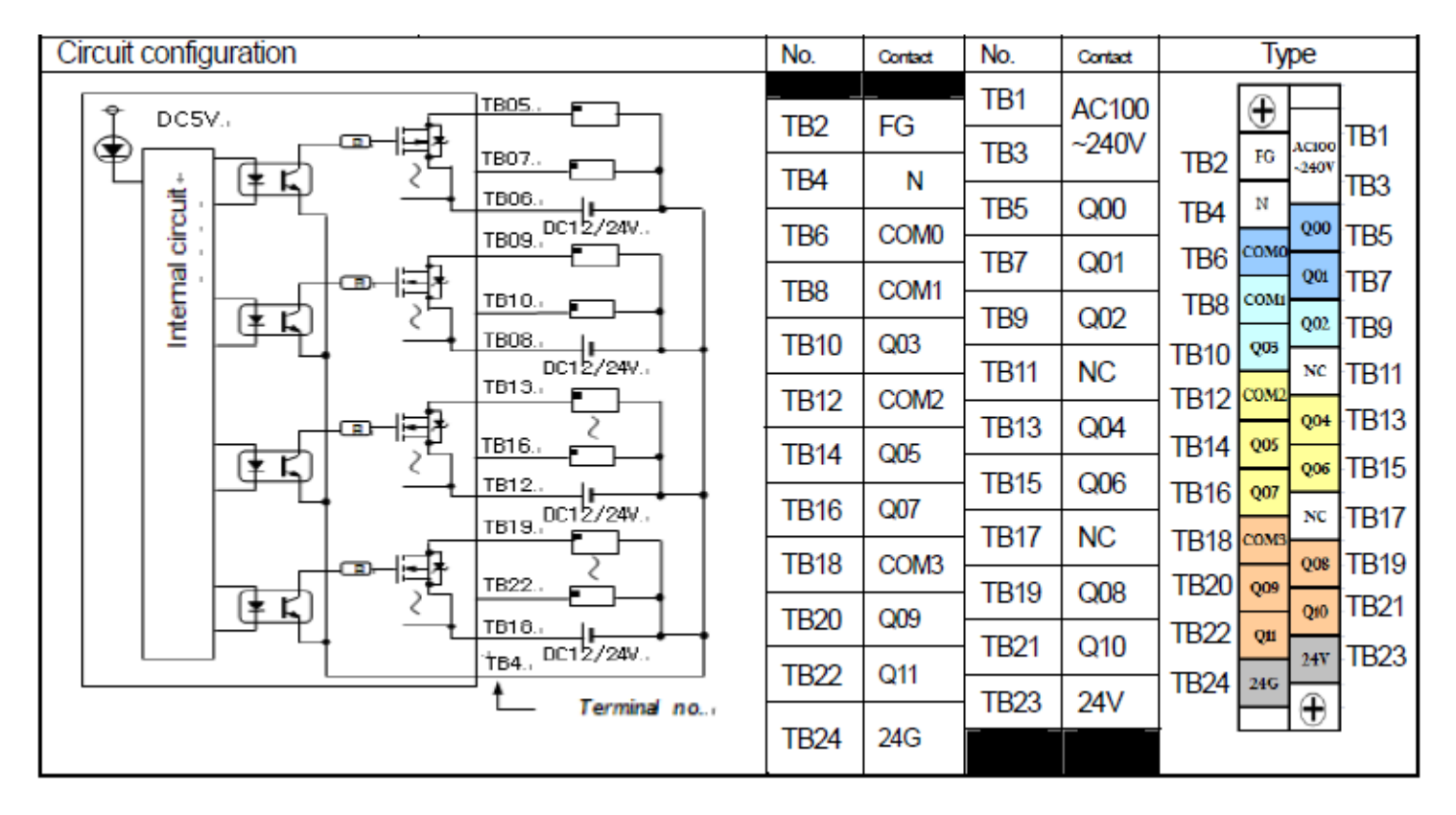

#### **XEC-DN20SU, XEC-DR20SU سری PLCورودی**

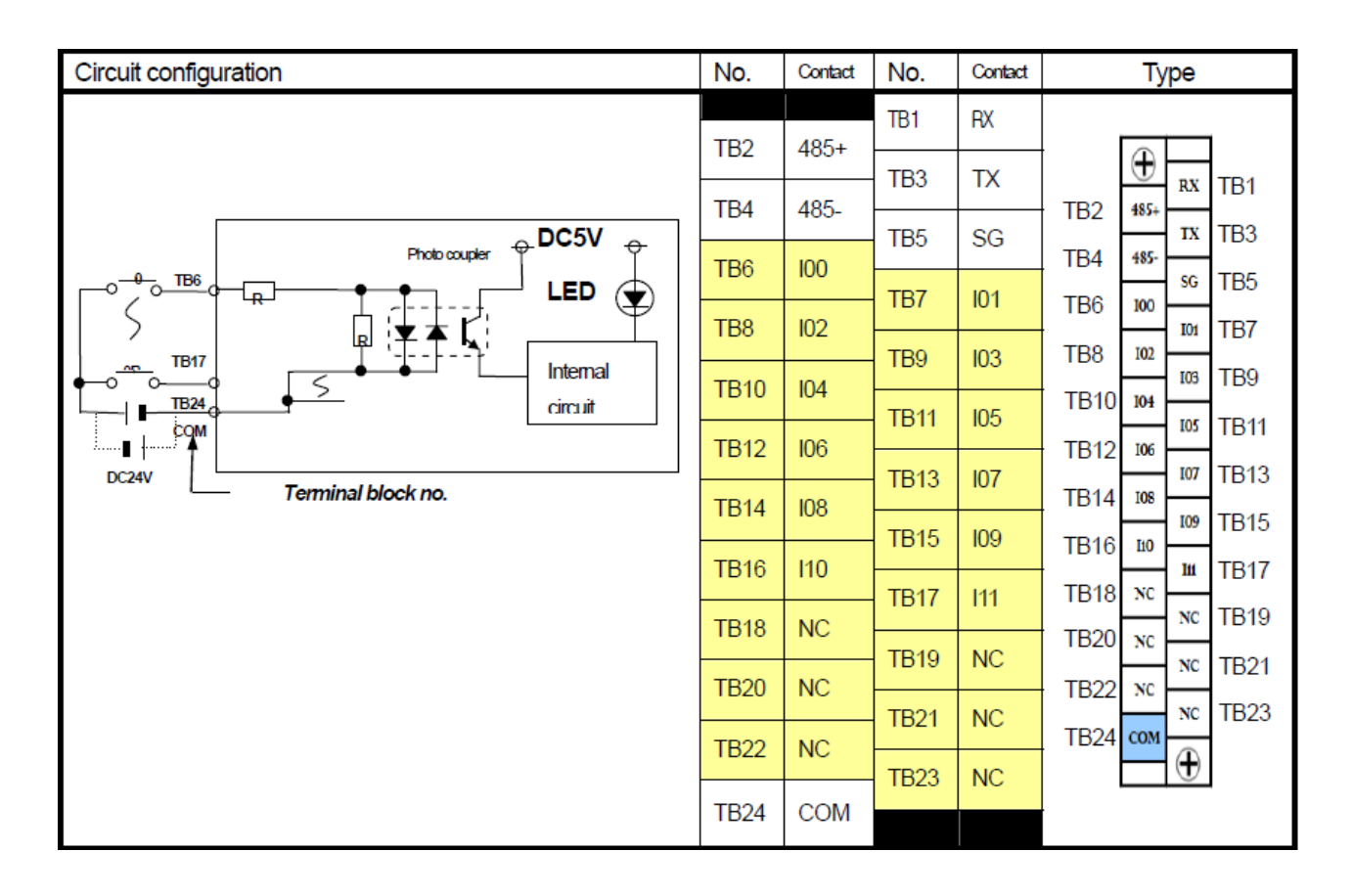

#### **XEC-DN20SU سری PLCخروجی**

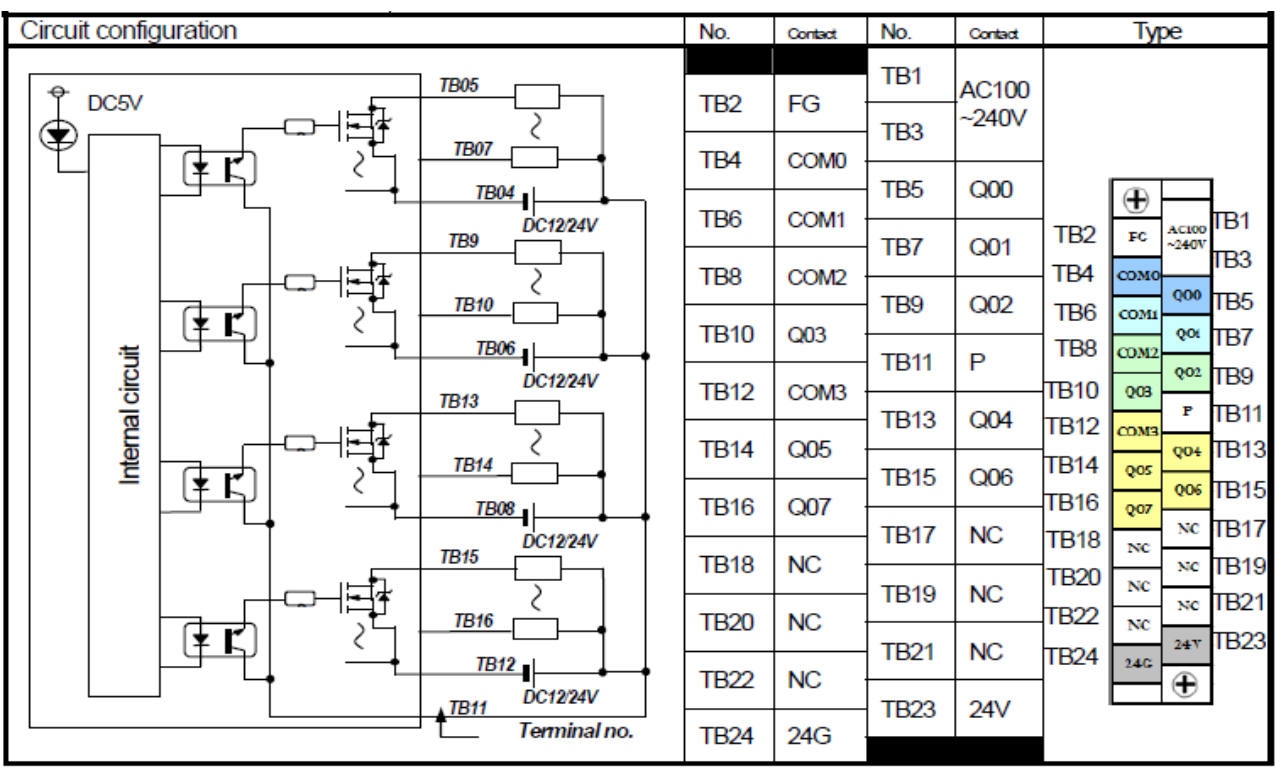

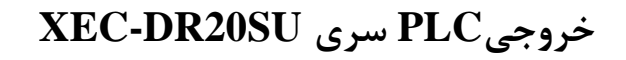

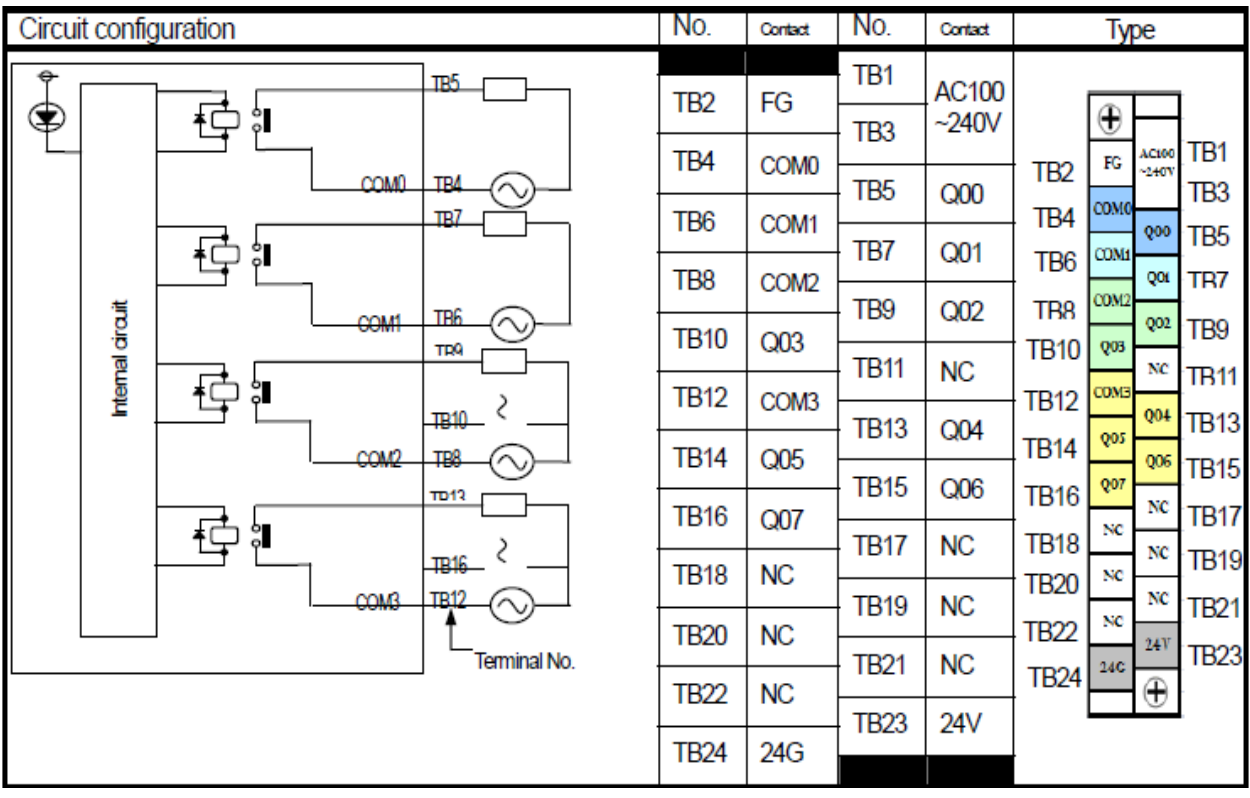

#### **XEC-DN30SU, XEC-DR30SU سری PLCورودی**

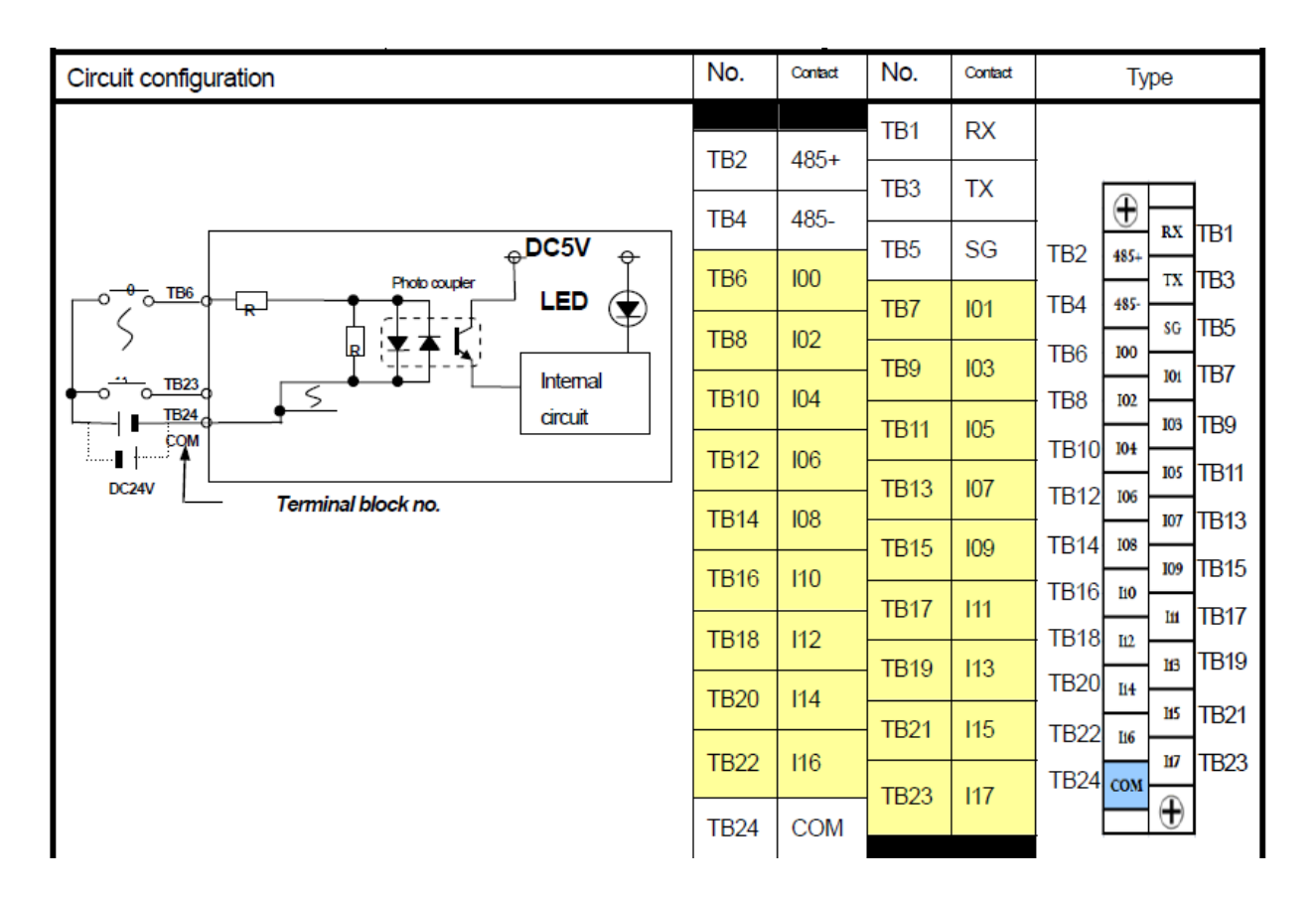

#### **XEC-DR30SU سری PLCخروجی**

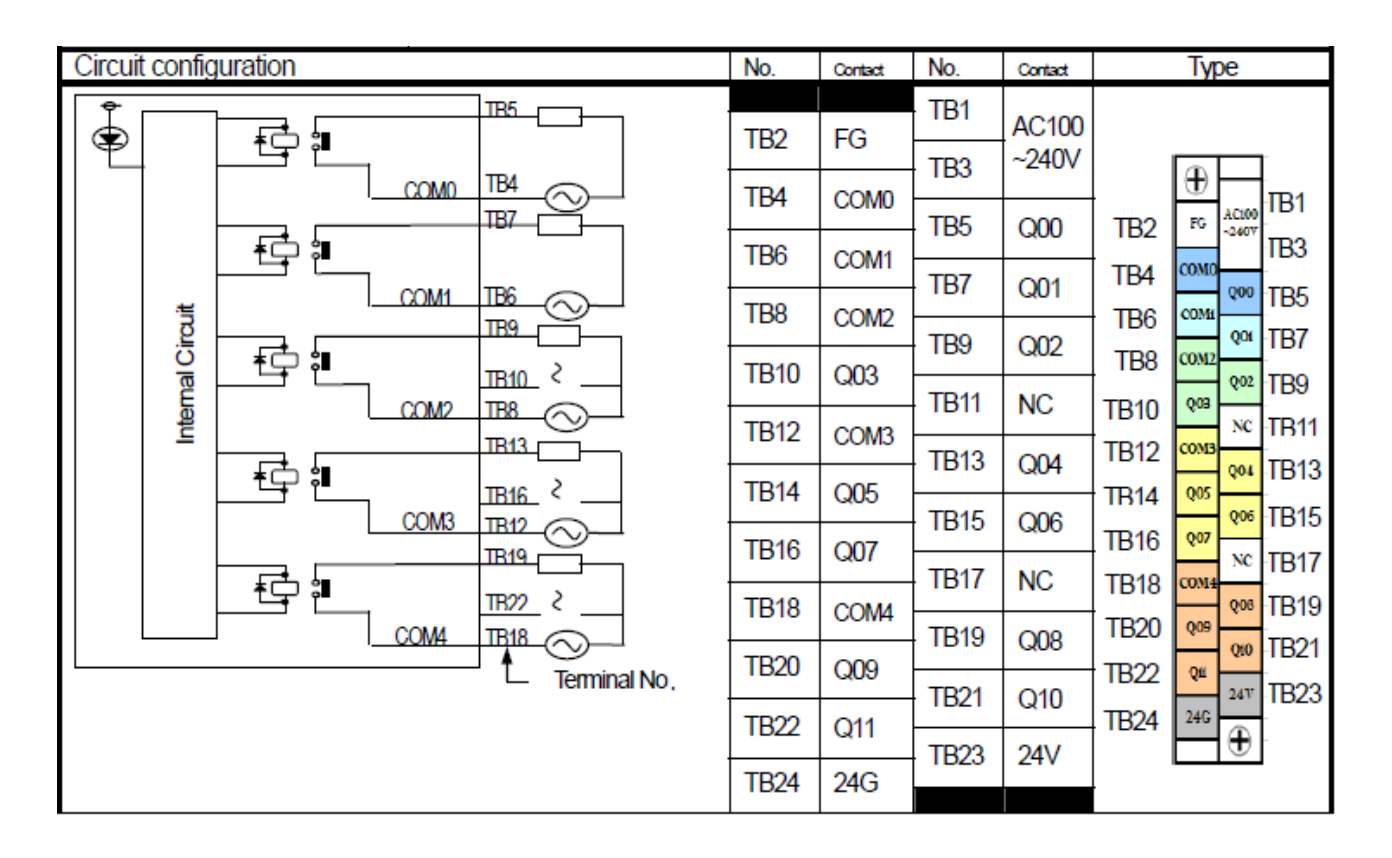

#### **XEC-DN30SUسری PLCخروجی**

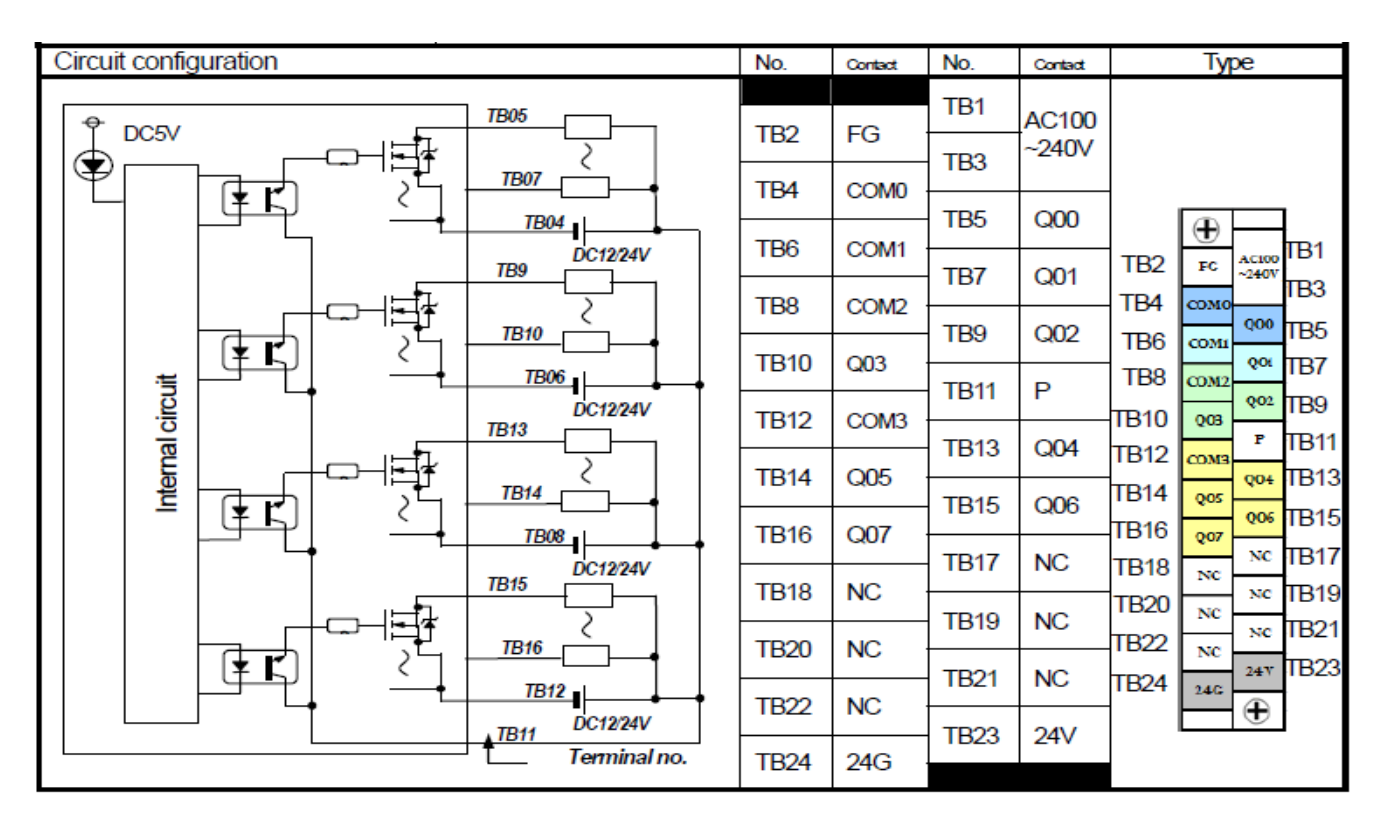

#### **XEC-DN40SU, XEC-DR40SU سری PLCورودی**

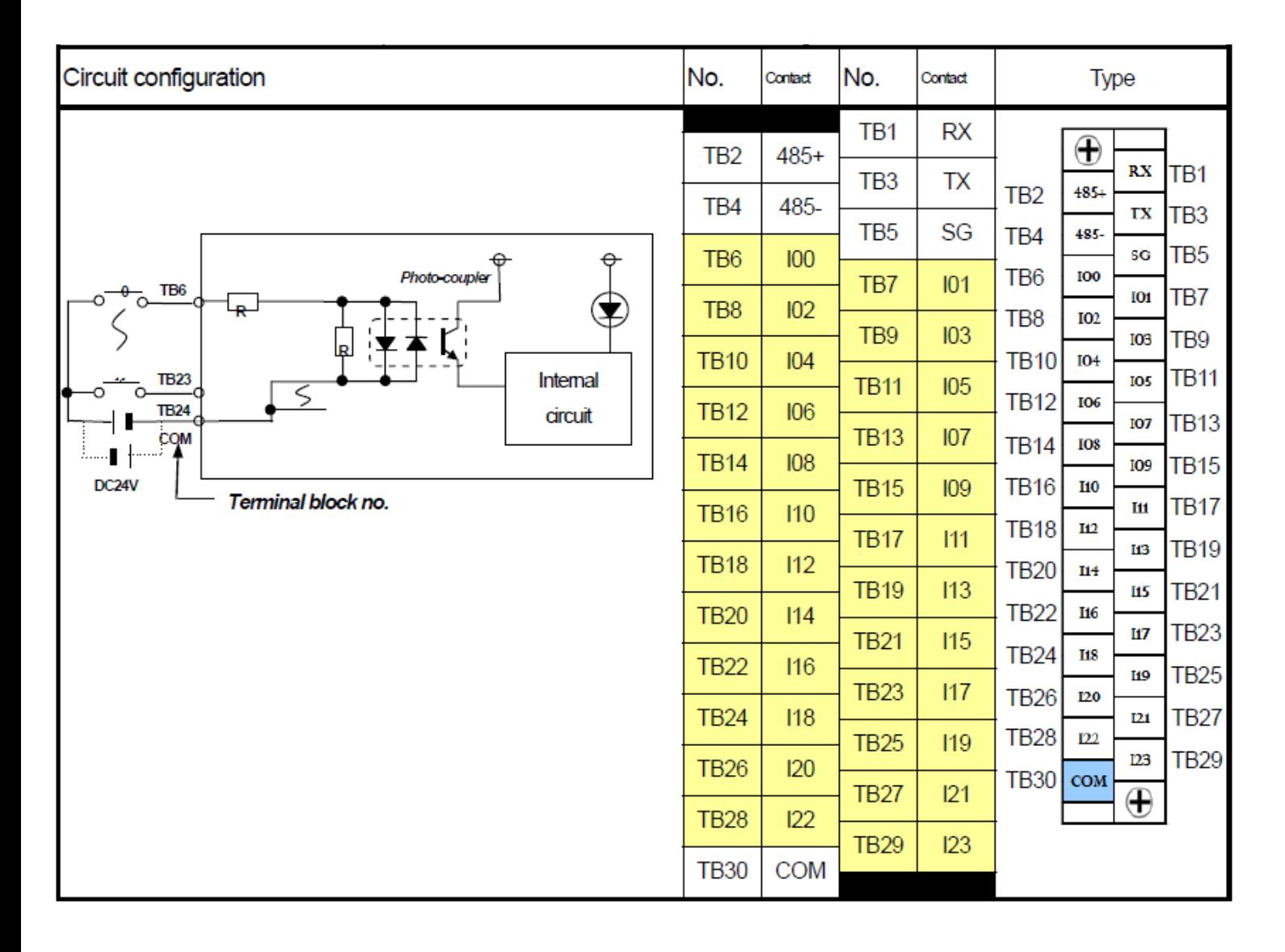

# **XEC-DN40SU سری PLCخروجی**

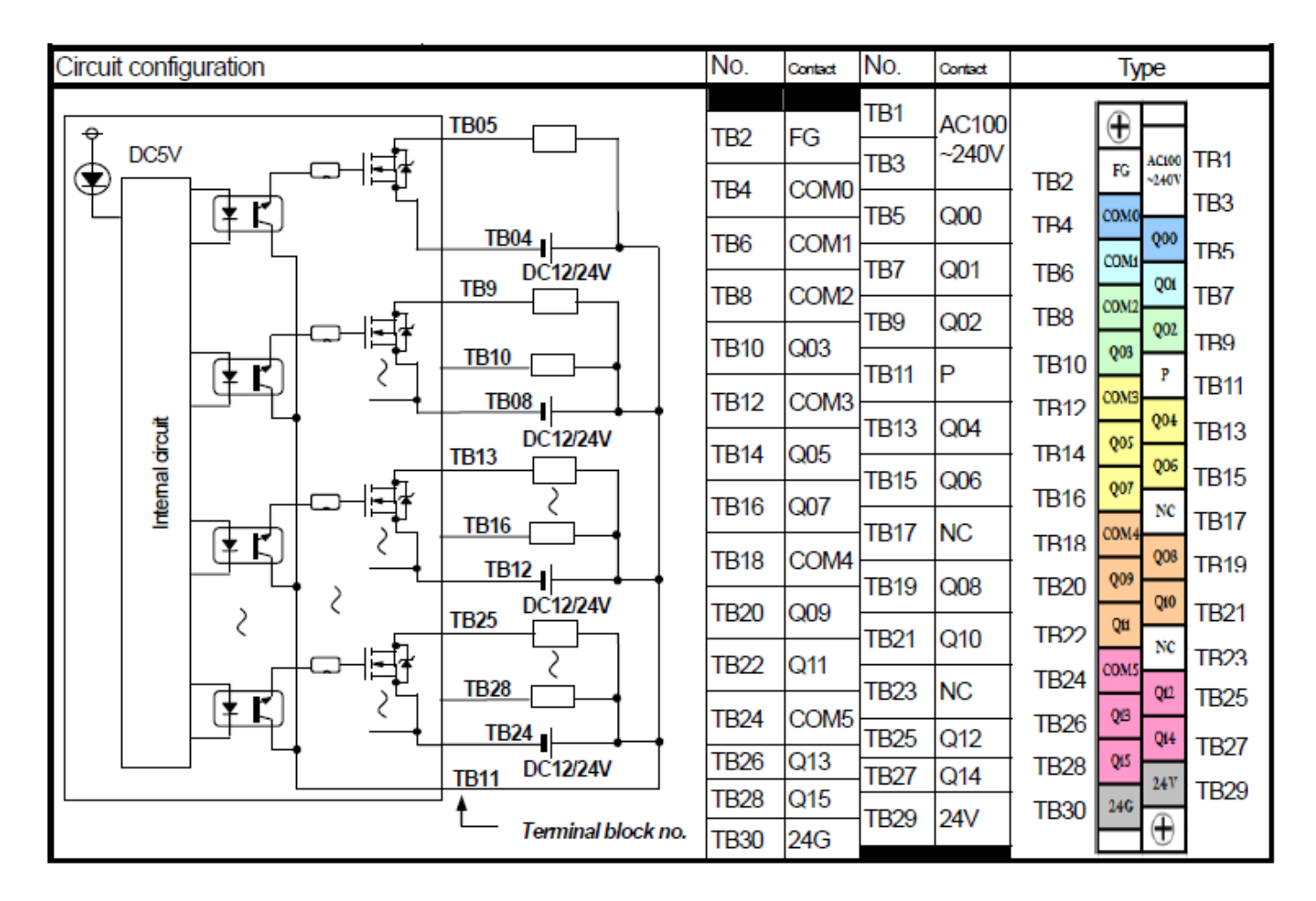

# **XEC-DR40SU سری PLCخروجی**

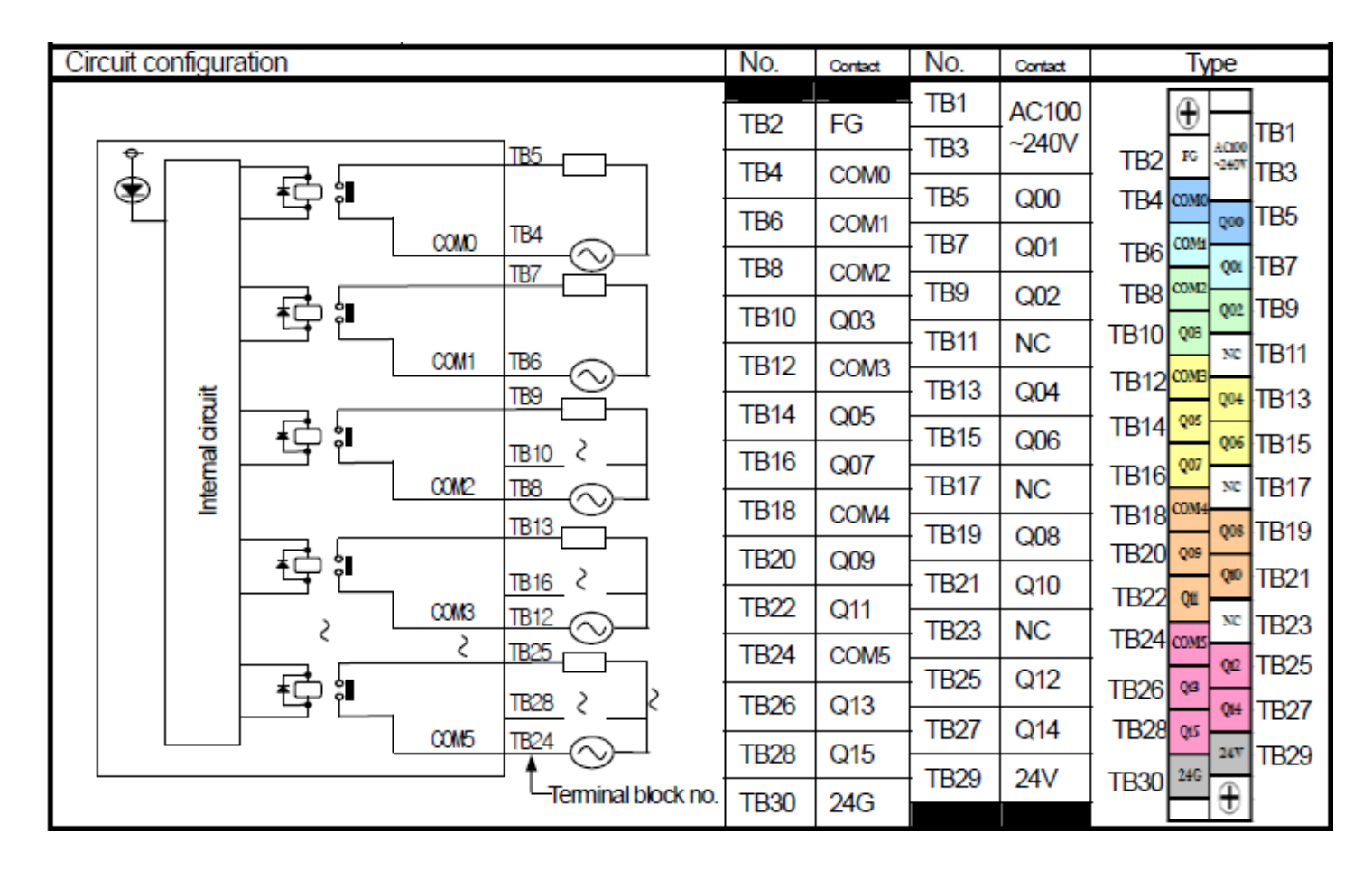

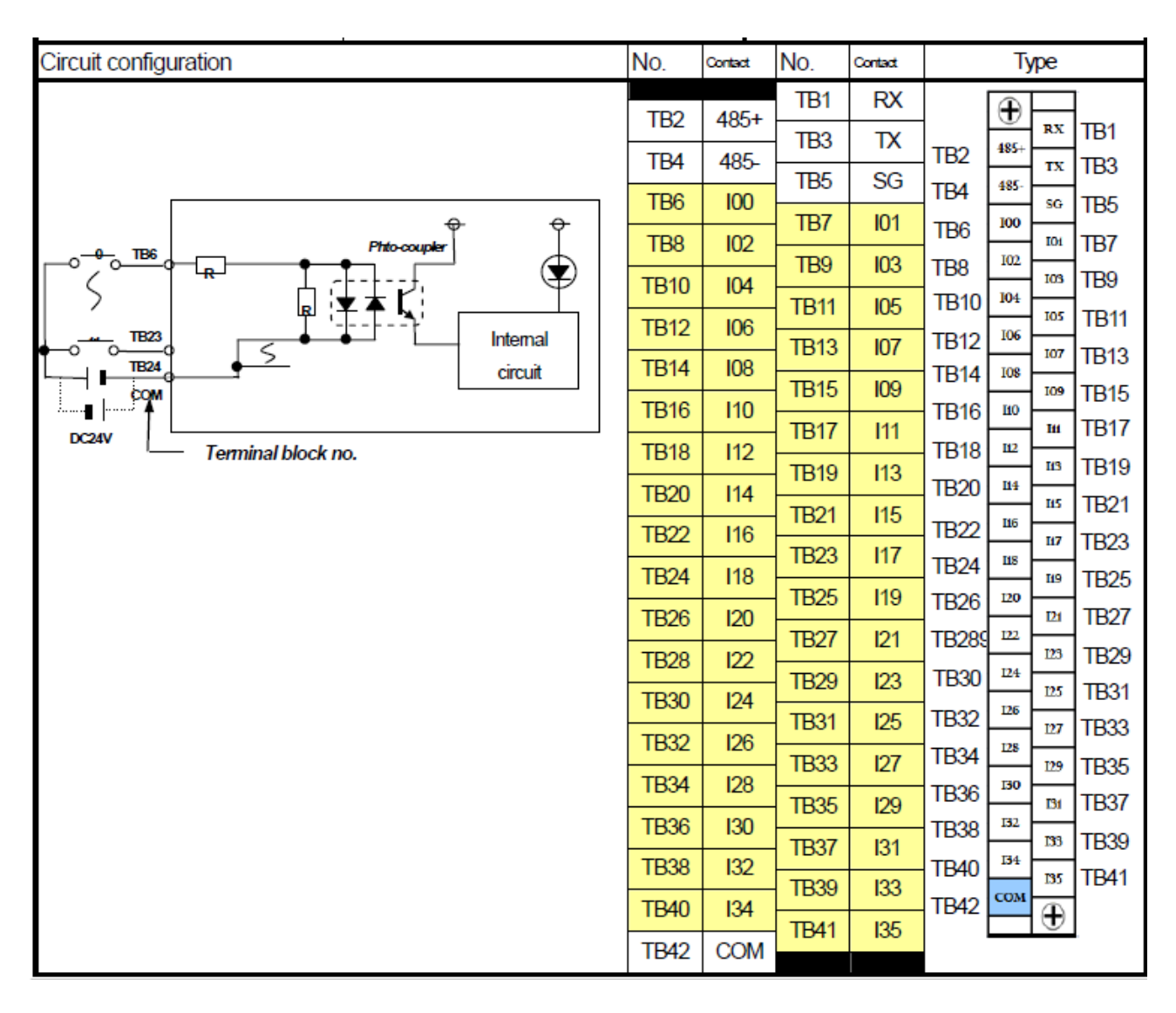

#### **XEC-DN60SU, XEC-DR60SU سری PLCورودی**

#### **XEC-DN60SU سری PLC خروجی**

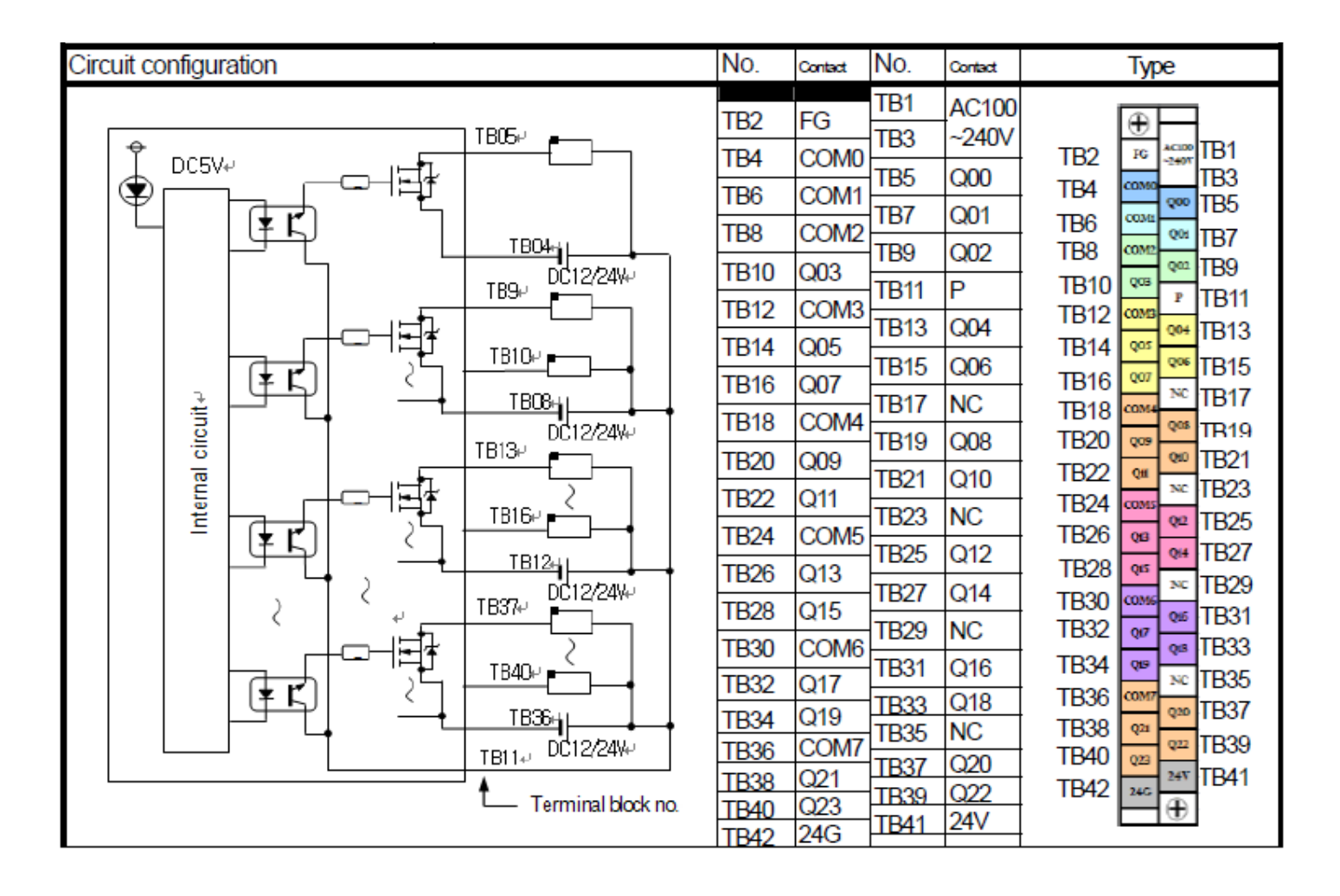

#### **XEC-DR60SU سری PLC خروجی**

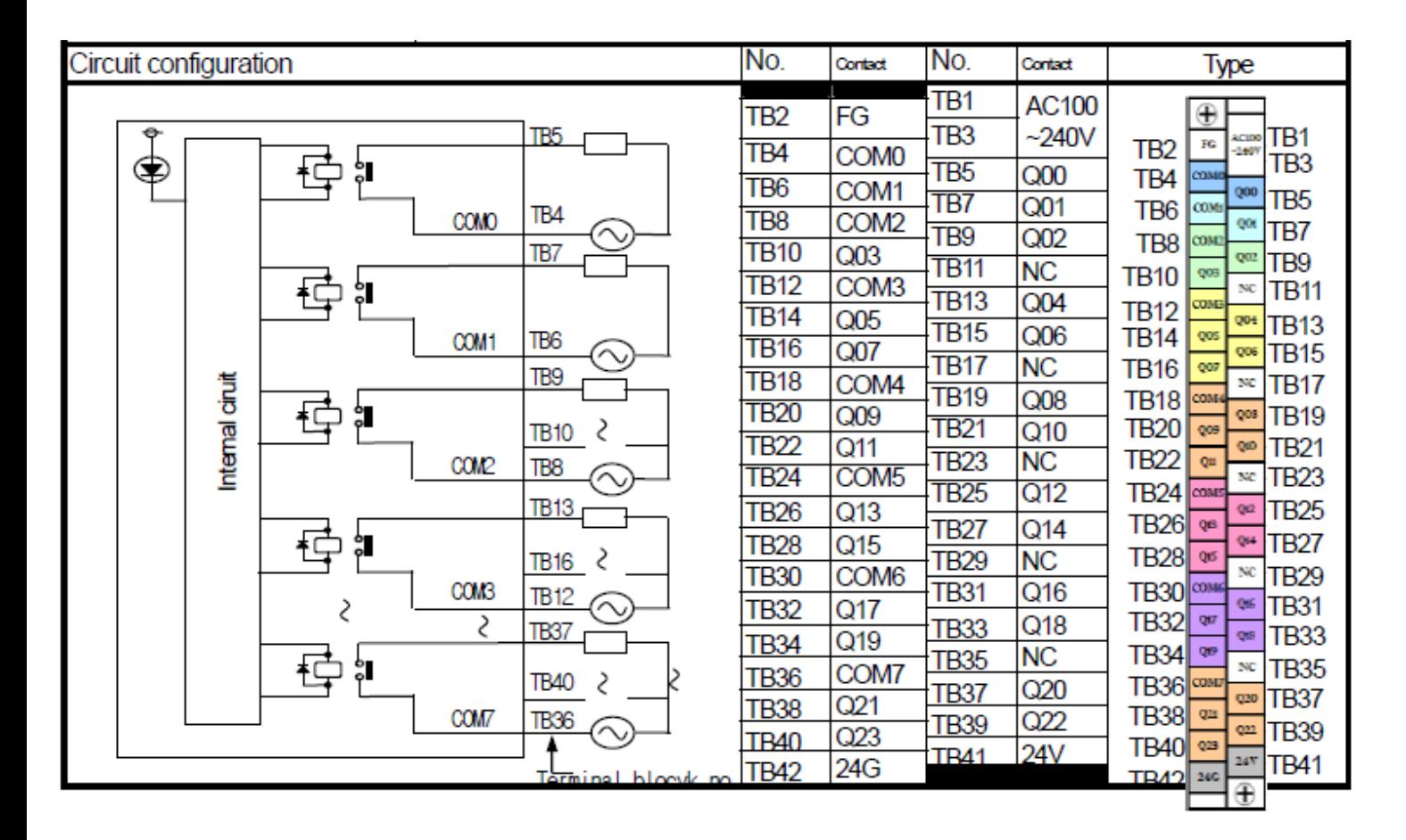

# **پیوست۳**

# **جدول اخطارها**

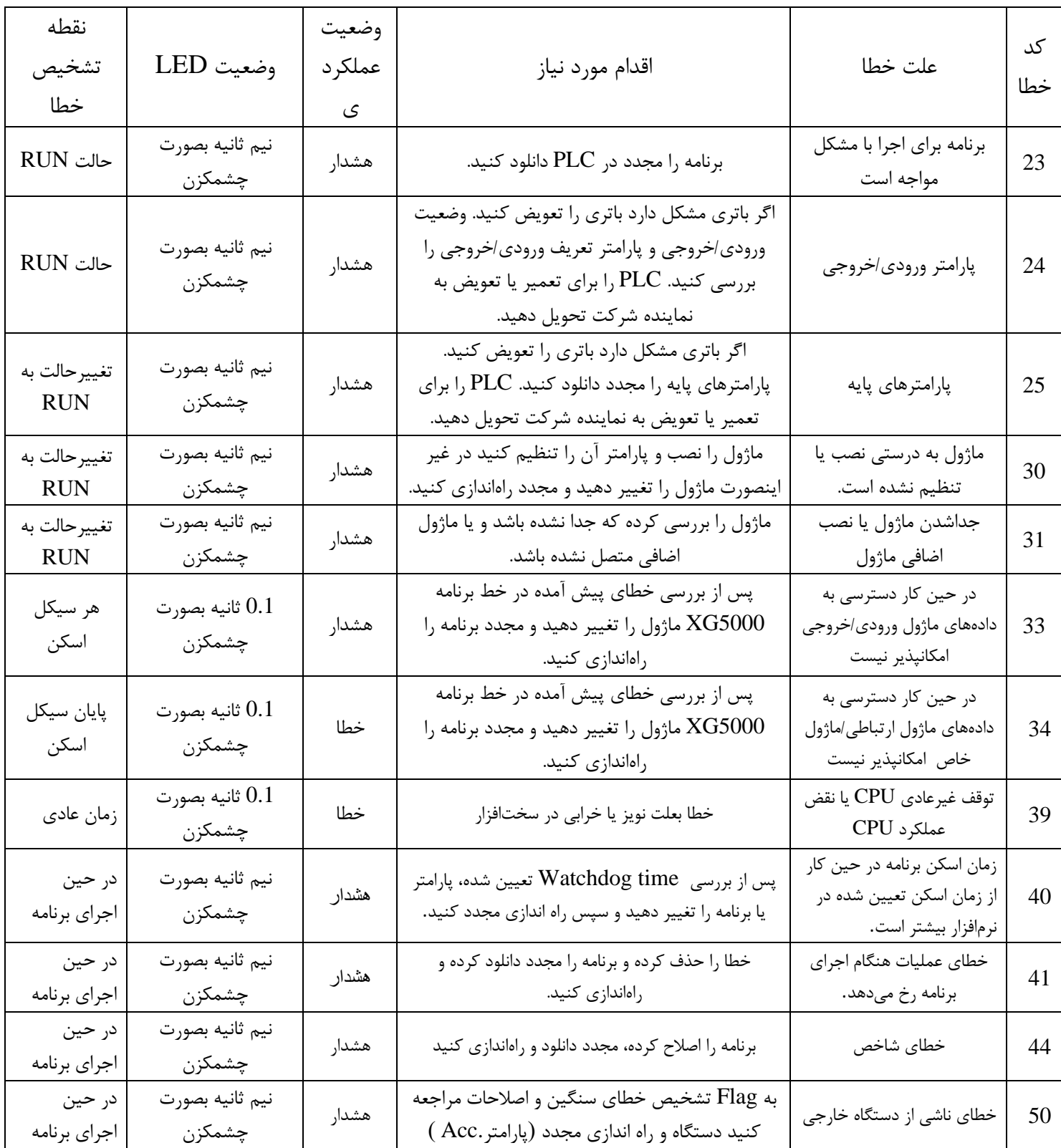

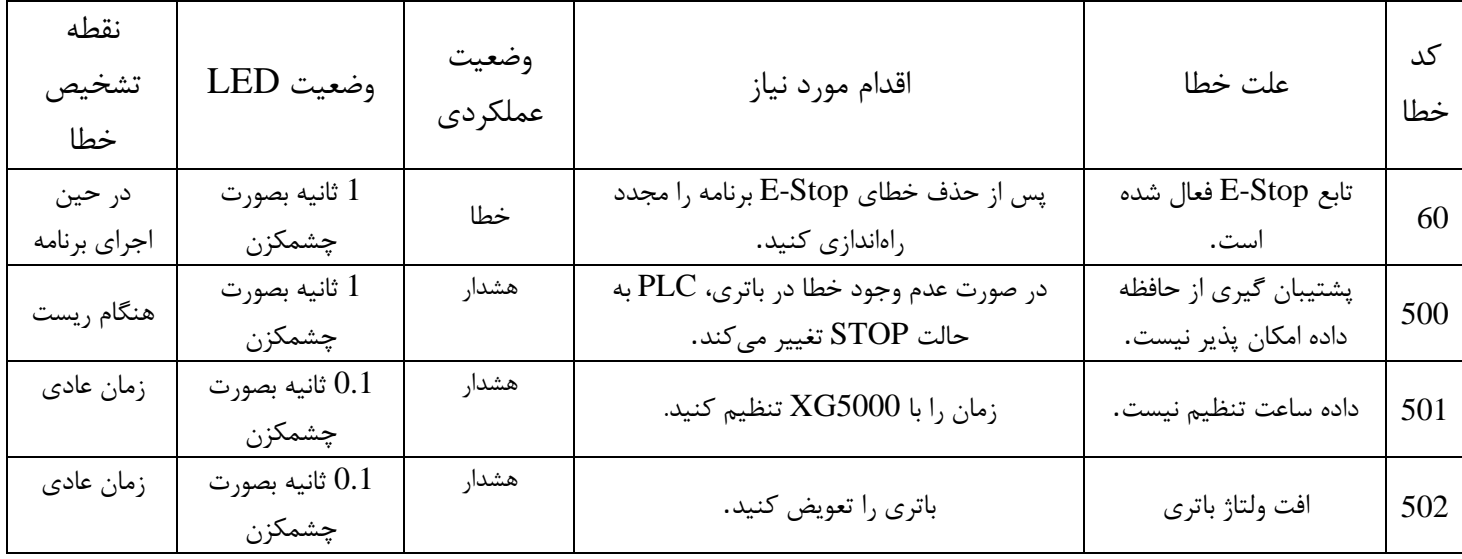

#### **خطاهای شمارنده سرعت باال**

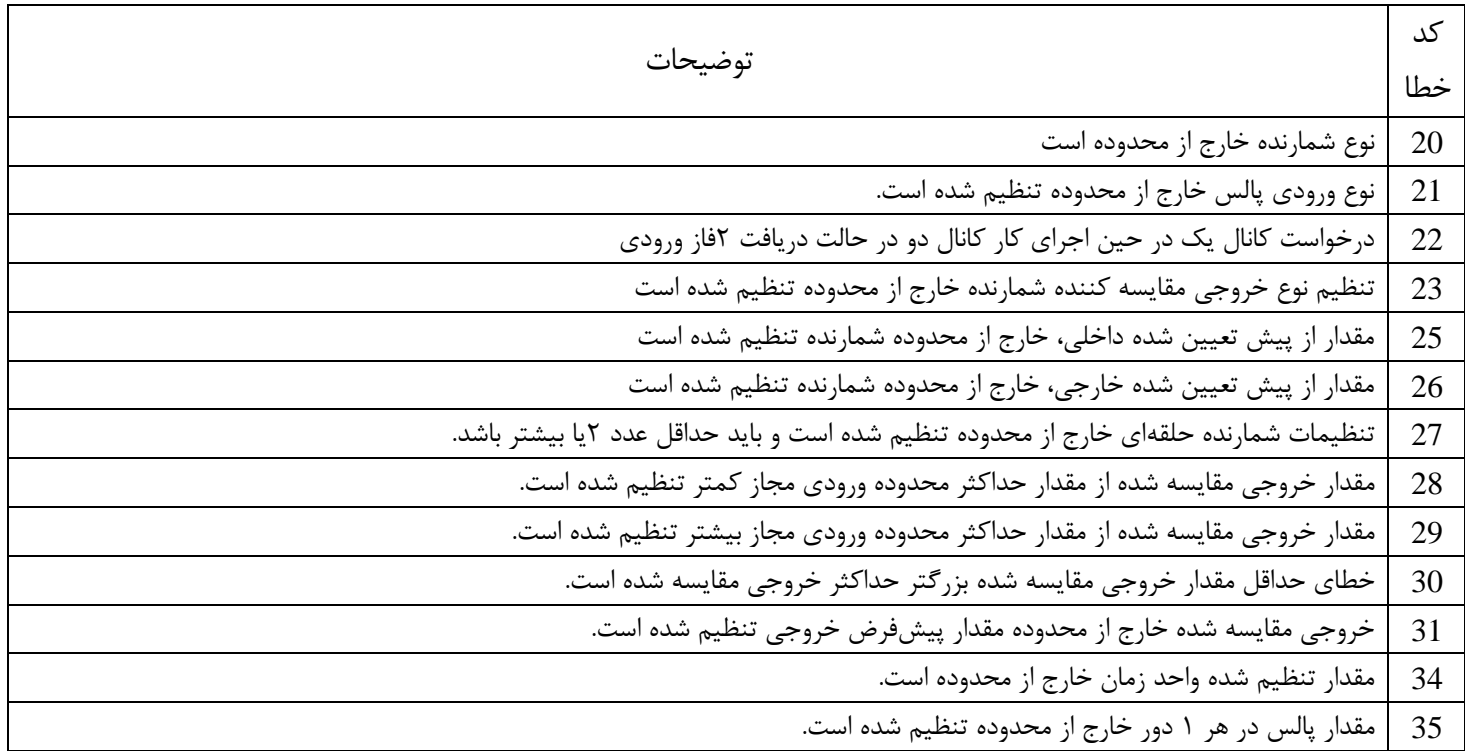

# **اگر دو یا چند خطا رخ دهد، ماژول کد خطای دوم را ذخیره میکند و اولی را حذف میکند.**

# **جدول خطاهای PID**

| علت                                                                                                    | نام خطا               | كد خطا |
|----------------------------------------------------------------------------------------------------|-----------------------|--------|
| زمانی اتفاق می افتد که حداکثر $\rm{MV}$ کمتر از حداقل $\rm{MV}$ تنظیم شده است. حتما<br>حداکثر MV را بزرگتر از حداقلMV تنظیم کنید.                                                                                    | MV_MIN_MAX_ERR        | H'0001 |
| $\operatorname{PV}$ زمانی اتفاق می افتد که حداکثر $\operatorname{PV}$ کمتر از حداقل $\operatorname{PV}$ تنظیم شده است. حتما حداکثر<br>را بزرگتر از حداقلPV تنظیم کنید.                                               | PV_MIN_MAX_ERR        | H'0002 |
| زمانی رخ می دهد که زمان Auto tuning یا حلقه عملیات PID زیر ۱۰ میلی ثانیه تنظیم                                                                                                    | PWM_PERIOD_ERR        | H'0003 |
| هنگامی که SV بزرگتر از PV در زمان شروع Auto tuning باشد، اگر Auto-tuning<br>$\mu$ ه در حالت $\sigma$ Forward باشد، یا زمانی که $\mathrm{SV}$ بزرگتر از $\mathrm{PV}$ در زمان شروع<br>اگر tuning درحالت reverse باشد. | SV_RANGE_ERR          | H'0004 |
| زمانی اتفاق می فتد که محل اتصال به عنوان PWM تعیین شود اتصال خروجی خارج از<br>P20 ~ P3F است.                                                                                                    | PWM_ADDRESS_ERR       | H'0005 |
| زمانی اتفاق میافتد که ضریب P کمتر از ۰ تنظیم شود.                                                                                                    | P_GAIN_SET_ERR        | H'0006 |
| زمانی اتفاق میافتد که ضریب I کمتر از ۰ تنظیم شود.                                                                                                    | <b>I_TIME_SET_ERR</b> | H'0007 |
| زمانی اتفاق میافتد که ضریب ${\rm D}$ کمتر از ۰ تنظیم شود.                                                                                                    | D_TIME_SET_ERR        | H'0008 |
| زمانی اتفاق میافتد که حالت کنترلPI ، PD ،P یا PID نباشد.                                                                                                    | CONTROL_MODE_ERR      | H'0009 |
| زمانی اتفاق می فتد که جهت عملیات در حین Auto-tuning تغییر کند. هرگز سعی نکنید<br>جهت عملکرد را در طول Auto-tuning تغییر دهید.                                                                                        | TUNE_DIR_CHG_ERR      | H'000A |
| زمانی رخ میدهد که زمان Auto tuning یا حلقه عملیات PID زیر ۱۰ میلی ثانیه تنظیم<br>شود. مطمئن شوید که زمان عملکرد PID را بزرگتر از ۱۰۰ تنظیم کنید.                                                                     | PID_PERIOD_ERR        | H000B  |
| زمانی اتفاق میافتد که پارامتر جهت عملکرد Forward بر روی عملکرد Reverse یا پارامتر<br>جهت عملکرد Reverse روی عملکرد Forward تنظیم شود. مطمئن شوید که جهت                                                              | HBD_WRONG_DIR         | H000C  |
| مناسب هر حلقه را تنظيم كنيد.                                                                                                    |                       |        |
| در عملیات مختلط، زمانی اتفاق میافتد که مقدار Set هر حلقه i هم مدل نباشد. مطمئن<br>شوید که مقدار را همجنس تنظیم کنید.                                                                                                 | HBD_SV_NOT_MATCH      | H000D  |

**جدول هشدارهای PID**

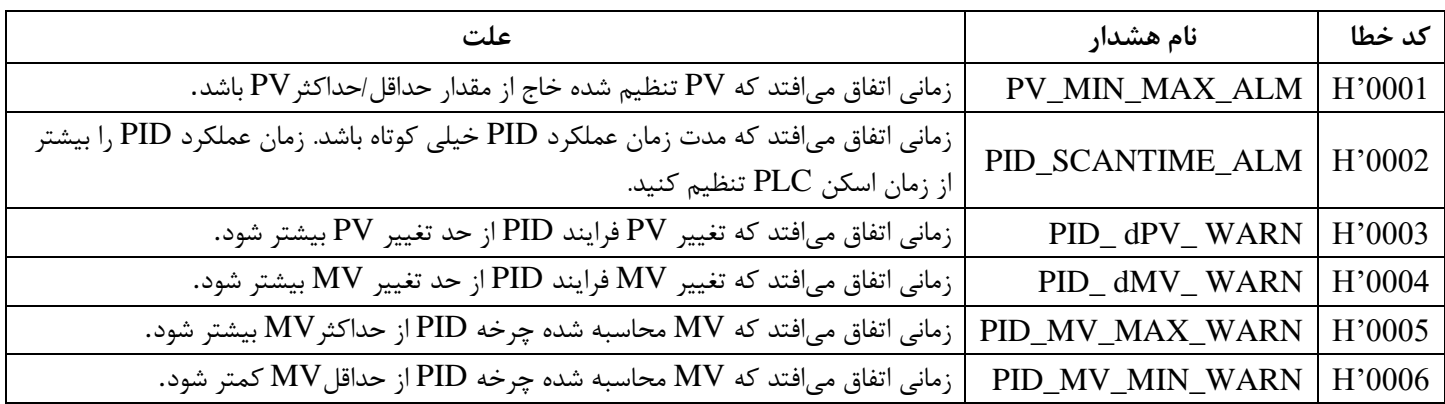